# **PerlClass.com's Perl Training Materials**

**Christopher Hicks and Kirrily Robert**

#### **Perl Training Materials**

by Christopher Hicks

Copyright ©

1999-2000, Netizen Pty Ltd

2000 by Kirrily Robert

2001-2009 by Christopher Hicks

#### **License**

This book is free software; you can redistribute it and/or modify it under the terms of the GNU General Public License version 2 as published by the Free Software.. This book is distributed in the hope that it will be useful, but WITHOUT ANY WAR-RANTY; without even the implied warranty of MERCHANTABILITY or FITNESS FOR A PARTICULAR PURPOSE. See the GNU General Public License for more details.

You should have received a copy of the GNU General Public License along with this book; if not, write to the Free Software Foundation, Inc., 51 Franklin St, Fifth Floor, Boston, MA 02110-1301 USA or go to http://www.gnu.org/ .

This book was based on material under the Open Publications License available at http://www.content.org/openpub/ .

#### **File and Version Info**

Wednesday, 18 February 2009 11:24:41 AM 487 pages

/Users/chicks/Documents/PerlClass/perlClass-0.65.odt

## **Table of Contents**

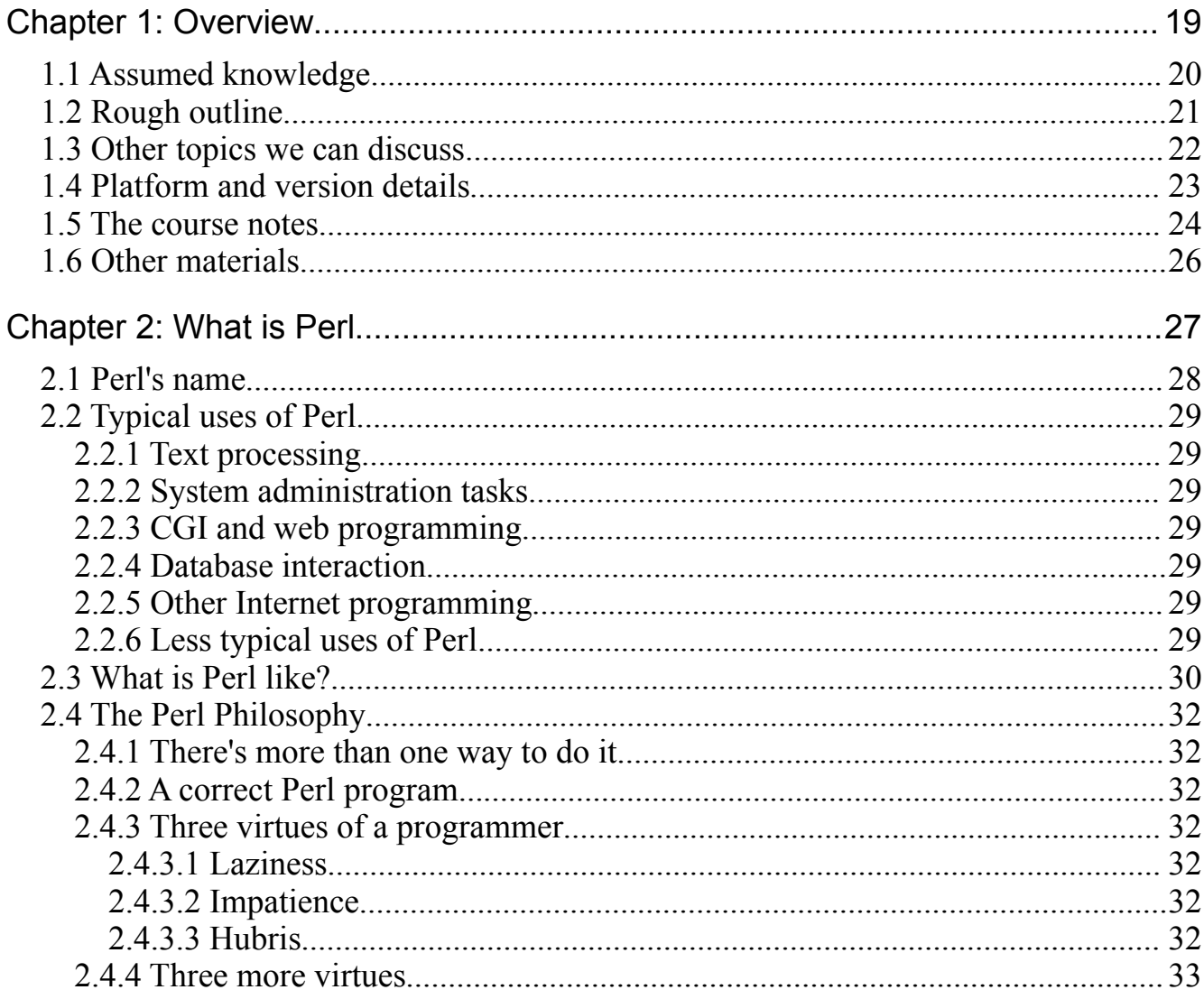

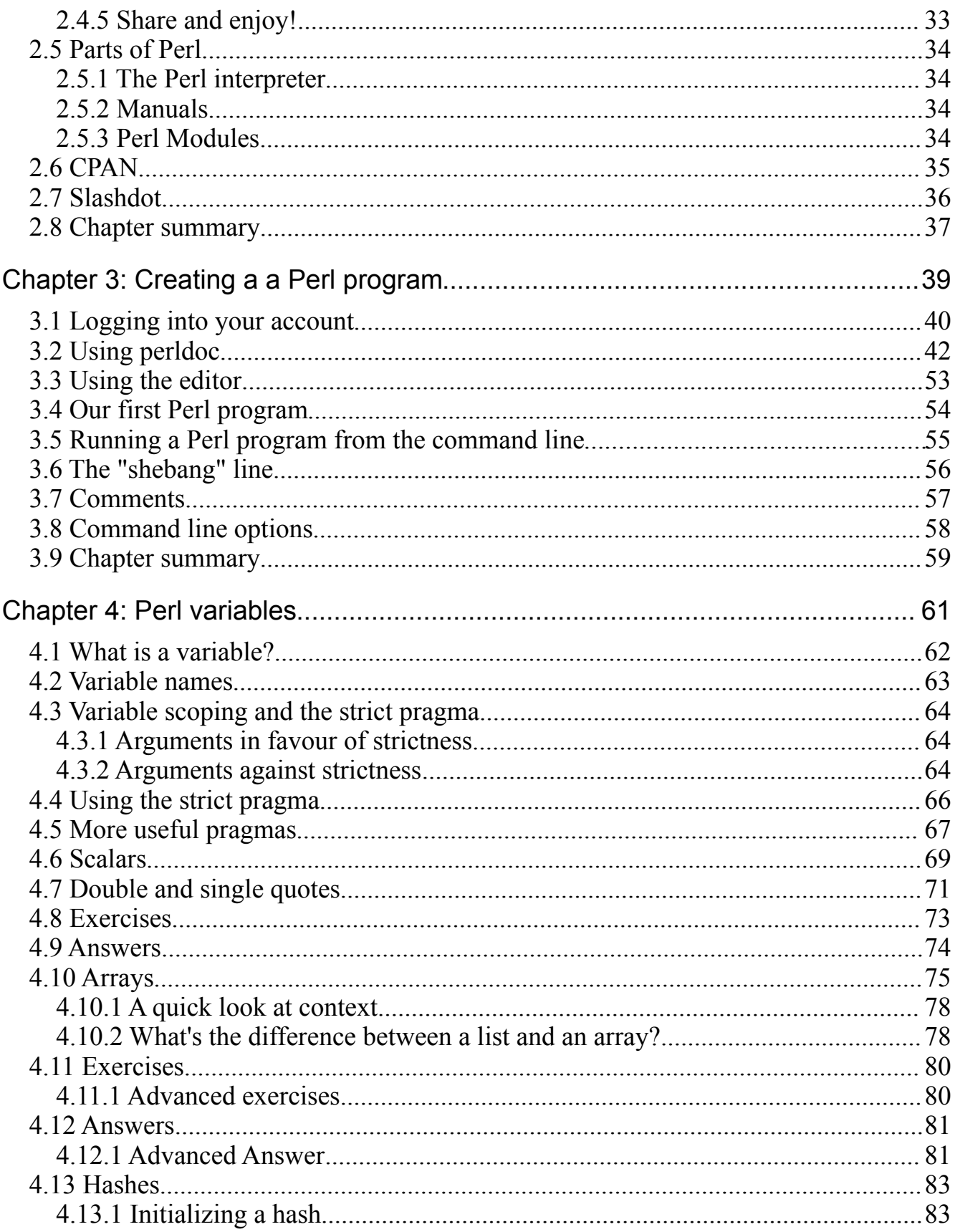

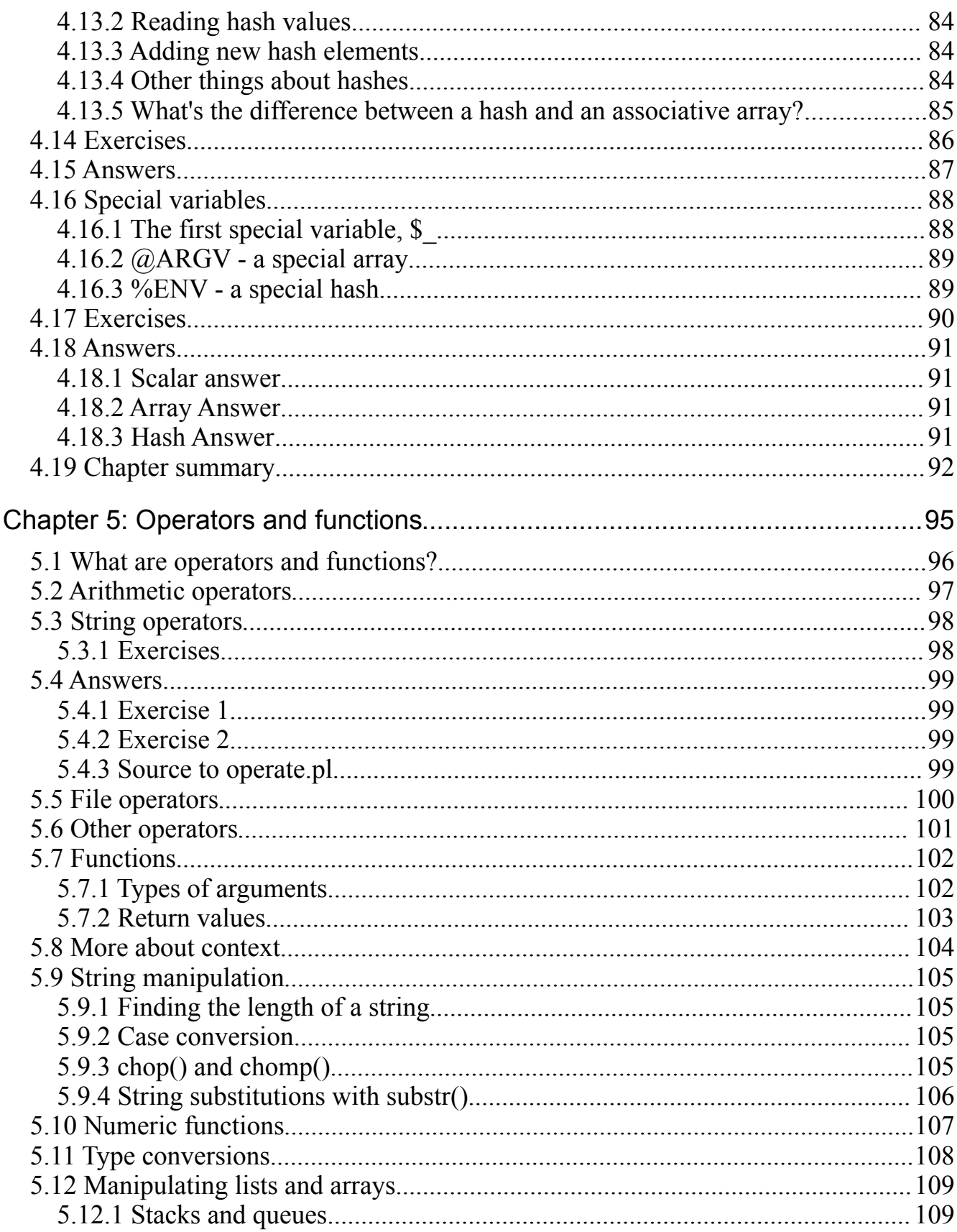

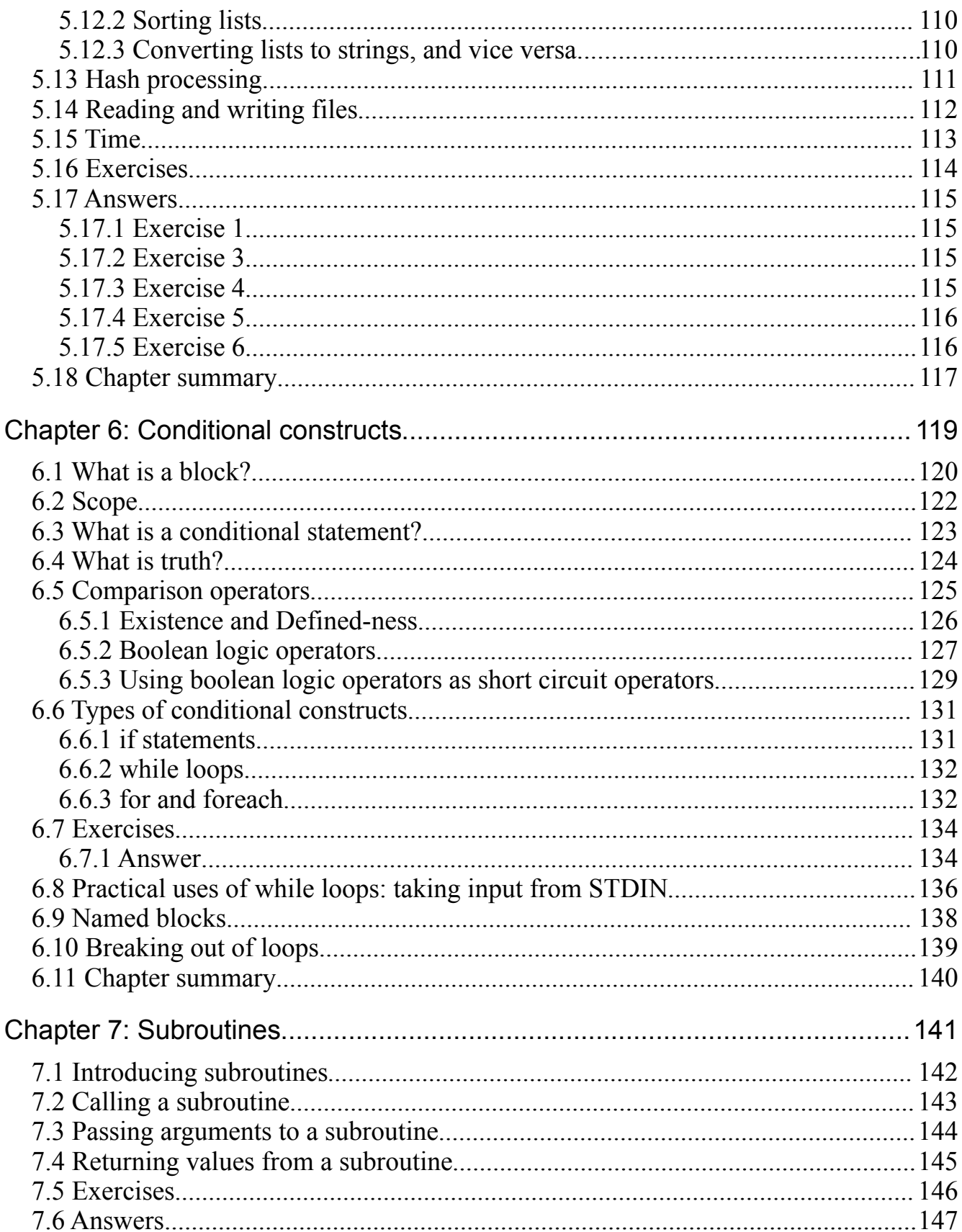

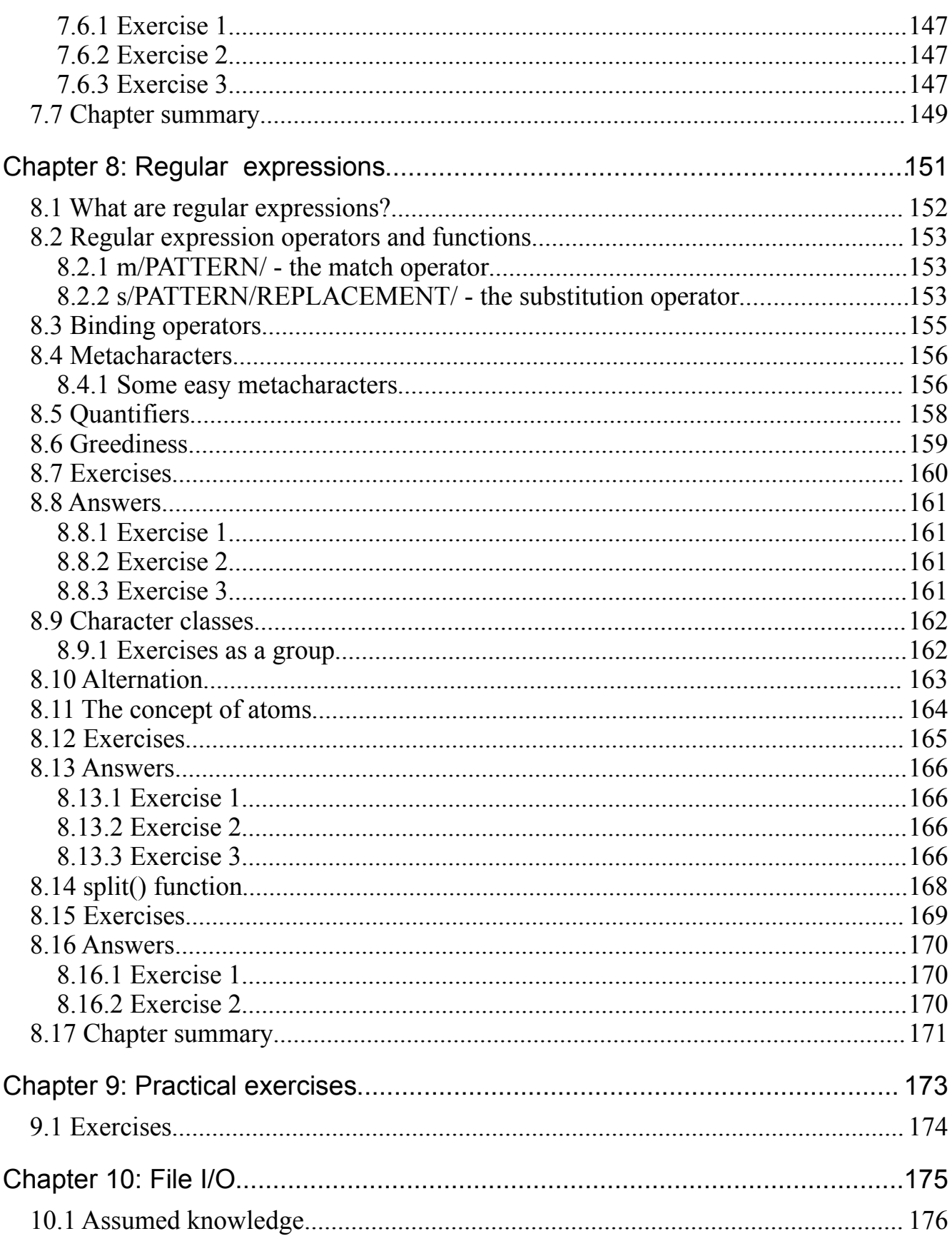

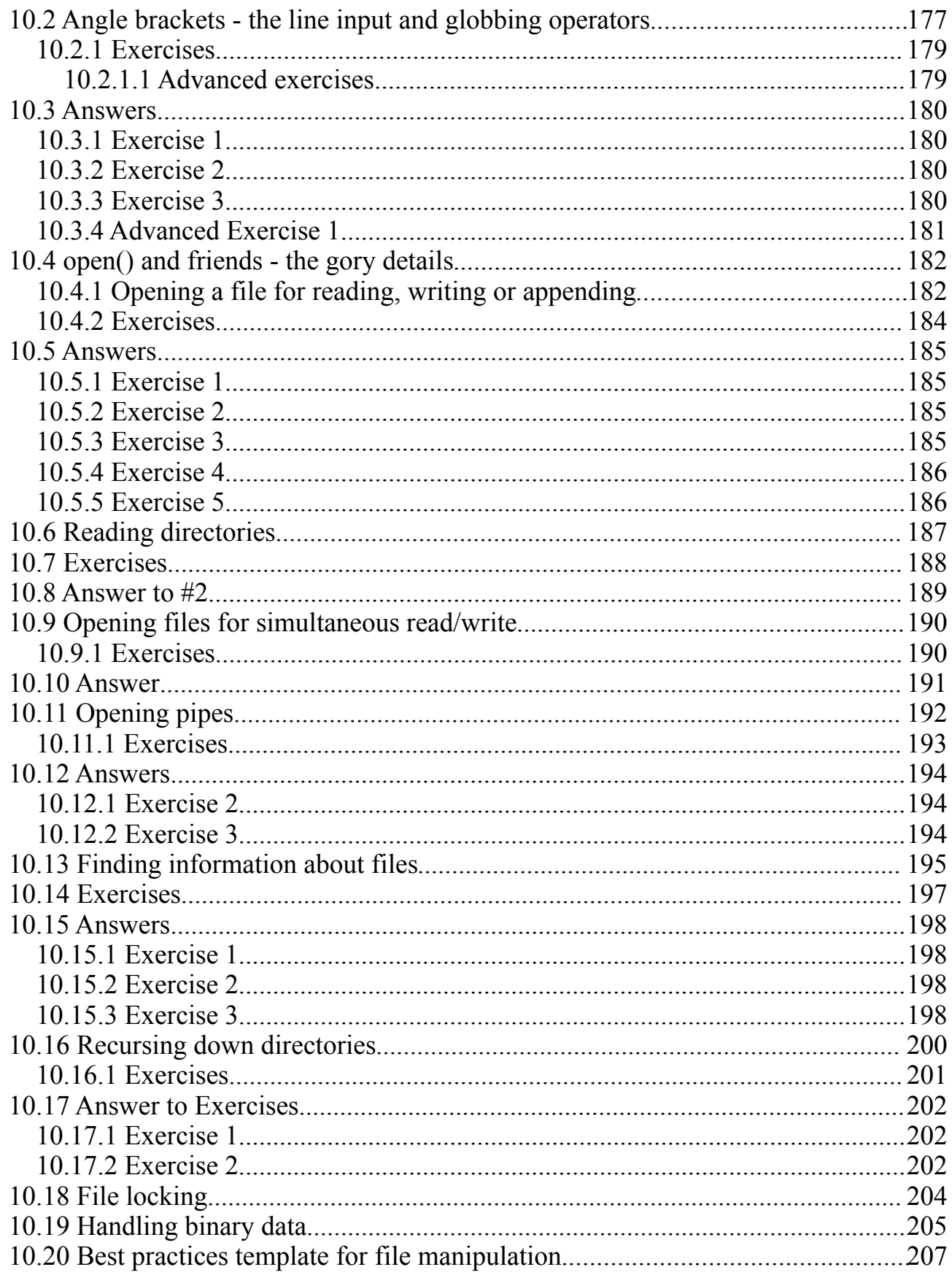

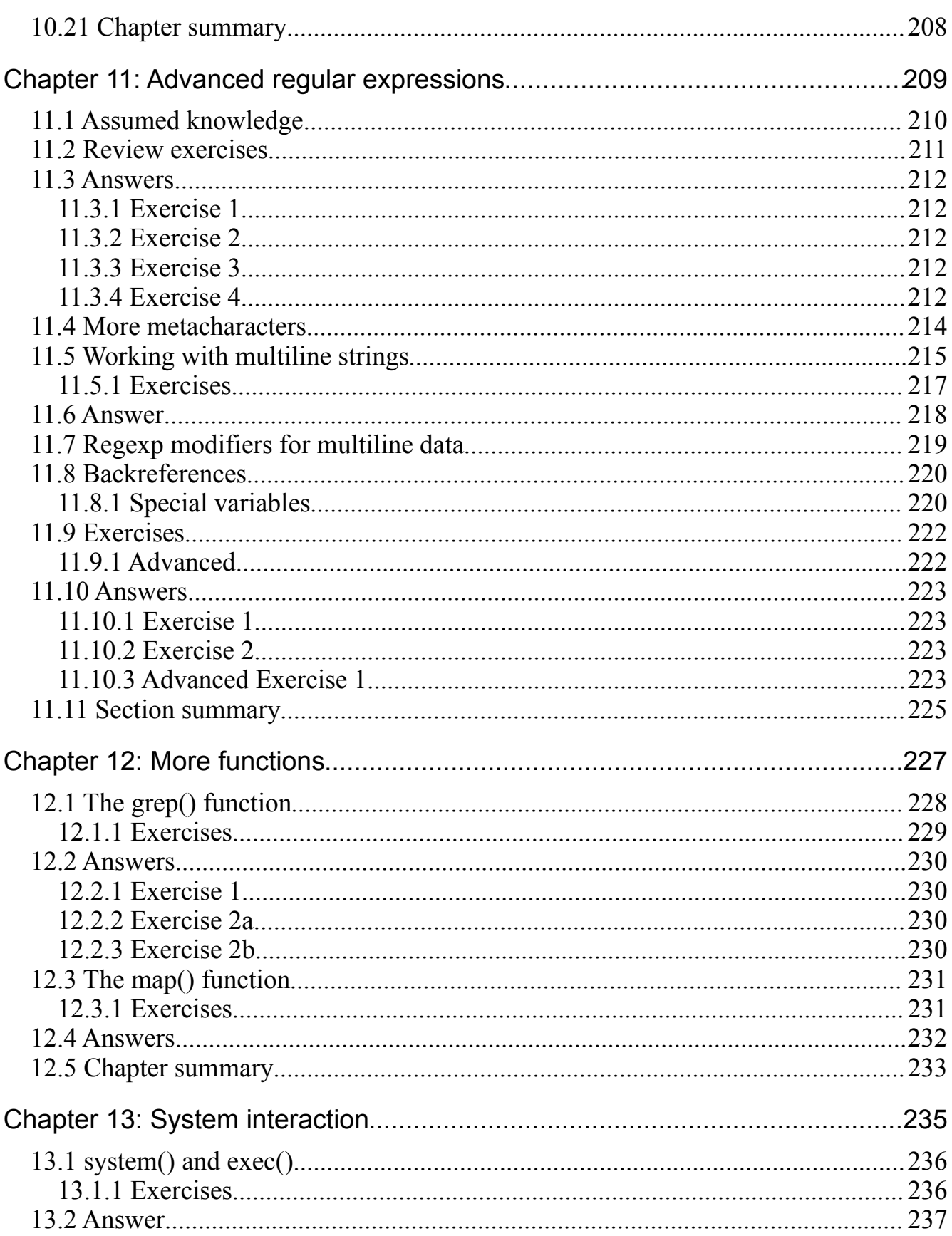

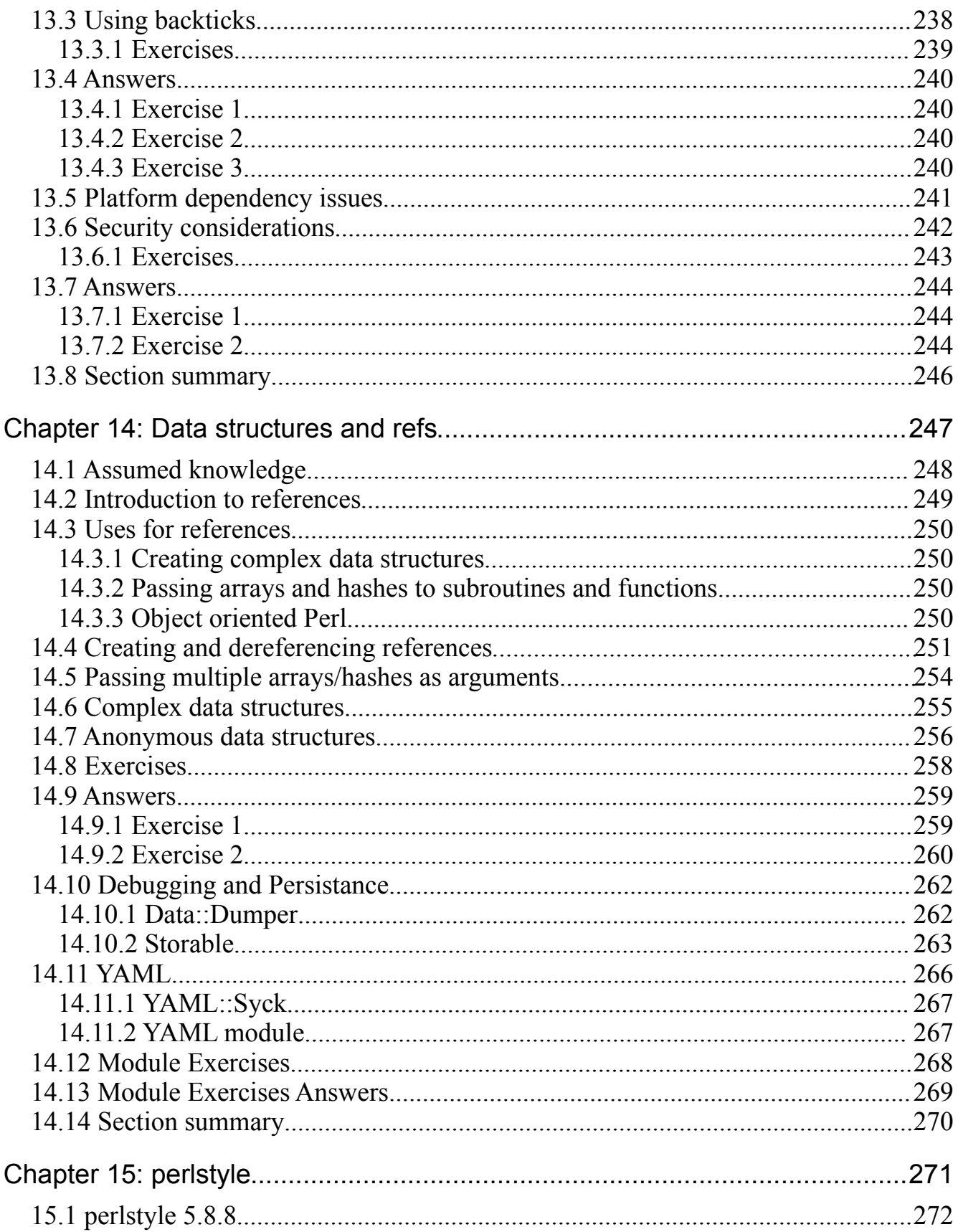

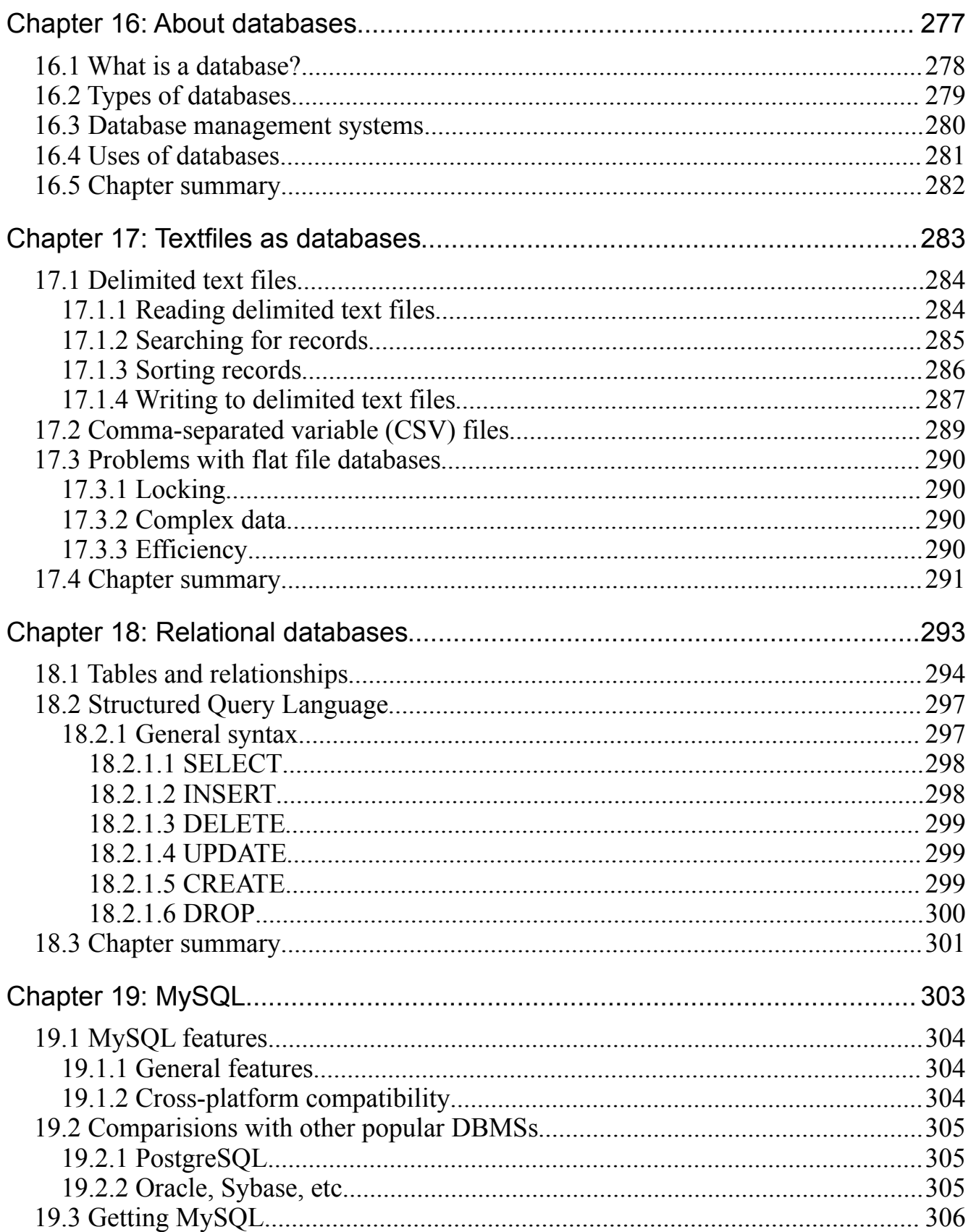

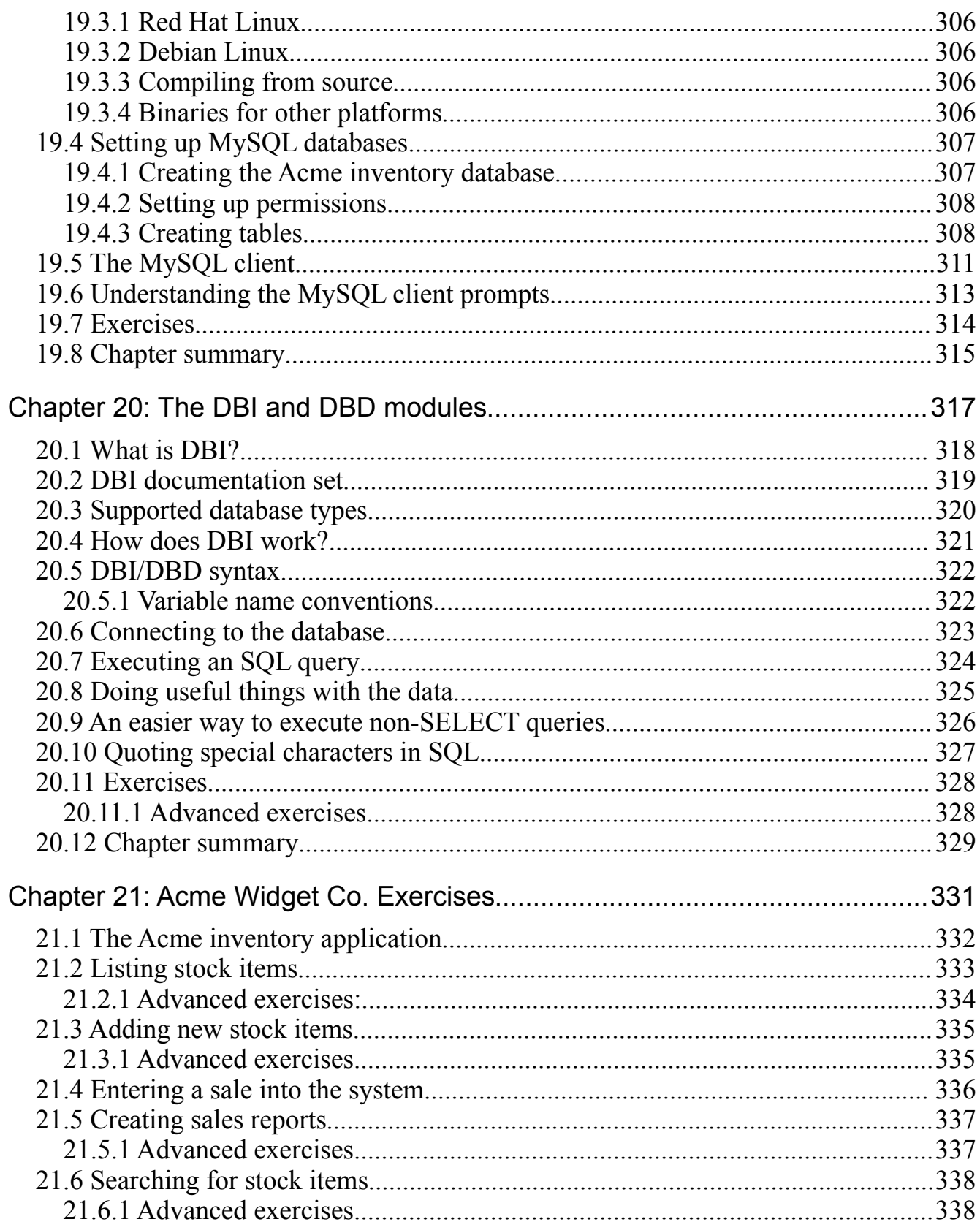

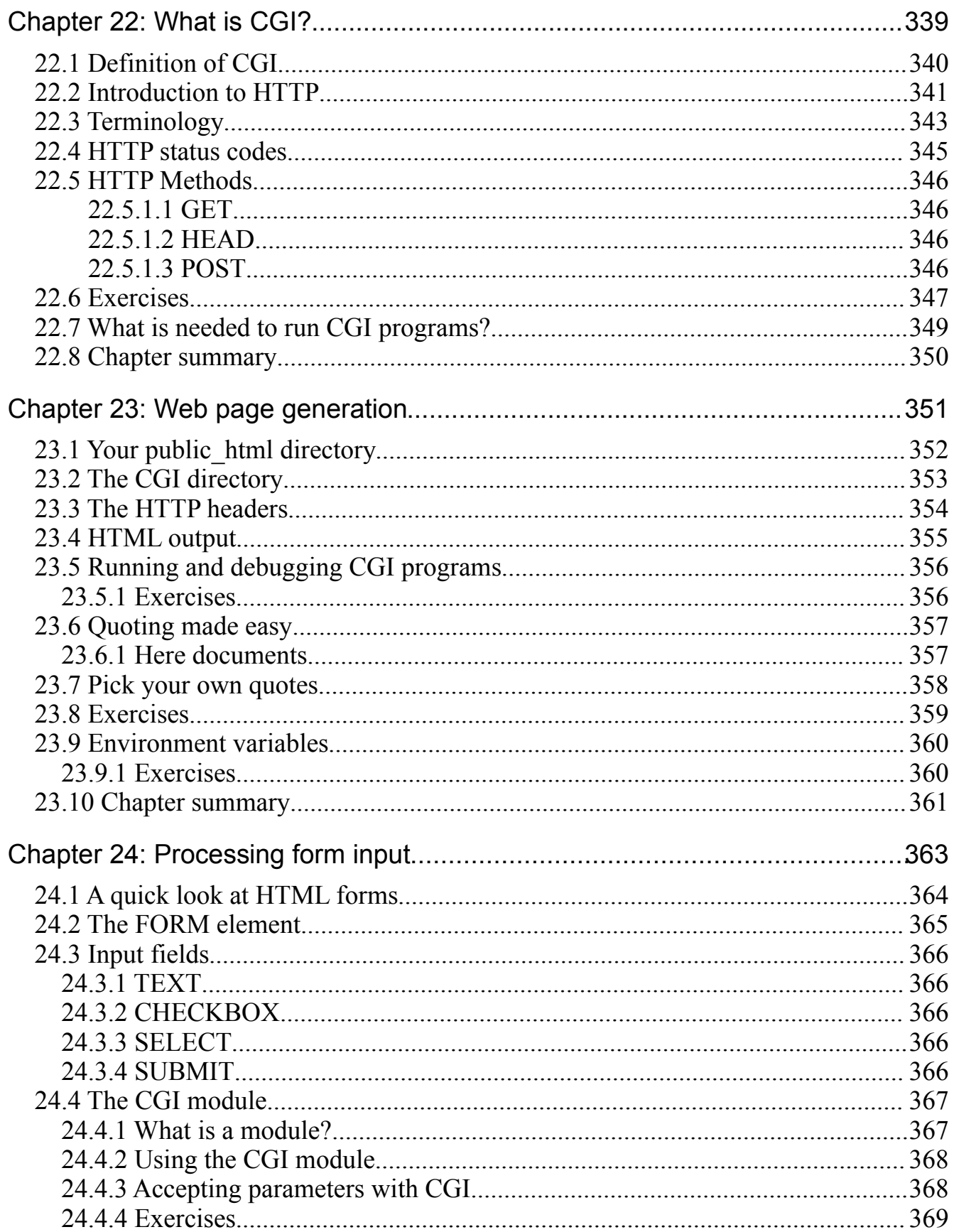

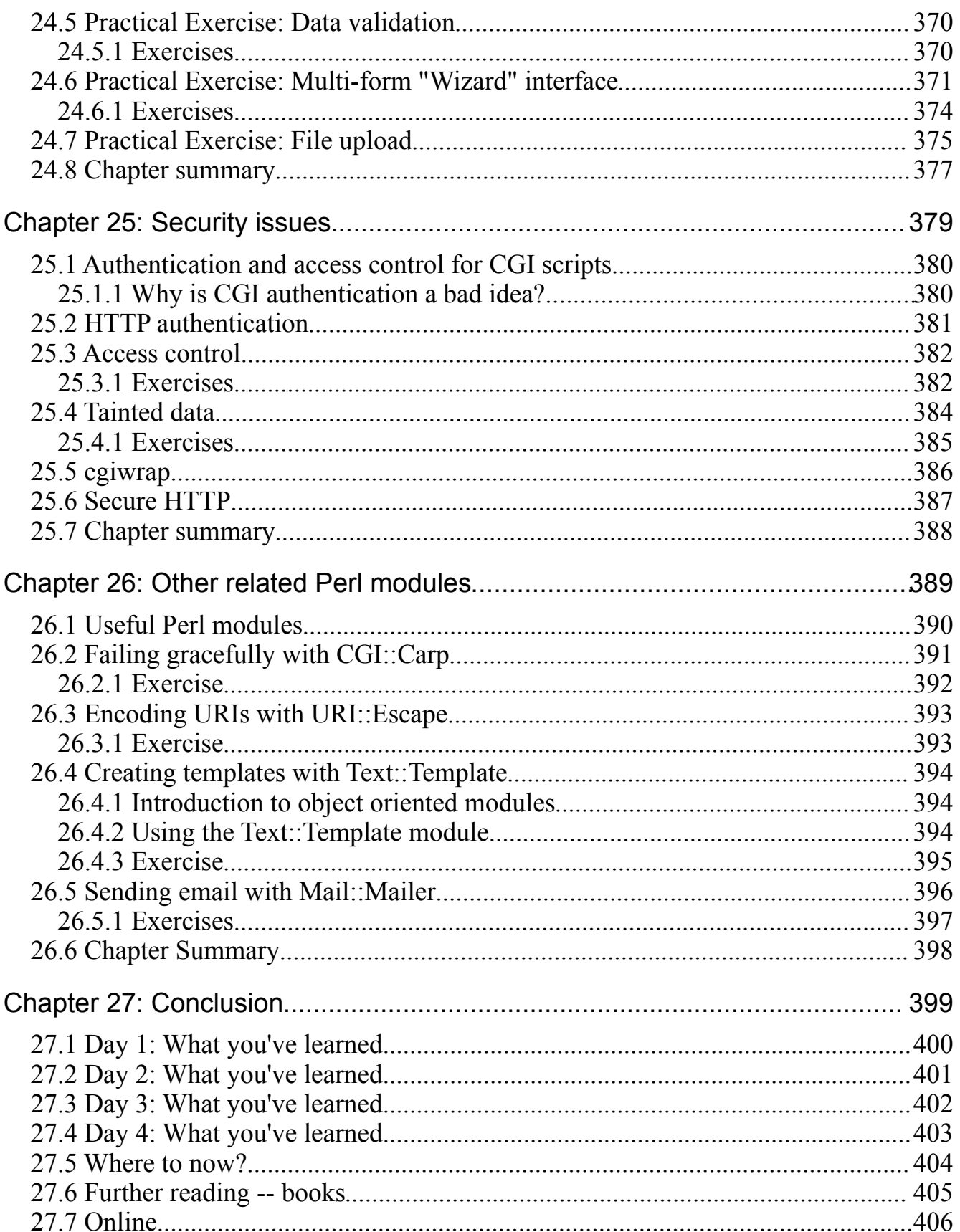

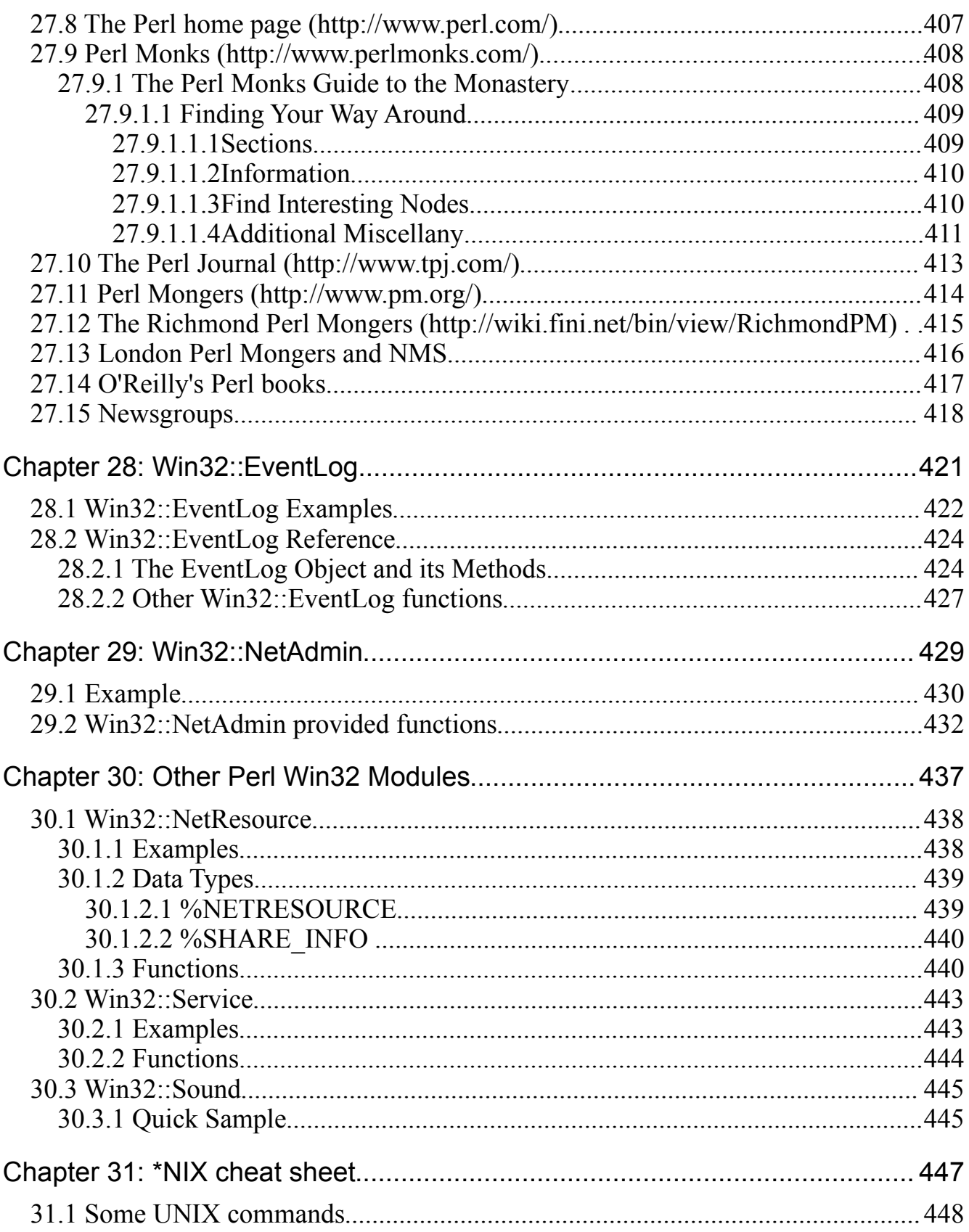

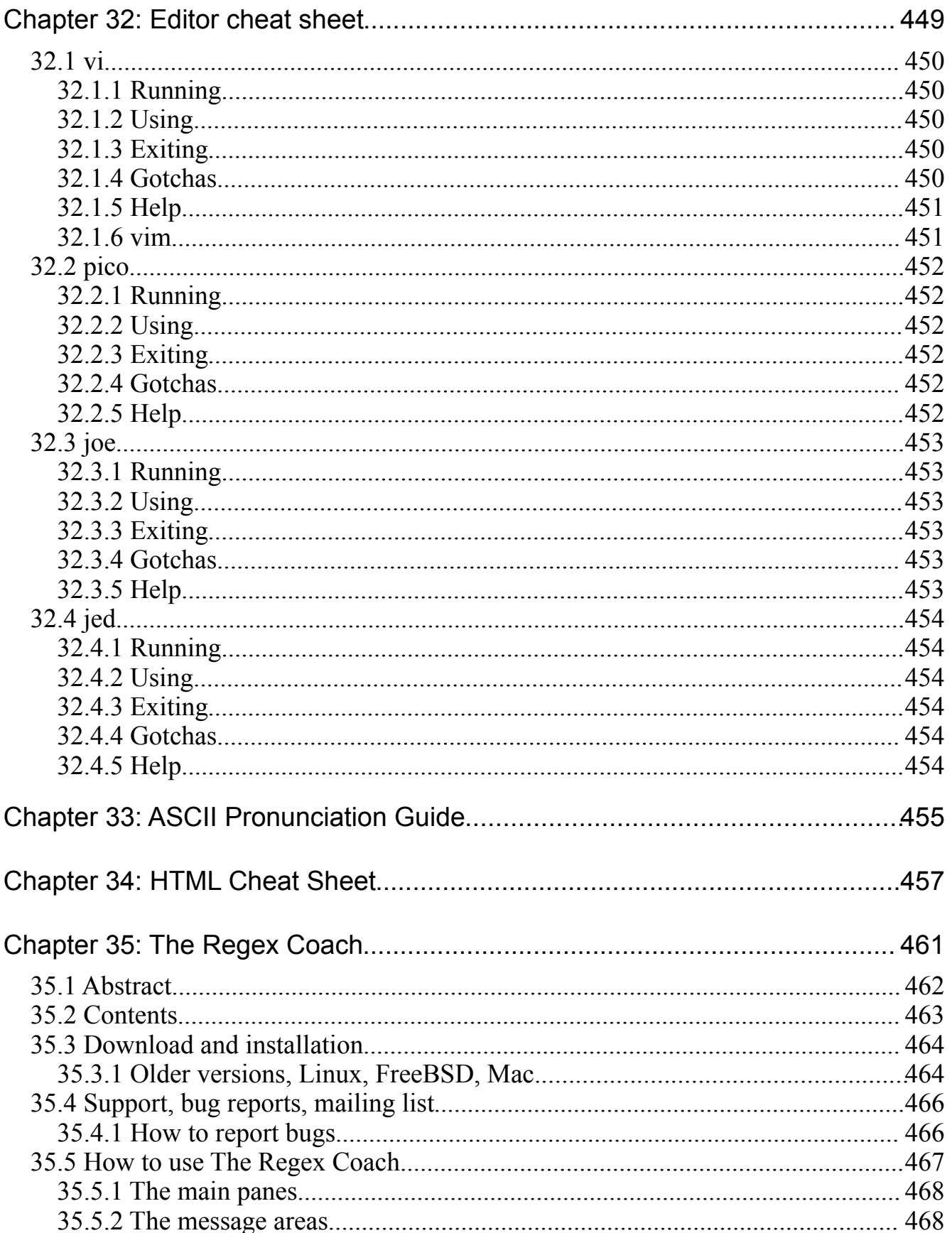

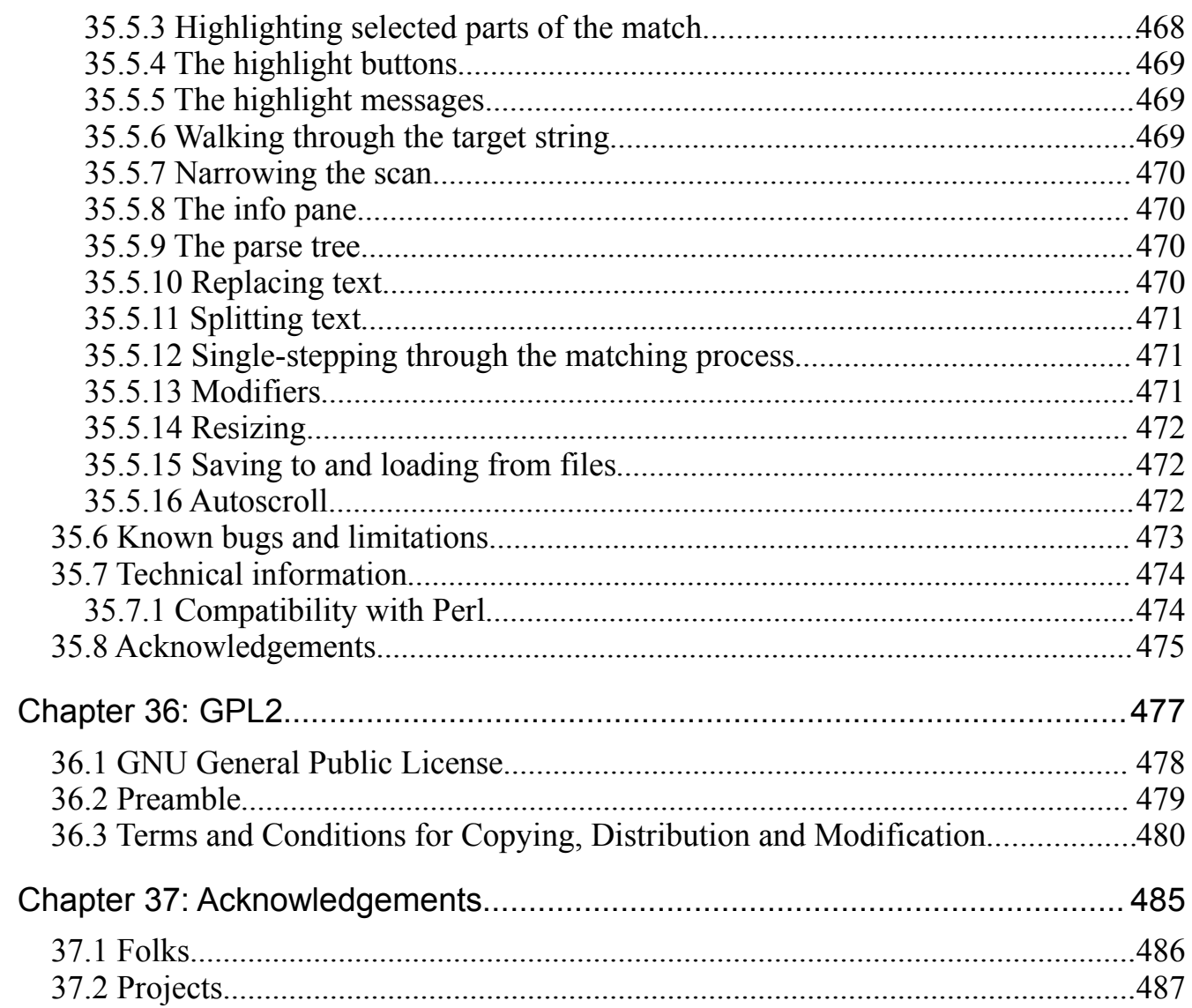

## **Chapter 1: Overview**

#### **This chapter will...**

Welcome to PerlClass.com's Perl training module. This is a training course in which you will learn how to program in the Perl programming language.

## **1.1 Assumed knowledge**

To gain the most from this course, you should:

- Be able to use the UNIX operating system
	- Move around the file system
	- Create and edit files
	- Run programs
- Have programmed in least one other language and
	- Understand variables, including data types and arrays
	- Understand conditional and looping constructs
	- Understand the use of subroutines and/or functions
- Basic database theory tables, records, fields
- Basic HTML paragraphs, headings, ordered and unordered lists, anchor tags, images, etc.

If you need help with editing files under UNIX, a cheat-sheet is available in Chapter [31](#page-428-0) on page [447](#page-428-0) and an editor command summary in Chapter [32](#page-430-0) starting on page [449.](#page-430-0)

The UNIX operating system commands you will need are mentioned and explained very briefly throughout the course - please feel free to ask if you need more help. Lastly, an HTML cheat-sheet is provided in Chapter [34](#page-438-0) starting on page [457](#page-438-0) for those who need reminding.

## **1.2 Rough outline**

- What is Perl?
- Creating and running a Perl program
- Variable types
- Operators and Functions
- Conditional constructs
- Subroutines
- Regular expressions
- File I/O
- Advanced regular expressions
- More functions
- System interaction
- References and complex data structures
- Perl Style
- Text based ("flat file") databases
- Relational database concepts and basic SQL
- The DBI and DBD modules
- Extended exercises
- CGI
- Security issues
- Other related features and Perl modules
- Win32 modules Perl in MS Windows

## **1.3 Other topics we can discuss**

- XML there seems to be a lot of XML data lately
- Tk GUI toolkit
- $\cdot$  mod perl Perl integration with apache
- Inline seamless inclusion of non-Perl in Perl
- Data::Dumper a convenient way to print out complex data structures
- Storable convenient persistent storage of Perl data structures
- DBIx::Class a friendy OOP-style layer on top of DBI
- Storable persistance of complex Perl object across processes, systems, etc.
- $. 222$
- $. 222$
- $. 222$

## **1.4 Platform and version details**

This course is taught using Linux, a UNIX-like operating system. Most of what is learned will work equally well on Microsoft Windows, MacOS or other operating systems. Your instructor will inform you throughout the course of any areas which differ.

All PerlClass.com's Perl training courses use Perl 5.8. Perl 5 is the most recent major release of the Perl language. Perl 5 differs significantly from previous versions of Perl, so you will need a Perl 5 interpreter to use what you learn. However, nearly all older Perl programs should work fine under Perl 5.

### **1.5 The course notes**

These course notes contain material which will guide you through the topics listed above, as well as appendices containing other useful information.

The following typographical conventions are used in these notes:

System commands appear in **this typeface**

Literal text which you should type in to the command line or editor appears as monospaced font.

Keystrokes which you should type appear like this: **ENTER**. Combinations of keys appear like this: **CTRL**-**D**

Program listings and other literal listings of what appears on the screen appear in a monospaced font like this.

Parts of commands or other literal text which should be replaced by your own specific values appears *like this*

Notes and tips appear offset from the text like this.

## Advanced

Notes which are marked "Advanced" are for those who are racing ahead or who already have some knowledge of the topic at hand. The information contained in these notes is not essential to your understanding of the topic, but may be of interest to those who want to extend their knowledge.

## RTFM!

Notes marked with "RTFM!" are pointers to more information which can be found in your textbook or in online documentation such as manual pages or websites.

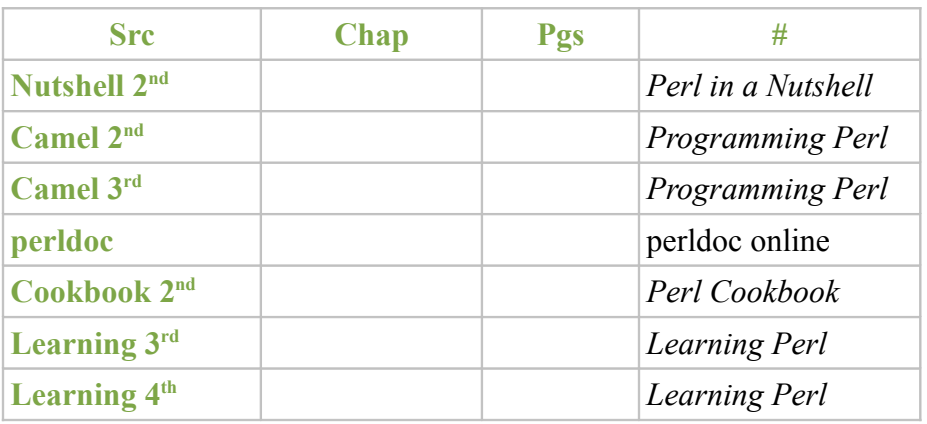

Most RTFM boxes will appear with a table like this. The "src" column refers to a variety of standard Perl references. "Chap" is the chapter which for electronic contexts like man and perldoc would refer to the "man page" or "whole pod".

## **1.6 Other materials**

In addition to these notes, you should have a copy of the required text book for this course: *Perl in a Nutshell* 2<sup>nd</sup> Ed. by Nathan Patwardhan, Ellen Siever and Stephen Spainhour. The Nutshell will be used throughout the course, and will be a valuable reference to take home and keep next to your computer.

## **Chapter 2: What is Perl**

#### **In this chapter...**

This section describes Perl and its uses. You will learn about this history of Perl, the main areas in which it is commonly used, and a little about the Perl community and philosophy. Lastly, you will find out how to get Perl and what software comes as part of the Perl distribution.

## **2.1 Perl's name**

Perl has been said to stand for "Practical Extraction and Reporting Language" (by it's fans) or "Pathologically Eclectic Rubbish Lister" (by its detractors). In fact, Perl is not an acronym; it's a shortened version of the program's original name, "pearl", and when you're talking about the language it's spelled with a capital "P" and lowercase "erl", not all capitals as is sometimes seen (especially in job advertisements posted by contract agencies). When you're talking about the Perl interpreter, it's spelled in all lower case: **perl**.

Perl has been described as everything from "line noise" to "the Swiss-army chainsaw of programming languages". The latter of these nicknames gives some idea of how programmers see Perl - as a very powerful tool that does just about everything.

## **2.2 Typical uses of Perl**

#### **2.2.1 Text processing**

Perl's original main use was text processing. It is exceedingly powerful in this regard, and can be used to manipulate textual data, reports, email, news articles, log files, or just about any kind of text, with great ease.

#### **2.2.2 System administration tasks**

System administration is made easy with Perl. It's particularly useful for tying together lots of smaller scripts, working with file systems, networking, and so on.

#### **2.2.3 CGI and web programming**

Since HTML is just text with built-in formatting, Perl can be used to process and generate HTML. Perl is probably the most popular language around for web development, and there are many tools and scripts available for free.

#### **2.2.4 Database interaction**

Perl's DBI module makes interacting with all kinds of databases --- from Oracle down to comma-separated variable files --- easy and portable. Perl is increasingly being used to write large database applications, especially those which provide a database back end to a website.

#### **2.2.5 Other Internet programming**

Perl modules are available for just about every kind of Internet programming, from Mail and News clients, interfaces to IRC and ICQ, right down to lower level Socket programming.

#### **2.2.6 Less typical uses of Perl**

Perl is used in some unusual places as well. The Human Genome Project relies on Perl for DNA sequencing, NASA uses Perl for satellite control, PDL (Perl Data Language, pron. "piddle") makes number-crunching easy, and there is even a Perl Object Environment (POE) which is used for event-driven state machines.

## **2.3 What is Perl like?**

The following (somewhat paraphrased) article, entitled "What is Perl", comes from The Perl Journal (http://www.tpj.com/) (Used with permission.)

*Perl is a general purpose programming language* developed in 1987 by Larry Wall. It has become the language of choice for WWW development, text processing, Internet services, mail filtering, graphical programming, and every other task requiring portable and easily-developed solutions.

*Perl is interpreted.* This means that as soon as you write your program, you can run it - there's no mandatory compilation phase. The same Perl program can run on UNIX, Windows, NT, MacOS, DOS, OS/2, VMS and the Amiga.

*Perl is collaborative.* The CPAN software archive contains free utilities written by the Perl community, so you save time.

*Perl is free.* Unlike most other languages, Perl is not proprietary. The source code and compiler are free, and will always be free.

*Perl is fast.* The Perl interpreter is written in C, and a decade of optimiza-tions have resulted in a fast executable.

*Perl is complete.* The best support for regular expressions in any language, internal support for hash tables, a built-in debugger, facilities for report generation, networking functions, utilities for CGI scripts, database interfaces, arbitrary-precision arithmetic - are all bundled with Perl.

*Perl is secure.* Perl can perform "taint checking" to prevent security breaches. You can also run a program in a "safe" compartment to avoid the risks inherent in executing unknown code.

*Perl is open for business.* Thousands of corporations rely on Perl for their information processing needs.

*Perl is simple to learn.* Perl makes easy things easy and hard things pos-

sible. Perl handles tedious tasks for you, such as memory allocation and garbage collection.

*Perl is concise.* Many programs that would take hundreds or thousands of lines in other programming languages can be expressed in a pageful of Perl.

*Perl is object oriented.* Inheritance, polymorphism, and encapsulation are all provided by Perl's object oriented capabilities.

*Perl is flexible* The Perl motto is "there's more than one way to do it." The language doesn't force a particular style of programming on you. Write what comes naturally.

*Perl is fun.* Programming is meant to be fun, not only in the satisfaction of seeing our well-tuned programs do our bidding, but in the literary act of creative writing that yields those programs. With Perl, the journey is as enjoyable as the destination.

## **2.4 The Perl Philosophy**

#### **2.4.1 There's more than one way to do it**

The Perl motto is "there's more than one way to do it" - often abbreviated TMTOWTDI. What this means is that for any problem, there will be multiple ways to approach it using Perl. Some will be quicker, more elegant, or more readable than others, but that doesn't make them *wrong*.

#### **2.4.2 A correct Perl program...**

"... is one that does the job before your boss fires you." That's in the preface to the Camel book, which is highly recommended reading.

Of course, some Perl programs are more correct than others, but while elegance is a fine thing to strive for, most Perl people realize that sometimes you just have to write a quick and dirty hack that'll keep things running for the mean time. If you get the time to make it beautiful later, so much the better.

#### **2.4.3 Three virtues of a programmer**

The Camel book contains the following entries in its glossary:

#### **2.4.3.1 Laziness**

The quality that makes you go to great effort to reduce overall energy expenditure. It makes you write labor-saving programs that other people will find useful, and document what you wrote so you don't have to answer so many questions about it. Hence, the first great virtue of a programmer.

#### **2.4.3.2 Impatience**

The anger you feel when the computer is being lazy. This makes you write programs that don't just react to your needs, but actually anticipate them. Or at least pretend to. Hence, the second great virtue of a programmer.

#### **2.4.3.3 Hubris**

Excessive pride, the sort of thing Zeus zaps you for. Also the quality that makes you write (and maintain) programs that other people won't want to say bad things about. Hence, the third great virtue of a programmer.

#### **2.4.4 Three more virtues**

In his "State of the Onion" keynote speech at The Perl Conference 2.0 in 1998, Larry Wall described another three virtues, which are the virtues of a community of programmers. These are:

- Diligence
- Patience
- Humility

You may notice that these are the opposites of the first three virtues. However, they are equally necessary for Perl programmers who wish to work together, whether on a software project for their company or on an Open Source project with many contributors around the world.

#### **2.4.5 Share and enjoy!**

Perl is Open Source software, and most of the modules and extensions for Perl are also released under Open Source licenses of various kinds (Perl itself is released under dual licenses, the GNU General Public License and the Artistic License, copies of which are distributed with the software).

The culture of Perl is fairly open and sharing, and thousands of volunteers worldwide have contributed to the current wealth of software and knowledge available to us. If you have time, you should try and give back some of what you've received from the Perl community. Contribute a module to CPAN, help a new Perl programmer to debug her programs, or write about Perl and how it's helped you. Even buying books written by the Perl gurus (like many of the O'Reilly Perl books) helps give them the financial means to keep supporting Perl.

## **2.5 Parts of Perl**

#### **2.5.1 The Perl interpreter**

The main part of Perl is the interpreter. The interpreter is available for UNIX, Windows, and many other platforms.

The current version of Perl is 5.8.8, which is available from the Perl website (http://www.perl.com/) or any of a number of mirror sites. Work has been moving slowly on Perl 6 and it is still early in the test stage. You can check <http://www.perl.org/>for current version status.

A Windows version is available from ActiveState [\(http://www.activestate.com/\)](http://www.activestate.com/) or as part of Cygwin tool kit [\(http://www.cygwin.com/\)](http://www.redhat.com/service/custom/cygwin/).

#### **2.5.2 Manuals**

Along with the interpreter come the manuals for Perl. These are accessed via the **perldoc** command or, on UNIX systems, also via the **man** command. More than 30 manual pages come with the current version of perl. These can be found by typing **man perl** (or **perldoc perl** on non-UNIX systems). The Perl FAQs (Frequently Asked Questions files) are available in perldoc format, and can be accessed by typing **perldoc perlfaq**

Watch while this is demonstrated; you'll get a chance to try it soon.

#### **2.5.3 Perl Modules**

Perl also comes with a collection of modules. These are Perl programs which carry out certain common tasks, and can be included as common libraries in any Perl script. Less commonly used modules aren't included with the distribution, but can be downloaded from (CPAN (http://www.perl.com/CPAN)) and installed separately.

## **2.6 CPAN**

CPAN is an amazing thing. It provides a comprehensive library of IT technology that can be installed quickly and used in your Perl projects.

CPAN was inspired by the Comprehensive TeX Archive Network (CTAN), but it has gone far further in organizing, indexing, mirroring, and sharing than CTAN or any other collaborative language effort. There are thousands of modules covering numerous areas.

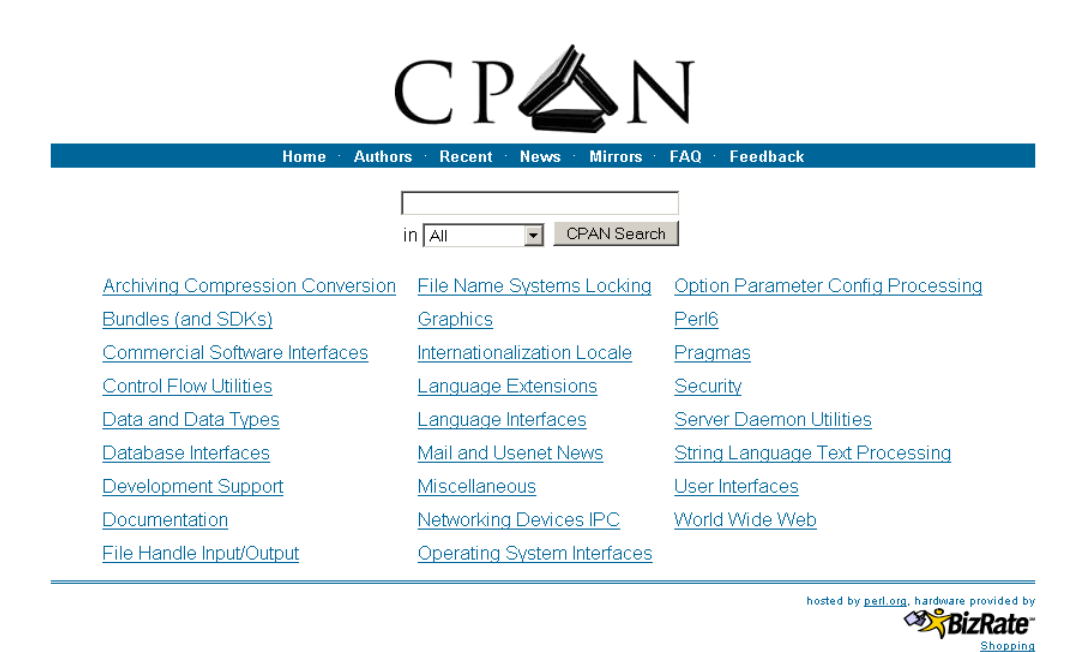

*Illustration 1: http://search.cpan.org main page shows the main categories used by CPAN.*

## **2.7 Slashdot**

Slashdot is based on an open source Perl project known as "slash". Lots of technical news and discussion happens on slashdot:

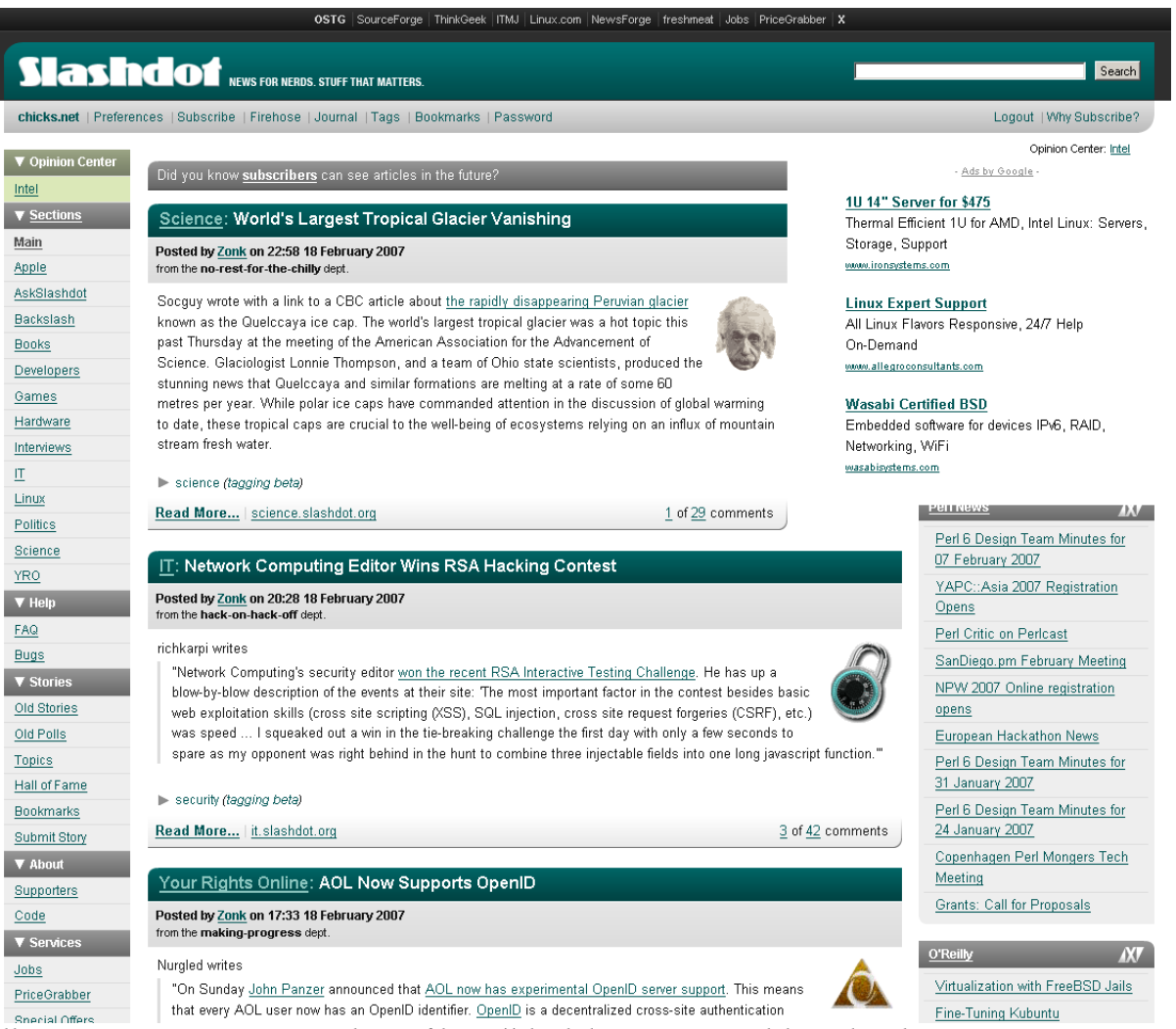

*Illustration 2: A recent sampling of http://slashdot.org - a Perl-based techie site.*

## **2.8 Chapter summary**

- Common uses of Perl include
	- text processing
	- system administration
	- CGI and web programming
	- other Internet programming
- Perl is a general purpose programming language, distributed for free via the Perl website (http://www.perl.com/) and mirror sites
- Perl includes excellent support for regular expressions, object oriented programming, and other features
- Perl allows a great degree of programmer flexibility "There's more than one way to do it".
- The three virtues of a programmer are Laziness, Impatience and Hubris. Perl will help you foster these virtues
- The three virtues of a programmer in a group environment are Diligence, Patience, and Humility.
- Perl is a collaborative language everyone is free to contribute to the Perl software and the Perl community
- Parts of Perl include:
	- the Perl interpreter
	- documentation in several formats
	- library modules
# **Chapter 3: Creating a a Perl program**

**In this chapter...**

In this chapter we will be creating a very simple "Hello, world" program in Perl and exploring some of the basic syntax of the Perl programming language.

# **3.1 Logging into your account**

Your username and password will have been given to you with these course notes.

### **Table 3-1. Details required to connect to the PerlClass.com training server**

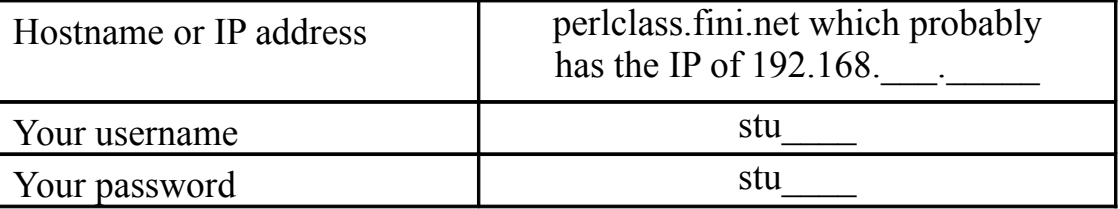

- 1. Open putty
- 2. Put in the hostname or IP in the host name box.
- 3. Before clicking open there are a few settings that are helpful to adjust.
- 4. Under "Translation" is a drop down for "Character set translation". The default for this is one of the ISO8559 variants, but Red Hat derived Linuxes have been using UTF8 for many years now.
- **R** PuTTY Configuration Category: Basic options for your PuTTY session **D** Session - Logging Specify your connection by host name or IP address .<br>⊟∴ Terminal Host Name (or IP address)  $Port$ Keyboard kalman.et.tudelft.nl 22 Bell Features Protocol: ⊟ Window  $C$  Raw C Telnet C Riogin  $F$  SSH Appearance Load, save or delete a stored session Behaviour Saved Sessions Translation Selection Kalman Colours Default Settings  $\mathsf{Load}$ ≟- Connection Proxy  $\mathsf{Saye}$ Telnet Rlogin  $\mathbf{\underline{D}}$ elete Ė⊢SSH. ▾ -- Auth - Tunnels Close window on exit:<br>C Always C Never Buas C Only on clean exit Always About Help  $Qpen$ Cancel

 $|?|X|$ 

5. Under "Appearance" you can change the font size to your liking.

*Illustration 3: putty's settings window*

- 6. To avoid retyping your username every time you login, under "Connection" you can put in an "Auto-login username" and it will take you directly to the password prompt.
- 7. If you're used to X-Windows cut and paste, you will probably be more comfortable with putty following the same mouse conventions. Under "Selection" choose xterm and middle mouse will paste as it should.
- 8. Now return to the "Session" screen, put a helpful description under "Saved Sessions" such as "perlclass" or "Linux server for class", and click "Save".
- 9. From now on you can double click on the saved session and it will take you directly in. So double click on the saved session or click "Open".
- 10. The first time you connect it will ask you to confirm the host key. Its ok to accept this for the future
- 11. Put in the username and password when prompted.

You will find yourself at a UNIX shell prompt. Hopefully (if you met the prerequisites of this course) you will now be able to see that your account has a subdirectory called exercises/ which are the example scripts and exercises given in these course notes. If you're not quite up to speed with UNIX, there's a cheat-sheet in UNIX: Chapter [31](#page-428-0) on page [447](#page-428-0) of these notes.

### Advanced putty is deceptively powerful. There are many customizatoins that you can explore further through putty's documentation. In particular, look at the key-based authentication. Whether for automating tasks or typing fewer passwords this is a powerful facility that meshes well with the ubiquitous ssh infrastructure. The official site URL [\(http://www.chiark.greenend.org.uk/~sgtatham/putty/\)](http://www.chiark.greenend.org.uk/~sgtatham/putty/) is aw-ful to type, but there is a mirror [\(http://www.putty.nl/\)](http://www.putty.nl/), and even easier, you can google for putty and the org.uk URL is the first one that comes up. When you download putty.exe its handy to put it in C:\Windows so you can run it from command windows and the run dialog.

# **3.2 Using perldoc**

On the command line, type **perldoc perl**. You will find yourself in the Perl documentation pages. Here's how to get around inside the documentation:

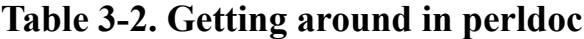

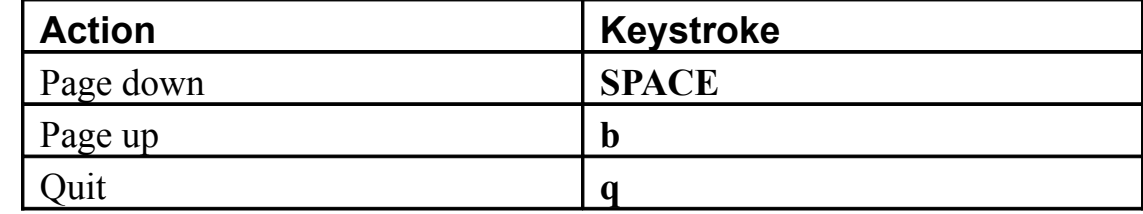

### \$ perldoc perl

PERL(1) User Contributed Perl Documentation PERL(1)

#### NAME

perl - Practical Extraction and Report Language

#### **SYNOPSIS**

```
 perl [ -sTuU ] [ -hv ] [ -V[:configvar] ]
     [ -cw ] [ -d[:debugger] ] [ -D[number/list] ]
     [ -pna ] [ -Fpattern ] [ -l[octal] ] [ -0[octal] ]
     [ -Idir ] [ -m[-]module ] [ -M[-]'module...' ]
   [-P] [-S] [-x[dir]][ -i[extension] ] [ -e' command' ][- - ] [ program-file ] [ argument ]...
```
 If you're new to Perl, you should start with perlintro, which is a general intro for beginners and provides some background to help you navigate the rest of Perl's extensive documentation.

 For ease of access, the Perl manual has been split up into several sections.

#### Overview

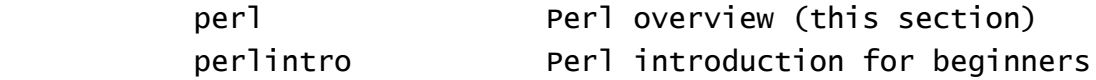

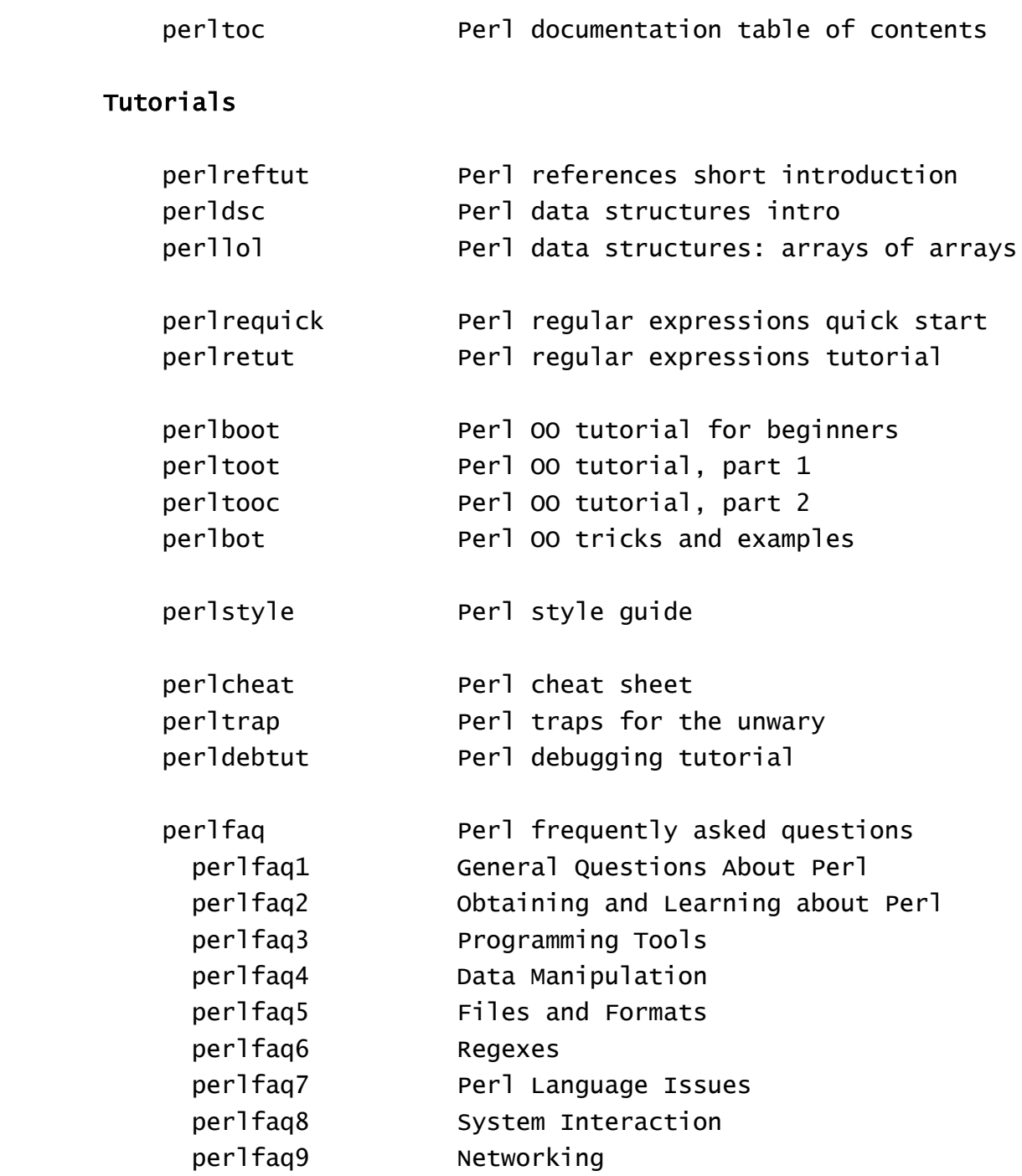

### Reference Manual

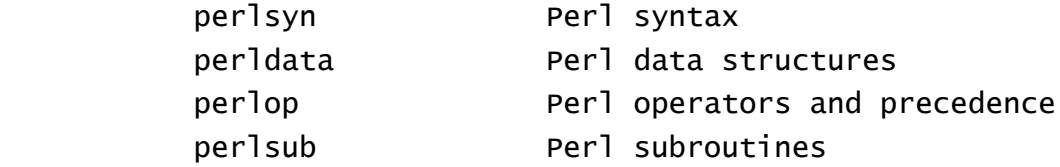

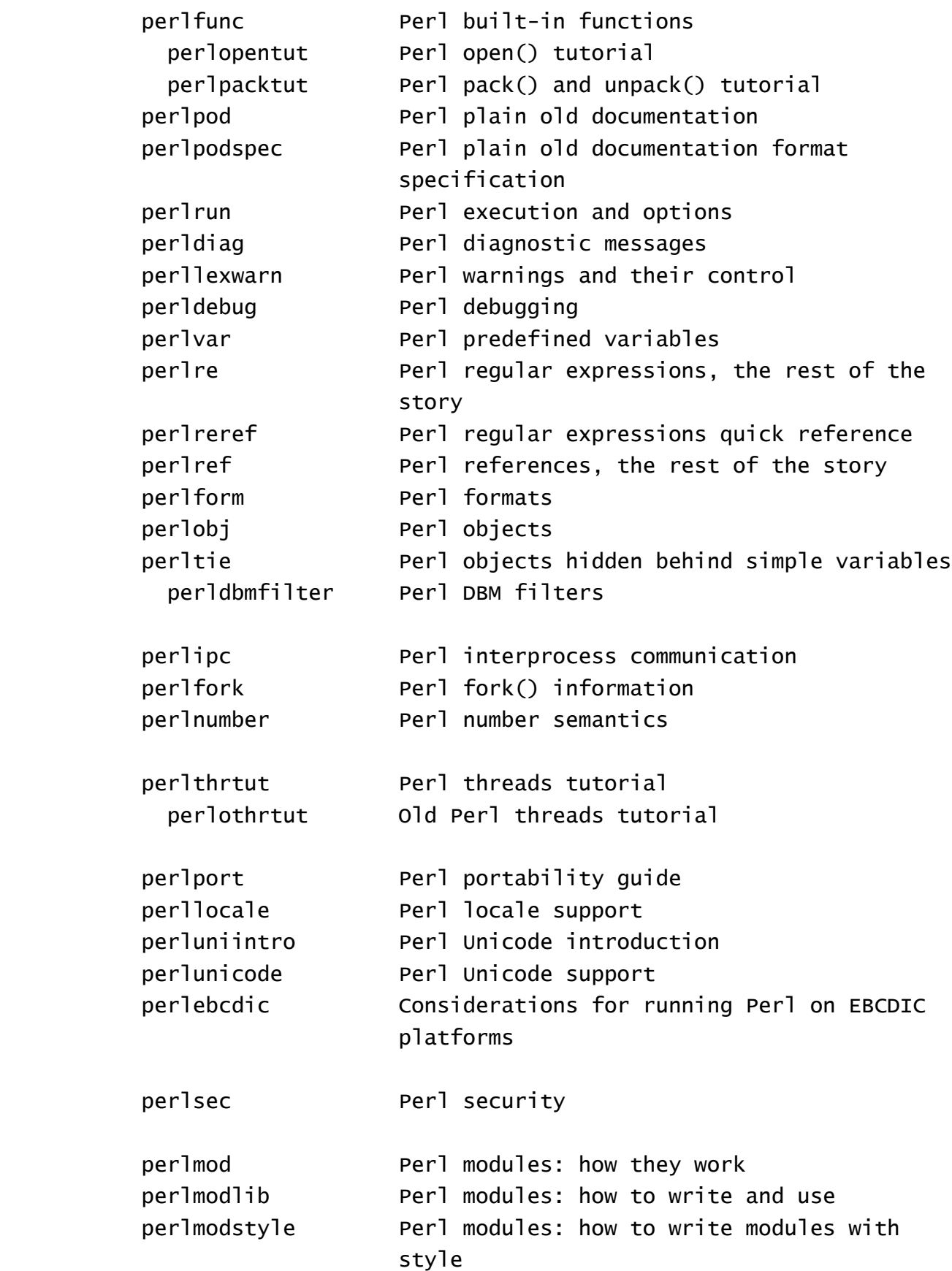

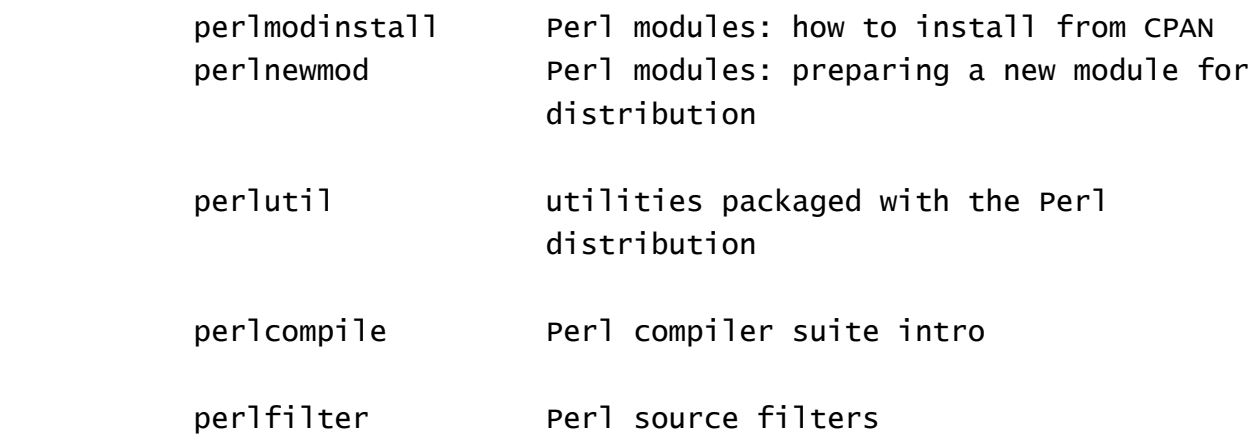

### Internals and C Language Interface

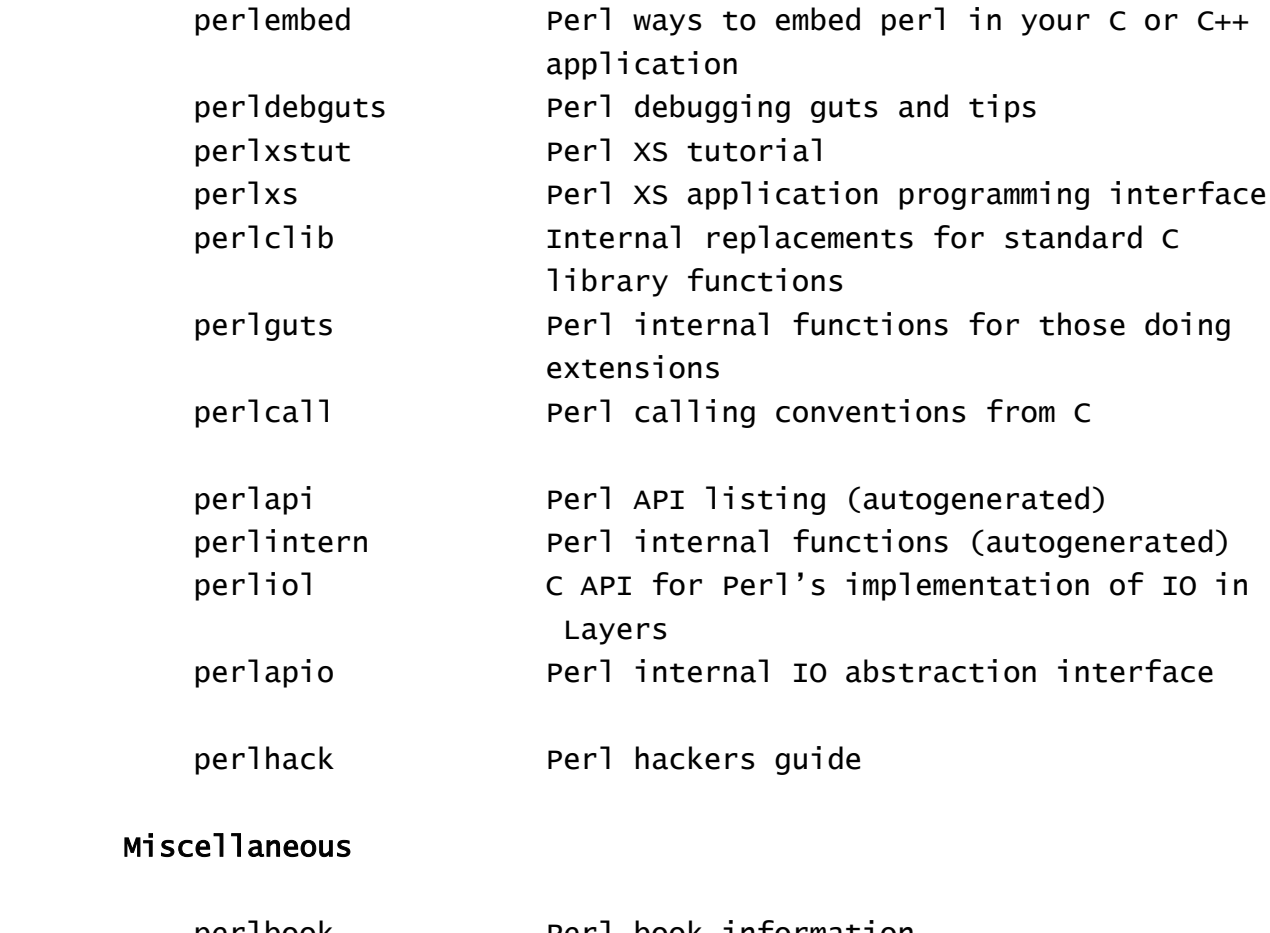

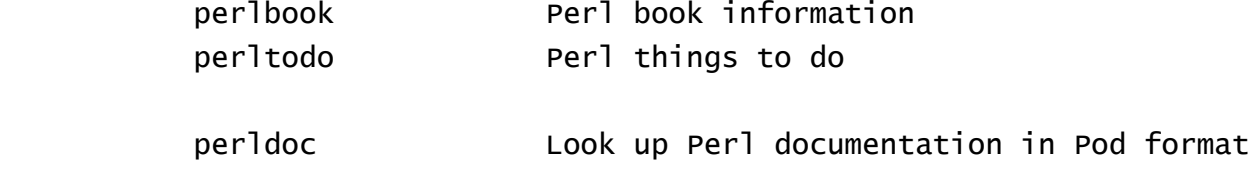

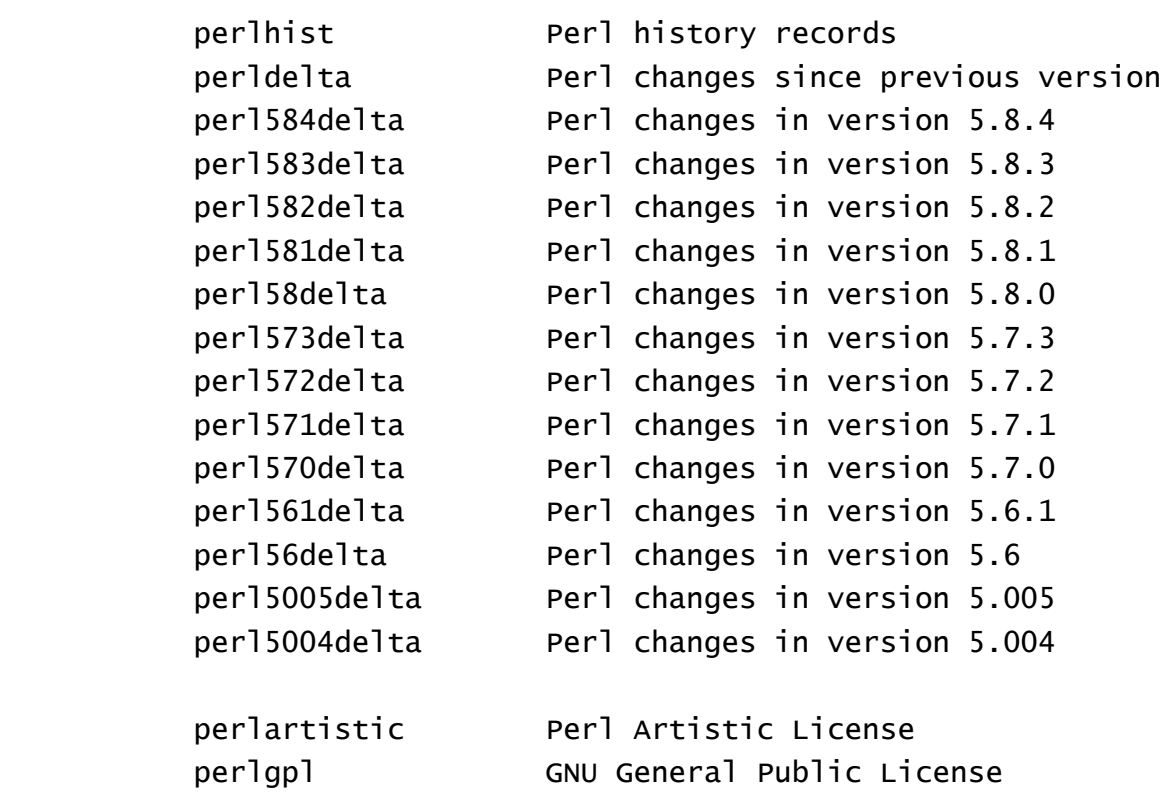

### Language-Specific

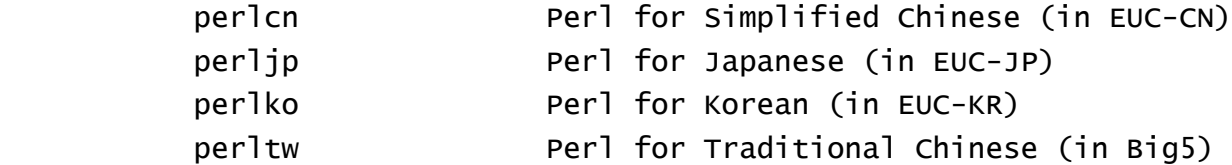

### Platform-Specific

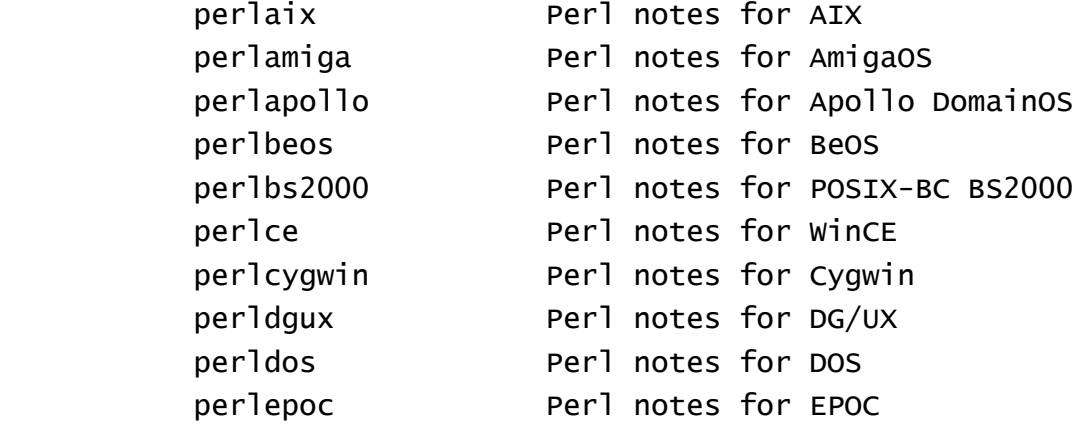

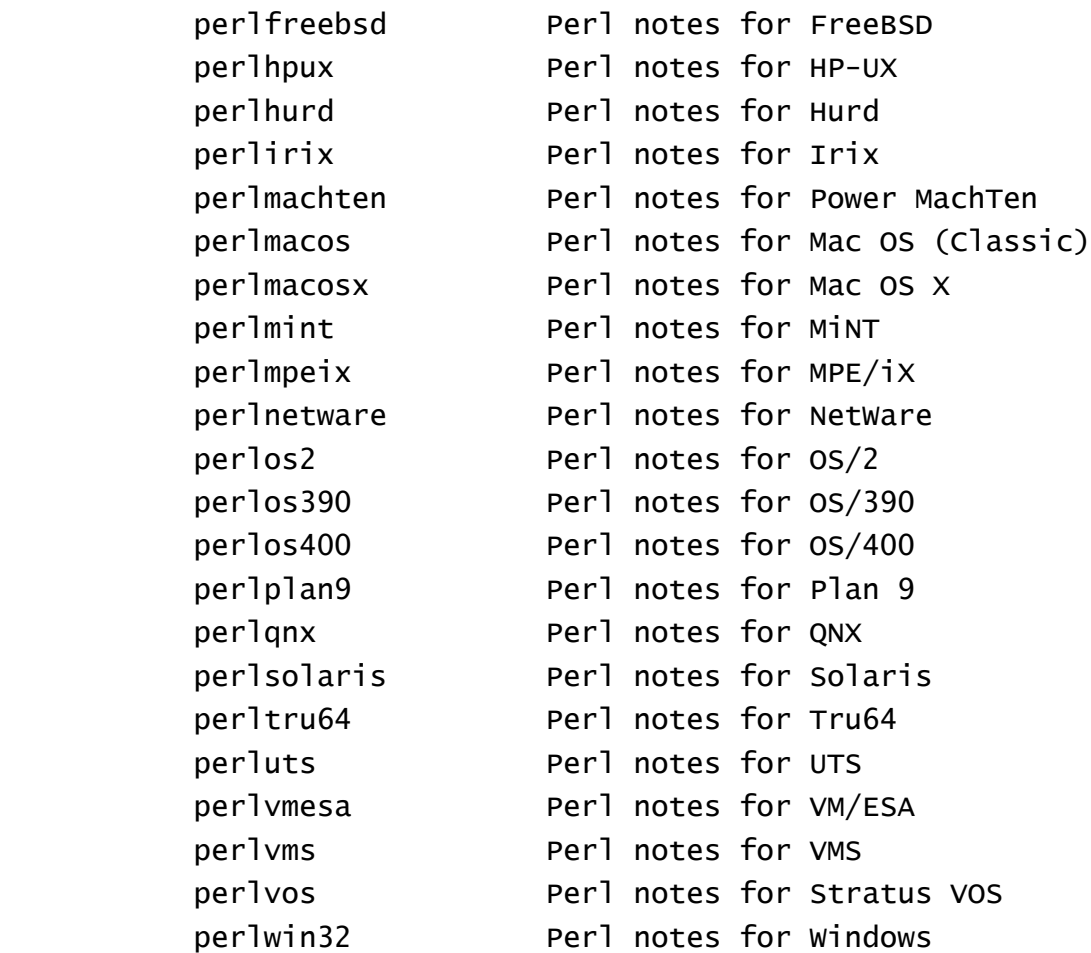

By default, the manpages listed above are installed in the /usr/local/man/ directory.

Extensive additional documentation for Perl modules is available. The default configuration for perl will place this additional docu mentation in the /usr/local/lib/perl5/man directory (or else in the man subdirectory of the Perl library directory). Some of this additional documentation is distributed standard with Perl, but you'll also find documentation for third-party modules there.

You should be able to view Perl's documentation with your man(1) program by including the proper directories in the appropriate start-up files, or in the MANPATH environment variable. To find out where the configuration has installed the manpages, type:

perl -V:man.dir

If the directories have a common stem, such as /usr/local/man/man1 and /usr/local/man/man3, you need only to add that stem (/usr/local/ man) to your man(1) configuration files or your MANPATH environment variable. If they do not share a stem, you'll have to add both stems.

If that doesn't work for some reason, you can still use the supplied perldoc script to view module information. You might also look into getting a replacement man program.

If something strange has gone wrong with your program and you're not sure where you should look for help, try the -w switch first. It will often point out exactly where the trouble is.

#### DESCRIPTION

Perl is a language optimized for scanning arbitrary text files, ex tracting information from those text files, and printing reports based on that information. It's also a good language for many sys tem management tasks. The language is intended to be practical (easy to use, efficient, complete) rather than beautiful (tiny, el egant, minimal).

Perl combines (in the author's opinion, anyway) some of the best features of C, sed, awk, and sh, so people familiar with those languages should have little difficulty with it. (Language historians will also note some vestiges of csh, Pascal, and even BASIC-PLUS.) Expression syntax corresponds closely to C expression syntax. Un like most UNIX utilities, Perl does not arbitrarily limit the size of your data—if you've got the memory, Perl can slurp in your whole file as a single string. Recursion is of unlimited depth. And the tables used by hashes (sometimes called "associative arrays") grow as necessary to prevent degraded performance. Perl can use sophist icated pattern matching techniques to scan large amounts of data quickly. Although optimized for scanning text, Perl can also deal with binary data, and can make dbm files look like hashes. Setuid Perl scripts are safer than C programs through a dataflow tracing mechanism that prevents many stupid security holes.

If you have a problem that would ordinarily use sed or awk or sh, but it exceeds their capabilities or must run a little faster, and you don't want to write the silly thing in C, then Perl may be for

you. There are also translators to turn your sed and awk scripts into Perl scripts.

But wait, there's more...

Begun in 1993 (see perlhist), Perl version 5 is nearly a complete rewrite that provides the following additional benefits:

· modularity and reusability using innumerable modules

Described in perlmod, perlmodlib, and perlmodinstall.

embeddable and extensible

Described in perlembed, perlxstut, perlxs, perlcall, perlguts, and xsubpp.

· roll-your-own magic variables (including multiple simultaneous DBM implementations)

Described in perltie and AnyDBM\_File.

- · subroutines can now be overridden, autoloaded, and prototyped Described in perlsub.
- arbitrarily nested data structures and anonymous functions Described in perlreftut, perlref, perldsc, and perllol.
- · object-oriented programming

Described in perlobj, perlboot, perltoot, perltooc, and perl bot.

· support for light-weight processes (threads)

Described in perlthrtut and threads.

support for Unicode, internationalization, and localization

Described in perluniintro, perllocale and Locale::Maketext.

· lexical scoping

Described in perlsub.

regular expression enhancements

Described in perlre, with additional examples in perlop.

· enhanced debugger and interactive Perl environment, with integ rated editor support

Described in perldebtut, perldebug and perldebguts.

· POSIX 1003.1 compliant library

Described in POSIX.

Okay, that's definitely enough hype.

#### AVAILABILITY

Perl is available for most operating systems, including virtually all UNIX-like platforms. See "Supported Platforms" in perlport for a listing.

#### ENVIRONMENT

See perlrun.

#### **AUTHOR**

Larry Wall <larry@wall.org>, with the help of oodles of other folks.

If your Perl success stories and testimonials may be of help to oth ers who wish to advocate the use of Perl in their applications, or if you wish to simply express your gratitude to Larry and the Perl developers, please write to perl-thanks@perl.org .

#### FILES

"@INC" locations of perl libraries

#### SEE ALSO

 a2p awk to perl translator s2p sed to perl translator

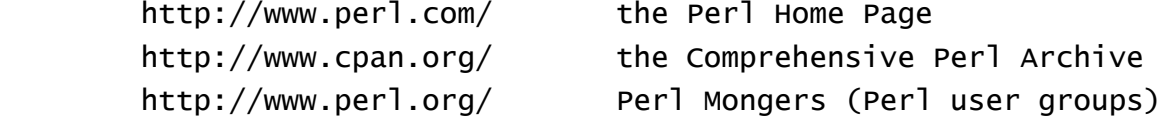

#### DIAGNOSTICS

The "use warnings" pragma (and the -w switch) produces some lovely diagnostics.

See perldiag for explanations of all Perl's diagnostics. The "use diagnostics" pragma automatically turns Perl's normally terse warn ings and errors into these longer forms.

Compilation errors will tell you the line number of the error, with an indication of the next token or token type that was to be ex amined. (In a script passed to Perl via -e switches, each -e is counted as one line.)

Setuid scripts have additional constraints that can produce error messages such as "Insecure dependency". See perlsec.

Did we mention that you should definitely consider using the -w switch?

#### **BUGS**

The -w switch is not mandatory.

Perl is at the mercy of your machine's definitions of various opera tions such as type casting,  $atof()$ , and floating-point output with  $sprint(f)$ .

If your stdio requires a seek or eof between reads and writes on a particular stream, so does Perl. (This doesn't apply to sysread() and  $syswrite()$ .)

While none of the built-in data types have any arbitrary size limits

(apart from memory size), there are still a few arbitrary limits: a given variable name may not be longer than 251 characters. Line numbers displayed by diagnostics are internally stored as short in tegers, so they are limited to a maximum of 65535 (higher numbers usually being affected by wraparound).

You may mail your bug reports (be sure to include full configuration information as output by the myconfig program in the perl source tree, or by "perl -V") to perlbug@perl.org . If you've succeeded in compiling perl, the perlbug script in the  $utils/$  subdirectory can be</u> used to help mail in a bug report.

Perl actually stands for Pathologically Eclectic Rubbish Lister, but don't tell anyone I said that.

#### **NOTES**

The Perl motto is "There's more than one way to do it." Divining how many more is left as an exercise to the reader.

The three principal virtues of a programmer are Laziness, Impa tience, and Hubris. See the Camel Book for why.

perl v5.8.5 2005-12-21 PERL(1)

As you can see, there is a lot of documentation included with Perl.

### **3.3 Using the editor**

A Perl script is just a normal text file, which means that you can edit it using a normal text editor.

The system you are using has several editors available for your use, including **vi**, **pico**, or its work-alike **nano** and others. Those who are not already familiar with **vi** should probably use **pico**, as it has a simpler interface. If you're an **emacs** user, sorry, feel free to use it, but the instructor isn't inclined to support **emacs**.

To edit a file using pico, type:

#### \$ pico filename

(Note that the dollar sign is your UNIX/Linux command line prompt - you don't have to type it.)

To edit a file using vi, type:

#### \$ vi filename

For other editors, just type the name of the editor followed by the name of the file you wish to edit.

A summary of editor commands appears in UNIX in Chapter [32](#page-430-0) starting on page [449](#page-430-0) in the back of these course notes, just in case you need them.

Incidentally, Chapter [33](#page-436-0) starting on page [455](#page-436-0) contains a guide to pronouncing ASCII characters, especially punctuation. This will help you translate perl into spoken language, for ease of communication with other programmers.

## **3.4 Our first Perl program**

We're about to create our first, simple Perl script: a "hello world" program. There are a couple of things you should know in advance:

- Perl programs (or scripts --- the words are interchangeable) consist of a series of statements
- When you run the program, each statement is executed in turn, from the top of your script to the bottom. (There are two special cases where this doesn't occur, one of which --- subroutine declarations --- we'll be looking at later today)
- Each statement ends in a semi-colon
- Statements can flow over several lines
- Whitespace (spaces, tabs and newlines) are ignored most places in a Perl script.

Now, just for practice, open a file called hello.pl in your text editor. Type in the following one-line Perl program:

print "Hello, world!\n";

This one-line program calls the print function with a single parameter, the *string literal* "Hello, world!" followed by a newline character.

Save it and exit.

# **3.5 Running a Perl program from the command line**

We can run the program from the command line by typing in:

perl hello.pl

You should see this output:

Hello, world!

This program should, of course, be entirely self-explanatory. The only thing you really need to note is the  $\ln$  ("backslash N") which denotes a new line.

### **3.6 The "shebang" line**

So what if we want to run our program from the command line without having to type in the name of the Perl interpreter first?

You can make a file executable by typing:

```
$ chmod +x hello.pl
```
at the command line. (For more information about the **chmod** command, type **man chmod**).

In order to let the shell know what to do with our program when we try to run it with **./hello.pl** from the command line, we put the following line at the top of our program:

#!/usr/bin/perl

That's what we call a "shebang" line (because the  $\#$  is a "hash" sign, and the  $\#$  is referred to as a "bang", hence "hashbang" or "shebang"). It tells the system what to use to interpret our script. Of course, if the Perl interpreter were somewhere else on our system, we'd have to change the shebang line to reflect that.

### **3.7 Comments**

Incidentally, comments in Perl start with a hash sign (#), either on a line on their own or after a statement. Anything after a hash is a comment.

```
# This is a hello world program
print "Hello, world!\n"; # print the message
```
## **3.8 Command line options**

Perl has a number of command line options, which you can specify on the command line by typing **perl** *options* **hello.pl** or which you can include in the shebang line. Let's say you want to use the -w command line option to turn on warnings:

#!/usr/bin/perl -w

(Incidentally, it's always a good idea to turn on warnings while you're developing something.)

# Advanced

Setting the special variable  $\gamma \sim w$  to a true value will locally disable warnings (i.e. in the current block).

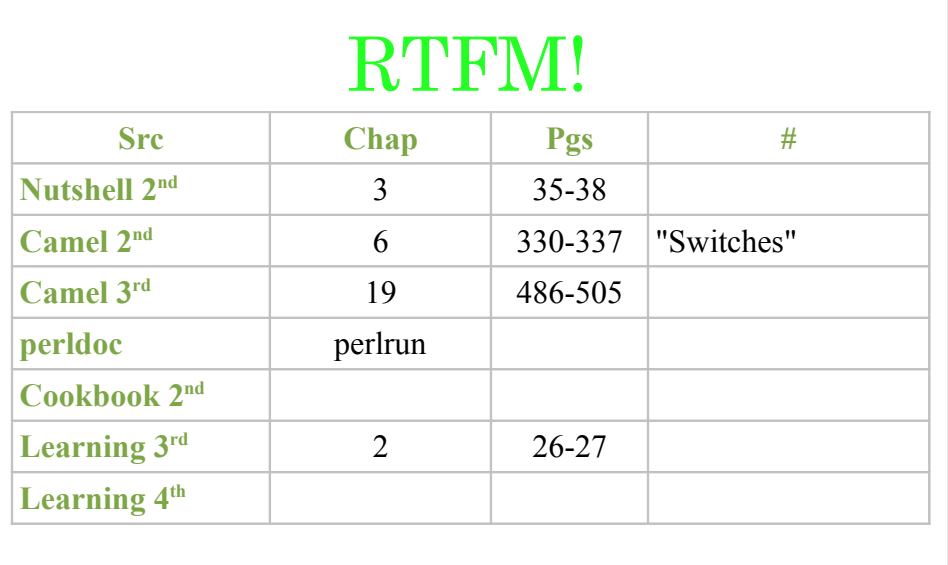

### **3.9 Chapter summary**

Here's what you know about Perl's operation and syntax so far:

- Perl programs typically start with a "shebang" line
- statements (generally) end in semicolons
- statements may span multiple lines; it's only the semicolon that ends a statement
- comments are indicated by a hash (#) sign. Anything after a hash sign on a line is a comment.
- $\cdot$  \n is used to indicate a new line
- whitespace is ignored almost everywhere
- command line arguments to Perl can be indicated on the shebang line
- $\cdot$  the  $-w$  command line argument turns on warnings

# **Chapter 4: Perl variables**

### **In this chapter...**

In this section we will explore Perl's three main variable types -- scalars, arrays, and hashes --- and learn to assign values to them, retrieve the values stored in them, and manipulate them in certain ways.

### **4.1 What is a variable?**

A variable is a place where we can store data. Think of it like a pigeonhole with a name on it indicating what data is stored in it.

The Perl language is very much like human languages in many ways, so you can think of variables as being the "nouns" of Perl. For instance, you might have a variable called "total" or "employee".

### **4.2 Variable names**

Variable names in Perl may contain alphanumeric characters in upper or lower case, and underscores. A variable name may not start with a number, though that means something special, which we'll encounter later. Likewise, variables that start with anything non-alphanumeric are also special, and we'll discuss that later, too.

It's standard Perl style to name variables in lower case, with underscores separating words in the name. For instance, employee number. Upper case is usually used for constants, for instance LIGHT SPEED OF PI. Following these conventions will help make your Perl more maintainable and more easily understood by others.

Lastly, variable names all start with a punctuation sign depending on what sort of variable they are:

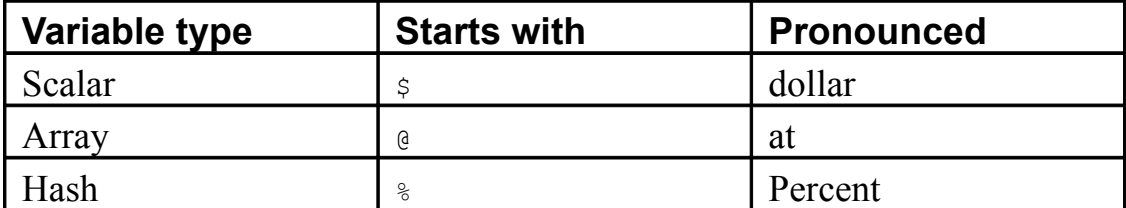

#### **Table 4-1. Variable punctuation**

(Don't worry if those variable type names don't mean anything to you. We're about to cover it.)

# **4.3 Variable scoping and the strict pragma**

Many programming languages require you to "pre-declare" variables -- that is, say that you're going to use them before you use them. Variables can either be declared as global (that is, they can be used anywhere in the program) or local (they can only be used in the same part of the program in which they were declared).

In Perl, it is not necessary to declare your variables before you begin. You can summon a variable into existence simply by using it, and it will be globally available to any routine in your program. If you're used to programming in C or any of a number of other languages, this may seem odd and even dangerous to you. This is, in fact, the case.

### **4.3.1 Arguments in favour of strictness**

- avoids accidental creation of unwanted variables when you make a typing error
- avoids scoping problems, for instance when a subroutine uses a variable with the same name as a global variable
- allows for warnings if values are assigned to variables and never used

### **4.3.2 Arguments against strictness**

- takes a while to get used to if you're coming from a scripting mindset
- may slow down development until it becomes instinctual
- enforces a nasty, fascist style of coding which isn't nearly as much fun

Sometimes a little bit of fascism is a good thing, like when you want the trains to run on time. Because of this, Perl lets you turn strictness on if you want it, using something called the *strict pragma*. A pragma, in Perl-speak, is a set of rules for how your code is to be dealt with.

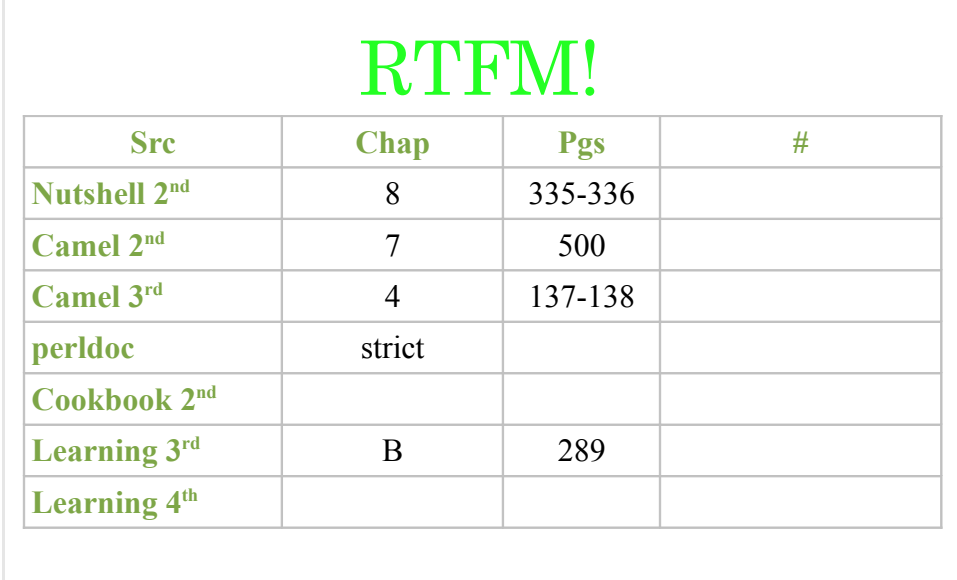

## **4.4 Using the strict pragma**

In the interests of bug-free code and teaching better Perl style, we're going to use the strict pragma throughout this training course. Here's how it's invoked:

```
#!/usr/bin/perl -w
```

```
use strict;
```
That typically goes at the top of your program, just under your shebang line and introductory comments.

Once we use the strict pragma, we have to explicitly declare new variables using my. You'll see this in use below, and it will be discussed again later when we talk about blocks and subroutines.

Try running the program exercises/perlintro/strictfail.pl and see what happens. What needs to be done to fix it? Try it and see if it works. By the way, get used to this error message - it's one of the most common Perl programming mistakes, though it's easily fixed.

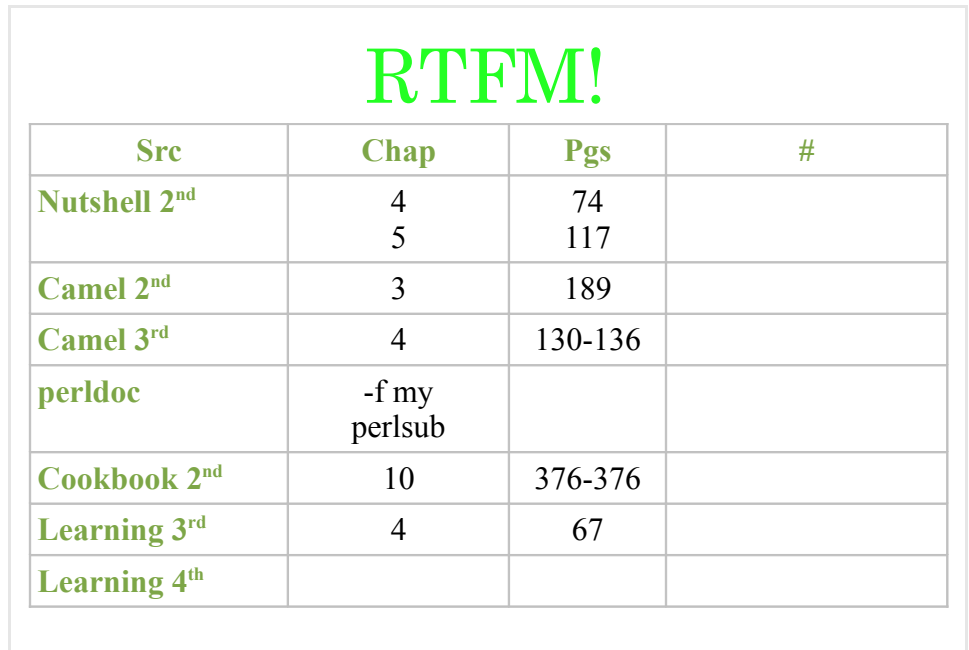

### **4.5 More useful pragmas**

It should be noted that "use" is most commonly used with loading modules. But two other pragmas are worth noting:

```
use warnings;
use diagnostics;
```
The "use warnings" statement is equivalent to the -w command line switch. The "use" version of things has several advantages. It is scoped instead of global so you can cut it on and off at will. A common need for this is when calling someone's code that you don't want to modify. If the code in question produces spurious and irritating warnings simply put a "no warnings" before calling the code and then restore proper etiquette with a "use warnings". Most well-written Perl will run without spurious warnings, but sometimes something useful hasn't been written up to par and we are better off working around the limitations than rewriting it from scratch or cutting off warnings altogether.

If you're finding Perl's error messages confusing then the "use diagnostics" pragma is for you. The first time any error or warning is produced by your Perl program it will be accompanied by a paragraph or more of helpful explanation.

```
chicks $ cat diagpre
#!/usr/bin/perl -w
print $empty, "\n";
chicks $ ./diagpre 
Name "main::empty" used only once: possible typo at ./diagpre line 3. 
Use of uninitialized value in print at ./diagpre line 3.
chicks $ cat diagpost 
#!/usr/bin/perl -w 
   use diagnostics; print $empty, "\n"; chicks $ ./diagpost 
Name "main::empty" used only once: possible typo at ./diagpost line 5 (#1)
(W once) Typographical errors often show up as unique variable names. 
If you had a good reason for having a unique name, then just mention it 
again somehow to suppress the message. The our declaration is 
provided for this purpose. 
NOTE: This warning detects symbols that have been used only once so $c, @c,
```
%c, \*c, &c, sub c{}, c(), and c (the filehandle or format) are considered

the same; if a program uses \$c only once but also uses any of the others it will not trigger this warning.

Use of uninitialized value in print at ./diagpost line 5 (#2) (W uninitialized) An undefined value was used as if it were already defined. It was interpreted as a "" or a 0, but maybe it was a mistake. To suppress this warning assign a defined value to your variables.

To help you figure out what was undefined, perl tells you what operation you used the undefined value in. Note, however, that perl optimizes your program and the operation displayed in the warning may not necessarily appear literally in your program. For example, "that \$foo" is usually optimized into "that " . \$foo, and the warning will refer to the concatenation (.) operator, even though there is no . in your program.

### **4.6 Scalars**

The simplest form of variable in Perl is the scalar. A scalar is a single item of data such as:

- Arthur
- Just Another Perl Hacker
- 42
- 0.000001
- 3.27e17

Here's how we assign values to scalar variables:

```
my $name = "Arthur";
my $whoami = 'Just Another Perl Hacker';
my $meaning_of_life = 42;
my $number_less_than_1 = 0.000001;
my $very_large_number = 3.27e17; # 3.27 by 10 to the power of 17
```
# Advanced

There are other ways to assign things apart from the = operator, too. They're covered on pages 92-93 of the Camel.

As you can see, a scalar can be text of any length, and numbers of any precision (machine dependent, of course). Perl magically converts between them when it needs to. For instance, it's quite legal to say:

```
# adding an integer to a floating point number
my $sum = $meaning_of_life + $number_less_than_1;
```

```
# here we're putting the int in the middle of a string we
# want to print
print "$name says, 'The meaning of life is $meaning_of_life.'\n";
```
This may seem extraordinarily alien to those used to strictly typed languages, but believe it or not, the ability to transparently convert between variable types is one of the great strengths of Perl. Some people say that it's also one of the great weaknesses.

# Advanced

You can explicitly cast scalars to various specific data types. Look up  $int()$  on page 180 of the camel, for instance.

## **4.7 Double and single quotes**

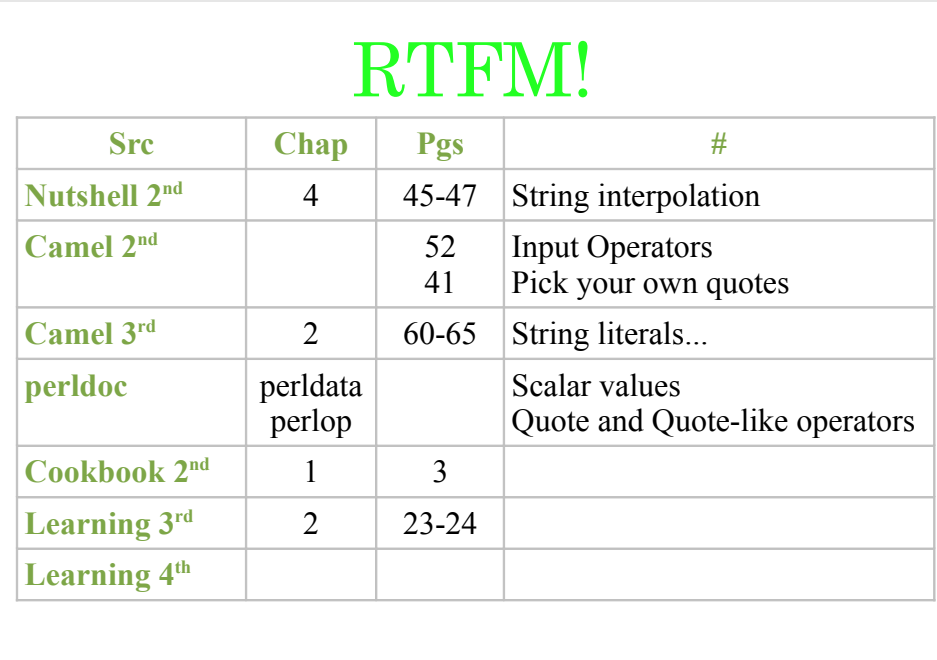

While we're here, let's look at the assignments above. You'll see that some have double quotes, some have single quotes, and some have no quotes at all.

In Perl, quotes are required to distinguish strings from the language's reserved words or other expressions. Either type of quote can be used, but there is one important difference: double quotes can include other variable names inside them, and those variables will then be interpolated - as in the last example above - while single quotes do not interpolate.

```
# single quotes don't interpolate...
my $price = '$9.95';
# double quotes interpolate...
my $invoice_item = "24 widgets at $price each\n";
print $invoice_item;
```
The above example is available in your directory as exercises/perlintro/interpolate.pl so you can experiment with different kinds of quotes.

Note that special characters such as the  $\ln$  newline character are only available within double quotes. Single quotes will fail to expand these special characters just as they fail to expand variable names.

When using either type of quotes, you must have a matching pair of opening and closing quotes. If you want to include a quote mark in the actual quoted text, you can escape it by preceding it with a backslash:

```
print "He said, \"Hello!\"\n";
```
You can also use a backslash to escape other special characters such as dollar signs within double quotes:

```
print "The price is \$300\n";
```
To include a literal backslash in a double-quoted string, use two backslashes:  $\setminus \setminus$ 

# **4.8 Exercises**

- 1. Write a script which sets some variables:
	- a. your name
	- b. your street number
	- c. your favorite colour
- 2. Print out the values of these variables using double quotes for variable interpolation
- 3. Change the quotes to single quotes. What happens?
- 4. Write a script which prints out  $c:\W1NDOWS\STEM\$  twice -- once using double quotes, once using single quotes. How do you have to escape the backslashes in each case?

You'll find answers to the above in exercises/perlintro/answers/scalars.pl.

# **4.9 Answers**

#!/usr/bin/perl -w

```
use strict;
my $name = "Kirrily Robert";
my $street_number = 52;
my $colour = "purple";
print "My name is $name and I live in house number $street_number.\n";
print "My favourite colour is $colour.\n";
```

```
print "C:\\WINDOWS\\SYSTEM\\\n";
print 'C:\\WINDOWS\\SYSTEM\\';
```

```
print "\n";
```
### **4.10 Arrays**

If you think of a scalar as being a singular thing, arrays are the plural form. Just as you have a flock of sheep or a bunch of bankers, you can have an array of scalars.

An array is a list of (usually related) scalars all kept together. Arrays start with an @ (at sign), and are initialized thus:

```
my @fruits = ( "apples", "oranges", "guavas", 
               "passionfruit", "grapes" );
my Qmagic_numbers = (23, 42, 69);
my @random_scalars = ("mumble", 123.45, "willy the wombat", -300);
```
As you can see, arrays can contain any kind of scalars. They can have just about any number of elements, too, without needing to know how many before you start. *Really* any number - tens or hundreds of thousands, if you've got the memory.

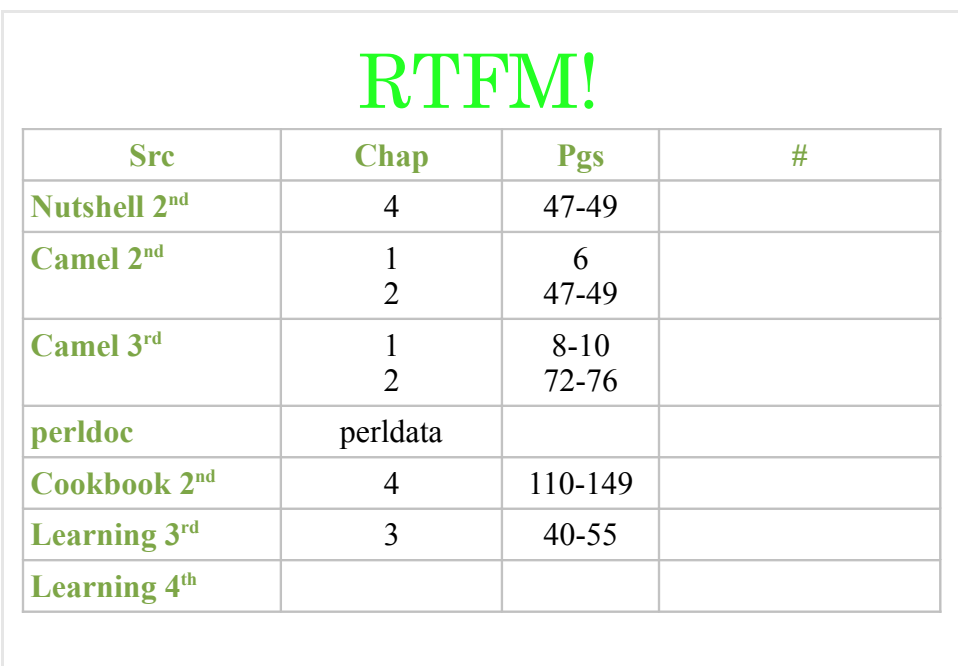

So if we don't know how many items there are in an array, how can we find out? Well, there are a couple of ways.
First of all, Perl's arrays are indexed from zero. We can access individual elements of the array like this:

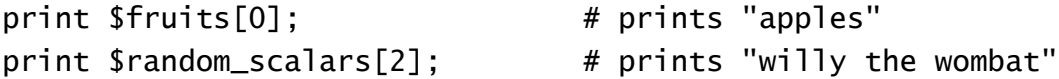

Wait a minute, why are we using dollar signs in the example above, instead of at signs? The reason is this: we only want a scalar back, so we show that we want a scalar. There's a useful way of thinking of this, which is explained in chapter 1 of the Camel: if scalars are the singular case, then the dollar sign is like the word "the" - "the name", "the meaning of life", etc. The  $\epsilon$  sign on an array, or the  $\epsilon$ sign on a hash, is like saying "those" or "these" - "these fruit", "those magic numbers". However, when we only want one element of the array, we'll be saying things like "the first fruit" or "the last magic number" - hence the scalar-like dollar sign.

If we wanted what we call an *array slice* we could say:

@fruits[1,2,3]; # oranges, guavas, passionfruit @magic\_numbers[0..1]; # 23, 42

You just learned something new, by the way: the .. ("dot dot") range operator which creates a temporary list of numbers between the two you specify - in this case 0 and 1, but it could have been 1 and 100 if we'd had an array big enough to use it on. You'll run into this operator again and again, so remember it.

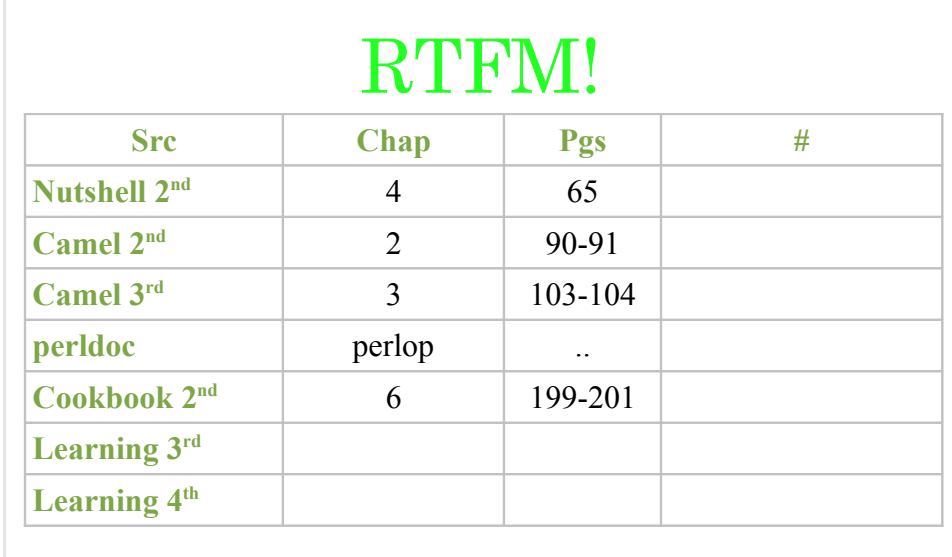

Another thing you can do with arrays is insert them into a string, the same as for scalars:

```
print "My favorite fruits are @fruits\n"; \qquad # whole array
print "Two types of fruit are Qfruits[0,2]"; # array slice
```
Returning to the point, how do we find the last element in an array? Well, there's a special variable called \$#array which is the index of the last element, so you can say:

@fruit[0..\$#fruit];

and you'll get the whole array. If you print  $\frac{1}{2}$  find it's 4, which is not the same as the number of elements - 5. Remember that it's the *index of the last element* and that the index *starts at zero*, so you have to add one to it to find out how many elements in the array.

But wait! There's More Than One Way To Do It - and an easier way, at that. If you evaluate the array in a scalar context - that is, do something like this:

```
my $fruit_count = @fruit;
```
... you'll get the number of elements in the array.

There's more than two ways to do it, as well - scalar (@fruits) and int(@fruits) will also tell us how many elements there are in the array.

# Advanced

Using  $\text{Scount} = \text{scalar } \text{Qfruits}$  is the clearest way to express "how many are in fruits?" and is considered a best practice.

### **4.10.1 A quick look at context**

There's a term you've heard used just recently but which hasn't been explained: *context*.

All Perl expressions are evaluated in a context. The two main contexts are:

- scalar context, and
- list context

Here's an example of an expression which can be evaluated in either context:

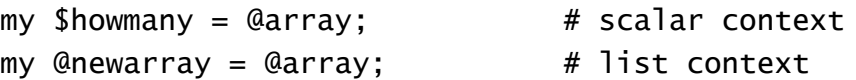

If you look at an array in a scalar context, you'll see how many elements it has; if you look at it in list context, you'll see the contents of the array itself.

### **4.10.2 What's the difference between a list and an array?**

Not much, really. A list is just an unnamed array. Here's a demonstration of the difference:

```
# printing a list of scalars
print ("Hello", " ", $name, "\n");
# printing an array
@hello = ("Hello", " ", $name, "\n");
print @hello;
```
If you come across something that wants a LIST, you can either give it the elements of list as in the first example above, or you can pass it an array by name. If you come across something that wants an ARRAY, you have to actually give it the name of an array.

# **4.11 Exercises**

- 1. Create an array of your friends' names
- 2. Print out the first element
- 3. Print out the last element
- 4. Print out the array from within a double-quoted string using variable interpolation
- 5. Print out an array slice of the 2nd to 4th items using variable interpolation

Answers to the above can be found in exercises/perlintro/answers/arrays.pl

### **4.11.1 Advanced exercises**

- 1. Print the array without putting quotes around its name. What happens?
- 2. Set the special variable  $\varsigma$ , to something appropriate and try the previous step again (see page 132 of your Camel for this variable's documentation)
- 3. What happens if you have a small array and then you assign a value to  $\epsilon_{\text{ar}}$ ray[1000]?

Answers to the above can be found in

exercises/perlintro/answers/arrays\_advanced.pl

### **4.12 Answers**

```
#!/usr/bin/perl -w
use strict;
my @friends = ("Larry", "Randal", "Tom", "Nat", "Joe");
print "First element: $friends[0]\n";
print "Last element: $friends[$#friends]\n";
print "My friends' names are @friends\n";
print "Three of my friends are @friends[1..3]\n";
```
#### **4.12.1 Advanced Answer**

```
#!/usr/bin/perl -w
use strict;
my @friends = ("Larry", "Randal", "Tom", "Nat", "Joe");
print "First element: $friends[0]\n";
print "Last element: $friends[$#friends]\n";
print "My friends' names are @friends\n";
print "Three of my friends are @friends[1..3]\n";
# we'll get no spaces with the following...
print @friends;
print "\n";
# set the item separator to something meaningful
\{5, = " \text{ and } "; \}# ahhh, now it works..
print @friends;
```

```
print "\n";
# print command line arguments
print "Arguments: ";
print @ARGV;
print "\n";
```
### **4.13 Hashes**

A hash is a two-dimensional array which contains keys and values. Instead of looking up items in a hash by an array index, you can look up values by their keys.

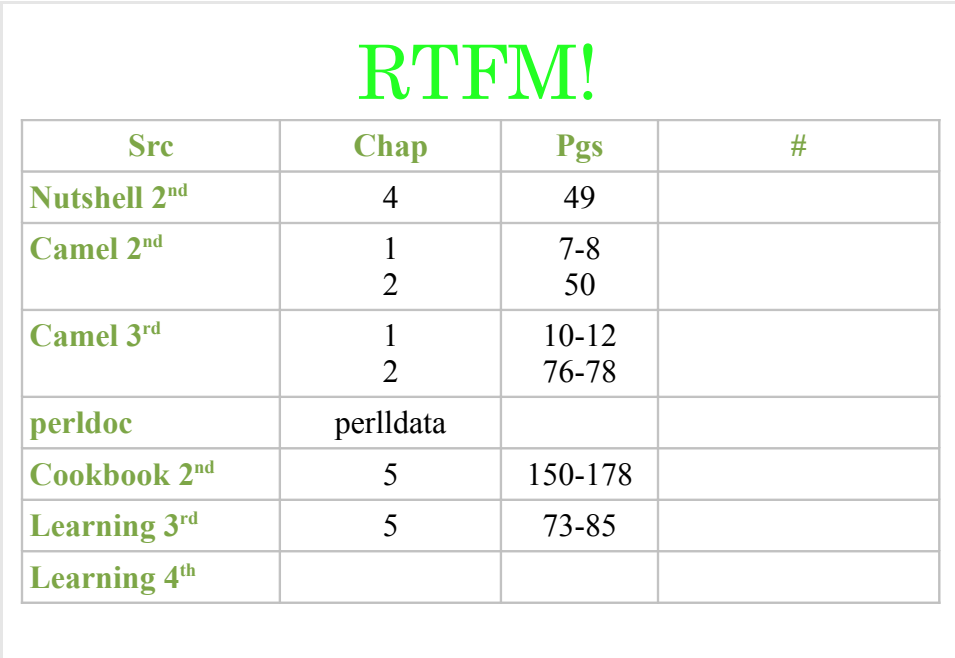

#### **4.13.1 Initializing a hash**

Hashes are initialized in exactly the same way as arrays, with a comma separated list of values:

```
my %monthdays = ("January", 31, "February", 28, "March", 31, ...);
```
Of course, there's more than one way to do it:

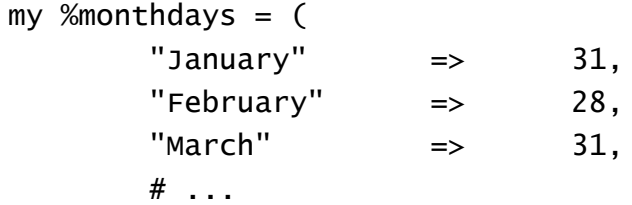

);

The spacing in the above example is commonly used to make hash assignments more readable.

The => operator is syntactically the same as the comma, but is used to distinguish hashes more easily from normal arrays. Also, you don't need to put quotes on the item which comes immediately before the => operator:

```
my %monthdays = (
       January \Rightarrow 31,
       Februarv = \geq 28March \Rightarrow 31.
       # ...
);
```
### **4.13.2 Reading hash values**

You get at elements in a hash by using the following syntax:

```
print $monthdays{"January"}; # prints 31
```
Again you'll notice the use of the dollar sign, which you should read as "the monthdays belonging to January".

### **4.13.3 Adding new hash elements**

You can also create elements in a hash on the fly:

```
my %monthdays = ();
$monthdays{"January"} = 31;
$monthdays{"February"} = 28;
...
```
### **4.13.4 Other things about hashes**

- Hashes have no internal order
- There is no equivalent to  $\frac{1}{2}$  to get the size of a hash

• However, there are functions such as  $\epsilon_{\text{each}}$ (), keys() and values() which will help you manipulate hash data. We look at these later, when we deal with functions.

### Advanced You may like to look up the following functions which related to hashes: keys(), values(), each(), delete(), exists(), and defined().

### **4.13.5 What's the difference between a hash and an associative array?**

Back in the days of Perl version 4 (and earlier), hashes were called associative arrays. The name "hash" is now preferred because it's much quicker to type. If you consider all the times that hashes are talked about in the newsgroup comp.lang.perl.misc (news:comp.lang.perl.misc) and other Perl newsgroups, the renaming of associative arrays to hashes has resulted in a major saving of bandwidth.

# **4.14 Exercises**

1. Create a hash of people and something interesting about them

- 2. Print out a given person's interesting fact
- 3. Change an person's interesting fact
- 4. Add a new person to the hash

5. What happens if you try to print an entry for a person who's not in the hash? Answers to these exercises are given in exercises/perlintro/answers/hash.pl

### **4.15 Answers**

```
#!/usr/bin/perl -w
use strict;
my %people = (
     "Larry" => "Invented Perl",
     "Linus" => "Invented Linux",
     "Guido" => "Invented Python",
     "Bill" => "Invented PC software licensing fees"
);
print "An interesting fact about Larry is: $people{'Larry'}\n";
# change someone's interesting fact
$people{' "Bill" } = "wears glasses";
# add a new person
$people{''Add'} = "invented the concept of looping in computer pro-grams";
# what happens if we try to print someone who's not there?
print $people{"Charles"};
```
# **4.16 Special variables**

Perl has many special variables. These are used to set or retrieve certain values which affect the way your program runs. For instance, you can set a special variable to turn interpreter warnings on and off, or read a special variable to find out the command line arguments passed to your script.

Special variables can be scalars, arrays, or hashes. We'll look at some of each kind.

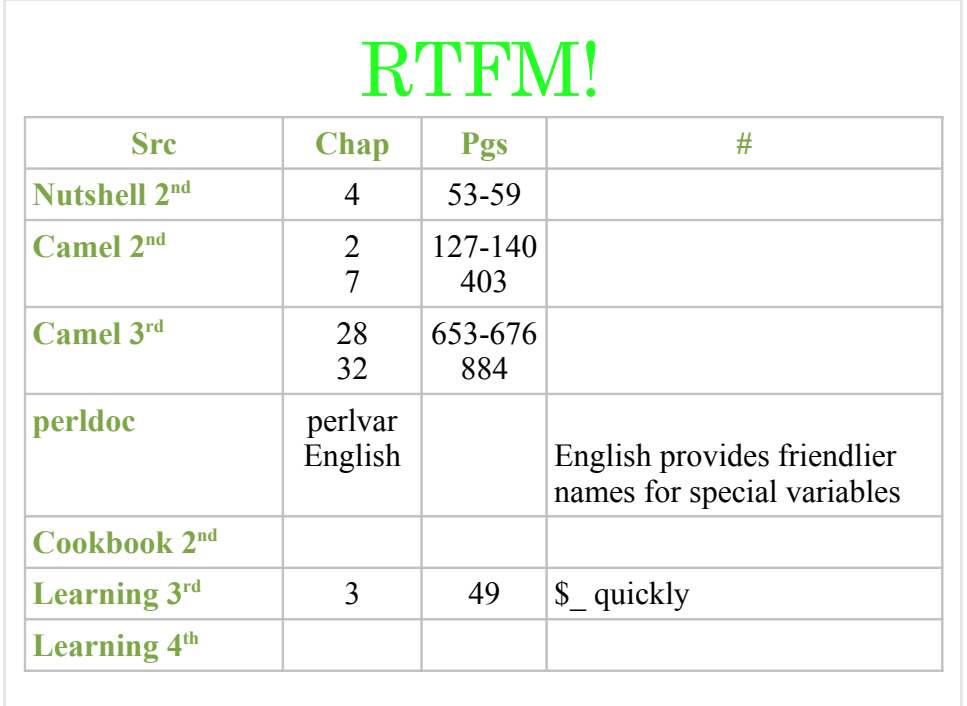

#### **4.16.1 The first special variable, \$\_**

The first special variable, and possibly the one you'll encounter most often, is called  $\frac{1}{2}$  ("dollar-underscore"), and it represents the current thing that your Perl script's working with - often a line of text or an element of a list or hash. It can be set explicitly, or it can be set implicitly by certain looping constructs (which we'll look at later).

The special variable  $\varsigma$  is often the default argument for functions in Perl. For instance, the print() function defaults to printing  $\varsigma$ 

 $$$ <sub>-</sub> = "Hello, world!\n"; print;

If you can think of Perl variables as being "nouns", then  $\varsigma$  is the pronoun "it".

#### **4.16.2 @ARGV - a special array**

Perl programs accept arbitrary arguments or parameters from the command line, like this:

perl printargs.pl foo bar baz

This passes "foo", "bar" and "baz" as arguments into our program, where they end up in an array called @ARGV. Try this script, which you'll find in your directory. It's called exercises/perlintro/printargs.pl.

#!/usr/bin/perl -w

print "@ARGV\n";

To run the script, type:

% exercises/perlintro/printargs.pl foo bar baz

You should see "foo bar baz" printed out.

#### **4.16.3 %ENV - a special hash**

Just as there are special scalars and arrays, there is a special hash called  $\epsilon_{\text{ENV}}$ . This hash contains the names and values of environment variables. To view these variables under UNIX, simply type **env** on the command line.

# **4.17 Exercises**

- 1. Set  $\frac{1}{2}$  to a string like "Hello, world", then print it out by using the print() command's default argument. (The answer is in exercises/perlintro/answers/scalars3.pl.)
- 2. Modify your earlier array-printing script to print out the script's command line arguments instead of the names of your friends. Call your script by typing **./scriptname.pl firstarg secondarg thirdarg** or similar. (The answer is in exercises/perlintro/answers/argv.pl.)
- 3. A user's home directory is stored in the environment variable HOME. Print out your own home directory. (The answer is in exercises/perlintro/answers/env.pl.)

# **4.18 Answers**

#### **4.18.1 Scalar answer**

```
#!/usr/bin/perl -w
```
use strict;

 $I = "Hello, world.\n$ 

print;

#### **4.18.2 Array Answer**

```
#!/usr/bin/perl -w
use strict;
if (scalar @ARGV == 0) {
     print "I have no arguments.\n"
} else {
     print "My first argument is $ARGV[0].\n";
     print "My last argument is $ARGV[$#ARGV].\n"; # or $ARGV[-1]
     print "All of my arguments are @ARGV.\n";
    if (scalar @ARGV >= 4) {
         print "My 2nd to 4th arguments are @ARGV[1..3].\n";
     } else {
        print "I have less than 4 arguments.\n";
     }
}
```
#### **4.18.3 Hash Answer**

#!/usr/bin/perl -w use strict; print "The HOME environment variable is \$ENV{'HOME'}.\n"

# **4.19 Chapter summary**

- Perl variable names typically consist of alphanumeric characters and underscores. Lower case names are used for most variables, and upper case for global constants.
- The statement use strict; is used to make Perl require variables to be predeclared and to avoid certain types of programming errors.
- There are three types of Perl variables: scalars, arrays, and hashes.
- Scalars are single items of data and are indicated by a dollar sign (\$) at the beginning of the variable name.
- Scalars can contain strings, numbers, etc
- Strings must be delimited by quote marks. Using double quote marks will allow you to interpolate other variables and meta-characters such as  $\ln$ (newline) into a string. Single quotes do not interpolate.
- Arrays are one-dimensional lists of scalars and are indicated by an at sign  $(e)$ at the beginning of the variable name.
- Arrays are initialised using a comma-separated list of scalars inside parentheses.
- Arrays are indexed from zero
- Item *n* of an array can be accessed by using  $\frac{1}{2}$  arrayname [*n*]
- The index of the last item of an array can be accessed by using  $\frac{1}{2}$   $\frac{1}{2}$   $\frac{1}{2}$
- The number of elements in an array can be found by interpreting the array in a scalar context, eg my  $\text{Sitems} = \text{Qarray}$ ;
- Hashes are two-dimensional arrays of keys and values, and are indicated by a percent sign  $(*)$  at the beginning of the variable name.
- Hashes are initialised using a comma-separated list of scalars inside curly brackets. Whitespace and the => operator (which is syntactically identical to the comma) can be used to make hash assignments look neater.
- The value of a hash item whose key is foo can be accessed by using  $\epsilon$  hashname{foo}
- Hashes have no internal order
- $\cdot$   $\circ$  is a special variable which is the default argument for many Perl functions and operators
- The special array early contains all command line parameters passed to the

script

• The special hash  $\frac{1}{2}$  ENV contains information about the user's environment.

# **Chapter 5: Operators and functions**

#### **In this chapter...**

In this chapter, we look at some of the operators and functions which can be used to manipulate data in Perl. In particular, we look at operators for arithmetic and string manipulation, and many kinds of functions including functions for scalar and list manipulation, more complex mathematical operations, type conversions, dealing with files, etc.

### **5.1 What are operators and functions?**

Operators and functions are routines that are built into the Perl language to do stuff.

The difference between operators and functions in Perl is a very tricky subject. There are a couple of ways to tell the difference:

- Functions usually have all their parameters on the right hand side
- Operators can act in much more subtle and complex ways than functions
- Look in the documentation if it's in **perldoc perlop**, it's an operator; if it's in **perldoc perlfunc**, it's a function. Otherwise, it's probably a subroutine.

The easiest way to explain operators is to just dive on in, so here we go...

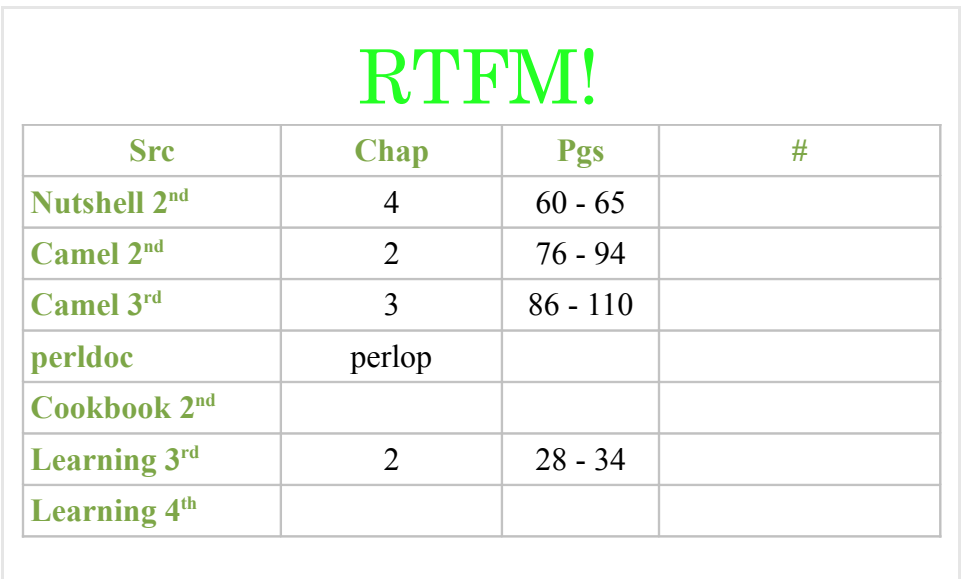

### **5.2 Arithmetic operators**

Arithmetic operators can be used to perform arithmetic operations on variables or constants. The commonly used ones are:

| <b>Operator</b> | <b>Example</b>      | <b>Description</b>                                                     |
|-----------------|---------------------|------------------------------------------------------------------------|
| $+$             | $\$a + \$b$         | Addition                                                               |
|                 | $\alpha - \beta$    | Subtraction                                                            |
| $\star$         | $\$a * \$b$         | Multiplication                                                         |
|                 | $\alpha / \delta b$ | Division                                                               |
| $\frac{6}{10}$  | $sa$ $s$ $sb$       | Modulus (remainder when sa is divided<br>by $\beta b$ , eg 11 % 3 = 2) |
| $\star\star$    | \$a **<br>\$b       | Exponentiation (sa to the power of $\epsilon_{\rm b}$ )                |

**Table 5-5. Arithmetic operators**

# Advanced

Just like in C, there are some short cut arithmetic operators:

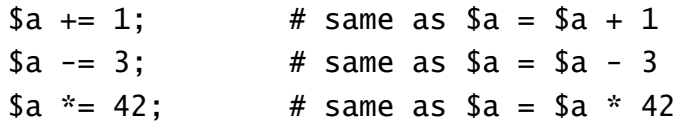

(In fact, you can extrapolate the above with just about any operator - see page 17 of the Camel for more about this)

You can also use  $\epsilon_{a++}$  and  $\epsilon_{a---}$  if you're familiar with such things.  $++\hat{s}$  and  $---\hat{s}$  are also valid, but they do some slighty different things and you won't need them today (but you can read about them on pages 17 to 18 of the Camel if you are sufficiently interested).

# **5.3 String operators**

Just as we can add and multiply numbers, we can also do similar things with strings:

**Table 5-5. String operators**

| <b>Operator</b> | <b>Example</b> | <b>Description</b>                                                           |
|-----------------|----------------|------------------------------------------------------------------------------|
|                 | \$a . \$b      | Concatenation (puts $\epsilon$ and $\epsilon$ b to-<br>gether as one string) |
|                 | $$a \times $b$ | Repeat (repeat sa sb times --- eg<br>"foo" x 3 gives us "foofoofoo"          |

```
my $fullname = $first_name . $mid_initial . $last_name;
my $line = '-' x 80;
my $ruler = $line . "\\n";
```
### **5.3.1 Exercises**

- 1. Calculate the cost of 18 widgets at \$37.00 each and print the answer (Answer: exercises/perlintro/answers/widgets.pl)
- 2. Print out a line of dashes without using more than one dash in your code (except for the -w). (Answer: exercises/perlintro/answers/dashes.pl)
- 3. Use exercises/perlintro/operate.pl to practice using arithmetic and string operators.

### **5.4 Answers**

#### **5.4.1 Exercise 1**

#!/usr/bin/perl -w

use strict;

my  $%cost = 18 * 37;$ print "The cost of 18 widgets at \\$37 each is \$cost.\n";

#### **5.4.2 Exercise 2**

#!/usr/bin/perl -w

use strict;

print "-" x 78;

#### **5.4.3 Source to operate.pl**

```
#!/usr/bin/perl -w
use strict;
# arithmetic...
print "Five times thirty is " (5 * 30). "\n";
# exponentiation and a foreach loop...
foreach my $entry (0..8) {
     print "2 to the power of $entry is " . 2**$entry . "\n";
}
# strings!
my $sentence = "There's more than ";
$sentence .= "one way to ";
$sentence .= "do it.";
print (($sentence . "\n") x 3);
```
# **5.5 File operators**

We can use file test operators to test various attributes of files and directories:

| <b>Operator</b> | <b>Example</b> | <b>Description</b>               |  |
|-----------------|----------------|----------------------------------|--|
| $-e$            | $-e$ $\sin$    | Exists - does the file exist?    |  |
| $-r$            | $-r$ \$a       | Readable - is the file readable? |  |
| $-w$            | $-w$ \$a       | Writable - is the file writable? |  |
| $-d$            | $-d$ \$a       | Directory - is it a directory?   |  |
| $- f$           | $-f$ \$a       | File - is it a normal file?      |  |
| $-\mathbb{T}$   | $-T$ \$a       | Text - is the file a text file?  |  |

**Table 5-5. File test operators**

```
if (-e "\sim/.forward"} {
     print "your email is being forwarded somewhere else";
}
unless (-w $log_file) {
     print "can't write to $log_file\n";
}
if (-T "perl.exe") {
     print "your perl.exe is a text file!\n";
}
```
### **5.6 Other operators**

You'll encounter all kinds of other operators in your Perl career, and they're all described in the Camel from page 76 onwards. We'll cover them as they become necessary to us -- you've already seen operators such as the assignment operator  $(=)$ , the  $=$  operator which behaves a bit like the comma operator, and so on.

# Advanced

While we're here, let's just mention what "unary" and "binary" operators are.

A unary operator is one that only needs something on one side of it, like the file operators or the autoincrement  $(+)$  operator.

A binary operator is one that needs something on either side of it, such as the addition operator.

A trinary operator also exists, but we don't deal with it in this course. C programmers will probably already know about it, and can use it if they want.

### **5.7 Functions**

A function is like an operator - and in fact some functions double as operators in certain conditions - but with the following differences:

- longer names
- can take any kinds of arguments
- arguments always come *after* the function name

The only real way to tell whether something is a function or an operator is to check the perlop and perlfunc manual pages and see which it appears in.

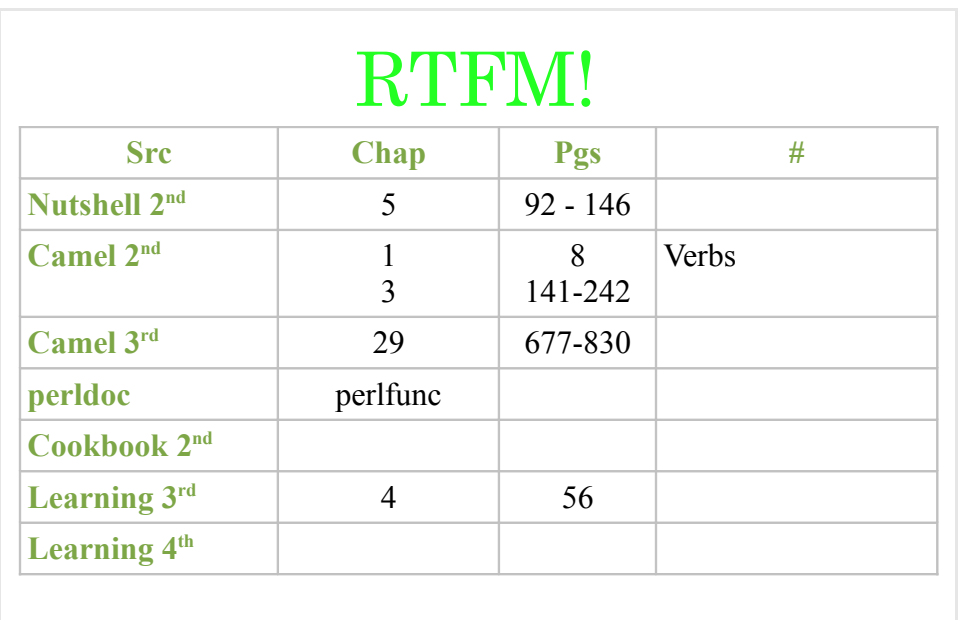

### **5.7.1 Types of arguments**

Functions typically take the following kind of arguments:

SCALAR -- Any scalar variable - 42, "foo", or \$a

LIST -- Any named or unnamed list (remember that a named list is an array)

ARRAY -- A named array; usually results in the array being modified

HASH -- Any named or unnamed hash

PATTERN -- A pattern to match on - we'll talk more about these later on, in Chapter [8:](#page-144-0) Regular Expressions which starts on page [151.](#page-144-0)

FILEHANDLE -- A filehandle indicating a file that you've opened or one of the pseudo-files that is automatically opened, such as STDIN, STDOUT, and STDERR

There are other types of arguments, but you're not likely to need to deal with them in this module.

#### **5.7.2 Return values**

Just as a function can take arguments of various kinds, they can return various things for you to use - though they don't have to, and you don't have to use them if you don't want.

If a function returns a scalar, and we want to use it, we can say something like:

```
my \text{Page} = 29.75;my $years = int(Sage);
```
and  $\gamma$  are will be assigned the returned value of the  $int()$  function when given the argument  $\epsilon_{\text{age}}$  - in this case, 29, since  $\text{int}(\epsilon)$  truncates instead of rounding.

If we just wanted to do something to a variable and didn't care what value was returned, we could just say:

```
my $input = <STDIN>;
chomp($input);
```
While we're at it, you should also know that the brackets on functions are optional if it's not likely to cause confusion. What's likely to cause confusion varies from one person to the next, but it's a pretty safe bet to use brackets as much as possible when you're starting out, and then drop them off if you see that other people are usually doing it. Seriously. You can learn a lot about Perl style by looking at other people's code, especially code found on CPAN or given as examples in Perl books, newsgroups, etc.

# **5.8 More about context**

Many different functions and operators behave differently depending on whether they're called in *scalar context* or *list context*. Each one will be noted in its documentation, either in the Camel or in the manual pages.

Here are some Perl operators and functions that care about context:

| What?                               | <b>Scalar context</b>                                                              | <b>List context</b>                                                                     |
|-------------------------------------|------------------------------------------------------------------------------------|-----------------------------------------------------------------------------------------|
| reverse()                           | Reverses characters in<br>a string                                                 | Reverses the order of<br>the elements in an ar-<br>ray                                  |
| each()                              | Returns the next key<br>in a hash                                                  | Returns a two-element<br>list consisting of the<br>next key and value<br>pair in a hash |
| $q$ mtime() and $logal$ -<br>time() | Returns the time as a<br>string in common<br>format                                | Returns a list of<br>second, minute, hour,<br>day, etc                                  |
| keys()                              | Returns the number of<br>keys (and hence the<br>number of elements)<br>in a hash   | Returns a list of all the<br>keys in a hash                                             |
| readdir()                           | Returns the next file-<br>name in a directory, or<br>undef if there are no<br>more | Returns a list of all the<br>filenames in a direct-<br>ory                              |

**Table 5-4. Context-senstive functions**

There are many other cases where an operation varies depending on context. Take a look at the notes on context at the start of **perldoc perlfunc** to see the official guide to this: "anything you want, except consistency".

You can also use **perldoc -f** *functionname* to get the documentation for just a single function.

### **5.9 String manipulation**

#### **5.9.1 Finding the length of a string**

The length of a string can be found using the  $l$  ength() function:

```
#!/usr/bin/perl -w
use strict;
my $string = "This is my string";
print length($string);
```
#### **5.9.2 Case conversion**

You can convert Perl strings from upper case to lower case, or vice versa, using the  $1c()$  and  $uc()$  functions, respectively.

```
#!/usr/bin/perl -w
print lc("Hello, World!"); \qquad \qquad # \text{ prints "hello, world!"}print uc("Hello, World!"); \qquad \qquad # prints "HELLO, WORLD!"
```
The lefirst() and ucfirst() functions can be used to change only the first letter of a string.

```
#!/usr/bin/perl -w
print lcfirst("Hello, World!"); # prints "hello, World!"
print lcfirst(uc("Hello, World!")); # prints "hELLO, WORLD!"
```
Notice how, in the last line of the example above, the  $l$  examples on the result of the  $uc()$  function.

#### **5.9.3 chop() and chomp()**

The chop() function removes the last character of a string and returns that character.

```
#!/usr/bin/perl -w
use strict;
my Schar = chop("Hello"); # Schar is now equal to "o"my $string = "Goodbye";
$char = chop $string;print \text{Schar}. "\n"; \qquad \qquad \text{#} "e"
print \text{String}. "\n"; \qquad \qquad \text{#} "Goodby"
```
The chomp() works similarly, but *only* removes the last character if it is a newline. This is very handy for removing extraneous newlines from user input.

#### **5.9.4 String substitutions with substr()**

The substr() function can be used to return a portion of a string, or to change a portion of a string.

```
#!/usr/bin/perl -w
use strict;
my $string = "Hello, world!";
print substr($string, 0, 5); \qquad # prints "Hello"
substr($string, 0, 5) = "Greetings";print $string; \qquad \qquad # \text{ prints "Greetings},world!"
```
# **5.10 Numeric functions**

There are many numeric functions in Perl, including trig functions and functions for dealing with random numbers. These include:

- $\cdot$  abs() (absolute value)
- $\cos(1)$ ,  $\sin(1)$ , and  $\arctan(1)$
- $\cdot$  exp() (exponentiation)
- $\cdot$  log() (logarithms)
- rand() and srand() (random numbers)
- $\cdot$  sqrt() (square root)

```
my $non-negative = abs(-42);srand(2008); \# seeding the random number generator
                # with a constant causes the same
                # "random" numbers each time
my $unknown = rand(100);my $three = sqrt($nine);
```
# **5.11 Type conversions**

The following functions can be used to force type conversions (if you really need them):

oct() turns an octal number into its decimal equivalent.

int() truncates a number. It does not round.

hex() turns a hexadecimal number into its decimal equivalent.

chr() turns a decimal number into its character equivalent

ord() turns a character into its decimal equivalent

scalar() provides a scalar context.

```
my $fatty\_decimal = hex("BEEF");
my $secret\_agent = oct(007);my $backspace = chr(127); # ASCII BS
my \text{\$m = ord('m')\;}
```
### **5.12 Manipulating lists and arrays**

#### **5.12.1 Stacks and queues**

Stacks and queues are special kinds of lists.

A stack can be thought of like a stack of paper on a desk. Things are put onto the top of it, and taken off the top of it.

A queue, on the other hand, has things added to the end of it and taken out of the start of it. Queues are also referred to as "FIFO" lists (for "First In, First Out").

We can simulate stacks and queues in Perl using the following functions:

- $push()$  -- add items to the end of a list
- $pop()$  -- remove items from the end of a list
- $\cdot$  shift() -- remove items from the start of a list
- $\cdot$  unshift() -- add items to the start of a list

A queue can be created by pushing items onto the end of a list and shifting them off the front.

A stack can be created by pushing items on the end of a list and popping them off.

```
# act like a stack
push(@stack,"item","item 2");
my $item = pop(Qstack);# act like a queue
push(@queue,"1","2","3","4","5,"6","7","8");
my $item = shift(@queue); # get 1, 2..8 leftmy $newitem = shift(@queue); # get 2, 3..8 leftpush(@queue,"9","10","11"); # add three more
my $thirditem = shift(Qqueue); # get 3, 4..11 leftunshift(@queue,$thirditem) # put 3 back at the top of the queue
```
#### **5.12.2 Sorting lists**

The sort() function, when used on a list, returns a sorted version of that list. It *does not* sort the list in place.

The reverse() function, when used on a list, returns the list in reverse order. It *does not* reverse the list in place.

```
#!/usr/bin/perl -w
my @list = ("a", "z", "c", "m");
my @sorted = sort(@list);
my @reversed = reverse(sort(@list));
```
#### **5.12.3 Converting lists to strings, and vice versa**

The  $\gamma$ <sub>bin()</sub> function can be used to join together the items in a list into one string. Conversely,  $s_{\text{plit}}$  can be used to split a string into elements for a list. To fully appreciate  $s_{\text{plit}}(x)$  will have to wait for regular expressions, but join is straightforward:

my \$glommed\_thing = join(":",\$user,\$pass,\$uid,\$gid);

# **5.13 Hash processing**

The delete() function deletes an element from a hash.

The exists() function tells you whether a certain key exists in a hash.

The keys() and values() functions return lists of the keys or values of a hash, respectively.

```
delete $hash{getgone};
if (exists $hash{getgone}) {
     print "your Perl is sick";
}
my @keys = keys %hash;
```
# **5.14 Reading and writing files**

The open() function can be used to open a file for reading or writing. The close() function closes a file after you're done with it.

We will cover file-related functions more in chapter [10](#page-167-0) starting on page [175.](#page-167-0)
## **5.15 Time**

The  $\text{time}$ ) function returns the current time in UNIX format (that is, the number of seconds since 1 Jan 1970).

The gmtime() and localtime() functions can be used to get a more friendly representation of the time, either in Greenwich Mean Time or the local time zone. Both can be used in either scalar or list context.

```
$ perl -e 'print localtime(time), "\n";'
1722202710742131
$ perl -e 'print scalar localtime(time), "\n";'
Thu Aug 2 20:22:25 2007
$ perl -e 'print join(",", localtime(time)), "\n";'
46,22,20,2,7,107,4,213,1
```
The first of these produces an answer that is naturally baffling, but we'll explain it last. The second example adds only the scalar which causes the localtime() to be evaluated in a scalar context which leads it to produce a human-readable output. The third example omits the scalar but raps the localtime() in a join which seperates its elements by commas. Comparing this output with the first imagine the commas disappearing and then the only difference is in the first two characters which are the seconds. So the first output is merely the list results from localtime concatenated together with no delimiters.

## **5.16 Exercises**

These exercises range from easy to difficult. Answers are provided in the exercises directory (filenames are given with each exercise).

- 1. Create a scalar variable containing the phrase "There's more than one way to do it" then print it out in all upper-case (Answer: exercises/perlintro/answers/tmtowtdi.pl)
- 2. Print a random number
- 3. Print a random item from an array (Answer: exercises/perlintro/answers/ quotes.pl)
- 4. Print out the third character of a word entered by the user as an argument on the command line (There's a starter script in exercises/thirdchar.pl and the answer's in exercises/perlintro/answers/thirdchar.pl)
- 5. Print out the date for a week ago (the answer's in exercises/perlintro/answers/lastweek.pl)
- 6. Print out a sentence in reverse

a. reverse the whole sentence

b. reverse just the words

```
(Answer: exercises/perlintro/answers/reverse.pl)
```
## **5.17 Answers**

#### **5.17.1 Exercise 1**

```
#!/usr/bin/perl -w
```
use strict;

my \$sentence = "There's more than one way to do it.\n";

print uc(\$sentence);

#### **5.17.2 Exercise 3**

```
#!/usr/bin/perl -w
```
use strict;

```
my @quotes = (
     "Madness takes its toll; please have correct change.",
     "How do I set my laser printer to STUN?",
     "Why is the symbol for anarchy always written the same way?",
     "Any sufficiently advanced magic is indistinguishable from
technology",
     "I could tell you, but then I'd have to reboot you.",
     "Real girls don't knit, they perl script.",
);
```
srand; # seed the random number generator print \$quotes[rand(@quotes)] . "\n";

#### **5.17.3 Exercise 4**

```
#!/usr/bin/perl -w
use strict;
my $input = $ARGV[0] || die "You need to provide a work as an argu -
ment";
```

```
print "The third character is " . substr($input, 2, 1) . "\n";
```
#### **5.17.4 Exercise 5**

#!/usr/bin/perl -w

use strict;

```
my WEEK_SECONDS = 60 * 60 * 24 * 7;
```

```
print localtime(time - $WEEK_SECONDS) . "\n";
```
#### **5.17.5 Exercise 6**

#!/usr/bin/perl -w

```
use strict;
```

```
my $sentence = "There's more than one way to do it.";
```
my \$rev = reverse \$sentence; print "\$rev\n";

my @words = reverse split(" ", \$sentence);

```
print "@words\n";
```
## **5.18 Chapter summary**

- Perl operators and functions can be used to manipulate data and perform other necessary tasks
- The difference between operators and functions is blurred; most can behave in either way
- Chapter 3 of your Camel book, **perldoc perlop**, **perldoc perlfunc**, and **perldoc -f** *functionname* can be used to find out detailed information about operators and functions.
- Functions can accept arguments of various kinds
- Functions may return scalars, lists etc
- Return values may differ depending on whether a function is called in scalar or list context

# **Chapter 6: Conditional constructs**

#### **In this chapter...**

In this section, we look at Perl's various conditional constructs and how they can be used to provide flow control to our Perl programs. We also learn about Perl's meaning of Truth and how to test for truth in various ways.

## **6.1 What is a block?**

The simplest block is a single statement, for instance:

```
print "Hello, world!\n";
```
Sometimes you'll want several statements to be grouped together logically. That's what we call a block. A block can be executed either in response to some condition being met, or as an independent chunk of code that's given a name.

Blocks always have curly brackets  $( \{ and \})$  around them. In C and Java, curly brackets are optional in some cases - not so in Perl.

```
{
        $fruit = "apple";
        $howmany = 32;
        print "I'd like to buy $howmany $fruit" . "s.\n";
}
```
You'll notice that the body of the block is indented from the brackets; this is to improve readability. Make a habit of doing it.

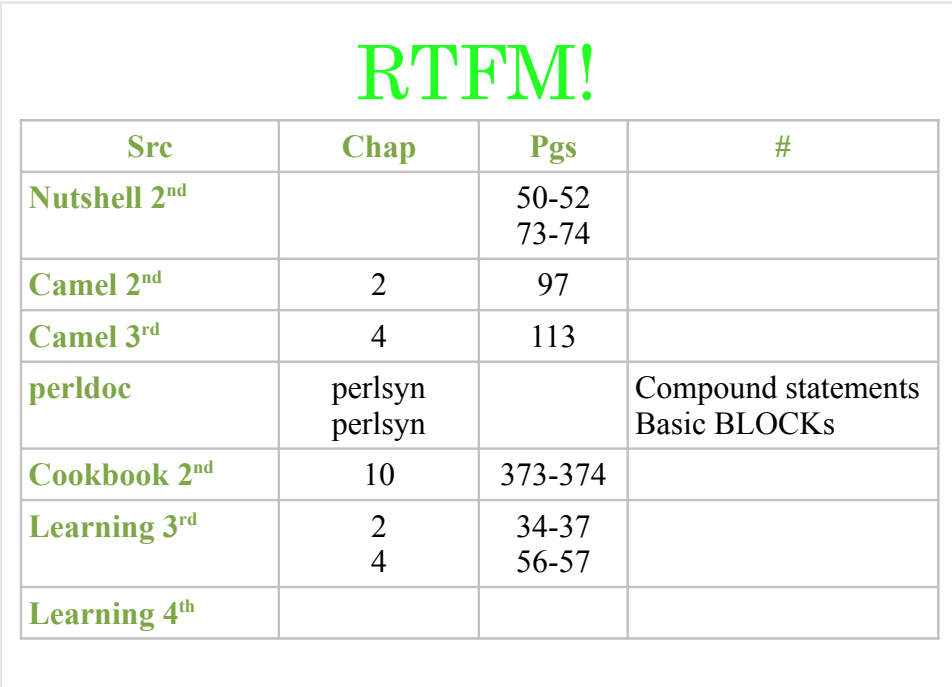

# **6.2 Scope**

Something that needs mentioning again at this point is the concept of variable scoping. You will recall that we use the my function to declare variables when we're using the strict pragma. The my also scopes the variables so that they are local to the *current block*

```
#!/usr/bin/perl -w
use strict;
my a = "foo";{ # start a new block
     my a = "bar";print "a\n"; # prints bar
}
print $a; \qquad # prints foo
```
Now, onto the situations in which we'll encounter blocks.

## **6.3 What is a conditional statement?**

A conditional statement is one which allows us to test the truth of some condition. For instance, we might say "If the ticket price is less than ten dollars..." or "While there are still tickets left..."

You've almost certainly seen conditional statements in other programming languages, so we'll just assume that you get the general idea.

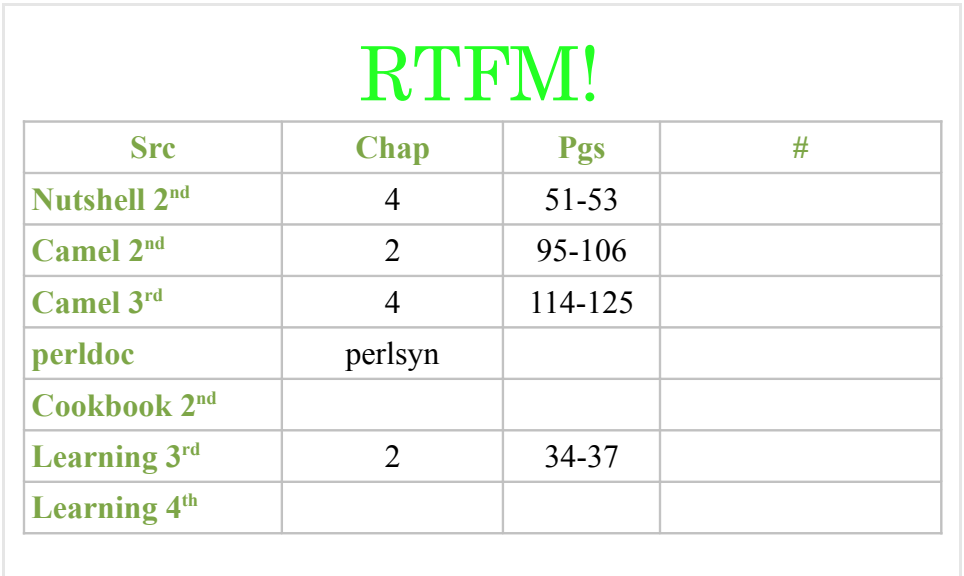

# **6.4 What is truth?**

Conditional statements invariably test whether something is true or not. Perl thinks something is true if it doesn't evaluate to zero  $(0)$ , an empty string  $(''')$ , or undefined.

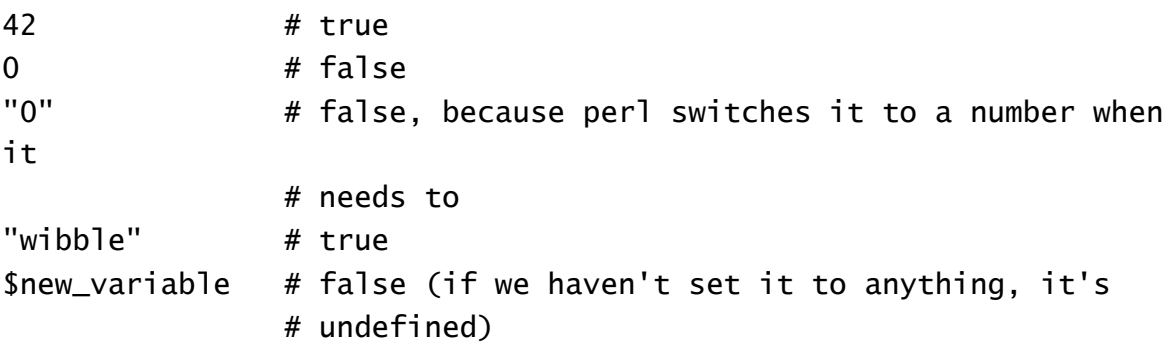

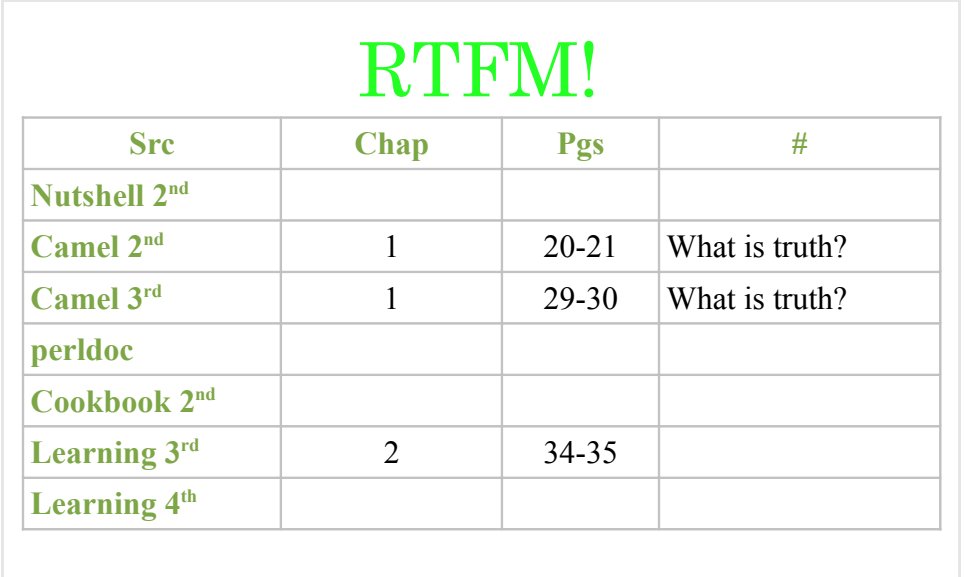

## **6.5 Comparison operators**

We can compare things, and find out whether our comparison statement is true or not. The operators we use for this are:

| <b>Operator</b> | <b>Example</b> | <b>Meaning</b>                                          |  |
|-----------------|----------------|---------------------------------------------------------|--|
|                 | $\$a == \$b$   | Equality (same as in C and other C-like lan-<br>guages) |  |
| $!=$            | $$a := $b$     | Inequality (again, C-like)                              |  |
|                 | a < sb         | Less than                                               |  |
| $\geq$          | a > sb         | Greater than                                            |  |
| $\leq$          | $a \leq sb$    | Less than or equal to                                   |  |
| $>=$            | $a \geq 5b$    | Greater than or equal to                                |  |

**Table 6-1. Comparison operators**

If we're comparing strings, we use a slightly different set of comparison operators, as follows:

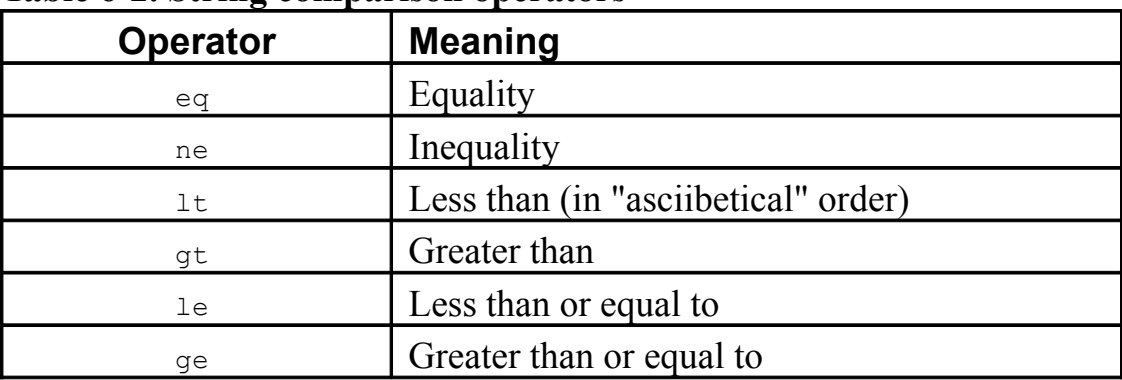

#### **Table 6-2. String comparison operators**

Some examples:

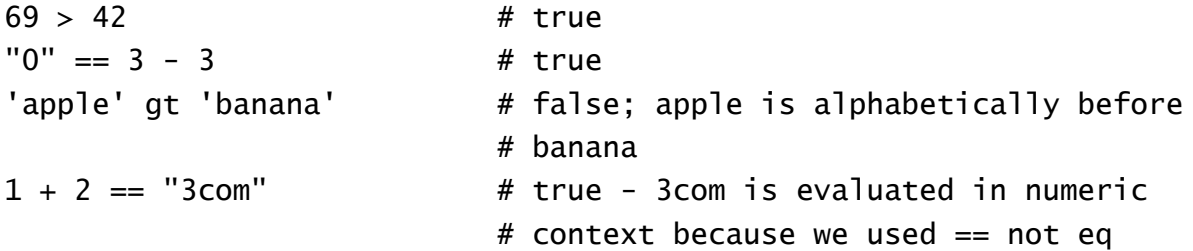

Assigning undef to a variable name undefines it again, as does using the undef function with the variable's name as its argument.

## **6.5.1 Existence and Defined-ness**

We can also check whether things are defined (something is defined when it's had a value assigned to it), or whether an element of a hash exists.

To find out if something is defined, use Perl's defined function. You can't just use the name of the variable because the variable can be defined an still evaluate to false - for example, if you assign it the value 0.

```
$skippy = "bush kangaroo";
if (defined($skippy)) {
         print "Skippy is defined.\n";
} else {
         print "Skippy is undefined.\n";
}
```
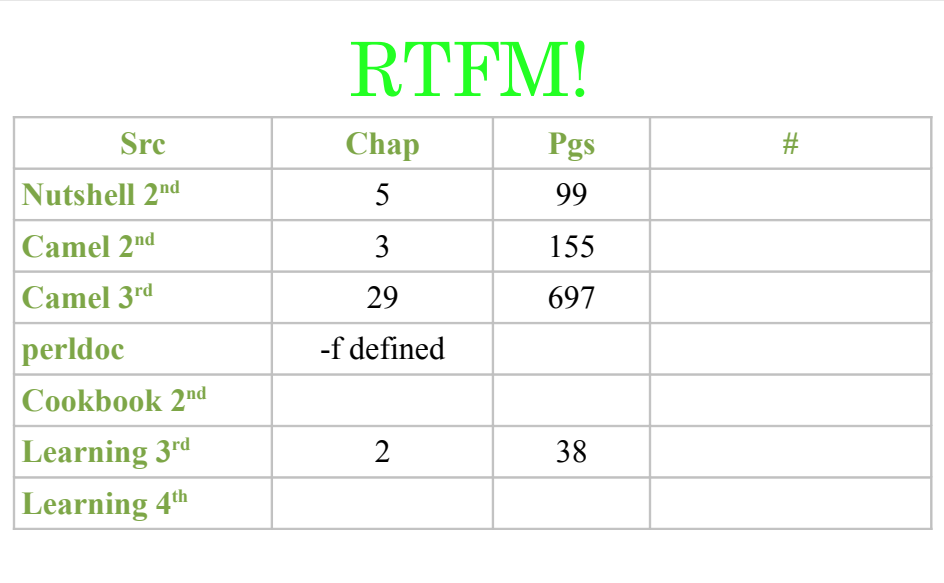

To find out if an element of a hash exists, use the exists function:

```
my %animals = (
       "Skippy" => "bush kangaroo",
       "Flipper" => "faster than lighting",
);
```

```
if (exists($animals{"Blinky Bill"}) {
         print "Blinky Bill exists.\n";
```
} else {

print "Blinky Bill doesn't exist.\n";

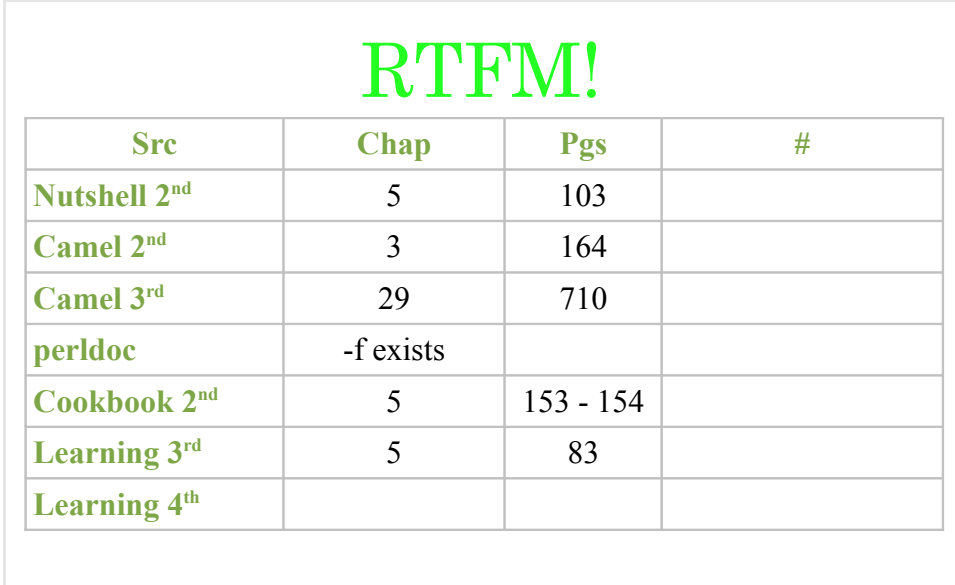

}

One last quick example to clarify existence, definedness and truth:

```
my %miscellany = (
       "apple" \Rightarrow "red", \neq exists, defined, true
       "howmany" \Rightarrow 0, \qquad # exists, defined, false
       "koala" => undef, # exists, undefined, false
);
if ( exists( $miscellany{"wombat"} ) ) { # doesn't exist
        print "Wombat exists\n";
} else {
       print "We have no wombats here.\n"; # this will happen
}
```
## **6.5.2 Boolean logic operators**

Boolean logic operators can be used to combine two or more Perl statements, either in a conditional test or elsewhere.

The short circuit operators come in two flavours: line noise, and English. Both do similar things but have different precedence. This causes great confusion. There are two ways of avoiding this: use lots of brackets, or read page 89 of the Camel book very, very carefully.

# Advanced

Alright, if you insist: and and or operators have very low precedence (i.e. they will be evaluated after all the other operators in the condition) whereas  $\&\&$  and  $||\&\|$  have quite high precedence and may require parentheses in the condition to make it clear which parts of the statement are to be evaluated first.

**Table 6-3. Boolean logic operators**

| <b>English-like</b> | C-style | <b>Example</b>                                    | <b>Result</b>                                              |
|---------------------|---------|---------------------------------------------------|------------------------------------------------------------|
| and                 | & &     | $\lambda$ $\lambda$ $\lambda$ $\lambda$ $\lambda$ | True if both sa and sb are                                 |
|                     |         |                                                   | true; acts on $\sin$ then if $\sin$ is                     |
|                     |         |                                                   | true, goes on to act on \$b.                               |
| or                  |         | - \$b<br>\$a                                      | True if either of $\epsilon$ and $\epsilon$ and $\epsilon$ |
|                     |         |                                                   | true; acts on sa then if sa is                             |
|                     |         |                                                   | false, goes on to act on \$b.                              |

Here's how you can use them to combine conditions in a test:

```
a = 1;
$b = 2;$a == 1 and $b == 2 # true
$a == 1 \text{ or } $b == 5 # true
a == 2 or b == 5 # false
(Sa == 1 and $b == 5) or $b == 2 # true (parenthesized expression
                              # evaluated first)
```
## **6.5.3 Using boolean logic operators as short circuit operators**

These operators aren't just for combining tests in conditional statements --- they can be used to combine other statements as well.

Here's a real, working example of the  $||$  short circuit operator:

```
open(INFILE, "input.txt") or die("Can't open input file: $!");
```
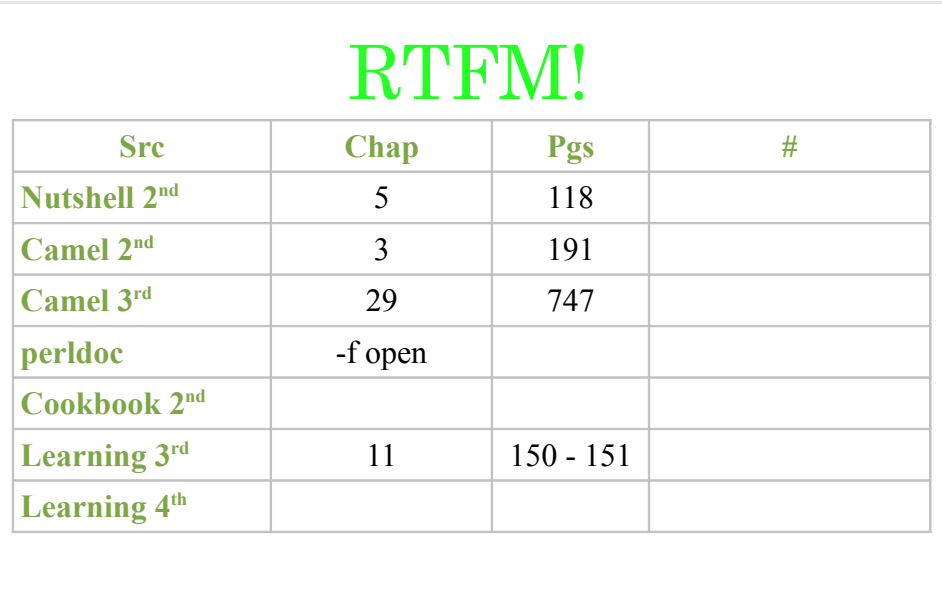

What is it doing?

The  $\&\&\&\;$  operator is less commonly used outside of conditional tests, but is still very useful. Its meaning is this: If the first operand returns true, the second will also happen. As soon as you get a false value returned, the expression stops evaluating.

(\$day eq 'Friday') and print "Have a good weekend!\n";

The typing saved by the above example is not necessarily worth the loss in readability, especially as it could also have been written:

```
print "Have a good weekend!\n" if $day eq 'Friday';
```

```
if ($day eq 'Friday') {
        print "Have a good weekend!\n";
}
```
...or any of a dozen other ways. That's right, there's more than one way to do it.

The most common usage of the short circuit operators, especially  $||$  (or  $\circ$  is to trap errors, such as when opening files or interacting with the operating system.

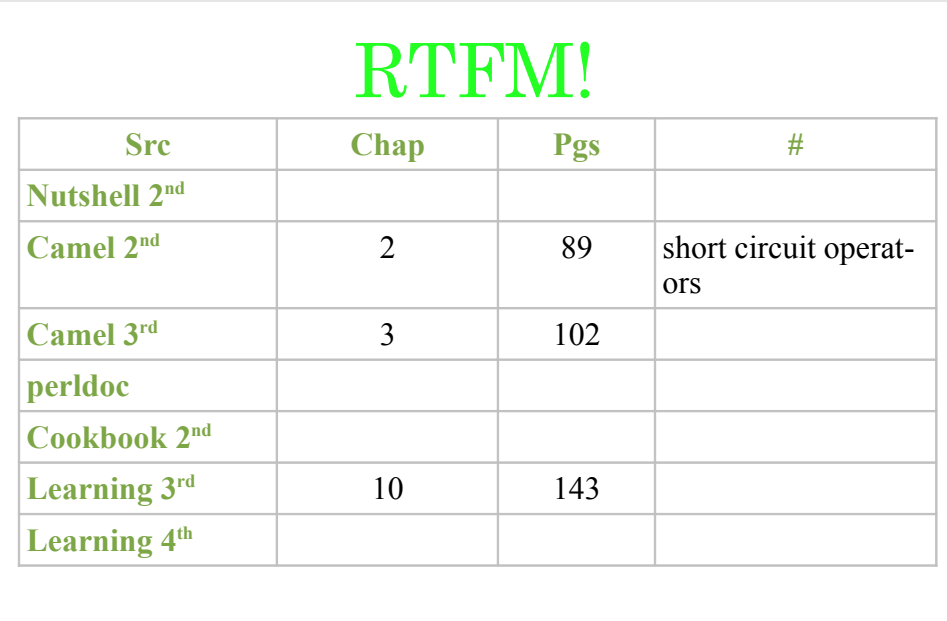

## **6.6 Types of conditional constructs**

You'll have noticed that we snuck in something new in the last section  $-$ - the  $\pm$ construct. It probably didn't surprise you much - you'll have seen something similar in just about every programming language. (Bonus points will *not* be given for naming programming languages which have no "if" construct.)

## **6.6.1 if statements**

The  $if$  construct goes like this:

```
if (conditional statement) {
         # BLOCK
} elsif (conditional statement) {
         # BLOCK
} else {
         # BLOCK
}
```
Both the elsif and else parts of the above are optional, and of course you can have more than one elsif. elsif is also spelt differently to other languages' equivalents - C programmers should take especial note to not use else if.

If you're testing for something negative, it can sometimes make sense to use the similar-but-opposite construct, unless.

```
unless (conditional statement) {
         # BLOCK
}
```
There is no such thing as an "elsunless" (thank the gods!), and if you find yourself using an else with unless then you should probably have written it as an if test in the first place.

There's also a shorthand, and more English-like, way to use if and unless:

```
print "We have apples\n" if $apples;
print "Yes, we have no bananas\n" unless $bananas;
```
## **6.6.2 while loops**

We can repeat a block while a given condition is true:

```
while (conditional statement) {
         # BLOCK
}
my $hunger = 5;while ($hunger) {
         print "Feed me!\n";
         $hunger--;
}
```
The logical opposite of this is the "until" construct:

```
my $full = 0;until ($full) {
         print "Feed me!\n";
        $ful1++;}
```
## **6.6.3 for and foreach**

Perl has a for construct identical to C and Java:

```
for (my $count = 0; $count <= $enough; $count++) {
         print "Had enough?\n";
}
```
However, since we often want to loop through the elements of an array, we have a special "shortcut" looping construct called foreach, which is similar to the construct available in some UNIX shells. Compare the following:

```
# using a for loop
for (\$i = 0; \$i \leq \$#array; \$i++) {
          print $array[$i] . "\n";
}
```

```
# using foreach
foreach (@array) {
         print "$_\n";
}
```
There are some examples of foreach in exercises/perlintro/foreach.pl

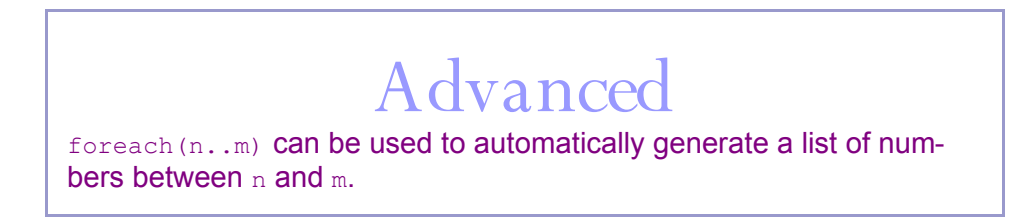

We can loop through hashes easily too, using the keys function to return the keys of a hash as an list that we can use:

```
foreach my $key (keys %monthdays) {
         print "There are $monthdays{$key} days in $key.\n";
}
```
We'll look at hash functions later.

## **6.7 Exercises**

- 1. Set a variable to a numeric value, then create an  $\pm$  statement as follows:
	- a. If the number is less than 3, print "Too small"
	- b. If the number is greater than 7, print "Too big"
	- c. Otherwise, print "Just right"
- 2. Set two variables to your first and last names. Use an if statement to print out whichever of them comes first in the alphabet.
- 3. Use a while loop to print out a numbered list of the elements in an array
- 4. Now do it with a foreach loop
- 5. Now do it with a hash, printing out the keys and values for each item (hint: look up the keys function in your Camel book)

Answers are given in exercises/answers/loops.pl

#### **6.7.1 Answer**

```
#!/usr/bin/perl -w
use strict;
# 1
my $unknown = 42;if ($unknown < 3) {
         print "too small\n";
\} elsif ($unknown > 7) {
         print "too big\n";
} else {
         print "just right\n";
}
# 2
my $first = "Christopher";
my $last = "Hicks";
```

```
print $first if $first lt $last;
print $last if $last gt $first;
print "\n";
# 3
my @array = ("a", "b", "c", "d", "e");
my $n = 0;while ($n < scalar @array) {
        print "$n: " . $array[$n] . "\n";
        $n++;}
# 4
print "-----------------\n";
print "now with foreach:\n";
foreach my $element (@array) {
        print $element, "\n";
}
# 5
print "---\n\n\cdot;
print "hash:\n";
my %colours = (
     "red" \Rightarrow "fire","yellow" => "daffodils",
     "green" => "leaves",
     "blue" \Rightarrow "ocean",
);
foreach (keys %colours) {
     print "$_ $colours{$_}\n";
}
```
# **6.8 Practical uses of while loops: taking input from STDIN**

STDIN is the standard input stream for any UNIX program. If a program is interactive, it will take input from the user via STDIN. Many UNIX programs accept input from STDIN via pipes and redirection. For instance, the UNIX **cat** utility prints out any file it has redirected to its STDIN:

#### $$ cat < hello.pl$

UNIX also has STDOUT (the standard output) and STDERR (where errors are printed to).

We can get a Perl script to take input from STDIN (standard input) and do things with it by using the line input operator, which is a set of angle brackets with the name of a filehandle in between them:

```
my $user_input = <STDIN>;
```
The above example takes a single line of input from STDIN. The input is terminated by the user hitting Enter. If we want to repeatedly take input from STDIN, we can use the line input operator in a while loop:

```
#!/usr/bin/perl -w
while (\$ = <STDIN>) {
         # do some stuff here, if you want...
         print; # NOTE: print takes $_ as its default argument
]
```
Conveniently enough, the while statement can be written more succinctly, because in these circumstances, the line input operator assigns to  $\epsilon$  by default:

```
while (<STDIN>) {
         print;
}
```
Better yet, the default filehandle used by the line input operator is STDIN, so we can shorten the above example yet further:

```
while (\le) {
          print;
}
```
As always, there's more than one way to do it.

The above example script (which is available in your directory as exercises/perlintro/cat.pl) will basically perform the same function as the UNIX **cat** command; that is, print out whatever's given to it through STDIN.

Try running the script with no arguments. You'll have to type some stuff in, line by line, and type **CTRL-D** (a.k.a.  $\sim$  D) when you're ready to stop.  $\sim$  D indicates end-of-file (EOF) on most UNIX systems.

Now try giving it a file by using the shell to redirect its own source code to it:

```
perl exercises/perlintro/cat.pl < exercises/perlintro/cat.pl
```
This should make it print out its own source code.

# **6.9 Named blocks**

Blocks can be given names, thus:

```
#!/usr/bin/perl -w
LINE: while (<STDIN>) {
         ...
}
```
By tradition, the names of blocks are in upper case. The name should also reflect the type of thing you are iterating over -- in this case, a line of text from STDIN.

## **6.10 Breaking out of loops**

You can break out of loops using next, last and similar statements.

```
#!/usr/bin/perl -w
LINE: while (<STDIN>) {
       chomp; \# remove newline
       next LINE if \$ eq '; \qquad # skip blank lines
       last LINE if lc(\$_) eq 'q'; # quit
}
# or in better form
while (my \text{line} = \text{<STDIN}) {
     chomp $line; # strip trailing newline
     next unless length $line;
     last if lc($line) eq 'q';
}
```
The LINE indicating the block to break out of is optional (it defaults to the current smallest loop), but can be very useful when you wish to break out of a loop higher up the chain:

```
#!/usr/bin/perl -w
LINE: while (<STDIN>) {
       chomp; \# remove newline
       next LINE if \$ eq '; \qquad # skip blank lines
        # we split the line into words and check all of them
        foreach (split $_) {
              last LINE if lc(\$_-) eq 'quit'; # quit
        }
}
```
## **6.11 Chapter summary**

- A block in Perl is a series of statements grouped together by curly brackets. Blocks can be used in conditional constructs and subroutines.
- A conditional construct is one which executes statements based on the truth of a condition
- Truth in Perl is determined by testing whether something is NOT any of: numeric zero, the null string, or undefined
- The if elsif else conditional construct can be used to perform certain actions based on the truth of a condition
- The while, for, and foreach constructs can be used to repeat certain statements based on the truth of a condition.
- A common practical use of the while loop is to read each line of a file.
- $\cdot$  Blocks may be named using the NAME: convention
- You can break out of blocks using next, last and similar statements

# **Chapter 7: Subroutines**

**In this chapter...**

In this chapter, we look at subroutines and how they can be used to simplify your code.

# **7.1 Introducing subroutines**

If you have a long Perl script, you'll probably find that there are parts of the script that you want to break out into subroutines. In particular, if you have a section of code which is repeated more than once, it's best to make it a subroutine to save on maintenance (and, of course, linecount).

A subroutine is basically a little self-contained mini-program in the form of block which has a name, and can take arguments and return values:

```
# the general case
sub name {
         BLOCK
}
# the specific case
sub print_headers {
         print "Programming Perl, 2nd ed\n";
         print "by\n";
         print "Larry Wall et al.\n";
}
```
## **7.2 Calling a subroutine**

A subroutine can be called in either of the following ways:

```
&print_headers;
print headers();
```
If (for some reason) you've got a subroutine that clashes with a reserved function or something, you will need to prefix your function name with  $\alpha$  (ampersand) to be perfectly clear. You should avoid doing this anyway; overloading built-in functions can cause more confusion than it's worth.

# Advanced

There are other times when you need to use an ampersand on your subroutine name, such as when a function needs a SUBROUTINE type of parameter, or when making an anonymous subroutine reference.

## **7.3 Passing arguments to a subroutine**

You can pass arguments to a subroutine by including them in the brackets when you call it. The arguments end up in an array called  $\mathfrak{g}$  which is only visible inside the subroutine.

```
print_headers("Programming Perl, 2nd ed", "Larry Wall et al");
# we can also pass variables to a subroutine by name...
my $fiction_title = "Lord of the Rings";
my $fiction_author = "J.R.R. Tolkein";
print_headers($fiction_title, $fiction_author);
sub print_headers {
        my ($title, $author) = @_{-}; print "$title\n";
         print "by\n";
         print "$author\n";
}
```
You can take any number of scalars in as arguments - they'll all end up in  $\epsilon$  in the same order you gave them.

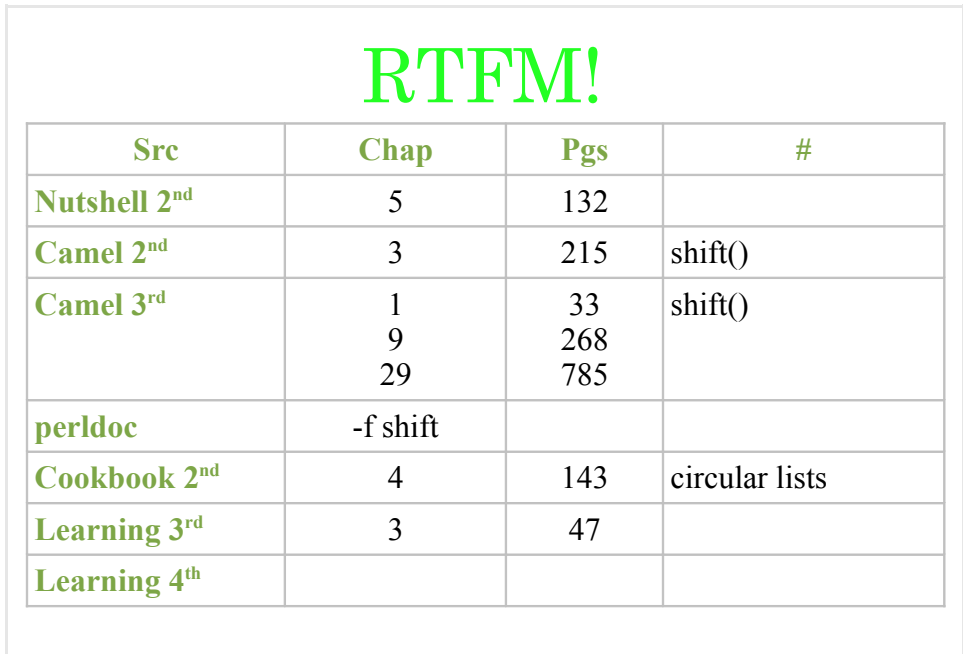

## **7.4 Returning values from a subroutine**

To return a value from a subroutine, simply use the return function.

```
sub print_headers {
        my ($title, $author) = @_{-}; return "$title\nby\n$author\n\n";
}
sub sum {
         my $total;
         foreach my $x (@_) {
                 $total = $total + $x; }
         return $total;
}
```
You can also return lists from your subroutine:

```
# subroutine to return the first three arguments passed to it
sub firstthree {
         return @_[0..2]; 
}
my @three_items = firstthree("x", "y", "z", "a", "b");
```

```
# sets @three_items to ("x", "y", "z");
```
## **7.5 Exercises**

- 1. Write a subroutine which prints out its first argument
- 2. Modify the above subroutine to also print out the last argument
- 3. Now change it to compare the first and last arguments and return the one which is numerically larger (you'll want to use an  $i \in$  statement for that)

# **7.6 Answers**

#### **7.6.1 Exercise 1**

```
#!/usr/bin/perl -w
```

```
use strict;
sub print_first {
       my (\frac{\xi}{\xi}) = \mathbb{Q}_;
       print "arg1=$first\n";
}
```
print\_first("pass through","ignore","crap");

### **7.6.2 Exercise 2**

```
#!/usr/bin/perl -w
use strict;
sub print_first_and_last {
       my (\text{first}) = \text{shift } @_{\text{...}}my (\text{flat}) = \text{pop } @;
       print "arg1=$first last=$last\n";
}
```
print\_first\_and\_last("pass through","ignore","crap");

### **7.6.3 Exercise 3**

```
#!/usr/bin/perl -w
use strict;
sub get_biggest_end {
      my (\text{first}) = \text{shift } @_{\cdot};my (\text{flat}) = \text{pop } @;
      if ($first > $last) {
             print "$first (first) is larger than $last\n";
      } else {
```

```
print "$last (last) is larger than $first\n";
     }
}
```
print\_first\_and\_last("pass through","ignore","crap");

## **7.7 Chapter summary**

- A subroutine is a named block which can be called from anywhere in your Perl program
- Subroutines can accept parameters, which are available via the special array  $\mathbf{C}$
- Subroutines can return scalar or list values.
# **Chapter 8: Regular expressions**

**In this chapter...**

In this chapter we begin to explore Perl's powerful regular expression capabilities, and use regular expressions to perform matching and substitution operations on text.

## **8.1 What are regular expressions?**

The easiest way to explain this is by analogy. You will probably be familiar with the concept of matching filenames under DOS and UNIX by using wildcards -  $\star$ .txt or /usr/local/ $\star$  for instance. When matching filenames, an asterisk can be used to match any number of unknown characters, and a question mark matches any single character. There are also less well-known filename matching characters.

Regular expressions are similar in that they use special characters to match text. The differences are that any kind of text can be matched, and that the set of special characters is different.

Regular expressions are also known as REs, regexes, and regexps.

# Advanced

If you have a mathematical background, you may like to think of a regexp as a definition of a set of strings. For instance, a regexp may describe the set of all strings which begin with the letter "a".

## **8.2 Regular expression operators and functions**

#### **8.2.1 m/PATTERN/ - the match operator**

The most basic regular expression operator is the matching operator,  $m/PAT$ -TERN/.

- Works on  $\epsilon$  by default.
- In scalar context, returns true  $(1)$  if the match succeeds, or false (the empty string) if the match fails.
- In list context, returns a list of any parts of the pattern which are enclosed in parentheses. If there are no parentheses, the entire pattern is treated as if it were parenthesized.
- The  $m$  is optional if you use slashes as the pattern delimiters.
- If you use the  $m$  you can use any delimiter you like instead of the slashes. This is very handy for matching on strings which contain slashes, for instance directory names or URLs.
- Using the  $\pi$  modifier on the end makes it case insensitive.

```
while (\Leftrightarrow) {
       print if m/foo; \# prints if a line contains "foo"
        print if m/foo/i; # prints if it contains "foo", "FOO", etc
        print if foo/i; # exactly the same; the m is optional
         print if m!http://!; # using ! as an alternative delimiter
```
}

## **8.2.2 s/PATTERN/REPLACEMENT/ - the substitution operat-**

#### **or**

This is the substitution operator, and can be used to find text which matches a pattern and replace it with something else.

- Works on  $\phi$  by default.
- In scalar context, returns the number of matches found and replaced.
- In list context, behaves the same as in scalar context and returns the number of matches found and replaced.
- You can use any delimiter you want, the same as the m// operator.
- Using  $\sqrt{g}$  on the end of it matches globally, otherwise matches (and replaces) only the first instance of the pattern.
- Using the /i modifier makes it case insensitive.

```
# fix some misspelt text
while (\le) {
         s/freind/friend/g;
         s/teh/the/g;
         s/jsut/just/g;
         print;
}
```
The above example can be found in exercises/perlintro/spellcheck.pl.

## **8.3 Binding operators**

If we want to use  $m//$  or  $s///$  to operate on something other than  $\varsigma$  we need to use binding operators to bind the match to another string.

#### **Table 8-1. Binding operators**

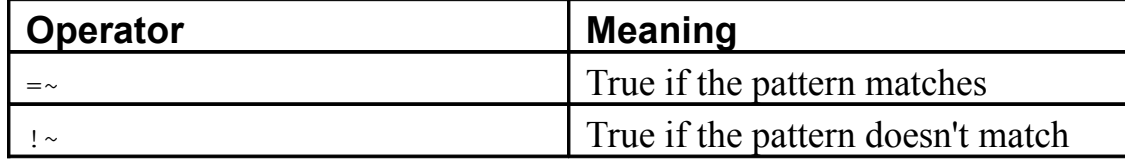

```
print "Please enter your homepage URL: ";
my $url = <STDIN;
if ($url =~ /geocities/) {
        print "Ahhh, I see you have a geocities homepage!\n";
}
```
## **8.4 Metacharacters**

The special characters we use in regular expressions are called *metacharacters*, because they are characters that describe other characters.

### **8.4.1 Some easy metacharacters**

| Metacharacter(s) | Matches                                                                                                    |
|------------------|----------------------------------------------------------------------------------------------------|
|                  | Start of string                                                                                                    |
| \$               | End of string                                                                                                    |
|                  | Any single character except $\ln$ (though special<br>things can happen in multiline mode)                                                                         |
| $\n\backslash$ n | Newline (subtly different to $\varsigma$ - when working<br>in multiline mode, there may be newlines em-<br>bedded in the multiline string you're working<br>with. |
| \t               | Matches a tab                                                                                                    |
| $\setminus$ s    | Any whitespace character, such as space or tab                                                                                                    |
| $\setminus S$    | Any non-white space character                                                                                                    |
| \d               | Any digit $(0 \text{ to } 9)$                                                                                                    |
| $\setminus D$    | Any non-digit                                                                                                    |
| $\vee$           | Any "word" character - alphanumeric plus un-<br>derscore (                                                                                                    |
| $\setminus$ M    | Any non-word character                                                                                                    |
| $\lambda$        | A word break - the zero-length point between a<br>word character (as defined above) and a non-<br>word character.                                                 |

**Table 8-2. Regular expression metacharacters**

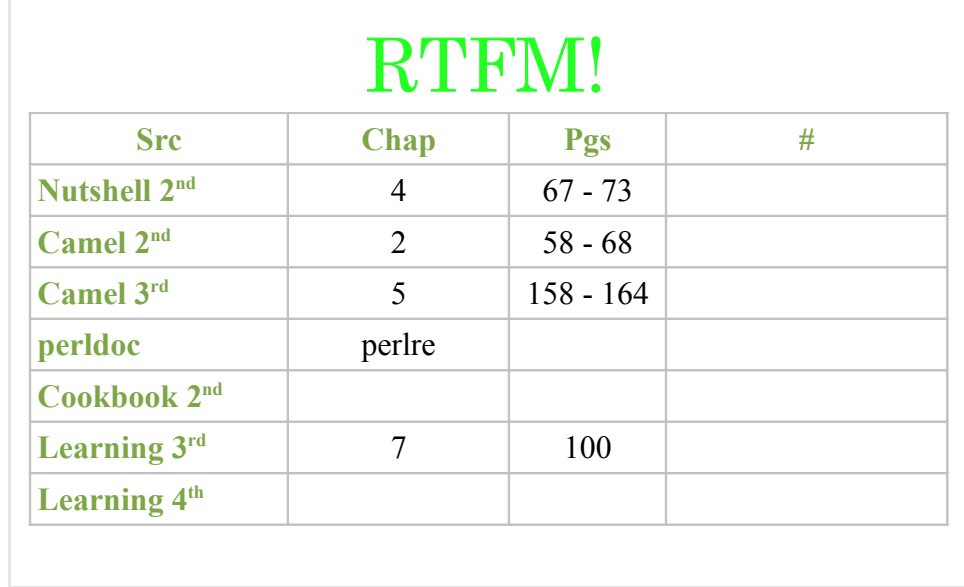

Any character that isn't a metacharacter just matches itself. If you want to match a character that's normally a metacharacter, you can escape it by preceding it with a backslash

Some quick examples:

```
# Perl regular expressions are usually found within slashes - the
# matching operator/function which we will see soon. 
/cat/ # matches the three characters
                         # c, a, and t in that order.
/Acat/ # matches c, a, t at start of line
/\sqrt{sct\sqrt{s}} # matches c, a, t with spaces on either side
/\beta / \beta / \beta / \beta / \beta / \beta / \beta / \beta / \alpha / \beta / \beta / \alpha / \beta / \alpha / \beta / \alpha / \beta / \alpha / \alpha / \beta / \alpha / \alpha / \alpha / \alpha / \alpha / \alpha / \alpha / \alpha / \alpha / \alpha / \alpha / \alpha # spaces in the text it matches
# we can interpolate variables just like in strings:
my \text{Sanimal} = \text{''dog''} # we set up a scalar variable
/$animal/ # matches d, o, g
/$animal$/ # matches d, o, g at end of line
\sqrt{\frac{1}{d}\cdot\frac{d}{d}} # matches a dollar sign, then a digit,
                           # then a dot, then another digit, then 
                           # another digit, eg $9.99
```
# **8.5 Quantifiers**

What if, in our last example, we'd wanted to say "Match a dollar, then any number of digits, then a dot, then two more digits"? What we need are quantifiers.

| Quantifier | <b>Meaning</b>              |
|------------|-----------------------------|
|            | $0$ or $1$                  |
| $\star$    | 0 or more                   |
|            | or more                     |
| 'n         | match exactly n times       |
| $\{n, \}$  | match n or more times       |
| $\{n,m\}$  | match between n and m times |

**Table 8-3. Regular expression quantifiers**

Some examples of quantifiers:

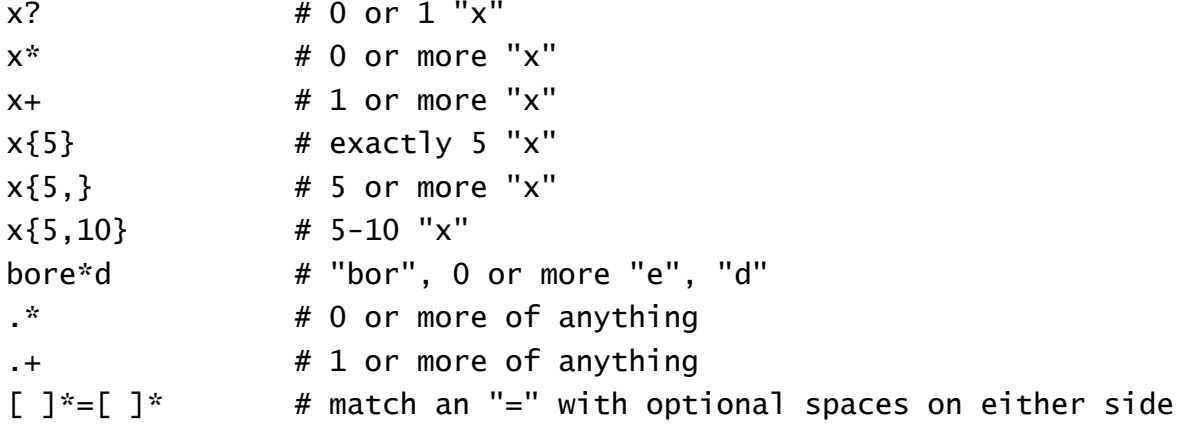

## **8.6 Greediness**

Regular expressions are, by default, "greedy". This means that any regular expression, for instance .\*, will try to match the biggest thing it possibly can. Greediness is sometimes referred to as "maximal matching".

To change this behavior, follow the quantifier with a question mark, for example .\*?. This is sometimes referred to as "minimal matching".

```
$string = "abracadabra";
/a.*a/ # greedy -- matches "abracadabra"
/a.*?a/   # not greedy -- matches "abra"
```
## **8.7 Exercises**

- 1. What regular expression would match dollar amounts without commas and assuming that the pennies will be there.
- 2. Another example: what regular expression would match the word "colour" with either British or American spellings?
- 3. How can we match any four-letter word?

## **8.8 Answers**

#### **8.8.1 Exercise 1**

 $/\$$ \d+.\d{2}/

- **8.8.2 Exercise 2** /colou?r/
- **8.8.3 Exercise 3**

 $/\b\w43\b/$ 

## **8.9 Character classes**

A character class can be used to find a single character that matches any one of a given set of characters.

Let's say you're looking for occurrences of the word "grey" in text, then remember that the American spelling is "gray". The way we can do this is by using character classes. Character classes are specified using square brackets, thus: /gr[ea]y/

We can also use character sequences by saying things like  $[A-z]$  or  $[0-9]$ . The sequences  $\alpha$  and  $\alpha$  can easily be expressed as character classes:  $[0-9]$  and  $[a$  $zA-Z0-9$  ] respectively.

We can negate a character class by putting a caret at the start of it. That's right, the same character that we used to match the start of the line. Larry Wall has written that Perl does anything you want -- unless you want consistency, and it has also been said that consistency is the hobgoblin of small minds. Therefore, we'll learn about these character class inconsistencies, learn to love them, and flatter ourselves that we do not have small minds.

 Here are some of the special rules that apply inside character classes. I make no guarantee that this is a complete list; additions are always welcome.

- $\cdot$   $\land$  at the start of a character class negates the character class, rather than specifying the start of a line.
- - specifies a range of characters.
- $\sin \theta$  . ()  $\left\{\{\}\right\}$  + and other metacharacters taken literally.

#### **8.9.1 Exercises as a group**

Your trainer will help you do the following exercises as a group.

- 1. How would we find any word starting with a letter in the first half of the alphabet, or with X, Y, or Z?
- 2. What regular expression could be used for any word that starts with letters *other* than those listed in the previous example.
- 3. There's almost certainly a problem with the regular expression we've just created - can you see what it might be?

## **8.10 Alternation**

The problem with character classes is that they only match one character. What if we wanted to match any of a set of longer strings, like a set of words?

The way we do this is to use the pipe symbol  $\uparrow$  for alternation:

```
/cat|dog|budgie/ # matches any of our pets
```
Now we come up against another problem. If we write something like:

```
/^cat|dog|budgie$/
```
...to match any of our pets on a line by itself, what we're actually matching is: "the start of the string followed by cat; or dog; or budgie followed by the end of the string". This is not what we originally intended. To fix this, we enclose our alternation in parentheses:

```
/^(cat|dog|budgie)$/
```
# a simple matching program to take email headers and print them out

```
while (\Leftrightarrow) {
          print if /^(From|Subject|Date):\s/;
}
```
The above email example can be found in exercises/perlintro/mailhdr.pl.

## **8.11 The concept of atoms**

Parentheses bring us neatly into the concept of atoms. The word "atom" derives from the Greek *atomos* meaning "indivisible" (little did they know!). What we use it to mean is "something that is a chunk of regular expression in its own right" -- as opposed to "something that can wipe out cities with a single blast".

Atoms can be arbitrarily created by simply wrapping things in parentheses handy for indicating grouping, using quantifiers for the whole group at once, and for indicating which bit(s) of a matching function should be the returned value (but we'll deal with that later).

In the example above, there are three atoms:

- 1. start of line
- 2. cat or dog or budgie
- 3. end of line

How many atoms were there in our dollar prices example earlier?

Atomic groupings can have quantifiers attached to them. For instance:

```
# match a consonant followed by a vowel twice in a row
# eg "tutu"
/([^aeiou][aeiou]){2}/
# match three or more words starting with "a" in a row
# eg "all angry animals"
/(\lambda w+\b\s^*){3,}/
```
## **8.12 Exercises**

- 1. Determine whether your name appears in a string (an answer's in exercises/perlintro/answers/namere.pl).
- 2. Remove footnote references (like [1]) from some text (see exercises/perlintro/footnote.txt for some sample text, and exercises/perlintro/answers/footnote.pl for an answer).
- 3. Split tab-separated data into an array then print out each element.

## **8.13 Answers**

#### **8.13.1 Exercise 1**

```
#!/usr/bin/perl -w
use strict;
my $string = "Some text goes in here, blah blah.";
my $name = "Your Name Here";
if ($string =\sim /$name/) {
     print "Your name appears in the string.\n";
} else {
     print "Your name doesn't appear in the string.\n";
}
```
#### **8.13.2 Exercise 2**

```
#!/usr/bin/perl -w
# Call this script as ./footnote.pl < footnote.txt
while (\le) {
      s/\lceil[0-9a-z]\rceil/|z|;
      print;
}
```
#### **8.13.3 Exercise 3**

```
#!/usr/bin/perl -w
use strict;
while (my \text{line} = \text{>}\) {
          chomp $line;
         while ($line =~ /\t\trth) {
                    $line =~ s/([^\t]*)\t//;
                    print "$1\n";
          }
```

```
 if (length $line) {
                      print "$line\n";
           }
}
# this is much easier with split() as we will see shortly
while (my \text{line} = \text{>}) {
       chomp $line;
       my \text{Qdata} = \text{split}(\text{ }/\text{ }t\text{ }/\text{ }, \text{ }1\text{ }ine);foreach my $item (@data) {
              print "$item\n";
       }
}
```
## **8.14 split() function**

The split() function provides a convenient way to take a scalar and use a regular expression to represent some definition of separator and it gives back the data between those seperators. Some examples will make this seem much easier:

```
# split a sentence based on spaces
my $words = "This is a sentence.";
my @words = split ( /, $words);
# split the time on the colons
my $time = "01:23:45";
my \text{Qtimeparts} = \text{split}( / : / , \text{time});
```
## **8.15 Exercises**

- 1. Use split() to turn a full name into name parts.
- 2. Use split() to turn a string containing the alphabet (\$alpha="abcdefghijklmnopqrstuvwxyz") to produce an array containing one letter per cell.

## **8.16 Answers**

#### **8.16.1 Exercise 1**

my @name\_parts = split(/\s+/,\$name);

#### **8.16.2 Exercise 2**

- my \$alpha="abcedfghijklmnopqrstuvwxyz";
- my @alpha\_bits = split(//,\$alpha0;

## **8.17 Chapter summary**

- Regular expressions are used to perform matches and substitutions on strings
- Regular expressions can include meta-characters (characters with a special meaning, which describe sets of other characters) and quantifiers
- Character classes can be used to specify any single instance of a set of characters
- Alternation may be used to specify any of a set of sub-expressions
- The matching operator is  $m/PATTERN/$  and acts on  $\varsigma$  by default
- The substitution operator is  $s$ /PATTERN/REPLACEMENT/ and acts on  $\varsigma$  by default
- Matches and substitutions can be performed on strings other than  $\phi$  by using the  $=\sim$  binding operator
- Functions such as  $s_{\text{plit}}(x)$  and  $g_{\text{rep}}(x)$  use regular expression patterns as one of their arguments

# **Chapter 9: Practical exercises**

This chapter provides you with some broader exercises to test your new Perl skills. Each exercise requires you to use a mixture of variables, operators, functions, conditional and looping constructs, and regular expressions.

# **9.1 Exercises**

There are no right or wrong answers. Remember, "There's More Than One Way To Do It."

- 1. Write a simple menu system where the user is repeatedly asked to choose a message to display or Q to quit.
	- a. Consider case-sensitivity
	- b. Handle errors cleanly
- 2. Write a "chatterbox" program that holds a conversation with the user by matchings patterns in the user's input.
- 3. Write a program that gives information about files.
	- a. use file test operators
	- b. offer to print the file out if it's a text file
	- c. how will you cope with files longer than a screenful?

# **Chapter 10: File I/O**

#### **In this chapter...**

In this section, we learn how to open and interact with files and directories in various ways.

## **10.1 Assumed knowledge**

You should already have encountered the  $open()$  function and the  $\le$  line input operator in a previous Perl training session or in your previous Perl experience.

# **10.2 Angle brackets - the line input and globbing operators**

You will have encountered the line input operator  $\langle \rangle$  before, in situations such as these:

```
# reading lines from STDIN
while (\le) {
         ...
         ...
}
# reading a single line of user input from STDIN
```

```
my $input = <STDIN>;
```
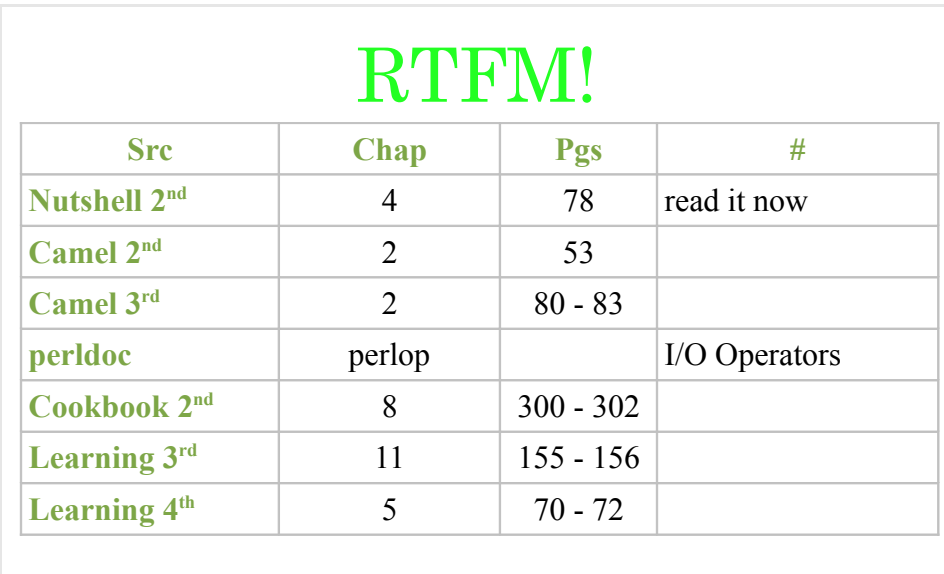

 $\leq$  is also known as the diamond operator.

- In scalar context, the line input operator yields the next line of the file referenced by the filehandle given.
- In list context, the line input operator yields all remaining lines of the file referenced by the filehandle.
- The default filehandle is  $STDIN$ , or any files listed on the command line of the Perl script (eg **myscript.pl file1 file2 file3**).

The *globbing* operator is nearly, but not quite, identical to the line input operator. It looks the same, and it acts partly in a similar way, but it really is a separate operator.

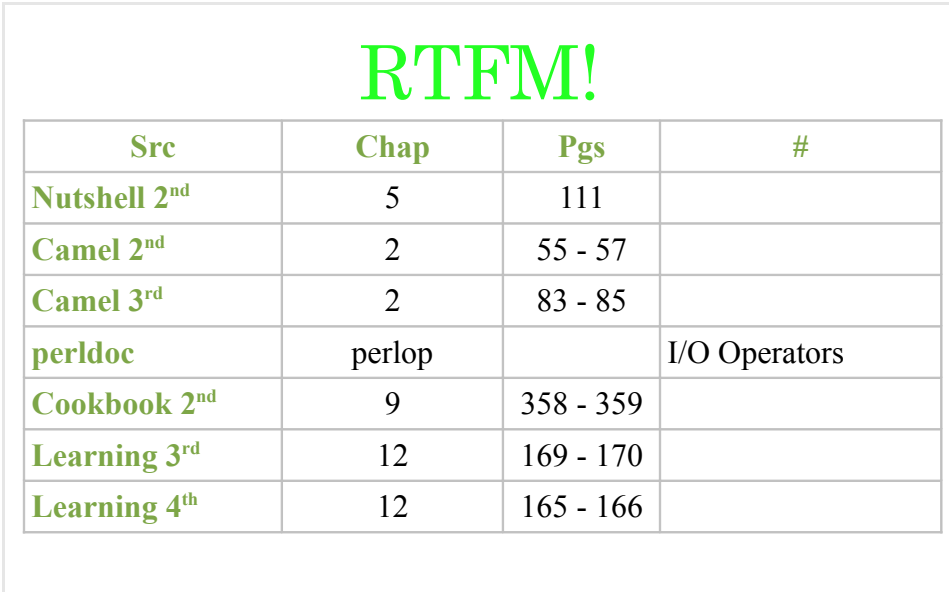

If the angle brackets have anything in them other than a filehandle or nothing, it will work as a globbing operator and whatever is between the angle brackets will be treated as a filename wildcard. For instance:

my  $@files = <^* .txt>$ ;

The filename glob  $\star$ .txt is matched against files in the current directory, then either they are returned as a list (in list context, as above) or one scalar at a time (in scalar context).

If you get a list of files this way, you can then open them in turn and read from them.

```
while (\langle x, txz \rangle) {
           open (FILEHANDLE, $_) or die ("Can't open $_: $!");
           ...
           ...
           close FILEHANDLE;
}
```
The  $q_{\text{lob}}(x)$  function behaves in a very similar manner to the angle bracket glob-

```
bing operator.
my @files = glob("*.txt")
foreach (glob "*.txt") {
          ...
}
```
The  $q_{\text{lob}}(x)$  is considered much cleaner and better to use than the angle-brackets globbing operator.

### **10.2.1 Exercises**

- 1. Use the line input operator to accept input from the user then print it out
- 2. Modify your previous script to use a while loop to get user input repeatedly, until they type "Q" (or "q" - check out the  $1c()$  and  $uc()$  functions in chapter 3 of your Camel book) (Answer: exercises/perlinter/answers/userinput.pl)
- 3. Use the file globbing function or operator to find all Perl scripts in your home directory and print out their names (assuming they are named in the form \*.pl) (Answer: exercises/perlinter/answers/findscripts.pl)

#### **10.2.1.1 Advanced exercises**

1. Use the above example of globbing to print out all the Perl scripts one after the other. You will need to use the  $open()$  function to read from each file in turn. (Answer: exercises/perlinter/answers/printscripts.pl)

## **10.3 Answers**

#### **10.3.1 Exercise 1**

```
#!/usr/bin/perl -w
```
use strict; print "Please type something: "; my  $$input = <;$ 

print "you typed \$input"; # newline in \$input

#### **10.3.2 Exercise 2**

```
#!/usr/bin/perl -w
use strict;
print "Please type something (Q to quit): ";
while (\le) {
     chomp;
     exit if lc($_) eq 'q';
     print "Please type something (Q to quit): ";
}
```
#### **10.3.3 Exercise 3**

```
#!/usr/bin/perl -w
use strict;
# using a while loop and angle brackets
while (<*.pl>) {
     print;
}
# using a foreach loop with the glob function
foreach (glob "*.pl") {
     print;
}
```

```
# using a named variable instead of $_
      foreach my $script (glob "*.pl") {
            print $script;
      }
      # two even quicker methods...
      print <*.pl>;
      print glob "*.pl";
10.3.4 Advanced Exercise 1
      #!/usr/bin/perl -w
      use strict;
      # using while and angle brackets...
      while (<*.pl>) {
            open (FILE, $_) or die "Can't open file: $!";
            while (<FILE>) {
                 print;
            }
      }
      # using foreach and the glob() function
      foreach (glob "*.pl") {
            open (FILE, $_) or die "Can't open file: $!";
            while (<FILE>) {
                 print;
            }
      }
      # using a named variable instead of $_
      foreach my $script (glob "*.pl") {
            open (FILE, $script) or die "Can't open file: $!";
            while (<FILE>) {
                 print;
            }
      }
```
## **10.4 open() and friends - the gory details**

### **10.4.1 Opening a file for reading, writing or appending**

The open() function is used to open a file for reading or writing (or both, or as a pipe - more on that later).

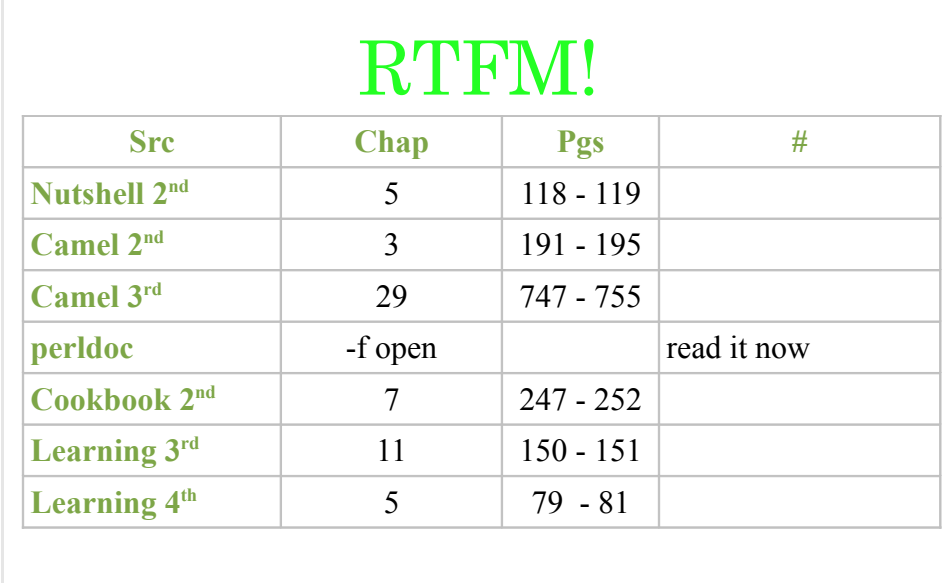

In a typical situation, we might use  $open()$  to open and read from a file:

```
open(LOGFILE, "/var/log/httpd/access.log")
```
Note that the < (less than) used to indicate reading is assumed; we could equally well have said "</var/log/httpd/access.log".

You should *always* check for failure of an open () statement:

```
open(LOGFILE, "/var/log/httpd/access.log") or die "Can't open
         /var/log/httpd/access.log: $!";
```
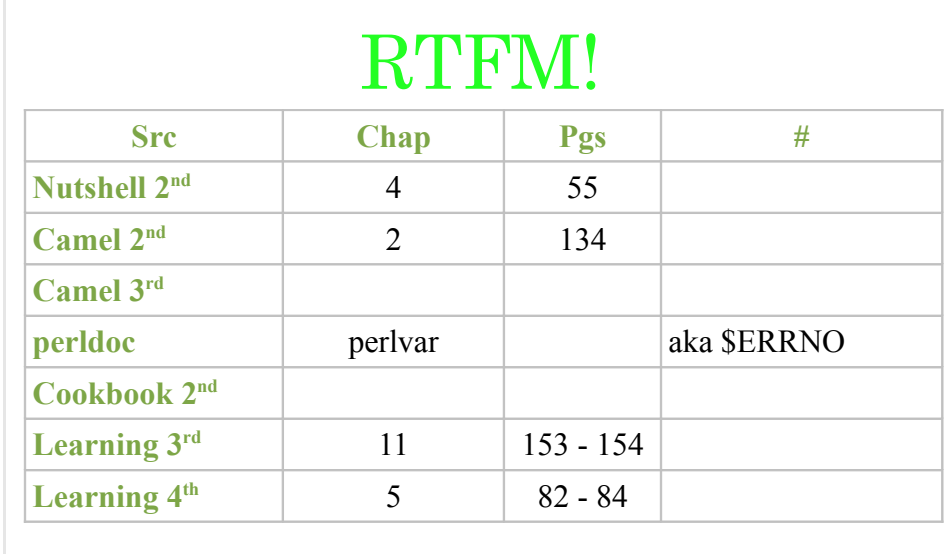

Once a file is opened for reading or writing, we can use the filehandle we specified (in this case LOGFILE) for a variety of useful purposes:

```
open(LOGFILE, "/var/log/httpd/access.log") 
     or die "Can't open /var/log/httpd/access/log: $!";
```

```
# use the filehandle in the in the \langle 1ine input operator...
while (<LOGFILE>) {
         print if /PerlClass.com/;
```

```
}
```
close LOGFILE;

```
# open a new logfile for appending
open(SCRIPTLOG, ">>script.log") or die "Can't write script.log: $!";
```

```
# print() takes an optional filehandle argument - defaults to STDOUT
print SCRIPTLOG "logfile open successful.\n"; # no comma after FH!
```
close SCRIPTLOG;

Note that you should always close a filehandle when you're finished with it. This can prevent loss of data if your script exists before buffers are written.

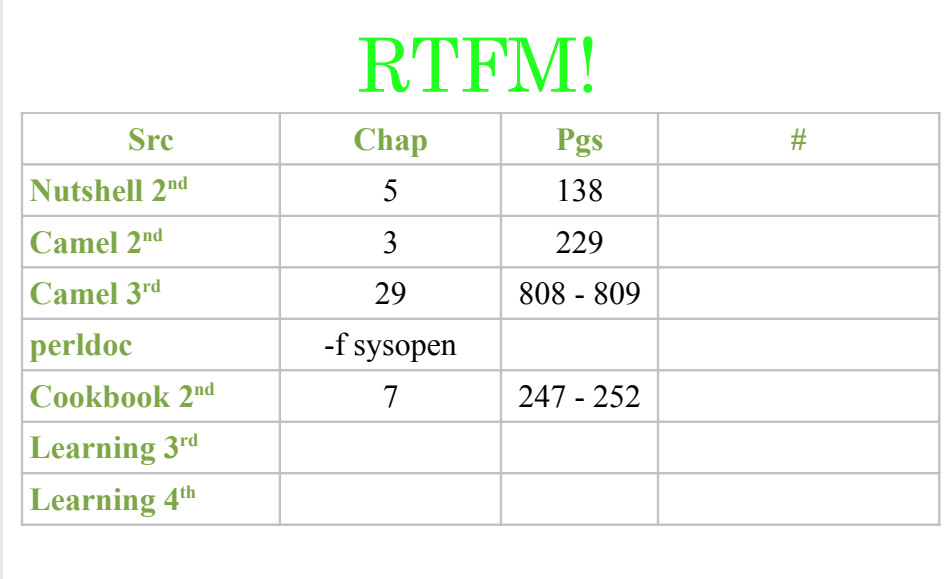

#### **10.4.2 Exercises**

- 1. Write a script which opens a file for reading. Use a while loop to print out each line of the file.
- 2. Use the above script to open a Perl script. Use a regular expression to print out only those lines not beginning with a hash character (i.e. non-comment lines). (Answer: exercises/perlinter/answers/delcomments.pl)
- 3. Create a new script which opens a file for writing. Write out the numbers 1 to 100 into this file. (Answer: exercises/perlinter/answers/100count.pl)
- 4. Create a new script which opens a logfile for appending. Create a while loop which accepts input from STDIN and appends each line of input to the logfile. (Answer: exercises/perlinter/answers/logfile.pl)
- 5. Create a script which opens two files, reads input from the first, and writes it out to the second. (Answer: exercises/perlinter/answers/readwrite.pl)

## **10.5 Answers**

#### **10.5.1 Exercise 1**

```
#!/usr/bin/perl -w
use strict;
open (ROMEO, "romeo.txt") or die ("Can't open romeo.txt: $!");
while (my $line = <ROMEO >) {
      print $line; # \nightharpoonup n in data
}
```

```
close(ROMEO);
```
#### **10.5.2 Exercise 2**

#!/usr/bin/perl -w

```
use strict;
```

```
open (ROMEOPL, "romeo.pl") or die ("Can't open romeo.pl: $!");
```

```
while (my $line = <ROMEO >) {
      print $line if $line /\wedge\s*#/; # \n in data
}
```
#### **10.5.3 Exercise 3**

```
#!/usr/bin/perl -w
use strict;
open (COUNT, ">count.txt") or die ("Can't open count.txt: $!");
foreach (1..100) {
     print COUNT "$_\n";
}
close COUNT;
```
#### **10.5.4 Exercise 4**

```
#!/usr/bin/perl -w
      use strict;
      open (LOG, ">>log.txt") or die ("Can't open log.txt: $!");
      while (\le) {
           print LOG "$_";
      }
      close LOG;
10.5.5 Exercise 5
      #!/usr/bin/perl -w
      use strict;
      open (INFILE, "linux.txt") or die "Can't open linux.txt: $!";
      open (OUTFILE, ">linux2.txt") or die "Can't write linux2.txt: $!";
      while (<INFILE>) {
            print OUTFILE $_;
      }
      close INFILE;
```
close OUTFILE;

## **10.6 Reading directories**

It is also possible to open directories (using  $opendir()$  and read from them. However, it is not possible to read the contents of files in that directory simply by opening it and looping through it. Opening a directory simply makes the filenames in that directory accessible via functions such as readdir().

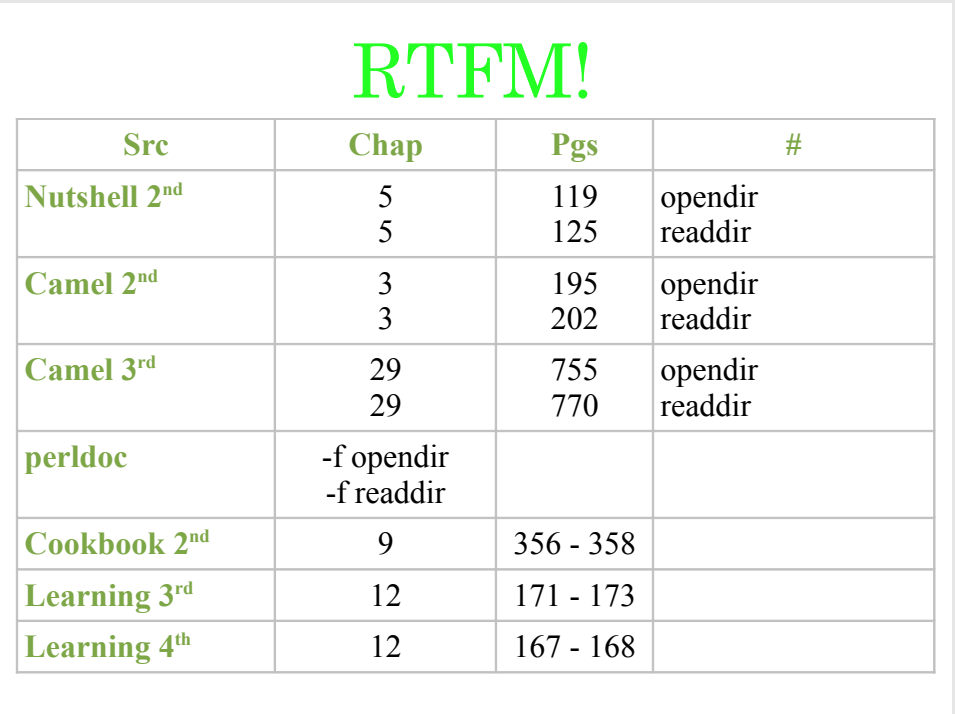

```
opendir(HOMEDIR, $ENV{HOME});
```

```
my @files = readdir(HOMEDIR);
closedir HOMEDIR;
foreach (@files) {
         open(THISFILE, "<$_") || die "Can't open file $_: $!");
         ...
         ...
         close THISFILE;
}
```
### **10.7 Exercises**

- 1. Use opendir() and readdir() to obtain a list of files in a directory. What order are they in?
- 2. Use the sort () function to sort the list of files asciibetically (Answer:  $exer$ cises/perlinter/answers/dirlist.pl)

### **10.8 Answer to #2**

#!/usr/bin/perl -w

use strict;

opendir (THISDIR, ".") || die "Can't open directory: \$!";

 $\$, = "\n";$  # item separator print sort readdir(THISDIR);

closedir THISDIR;

### **10.9 Opening files for simultaneous read/write**

Files can be opened for simultaneous read/write by putting  $a + in$  front of the  $>$ or < sign. +< is almost always preferable, however, as +> would overwrite the file before you had a chance to read from it.

Read/write access to a file is not as useful as it sounds – you can't write into the middle of the file using this way, only onto the end. The main use for read/write access is to read the contents of a file and then append lines to the end of it.

A more flexible way to read and write a file is to import the file into an array, manipulate the array, then output each element again.

```
# program to remove duplicate lines
open(INFILE, "file.txt") || die "Can't open file.txt for input: $!";
my @lines = <INFILE>;
close INFILE;
# dup-remover taken from The Perl Cookbook
my @unique = qrep \{ \cdot \} $seen\{\_+\} ++ \} @lines;
open(OUTFILE, ">file.txt") || die "Can't open file.txt: $!";
foreach (@unique) {
         print OUTFILE $_;
}
close OUTFILE;
```
## Advanced

Consider memory usage. If you have a 10G file, it will use at least that much memory as a Perl data structure.

#### **10.9.1 Exercises**

1. Open a file, reverse its contents (line by line) and write it back to the same filename (Answer: exercises/perlinter/answers/reversefile.pl)

### **10.10 Answer**

```
#!/usr/bin/perl -w
```
use strict;

```
open (JUNKFILE, "junk.txt") || die "Can't open junk.txt to read:
$!";
```

```
my @junk = reverse <JUNKFILE>;
```
close JUNKFILE;

```
open (JUNKFILE, ">junk.txt") || die "Can't open junk.txt to write:
$!";
```

```
foreach (@junk) {
     print JUNKFILE $_;
}
```

```
close JUNKFILE;
```
### **10.11 Opening pipes**

If the filename given to  $open()$  begins with a pipe symbol  $()$ , the filename is interpreted as a command to which output is to be piped, and if the filename ends with a  $\mu$ , the filename is to be interpreted as a filename which pipes input to us.

This is often used when you want to take input from the system a line at a time. Here's an example which reads from the **rot13** filter (a simple routine which rotates the letters of its input by 13 letters, providing a very simple cipher for encoding the answers to jokes, spoilers to movies, or other low-security information):

```
#!/usr/bin/perl -w
use strict;
open (ROT13, "rot13 < /etc/motd |") or die "Can't open pipe: $!";
while (\langleROT13>) {
         print;
}
close ROT13;
Conversely, we can output something through rot13:
#!/usr/bin/perl -w
use strict;
open (ROT13, "| rot13") or die "Can't open pipe: $!";
print "This is some rot13'd text:\n\cdot \n\cdot;
print ROT13 "This is some rot13'd text.\n";
close ROT13;
```
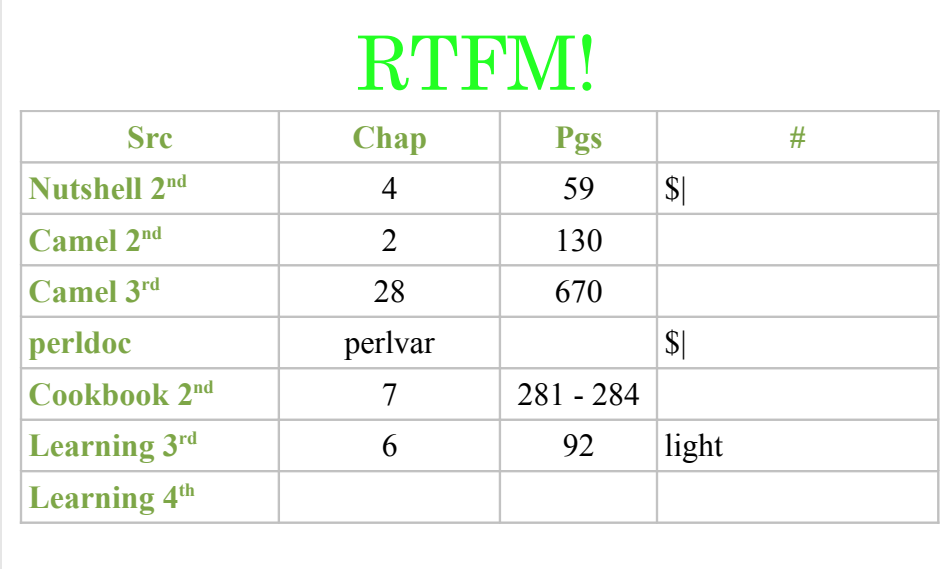

# Advanced

Make particular note of the lack of a comma after the file handle specified to print. If you accidentally put a comma there it will take the filehandle to be part of the list of items to be printed.

#### **10.11.1 Exercises**

- 1. Modify the second example above (provided for you as exercises/perlinter/rot13.pl in your exercises directory to accept user input and print out the **rot13**'d version.
- 2. Change your script to accept input from a file using open() (Answer: exercises/perlinter/answers/rot13.pl)
- 3. Change your script to pipe its input through the **strings** command, so that if you get a file that's not a text file, it will only look at the parts of the file which are strings. (Answer: exercises/perlinter/answers/strings.pl)

### **10.12 Answers**

#### **10.12.1 Exercise 2**

```
#!/usr/bin/perl -w
      use strict;
      open (ROT13, "|rot13") || die "Can't open pipe: $!";
      open (INFILE, "linux.txt") || die "Can't open input file: $!";
      while (<INFILE>) {
            print ROT13 $_;
      }
      close INFILE;
      close ROT13;
10.12.2 Exercise 3
      #!/usr/bin/perl -w
      use strict;
      open (ROT13, "|strings|rot13") || die "Can't open pipe: $!";
      open (INFILE, "linux.txt") || die "Can't open input file: $!";
      while (<INFILE>) {
            print ROT13 $_;
      }
      close INFILE;
      close ROT13;
```
### **10.13 Finding information about files**

We can find out various information about files by using file test operators and functions such as  $stat()$ 

| Operator         | <b>Meaning</b>                           |
|------------------|------------------------------------------|
| $-e$             | File exists.                             |
| $-\underline{r}$ | File is readable                         |
| $-w$             | File is writable                         |
| $-{\bf x}$       | File is executable                       |
| $-\circ$         | File is owned by you                     |
| $-\,z$           | File has zero size.                      |
| $-$ S            | File has nonzero size (returns size).    |
| $-\,\mathrm{f}$  | File is a plain file.                    |
| $-d$             | File is a directory.                     |
| $-1$             | File is a symbolic link.                 |
| $-b$             | File is a block special file.            |
| $-c$             | File is a character special file.        |
| $-t$             | Filehandle is opened to a tty.           |
| $-u$             | File has setuid bit set.                 |
| $-\mathsf{g}$    | File has setgid bit set.                 |
| $-\,\mathrm{k}$  | File has sticky bit set.                 |
| $-\, {\rm T}$    | File is a text file.                     |
| $-B$             | File is a binary file (opposite of -T).  |
| $-{\mathbb M}$   | Age of file in days when script started. |
| $-A$             | Same for access time.                    |
| $-\mathbb{C}$    | Same for inode change time.              |

**Table 10-1. File test operators**

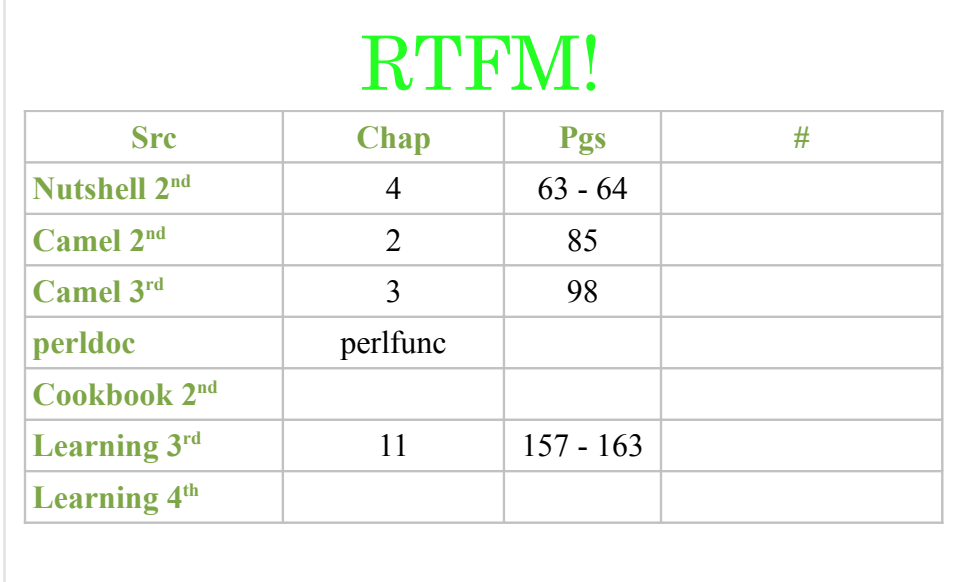

Here's how the file test operators are usually used:

```
#!/usr/bin/perl -w
use strict;
unless (-e "config.txt") {
         die "Config file doesn't exist";
}
# or equivalently...
die "Config file doesn't exist" unless -e config.txt;
```
The stat() function returns similar information for a single file, in list form. lstat() can also be used for finding information about a file which is pointed to by a symbolic link.

### **10.14 Exercises**

- 1. Write a script which asks a user for a file to open, takes their input from STDIN, checks that the file exists, then prints out the contents of that file. (Answer: exercises/perlinter/answers/fileexists.pl)
- 2. Write a script to find zero-byte files in a directory. (Answer: exercises/perlinter/answers/zerobyte.pl)
- 3. Write a script to find the largest file in a directory: exercises/perlinter/answers/largestfile.pl)

### **10.15 Answers**

#### **10.15.1 Exercise 1**

```
#!/usr/bin/perl -w
      use strict;
      print "What file should I open? ";
      my $filename = <STDIN>
      chomp $filename;
      die "File doesn't exist" unless -e $filename;
      open (IN, $filename) or die "Can't open file for reading: $!";
      while (<IN>) {
            print;
      }
10.15.2 Exercise 2
```

```
#!/usr/bin/perl -w
use strict;
foreach (glob("*")) {
     print if -z;
}
```
#### **10.15.3 Exercise 3**

```
#!/usr/bin/perl -w
use strict;
my $largest_size = 0;
my $largest_filename = "";
foreach (glob("*")) {
```

```
my $size = -s $,
     if ($size > $largest_size) {
           $largest_size = $size;
           $largest_filename = $_;
     }
}
```
print "The largest file was \$largest\_filename\n";

### **10.16 Recursing down directories**

The built-in functions described above do not enable you to easily recurse through subdirectories. Luckily, the **File::Find** module is part of the standard library distributed with Perl 5.

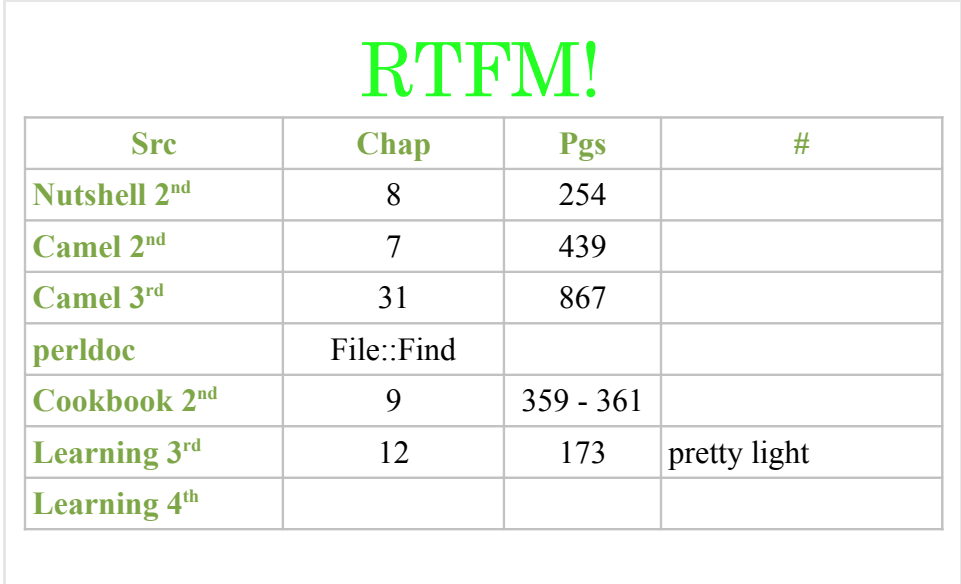

File::Find emulates UNIX's **find** command. It takes as its arguments a block to execute for each file found, and a list of directories to search.

```
#!/usr/bin/perl -w
use strict;
use File::Find;
print "Enter the directory to search: ";
chomp(my \$dir = <STDIN>);
find (\&wanted, $dir);
sub wanted {
         print "$_\n";
}
```
For each file found, certain variables are set. \$File::Find::dir is set to the current directory name,  $\frac{1}{5}$  File::Find::name contains the full name of the file, i.e. \$File::Find::dir/\$\_.

#### **10.16.1 Exercises**

- 1. Modify the simple script above (in your scripts directory as exercises/perlinter/find.pl) to only print out the names of plain text files only (hint: use file test operators)
- 2. Now use it to print out the contents of each text file. You'll probably want to pipe your output through **more** so that you can see it all. (Answer: exercises/perlinter/answers/find.pl)

### **10.17 Answer to Exercises**

#### **10.17.1 Exercise 1**

```
#!/usr/bin/perl -w
      use strict;
      use File::Find;
      print "Enter the directory to search: ";
      chomp(my \$dir = <STDIN>);
      find (\&wanted, $dir);
      sub wanted {
               return unless -T $_;
                print "$_\n";
      }
10.17.2 Exercise 2
      #!/usr/bin/perl -w
      use strict;
      use File::Find;
      print "Enter the directory to search: ";
      chomp(my \$dir = <STDIN>);
      find (\&wanted, $dir);
      sub wanted {
                return unless -T $_;
               my $filename = $;
                open(TEXTFILE,$filename)
                       or die "couldn't open $filename: $!";
                open(MORE,"|less") or die "couldn't open less/more: $!";
               while (my $line = \langleTEXTFILE>) {
```
print MORE \$line;

```
 }
```
 close(MORE); # or less close(TEXTFILE);

}

### **10.18 File locking**

File locking can be achieved using the  $flock()$  function. This can be used to guard against race conditions or other problems which occur when two (or more) users open the same file in read/write mode.

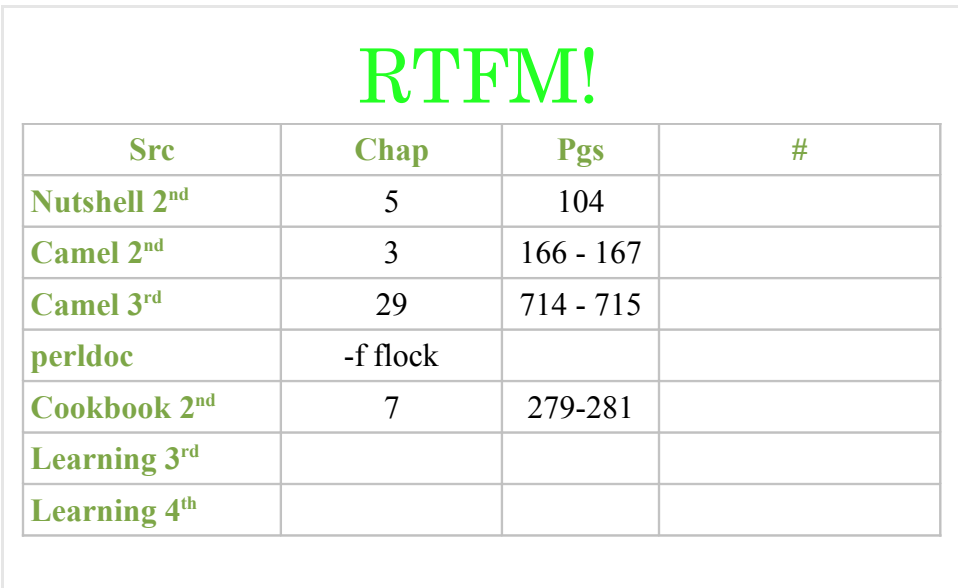

#### **10.19 Handling binary data**

If you are opening a file which contains binary data, you probably don't want to read it in a line at a time using while  $\langle \rangle$  { }, as there's no guarantee that there will be any line breaks in the data.

Instead, we use  $real()$  to read a certain number of bytes from a file handle.

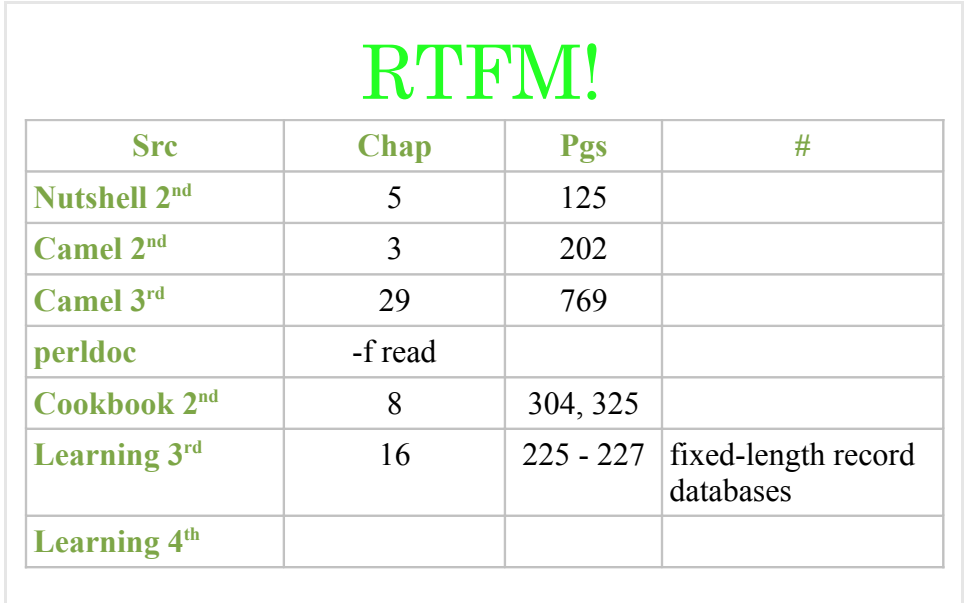

read() takes the following arguments:

- The filehandle to read from
- The scalar to put the binary data into
- The number of bytes to read
- The byte offset to start from (defaults to 0)

#!/usr/bin/perl -w

use strict;

```
my $image = "picture.gif";
open (IMAGE, $image) or die "Can't open image file: $!";
open (OUT, ">backup/$image") or die "Can't open backup file: $!";
my $buffer;
binmode IMAGE;
while (read IMAGE, $buffer, 1024) {
         print OUT $buffer;
}
close IMAGE;
close OUT;
```
# Advanced

If you are using Windows, DOS, or some other types of systems, you may need to use binmode() to make sure that certain linefeed characters aren't translated when Perl reads a file in binary mode. While this is not needed on UNIX systems, it's a good idea to use it anyway to enhance portability.

### **10.20 Best practices template for file manipulation**

Its a good idea to follow this template when reading and writing from files:

```
my $filename = 'filename'; # the filename
my $fh;
open($fh, "<", $filename) or die "couldn't read $filename: $!";
while(my $line = < $fh) {
     chomp($line);
     # do whatever else you want to do with it
}
close($fh) or die "couldn't close $filename ($!)";
```
There are a couple of points to note about this. The first would be the use of the 3-argument open(). Another would be storing the filename in a scalar for use in error messages. die()ing on open() and close() is considered good form and the system-provided error (\$!) can be very helpful.

#### **10.21 Chapter summary**

- Angle brackets <> can be used for simple line input. In scalar context, they return the next line; in list context, all remaining lines; the default filehandle is STDIN or any files mentioned in the command line (ie @ARGV).
- Angle brackets can also be used as a globbing operator if anything other than a filehandle name appears between the angle brackets. In scalar context, returns the next file matching the glob pattern; in list context, returns all remaining matching files.
- The open() and close() functions can be used to open and close files. Files can be opened for reading, writing, appending, read/write, or as pipes.
- The opendir(), readdir() and closedir() functions can be used to open, read from, and close directories.
- The **File::Find** module can be used to recurse down through directories.
- $\cdot$  File test operators or  $_{\text{stat}}(x)$  can be used to find information about files
- File locking can be achieved using  $flock()$
- Binary data can be read using the  $_{\text{read}}$  () function. The  $_{\text{binmode}}$  () function should be used to ensure platform independence when reading binary data.

# **Chapter 11: Advanced regular expressions**

**In this section...**

This section builds on the basic regular expressions taught in day 1 of PerlClass.com's *Introduction to Perl* course. We will learn how to handle data which consists of multiple lines of text, including how to input data as multiple lines and different ways of performing matches against that data.

#### **11.1 Assumed knowledge**

You should already be familiar with the following topics:

- Regular expression metacharacters
- Quantifiers
- "Greediness" in regular expressions, aka maximal and minimal matching
- Character classes and alternation
- The  $m//$  matching function
- The s/// substitution function
- Matching strings other than  $\sin$  with the  $=\sin \theta$  matching operator
- Assigning matched strings to lvalues

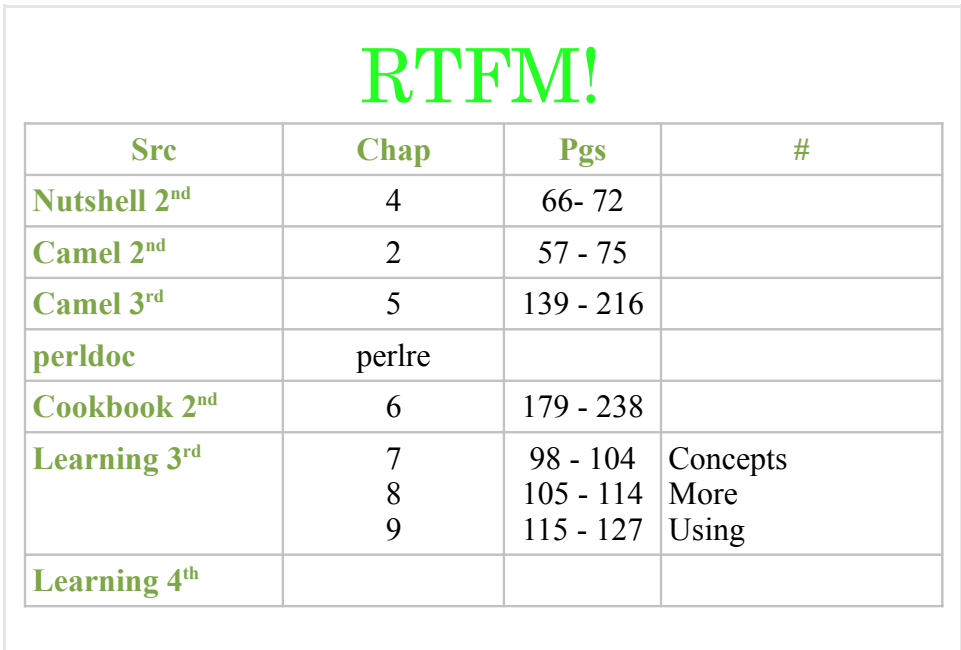

### **11.2 Review exercises**

The following exercises are intended to refresh your memory of basic regular expressions:

- 1. Write a script to search a file for any of the names "Yasser Arafat", "Boris Yeltsin" or "Monica Lewinsky". Print out any lines which contain these names. (Answer: exercises/perlinter/answers/namesre.pl)
- 2. What pattern could be used to match any of: Elvis Presley, Elvis Aron Presley, Elvis A. Presley, Elvis Aaron Presley. (Answer: exercises/perlinter/answers/elvisre.pl)
- 3. What pattern could be used to match a blank line? (Answer: exercises/perlinter/answers/blanklinere.pl)
- 4. What pattern could be used to match an IP address such as 203.20.104.241, where each part of the address is a number from 0 to 255? (Answer: exercises/perlinter/answers/ipre.pl)

### **11.3 Answers**

#### **11.3.1 Exercise 1**

```
#!/usr/bin/perl -w
use strict;
while (\le) {
         print if /Yasser Arafat|Boris Yeltsin|Monica Lewinsky/;
}
```
#### **11.3.2 Exercise 2**

```
#!/usr/bin/perl -w
use strict;
while (\le) {
        if (/Elvis (A(\).|ron|aron))?Presley/) {
                 print "That's Elvis.\n"
         } else {
                  print "That's not Elvis.\n";
         }
}
```
#### **11.3.3 Exercise 3**

#!/usr/bin/perl -w

use strict;

print "Blank line.\n" if /^\$/;

#### **11.3.4 Exercise 4**

#!/usr/bin/perl -w

```
use strict;
# a single part of the IP address looks like this...
my $pattern 
    = "((2[0-4][0-9])|(25[0-5])|(1[0-9]{2})|([1-9][0-9])|([0-9]))";
while (\le) {
         if (m/^$pattern\.$pattern\.$pattern\.$pattern$/) {
                 print "IP number matched.\n";
         } else {
                  print "That's not an IP number.\n";
         }
}
#
# here's how we'd actually do it
#
my @elements = split//./, $ipnumber);
die "Wrong number of elements" if @elements != 4;
foreach (@elements) {
        if (\$_- > 255 or \$_- < 0 or \$_- = \sim /D/ {
                 die "Element $_ is invalid";
         }
}
print "IP number is OK";
```
#### **11.4 More metacharacters**

Here are some more advanced metacharacters, which build on the ones already covered in the Introduction to Perl module:

| <b>Metacharacter</b> | <b>Meaning</b>                                          |
|----------------------|---------------------------------------------------------|
| ١B                   | Match anything other than a word<br>boundary            |
| $\setminus cX$       | Control character, i.e. CTRL-X                          |
| $\ln n$              | Octal character represented by nn                       |
| \xnn                 | Hexadecimal character represented<br>by nn              |
| $\setminus 1$        | Lowercase next character                                |
| \u                   | Uppercase next character                                |
| $\setminus$ L        | Lowercase until $E$                                     |
| \U                   | Uppercase until $E$                                     |
| Q                    | quote (disable) metacharacters un-<br>til $\setminus$ E |
| \E                   | End of lowercase/uppercase                              |

**Table 11-1. More metacharacters**

# search for the C++ computer language:

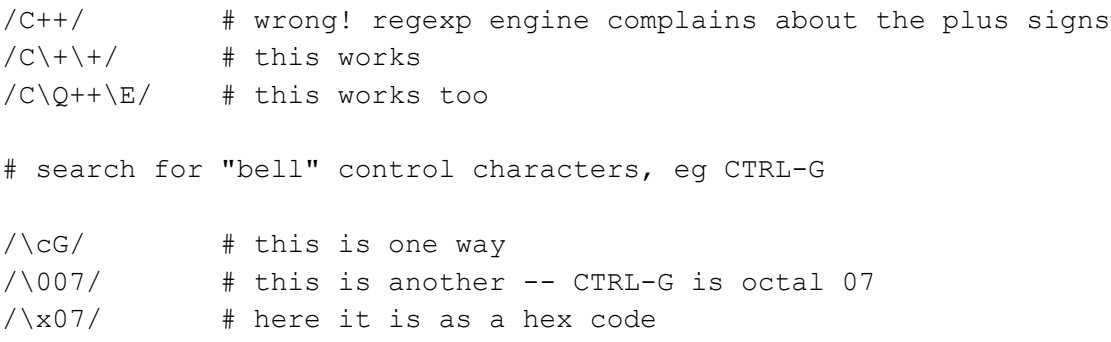

#### **11.5 Working with multiline strings**

Often, you will want to read a file several lines at a time. Consider, for example, a typical UNIX fortune cookie file, which is used to generate quotes for the **fortune** command:

```
%
Let's call it an accidental feature.
         -- Larry Wall
%
Linux: the choice of a GNU generation
%
When you say "I wrote a program that crashed Windows", people just
stare at you blankly and say "Hey, I got those with the system, *for
free*".
         -- Linus Torvalds
%
I don't know why, but first C programs tend to look a lot worse than
first programs in any other language (maybe except for fortran, but
then I suspect all fortran programs look like `firsts')
         -- Olaf Kirch
%
All language designers are arrogant. Goes with the territory...
         -- Larry Wall
%
We all know Linux is great... it does infinite loops in 5 seconds.
         -- Linus Torvalds
%
Some people have told me they don't think a fat penguin really em -
bodies the grace of Linux, which just tells me they have never seen
a angry penguin charging at them in excess of 100mph. They'd be a
lot more careful about what they say if they had. 
         -- Linus Torvalds, announcing Linux v2.0
%
```
The fortune cookies are separated by a line which contains nothing but a percent sign.

To read this file one item at a time, we would need to set the delimiter to something other than the usual  $\ln$  - in this case, we'd need to set it to something like  $\ln \ln$ .

To do this in Perl, we use the special variable \$/.

 $\sqrt{5}$  = "\n%\n";

Conveniently enough, setting \$/ to "" will cause input to occur in "paragraph mode", in which two or more consecutive newlines will be treated as the delimiter. Undefining \$/ will cause the entire file to be slurped in.

```
undef $/;
I = \langle FH \rangle; # whole file now here
```
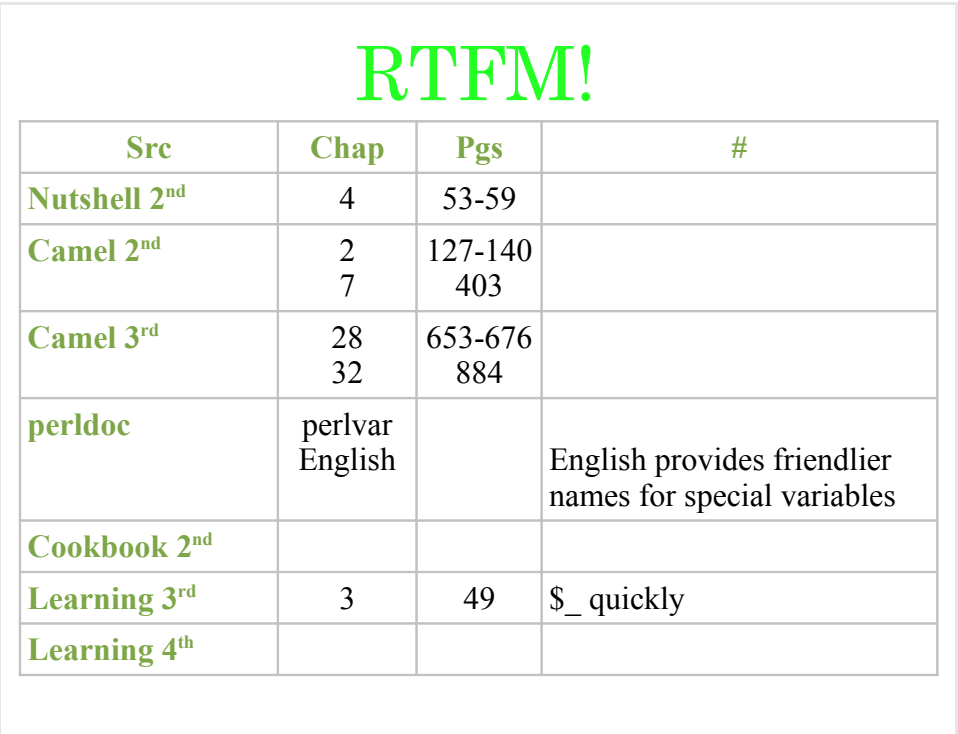

Since  $\frac{s}{i}$  isn't the easiest name to remember, we can use a longer name by using the **English** module:

use English;

```
$INPUT\_RECORD_SEPARATOR = "\\n%\\n"; # long name for $/$RS = "\\n%\\n"; * same thing, awk-like
```
#### **11.5.1 Exercises**

1. In your directory is a file called exercises/perlinter/linux.txt which is a set of Linux-related fortunes, formatted as in the above example. Use regular expressions to find only those quotes which were uttered by Larry Wall. (Answer: exercises/perlinter/answers/larry.pl)

### **11.6 Answer**

```
#!/usr/bin/perl -w
use strict;
my $pattern = "Larry Wall";
\sqrt{5}/ = "\n%\n";
while (\le) {
     print if /$pattern/;
}
```
### **11.7 Regexp modifiers for multiline data**

The  $\sqrt{s}$  and  $\sqrt{m}$  modifiers can be used to treat the string you're matching against as either a single or multiple lines. In single line mode,  $\sim$  will match only at the start of the entire string, and  $\frac{1}{2}$  will match only at the end of the entire string. In multiline mode, they will match at embedded newlines as well.

```
my $string = qq(This is some text
and some more text
spanning several lines
);
if ($string =\sim / \lambda and some/m) { # this will match
        print "Matched in multiline mode\n";
}
if ($string =\sim / \lambdaand some/s) { # this won't match
        print "Matched in single line mode\n";
}
```
In single line mode, the dot metacharacter will match  $\ln$ . In multiline mode, it won't.

The differences between default, single line, and multiline mode are set out very succinctly by Jeffrey Friedl in *Mastering Regular Expressions* (see the Bibliography at the back of these notes for details). The following table is paraphrased from the one on page 236 of that book.

His term "clean multiline mode" refers to a mode which is similar to multi-line, but which does not strip the newline character from the end of each line.

| <b>Mode</b>      | <b>Specified</b><br>with | ↑ matches<br>start of | \$ matches<br>end of | Dot matches<br>newline |
|------------------|--------------------------|-----------------------|----------------------|------------------------|
| default          | neither $/s$<br>nor /m   | string                | string               | N <sub>0</sub>         |
| single-line      | ′s                       | string                | string               | Yes                    |
| multi-line       | m/                       | line                  | line                 | N <sub>0</sub>         |
| clean multi-line | 'ns                      | line                  | line                 | Yes                    |

**Table 11-2. Effects of single and multiline options**

#### **11.8 Backreferences**

#### **11.8.1 Special variables**

There are several special variables related to regular expressions.

- $\cdot$   $\sin$  is the matched text
- $\cdot$  s is the unmatched text to the left of the matched text
- $\cdot$   $\circ$  is the unmatched text to the right of the matched text
- $\cdot$   $\varsigma$ 1,  $\varsigma$ 2,  $\varsigma$ 3, etc. The text matched by the 1st, 2nd, 3rd, etc sets of parentheses.

All these variables are modified when a match occurs, and can be used in any way that other scalar variables can be used.

```
# this...
my ($match) = m/\land(\ddot{\ddot{d}}+);
print $match;
# is equivalent to this:
m/\wedge\langle d_{+}/;
print $&;
# match the first three words...
m/\land(\w+) (\w+) (\w+)print "$1 $2 $3\n";
```
You can also use  $\epsilon_{\alpha}$  and other special variables in substitutions:

```
$string = "It was a dark and stormy night.";
$string \sim s/dark|wet|cold/very \$&/;
```
If you want to use parentheses simply for grouping, and don't want them to set a \$1 style variable, you can use a special kind of *non-capturing* parentheses, which look like  $(?: ... )$ 

```
# this only sets $1 - the first two sets 
# of parentheses are non-capturing
```
 $m/\Lambda$ (?:\w+) (?:\w+) (\w+)/;

The special variables \$1 and so on can be used in substitutions to include matched text in the replacement expression:

# swap first and second words  $s/\land(\w+) (\w+)/\$2 \$1/;$ 

However, this is no use in a simple match pattern, because  $\epsilon_1$  and friends aren't set until after the match is complete. Something like:

my  $$word = "this";$ print if m/(\$word) \$1/;

... will *not* match "this this". Rather, it will match "this" followed by whatever  $\epsilon_1$ was set to by an earlier match.

In order to match "this this" we need to use the special regular expression metacharacters  $\setminus$ 1,  $\setminus$ 2, etc. These metacharacters refer to parenthesized parts of a match pattern, just as  $\varsigma_1$  does, but *within the same match* rather than referring back to the previous match.

my  $$word = "this";$ print if  $m/($word) \ \1/$ ;

### **11.9 Exercises**

- 1. Write a script which swaps the first and the last words on each line (Answer: exercises/perlinter/answers/firstlast.pl)
- 2. Write a script which looks for doubled terms such as "bang bang" or "quack quack" and prints out all occurrences. This script could be used for finding typographic errors in text. (Answer: exercises/perlinter/answers/double.pl)

**11.9.1 Advanced**

- 1. Modify the above script to work across line boundaries (Answer: exercises/perlinter/answers/multiline\_double.pl)
- 2. What about case sensitivity?

#### **11.10 Answers**

#### **11.10.1 Exercise 1**

```
#!/usr/bin/perl -w
use strict;
while (\le) {
      s(
            \wedge # start of line
            (\we \wedge w?) # optional punctuation mark
            (\we \vee \we) # first word
            (.*?) # non-greedy match on stuff in the middle
            (\wedge w+) # last word
            (\we \wedge w?) # optional punctuation mark
            $
      \mathcal{L}($1$4$3$2$5)gx;
      print;
}
```
#### **11.10.2 Exercise 2**

```
#!/usr/bin/perl -w
use strict;
while (\le) {
      print "$&\n" if /(\wedge +) \setminus 1;
}
```
#### **11.10.3 Advanced Exercise 1**

```
#!/usr/bin/perl -w
```
use strict;

 $\frac{1}{2}$  / = ""; # suck in whole file at once
$$$ <sub>-</sub> = <STDIN>; # get whole file # this leaves linebreaks in - if you want to remove them, you'll have # to modify this next bit. Or possibly the previous bit. print "\$&\n" while  $m/(\w+)(\s|\n) \1/g;$ 

### **11.11 Section summary**

- Input data can be split into multiline strings using the special variable  $\zeta$ , also known as \$INPUT\_RECORD\_SEPARATOR.
- The  $/s$  and  $/m$  modifiers can be used to treat multiline data as if it were a single line or multiple lines, respectively. This affects the matching of  $\sim$  and \$, as well as whether or not . will match a newline.
- The special variables  $s_{\xi}$ ,  $s \hat{ }$  and  $s \hat{ }$  are always set when a successful match occurs
- $\cdot$   $\varsigma_1$ ,  $\varsigma_2$ ,  $\varsigma_3$  etc are set after a successful match to the text matched by the first, second, third, etc sets of parentheses in the regular expression. These should only be used *outside* the regular expression itself, as they will not be set until the match has been successful.
- Special non-capturing parentheses  $(2:...)$  can be used for grouping when you don't wish to set one of the numbered special variables.
- Special metacharacters such as \1, \2 etc may be used *within* the regular expression itself, to refer to text previously matched.

# **Chapter 12: More functions**

**In this chapter...**

In this chapter, we discuss some more advanced Perl functions.

# **12.1 The grep() function**

The grep() function is used to search a list for elements which match a certain regexp pattern. It takes two arguments - a pattern and a list - and returns a list of the elements which match the pattern.

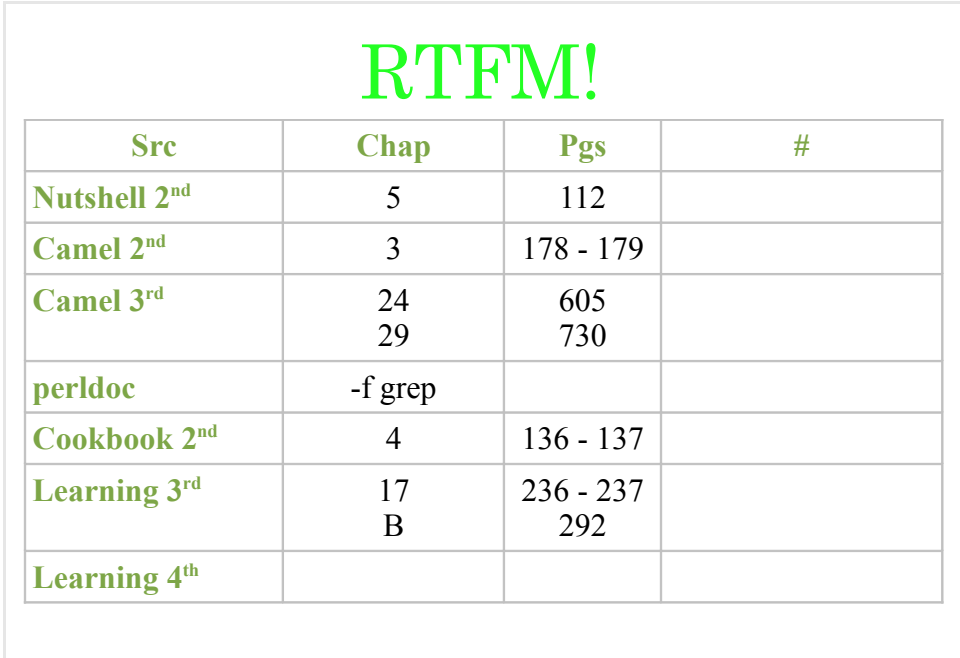

# trivially check for valid email addresses my @valid\_email\_addresses = grep  $\sqrt{Q}$ , @email\_addresses;

The grep() function temporarily assigns each element of the list to  $\frac{1}{2}$  then performs matches on it.

There are many more complicated uses for the grep function. For instance, instead of a pattern you can supply an entire block which is to be used to process the elements of the list.

```
my @long_words = grep { (length(s_>) > 8); } @words;
```
grep() doesn't require a comma between its arguments if you are using a block as the first argument, but does require one if you're just using an expression. Have a look at the documentation for this function to see how this is described.

#### **12.1.1 Exercises**

- 1. Use grep() to return a list of elements which contain numbers (Answer: exercises/perlinter/answers/grepnumber.pl)
- 2. Use grep() to return a list of elements which are
	- a. keys to a hash (Answer: exercises/perlinter/answers/grepkeys.pl)
	- b. readable files (Answer: exercises/perlinter/answers/grepfiles.pl)

# **12.2 Answers**

#### **12.2.1 Exercise 1**

```
#!/usr/bin/perl -w
```
use strict;

my  $\text{Clist} = \text{qw}(2 \text{ be or not } 2 \text{ be } 3 \text{com } 2 \text{morrow});$ 

print grep /\d/, @list;

#### **12.2.2 Exercise 2a**

```
#!/usr/bin/perl -w
```
use strict;

```
my %hash = (alpha => "a",
       \text{bravo} \Rightarrow \text{ "b",}charlie => "c",
       delta \Rightarrow "d",echo \Rightarrow "e",);
```
my  $@array = qw(alpha zu1u mary);$ 

print grep  $\{-r \$$  } @array;

print grep { exists \$hash{\$\_} } @array;

#### **12.2.3 Exercise 2b**

```
#!/usr/bin/perl -w
use strict;
my @array = qw(/etc/passwd /etc/shadow /usr/local /no/such/file);
# use -r file test operator to find readable files
```
## **12.3 The map() function**

The  $map()$  function can be used to perform an action on each member of a list and return the results as a list.

```
my @lowercase = map lc, @words;
my \text{doubled} = \text{map} \{ \S_+ * 2 \} \text{Quubers};
```
map() is often a quicker way to achieve what would otherwise be done by iterating through the list with foreach.

```
foreach (@words) {
         push (@lowercase, lc($_);
}
```
Like  $q_{\text{rep}}($ ), it doesn't require a comma between its arguments if you are using a block as the first argument, but does require one if you're just using an expression.

#### **12.3.1 Exercises**

1. Create an array of numbers. Use map() to find the square of each number. Print out the results.

## **12.4 Answers**

#!/usr/bin/perl -w

use strict; my  $@numbers = 1..20;$ my @squares = map  ${f_-\$ \*2} @numbers;

```
print "numbers: @numbers\n";
print "squares: @squares\n";
```
## **12.5 Chapter summary**

- $\cdot$  The grep() function can be used to find items in a list which match a certain regular expression
- The  $map()$  function can be used to perform an operation on each member of a list.

# **Chapter 13: System interaction**

#### **In this section...**

In this section, we look at different ways to interact with the operating system. In particular, we examine the system() function, and the backtick command execution operator. We also look at security and platform-independence issues related to the use of these commands in Perl.

### **13.1 system() and exec()**

The system() and exec() functions both execute system commands.

system() forks, executes the commands given in its arguments, waits for them to return, then allows your Perl script to continue. exec() does not fork, and exits when it's done. system() is by far the more commonly used.

```
$ perl -we 'system("/bin/true"); print "Foo\n";'
Foo
```

```
$ perl -we 'exec("/bin/true"); print "Foo\n";'
Statement unlikely to be reached at -e line 1.
(Maybe you meant system() when you said exec()?)
```
If the system command fails, the error message will be available via the special variable  $\mathbf{s}$ !

\$ perl -e 'system("cat non-existant-file") or die "\$!";' cat: non-existant-file: No such file or directory

#### **13.1.1 Exercises**

1. Write a script to ask the user for a username on the system, then perform the **finger** command to see information about that user. (Answer: exercises/perlinter/answers/finger.pl)

# **13.2 Answer**

#!/usr/bin/perl -w

use strict;

print "What user do you want to finger? "; my \$username = <STDIN>;

system("finger \$username");

## **13.3 Using backticks**

Single quotes can be used to specify a literal string which can be printed, assigned to a variable, et cetera. Double quotes perform interpolation of variables and certain escape sequences such as  $\ln$  to create a string which can also be printed, assigned, etc.

A new set of quotes, called *backticks*, can be used to interpolate variables then run the resultant string as a shell command. The output of that command can then be printed, assigned, and so forth.

Backticks are the backwards-apostrophe character (` which appears below the tilde  $(\sim)$ , next to the number 1 on most keyboards.

Just as the  $q()$  and  $qq()$  functions can be used to emulate single and double quotes and save you from having to escape quotemarks that appear within a string, the equivalent function  $q_{\text{X}}(x)$  can be used to emulate backticks.

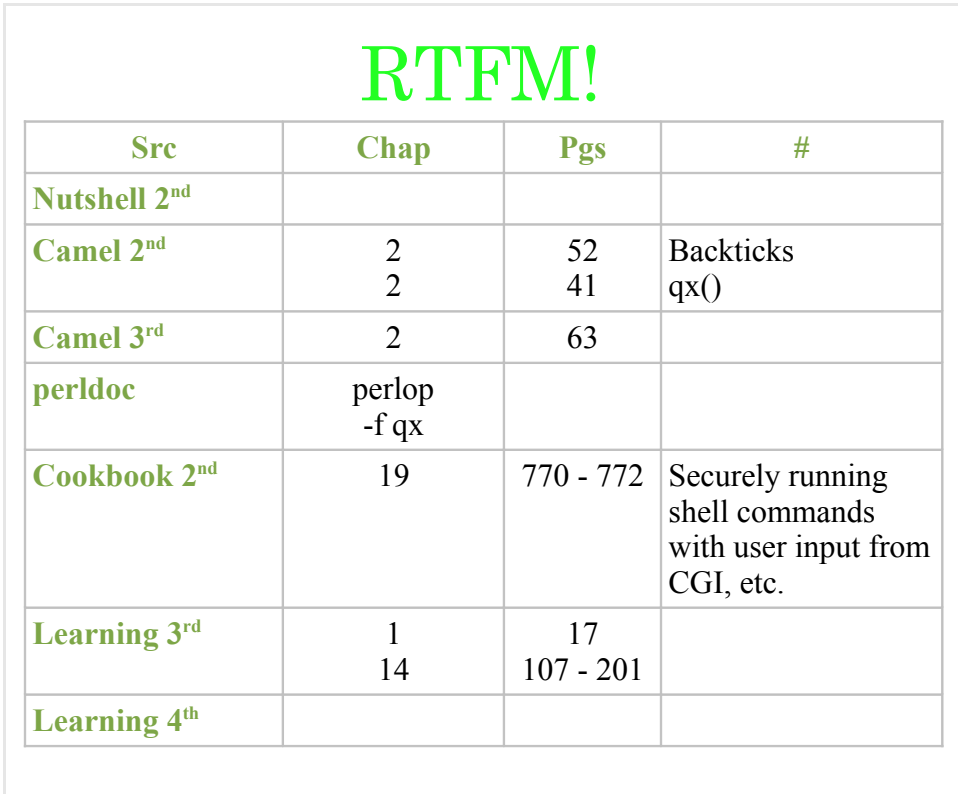

#### **13.3.1 Exercises**

- 1. Modify your earlier finger program to use backticks instead of system() (Answer: exercises/perlinter/answers/backtickfinger.pl)
- 2. Change it to use  $qx()$  instead (Answer: exercises/perlinter/answers/qxfinger.pl)
- 3. The UNIX command **whoami** gives your username. Since most shells support backticks, you can type **finger `whoami`** to finger yourself. Use shell backticks inside your  $qX(t)$  statement to do this from within your Perl program. (Answer: exercises/perlinter/answers/qxfinger2.pl)

## **13.4 Answers**

#### **13.4.1 Exercise 1**

```
#!/usr/bin/perl -w
```
use strict;

print "What user do you want to finger? "; my \$username = <STDIN>;

print `finger \$username`;

#### **13.4.2 Exercise 2**

#!/usr/bin/perl -w

use strict;

print "What user do you want to finger? "; my \$username = <STDIN>;

print qx(finger \$username);

#### **13.4.3 Exercise 3**

#!/usr/bin/perl -w

use strict;

print qx(finger `whoami`);

### **13.5 Platform dependency issues**

Note that the examples given above will not work consistently on all operating systems. In particular, the use of system() calls or backticks with UNIX-specific commands will not work under Windows NT. Slightly less obviously, the use of backticks on NT can sometimes fail when the output of a command is sent explicitly to the screen rather than being returned by the backtick operation.

The same situation used to apply to MacOS, but now that MacOS is Linuxbased and tends to have much better support for free and open source software, portability has basically become a Windows versus POSIX situation. With Linux, MacOS, Solaris, and every other flavor of UNIX all living in the POSIX camp and Microsoft survives as an anomaly.

## **13.6 Security considerations**

Many of the examples given above can result in major security risks if the commands executed are based on user input. Consider the example of a simple finger program which asked the user who they wanted to finger:

```
#!/usr/bin/perl -w
```

```
use strict;
```
print "Who do you want to finger? "; my \$username = <STDIN>; print `finger \$username`;

Imagine if the user's input had been skud; cat /etc/passwd, or worse yet, skud;  $rm -rf$  /. The system would perform both commands as though they had been entered into the shell one after the other.

Luckily, Perl's  $-\tau$  flag can be used to check for unsafe user inputs.

```
RTFM!
    Src Chap Pgs #
Nutshell 2nd
Camel 2<sup>nd</sup> 6 356 - 360
Camel 3<sup>rd</sup> 23 557 - 566
perldoc perlsec
Cookbook 2nd 19 767 - 770
Learning 3<sup>rd</sup> B 294 light
Learning 4th
```
#!/usr/bin/perl -wT

-T stands for "taint checking". Data input by the user is considered "tainted" and until it has been modified by the script, may not be used to perform shell commands or system interactions of any kind. This includes system interactions such as open(), chmod(), and any other built-in Perl function which interacts with the operating system.

The only thing that will clear tainting is referencing substrings from a regexp match. The perlsec online documentation contains a simple example of how to do this. Read it now, and use it to complete the following exercises.

Note that you'll also have to explicitly set  $\epsilon_{ENV}$  'PATH' to something safe (like /bin) as well.

# Advanced

There is a Safe module available from CPAN that will let you setup sand boxes (similar to the JVM) that you can run Perl code in with arbitrary restrictions.

#### **13.6.1 Exercises**

- 1. Modify the finger program above to perform taint checking (Answer: exercises/perlinter/answers/taintfinger.pl)
- 2. Take one of your scripts using open() or opendir() and modify it to accept a filename as user input. Turn taint checking on. What sort of regular expression could you use to check for valid filenames? (Answer: exercises/perlinter/answers/taintfile.pl)

# **13.7 Answers**

#### **13.7.1 Exercise 1**

```
#!/usr/bin/perl -wT
use strict;
$ENV{PATH} = "/usr/bin";print "What user do you want to finger? ";
my $username = <STDIN>;
if ($username =~ /\wedge(\wedge+\)$/) {
     $username = $1; # $username now untainted
     system("finger $username");
} else {
     die "You're not allowed to finger $username";
}
```
#### **13.7.2 Exercise 2**

```
#!/usr/bin/perl -wT
use strict;
print "What file do you want to output to? ";
my $filename = <STDIN>;
if ($filename =~ /\wedge([- \w.]+)$/) {
     $filename = $1; \# $filename now untainted
} else {
     die "Bad filename in $filename"; 
}
open (COUNT, ">$filename") || die ("Can't open $filename: $!");
foreach (1..100) {
     print COUNT "$_\n";
```
}

close COUNT;

## **13.8 Section summary**

- The system() function can be used to perform system commands.  $\varsigma$ ! is set if any error occurs.
- The backtick operator can be used to perform a system command and return the output. The  $qx()$  quoting function/operator works similarly to backticks.
- The above methods may not result in platform independent code.
- Data input by users or from elsewhere on the system can cause security problems. Perl's  $-\tau$  flag can be used to check for such "tainted" data
- Tainted data can only be untainted by referencing a substring from a pattern match.

# **Chapter 14: Data structures and refs**

**In this section...**

In this section, we look at Perl's powerful reference syntax and how it can be used to implement complex data structures such as multi-dimensional lists, hashes of hashes, and more.

## **14.1 Assumed knowledge**

For this section, it is assumed that you have a good understanding of Perl's data types: scalars, arrays, and hashes. Prior experience with languages which use pointers or references is helpful, but not required.

### **14.2 Introduction to references**

Perl's basic data type is the *scalar*. Arrays and hashes are made up of scalars, in one- or two-dimensional lists. It is not possible for an array or hash to be a member of another array or hash under normal circumstances.

However, there is one thing about an array or hash which is scalar in nature - its memory address. This memory address can be used as an item in an array or list, and the data extracted by looking at what's stored at that address. This is what a reference is.

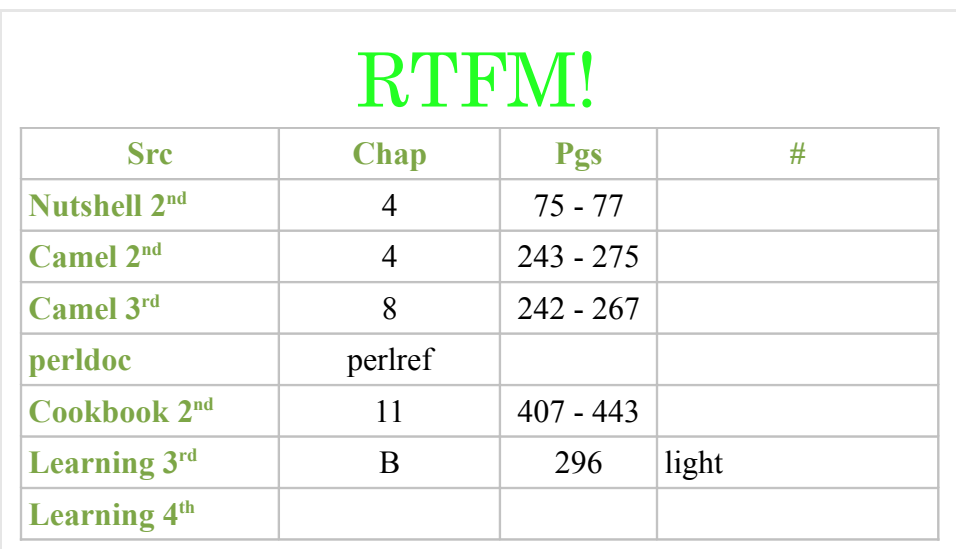

Also Chapter 1 in *Advanced Perl Programming* and Tom Christiansen's FMTEYEWTK (Far More Than You Ever Wanted To Know) tutorials contain information about references. They're available from the Perl website [\(http://www.perl.com/\)](http://www.perl.com/)

## **14.3 Uses for references**

There are three main uses for Perl references.

#### **14.3.1 Creating complex data structures**

Perl references can be used to create complex data structures, for instance hashes of arrays, arrays of hashes, hashes of hashes, and more.

### **14.3.2 Passing arrays and hashes to subroutines and functions**

Since all arguments to subroutines are flattened to a list of scalars, it is not possible to use two arrays as arguments and have them retain their individual identities.

```
my @a1 = qw(a b c);
my Qa2 = qw(d e f);
printargs(@a1, @a2);
sub printargs {
         print "@_\n";
}
```
The above example will print out a  $\mathbf{b} \in \mathbf{d} \in \mathbf{f}$ .

References can be used in these circumstances to keep arrays and hashes passed as arguments separate.

#### **14.3.3 Object oriented Perl**

References are used extensively in object oriented Perl. In fact, Perl objects *are* references to data structures.

#### **14.4 Creating and dereferencing references**

To create a reference to a scalar, array or hash, we prefix its name with a backslash:

```
my $scalar = "This is a scalar";
my @array = qw(a b c);my %hash = (
        'sky' \Rightarrow 'blue',
        'apple' \Rightarrow 'red', 'grass' => 'green'
);
my $scalar_ref = \$scalar;
my \text{Sarray\_ref} = \text{Qarray};my $hash_ref = \%hash;
```
Note that all references are scalars, because they contain a single item of information: the memory address of the actual data.

This is what a reference looks like if you print it out:

```
% perl -e 'my $foo_ref = \$foo; print "$foo_ref\n";'
SCALAR(0x80c697c)
% perl -e 'my $bar_ref = \@bar; print "$bar_ref\n";'
ARRAY(0x80c6988)
% perl -e 'my $baz_ref = \%baz; print "$baz_ref\n";'
HASH(0x80c6988)
```
You can find out whether a scalar is a reference or not by using the  $ref()$  function, which returns a string indicating the type of reference, or undef if a scalar is not a reference..

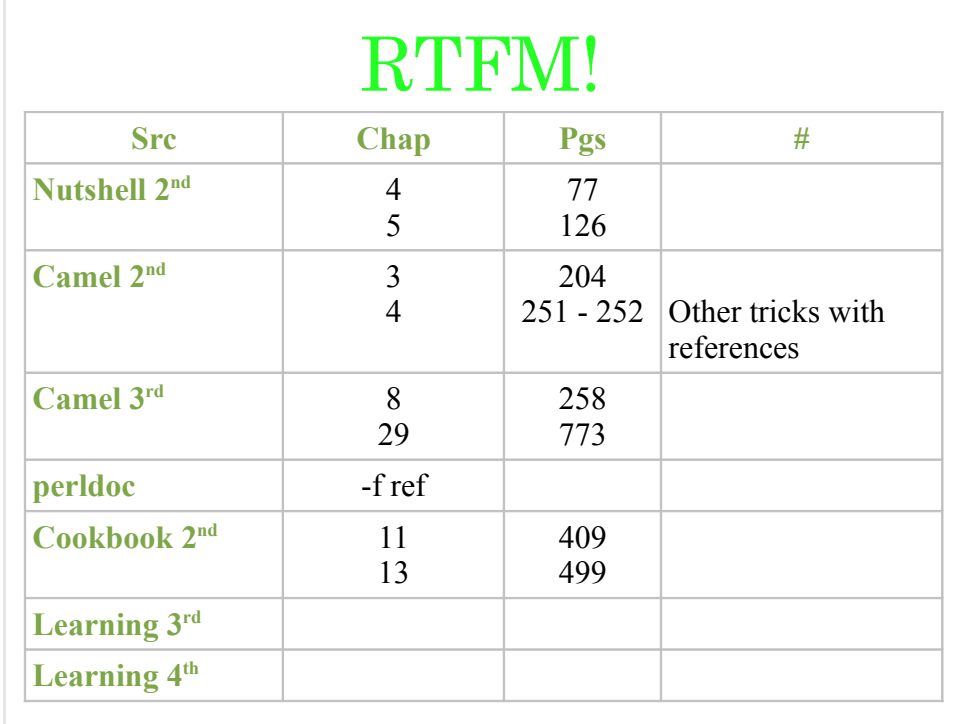

Also in *Advanced Perl Programming*.

Dereferencing (getting at the actual data that a reference points to) is achieved by prepending the appropriate variable-type punctuation to the name of the reference. For instance, if we have a hash reference  $\frac{1}{2}$  shash reference we can dereference it by looking for *\*\*\** hash reference

```
my $new_scalar = $$scalar_ref;
my @new_array = @$array_ref;
my %new_hash = %$hash_ref;
```
In other words, wherever you would normally put a variable name (like new scalar) you can put a reference variable (like \$scalar ref).

Here's how you access array elements or slices, and hash elements:

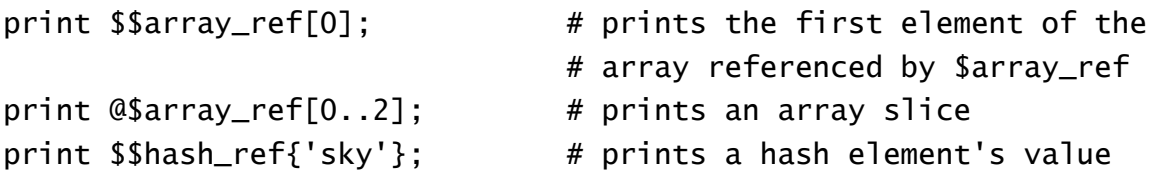

The other way to access the value that a reference points to is to use the "arrow" notation. This notation is usually considered to be better Perl style than the one

shown above, which can have precedence problems and is less visually clean.

print \$array\_ref->[0]; print \$hash\_ref->{'sky'};

# **14.5 Passing multiple arrays/hashes as arguments**

If we were attempt to pass two arrays together to a subroutine, they would be flattened out to form one large array.

```
my @fruits = qw(apple orange pear banana);
my @rodents = qw(mouse rat hamster gerbil rabbit);
my @books = qw(camel llama panther sheep);
mylist(@fruit, @rodents);
# print out all the fruits and then all the rodents
sub mylist {
        my \textsf{Clist} = \textsf{Q}_;
         foreach (@list) {
                  print "$_\n";
         }
}
```
If we want to keep them separate, we need to pass the arrays by references:

```
myreflist(\@fruit, \@rodents);
sub myreflist {
        my ($firstref, $secondref) = @;
         print "First list:\n";
         foreach (@$firstref) {
                  print "$_\n";
         }
         print "Second list:\n";
         foreach (@$secondref) {
                  print "$_\n";
         }
}
```
## **14.6 Complex data structures**

References are most often used to create complex data structures. Since hashes and arrays only accept scalars as elements, references (which are inherently scalars) can be used to create arrays of arrays or hashes, and hashes of arrays or hashes.

```
my %categories = (
        'fruits' \Rightarrow \@fruits,
        'rodents' => \@rodents,
        'books' => \qquad \qquad \triangleleft );
# to print out "gerbil"...
print $categories{'rodents'}->[3];
```
### **14.7 Anonymous data structures**

We can use anonymous data structures to create complex data structures, to avoid having to declare many temporary variables. Anonymous arrays are created by using square brackets instead of round ones. Anonymous hashes use curly brackets instead of round ones.

```
# the old two-step way:
my @array = qw(a b c d);my \text{Sarray\_ref} = \text{Qarray};# if we get rid of $array_ref, @array will still hang round using
# up memory. Here's how we do it without the intermediate step,
# by creating an anonymous array:
my $array_ref = ['a', 'b', 'c', 'd'];
# look, we can still use qw() too...
my \arctan\left(\frac{1}{2}\right) = \arctan\left(\frac{1}{2}\right)# more useful yet, put these anon arrays straight into a hash:
my %transport = ('cars' => [qw(toyota ford holden porsche)],
         planes' => [qw(boeing harrier)],<br>'boats' => [qw(clipper skiff din
         'boats' \Rightarrow [qw(clipper skiff dinghy)],
);
```
The same technique can be used to create anonymous hashes:

```
# The old, two-step way:
mv % hash = (a \Rightarrow 1.
       b \Rightarrow 2.
```

```
c \Rightarrow 3
);
my $hash_ref = \n\$hash;# the quicker way, with an anonymous hash:
my $hash_ref = {a \Rightarrow 1,
       b \Rightarrow 2,
       c \Rightarrow 3
};
```
#### **14.8 Exercises**

- 1. Create a complex data structure as follows:
	- a. Create a hash called  $\epsilon_{\text{pizza}}$  prices which contains prices for small, medium and large pizzas.
	- b. Create a hash called  $\epsilon_{\text{past}}$  prices which contains prices for small, medium and large serves of pasta.
	- c. Create a hash called %milkshake\_prices which contains prices for small, medium and large milkshakes.
	- d. Create a hash containing references to the above hashes, so that given a type of food and a size you can find the price of it.
	- e. Convert the above hash to use anonymous data structures instead of the original three pizza, pasta and milkshake hashes
	- f. Add a new element to your hash which contains the prices of salads

```
(Answer: exercises/perlinter/answers/food.pl)
```
2. Create a subroutine which can be passed a scalar and a hash reference. Check whether there is an element in the hash which has the scalar as its key. Hint: use exists for this. (Answer: exercises/perlinter/answers/exists.pl)

## **14.9 Answers**

#### **14.9.1 Exercise 1**

```
#!/usr/bin/perl -w
use strict;
my %pizza_prices = (
     "\text{small}" \implies 6,
     "medium" \Rightarrow 8,
     "medium" => 10,
);
my %pasta_prices = (
     "\text{small}" => 4,
     "medium" \Rightarrow 5,
     "large" \Rightarrow 7,
);
my %milkshake_prices = (
     "small" => 2,
     "medium" \Rightarrow 3,
     "large" \Rightarrow 4,
);
# original, hash reference way...
my %food_prices = (
     "pizza" \Rightarrow \%pizza_prices,
     "pasta" => \%pasta_prices,
     "milkshakes" => \%milkshake_prices,
);
# and here's how we do the one with anonymous hashes
my %anon_food_prices = (
     "pizza" \Rightarrow {
                          "small" \Rightarrow 6,
```

```
"medium" => 8,
                                 "medium" => 10,
                           },
           "pasta" \Rightarrow {
                                 "\text{small}" => 4,
                                 "medium" \Rightarrow 5,
                                 "large" \Rightarrow 7,
                           },
           "milkshakes" => {
                                 "\text{small}" \implies 2,
                                 "medium" \Rightarrow 3,
                                 "large" \Rightarrow 4,
                           },
      );
      # add an element...
      $anon_food_prices{"salad"} = {
           "small" => 3,
           "medium" \Rightarrow 5,
           "large" \Rightarrow 7,
      };
14.9.2 Exercise 2
      #!/usr/bin/perl -w
      use strict;
      # set up some initial variables and stuff
      my $scalar = "quux";
      my %hash = (
           "foo" => "The first metasyntactic variable",
           "bar" => "The second metasyntactic variable",
           "baz" => "The third metasyntactic variable",
      );
```

```
print "Element exists\n" if my_exists($scalar, \%hash);
sub my_exists {
     my ($scalar, $hashref) = @_{-};return 1 if exists($hashref->{$scalar});
}
```
# **14.10 Debugging and Persistance**

## **14.10.1 Data::Dumper**

Creating complex data structures and data driven programs can significantly simplify our Perl coding efforts. Figuring out what is wrong with your code often depends heavily on understanding the state of the data structures we are attempting to create or manipulate. The Data::Dumper module provides a convenient way to make this happen.

```
chicks$ cat datadumper
#!/usr/bin/perl -w
use strict;
use Data::Dumper;
my %anon_food_prices = (
     "pizza" \Rightarrow {
                          "small" \Rightarrow 6,
                          "medium" \Rightarrow 8,
                          "median" => 10.},
     "pasta" \Rightarrow {
                          "\text{small}" \implies 4,
                          "medium" => 5,
                          "large" \Rightarrow 7,
                     },
     "milkshakes" => {
                          "small" \Rightarrow 2,
                          "medium" => 3,
                          "large" \Rightarrow 4,
                     },
);
```
print Dumper(\%anon\_food\_prices);

\$ ./datadumper

```
SVAR1 = \{'pasta' \Rightarrow {
                        'large' \Rightarrow 7,
                        'smail' \Rightarrow 4.'medium' => 5
\},
          'pizza' \Rightarrow {
                        'small' => 6,' medium' => 10
\},
          'milkshakes' \Rightarrow {
                             'large' \Rightarrow 4,
                             'small' \Rightarrow 2,
                             'medium' => 3
 }
         };
```
We passed a reference into the Dumper() so that the data structure would stay together. If we had passed the hash directly, the keys and values would have been turned into a list and Dumper would have printed out the series of individual keys and values from the main hash. The values would still be references so the inner hashes would still show up as hashes.

It is possible to use Data::Dumper to store and load data structures, but it is inefficient and somewhat clumsy. Storing data would simply be printing to a filehandle the output of Dumper. Restoring data requires loading that file and running it through "eval" which tells Perl to treate the content's of the scalar as Perl code. We'll skip examples for this because there is a better way...

#### **14.10.2 Storable**

The Storable module is very convenient and effective for storing Perl data structures and revivifying them. Let's simply demonstrate it:

chicks \$ cat storeit #!/usr/bin/perl -w use strict;

PerlClass.com for Yahoo! Students 263

```
use Storable;
my %anon_food_prices = (
     "pizza" \Rightarrow {
                            "small" \Rightarrow 6,
                            "medium" \Rightarrow 8,
                            "medium" \Rightarrow 10,
                      },
      "pasta" \Rightarrow {
                            "\text{small}" => 4,
                            "medium" \Rightarrow 5,
                            "large" \Rightarrow 7,
                      },
     "milkshakes" => {
                            "\text{small}" => 2,
                            "medium" \Rightarrow 3,
                            "large" \Rightarrow 4,
                      },
);
store \%anon_food_prices, 'food_prices.storable';
chicks $ ./storeit 
chicks $ ls -l food_prices.storable 
-rw-r--r-- 1 chicks users 161 Feb 18 01:29 food_prices.storable
chicks $ cat retrieveit
#!/usr/bin/perl -w
use strict;
use Storable;
use Data::Dumper;
my $prices = retrieve 'food_prices.storable';
print Dumper($prices);
chicks@aroundafraid 01:30:05 src $ ./retrieveit 
$VAR1 = {'pasta' \Rightarrow {
```

```
'small' \Rightarrow 4,
                      'large' \Rightarrow 7,
                       'medium' => 5
\},
          'pizza' \Rightarrow {
                      'smal' \Rightarrow 6,' medium' => 10
\},
           'milkshakes' => {
                           'smail' => 2,
                           'large' \Rightarrow 4,
                           'medium' \Rightarrow 3
 }
        };
```
So a reference turns into a file and back into a reference without any data loss. The "storable" files are binaries that aren't portable to other processor architectures unless you use nstore() and nretrieve().

Note that our retrieval program didn't turn the reference back into a named hash. For the purposes needed a reference was the most convenient handle to hold onto the data with.

# **14.11 YAML**

YAML, short for YAML Ain't Markup Language, is a data serialization langugage which provides a human-readable and somewhat editable format for storing structured data. JSON provides a similar functionality with different priorities. YAML is a superset of JSON.

Lists are represented by lines starting with dashes. Key/value pairs (hashes in Perl-speak) are represented as a key followed by a colon then the corresponding value. Let's look at some examples.

A list:

- apple
- orange
- grape

A hash:

sum: 900 avg: 100 cnt: 9

A hash of arrays:

apple:

- granny smith
- red delicious

orange:

- fresh
- from concentrate

grape:

- green
- not green

And so on.

More details can be found at http://yaml.org and in the module documentation for the following modules.

#### **14.11.1 YAML::Syck**

For quick and straightforward YAML reading and writing you can use YAML::Syck. This modules is a Perl wrapper around libsyck which is a YAML 1.0 compliant parser and writer. The synopsis, slightly edited, from the perldoc is pretty straightforward:

```
use YAML::Syck;
$data = Load($yam];
\text{Sym1} = Dump($data);
# $file can be an IO object, or a filename
\deltadata = LoadFile(\deltafile):
DumpFile($file, $data);
# A string with multiple YAML streams in it
\text{Sym1} = Dump(@data);
\thetadata = Load($yaml);
```
#### **14.11.2 YAML module**

In the great spirit of TIMTOWTDI, we have another module for parsing and producing YAML. The YAML module is a pure Perl implementation of YAML, and thus isn't as zippy as YAML::Syck. In fact is recognized by the author to be about 10 times slower. The Load(), Dump(), LoadFile() and DumpFile() functions are still provided as with YAML::Syck, but there is also an object-oriented interface.

# **14.12 Module Exercises**

- 1. Create a hash of hashes and print it out with Data::Dumper.
- 2. Store your hash in a file with Storable.
- 3. Create a script to read in the storable file and print it out.
- 4. Extend the previous script to modify the data structure (by adding or changing) and save it back out. Bonus: make it interactive.
- 5. Create a script to read in your storable file and save it as YAML.
- 6. Modify your read/modify/rewrite script to use YAML formatted files instead of Storable files.

# **14.13 Module Exercises Answers**

Forthcoming. :)

# **14.14 Section summary**

- References are scalar data consisting of the memory address of a piece of Perl data, and can be used in arrays, hashes, etc wherever you would use a normal scalar
- References can be used to create complex data structures, to pass multiple arrays or hashes to subroutines, and in object-oriented Perl.
- References are created by prepending a backslash to a variable name.
- References are dereferenced by replacing the name part of a variable name (eg foo in  $$f\circledcirc$$ ) with a reference, for example replace  $f\circledcirc$$  with  $$f\circledcirc$$  ref to get \$\$foo\_ref
- References to arrays and hashes can also be dereferenced using the arrow -> notation.
- References can be passed to subroutines as if they were scalars.
- References can be included in arrays or hashes as if they were scalars.
- Anonymous arrays can be made by using square brackets instead of round; anonymous hashes can be made by using curly brackets instead of round. These can be assigned directly to a reference, without any intermediate step.

# **Chapter 15: perlstyle**

**In this chapter...**

We will learn what it means to be stylish in Perl.

# **15.1 perlstyle 5.8.8**

What follows is the perlstyle page form the Perl 5.8.8 distribution. It raises a number of points worth considering while developing in Perl.

Each programmer will, of course, have his or her own preferences in regards to formatting, but there are some general guidelines that will make your programs easier to read, understand, and maintain.

The most important thing is to run your programs under the **-w** flag at all times. You may turn it off explicitly for particular portions of code via the no warnings pragma or the \$^W variable if you must. You should also always run under use strict or know the reason why not. The use sigtrap and even use diagnostics pragmas may also prove useful.

Regarding aesthetics of code lay out, about the only thing Larry cares strongly about is that the closing curly bracket of a multi-line BLOCK should line up with the keyword that started the construct. Beyond that, he has other preferences that aren't so strong:

- 4-column indent.
- Opening curly on same line as keyword, if possible, otherwise line up.
- Space before the opening curly of a multi-line BLOCK.
- One-line BLOCK may be put on one line, including curlies.
- No space before the semicolon.
- Semicolon omitted in "short" one-line BLOCK.
- Space around most operators.
- Space around a "complex" subscript (inside brackets).
- Blank lines between chunks that do different things.
- Uncuddled elses.
- No space between function name and its opening parenthesis.
- Space after each comma.
- Long lines broken after an operator (except and and or).
- Space after last parenthesis matching on current line.
- Line up corresponding items vertically.
- Omit redundant punctuation as long as clarity doesn't suffer.

Larry has his reasons for each of these things, but he doesn't claim that everyone else's mind works the same as his does.

Here are some other more substantive style issues to think about:

• Just because you *CAN* do something a particular way doesn't mean that you *SHOULD* do it that way. Perl is designed to give you several ways to do anything, so consider picking the most readable one. For instance

```
 open(FOO,$foo) || die "Can't open $foo: $!";
```
is better than

die "Can't open \$foo: \$!" unless open(FOO,\$foo);

because the second way hides the main point of the statement in a modifier. On the other hand

print "Starting analysis\n" if \$verbose;

is better than

```
 $verbose && print "Starting analysis\n";
```
because the main point isn't whether the user typed **-v** or not.

Similarly, just because an operator lets you assume default arguments doesn't mean that you have to make use of the defaults. The defaults are there for lazy systems programmers writing one-shot programs. If you want your program to be readable, consider supplying the argument.

Along the same lines, just because you *CAN* omit parentheses in many places doesn't mean that you ought to:

 return print reverse sort num values %array; return print(reverse(sort num (values(%array))));

When in doubt, parenthesize. At the very least it will let some poor schmuck bounce on the % key in **vi**.

Even if you aren't in doubt, consider the mental welfare of the person who has to maintain the code after you, and who will probably put parentheses in the wrong place.

• Don't go through silly contortions to exit a loop at the top or the bottom, when Perl provides the last operator so you can exit in the middle. Just "outdent" it a little to make it more visible:

LINE:

```
for (::) {
     statements;
```

```
last LINE if $foo;
    next LINE if /\wedge\#/;
     statements;
 }
```
- Don't be afraid to use loop labels--they're there to enhance readability as well as to allow multilevel loop breaks. See the previous example.
- Avoid using  $\mathsf{prep}()$  (or  $\mathsf{map}()$ ) or `backticks` in a void context, that is, when you just throw away their return values. Those functions all have return values, so use them. Otherwise use a foreach() loop or the system() function instead.
- For portability, when using features that may not be implemented on every machine, test the construct in an eval to see if it fails. If you know what version or patchlevel a particular feature was implemented, you can test \$] (\$PERL\_VERSION in English) to see if it will be there. The Config module will also let you interrogate values determined by the **Configure** program when Perl was installed.
- Choose mnemonic identifiers. If you can't remember what mnemonic means, you've got a problem.
- While short identifiers like \$gotit are probably ok, use underscores to separate words in longer identifiers. It is generally easier to read \$var\_names\_like\_this than \$VarNamesLikeThis, especially for nonnative speakers of English. It's also a simple rule that works consistently with VAR\_NAMES\_LIKE\_THIS.

Package names are sometimes an exception to this rule. Perl informally reserves lowercase module names for "pragma" modules like integer and strict. Other modules should begin with a capital letter and use mixed case, but probably without underscores due to limitations in primitive file systems' representations of module names as files that must fit into a few sparse bytes.

• You may find it helpful to use letter case to indicate the scope or nature of a variable. For example:

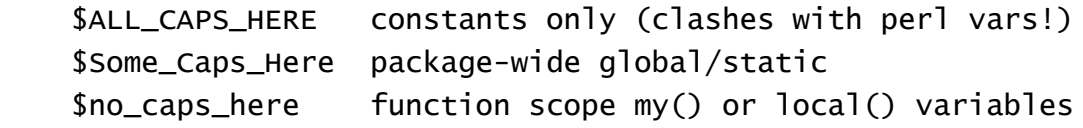

Function and method names seem to work best as all lowercase. E.g., \$obj->as\_string().

You can use a leading underscore to indicate that a variable or function should not be used outside the package that defined it.

- If you have a really hairy regular expression, use the /x modifier and put in some whitespace to make it look a little less like line noise. Don't use slash as a delimiter when your regexp has slashes or backslashes.
- Use the new and and or operators to avoid having to parenthesize list operators so much, and to reduce the incidence of punctuation operators like && and ||. Call your subroutines as if they were functions or list operators to avoid excessive ampersands and parentheses.
- Use here documents instead of repeated print() statements.
- Line up corresponding things vertically, especially if it'd be too long to fit on one line anyway.

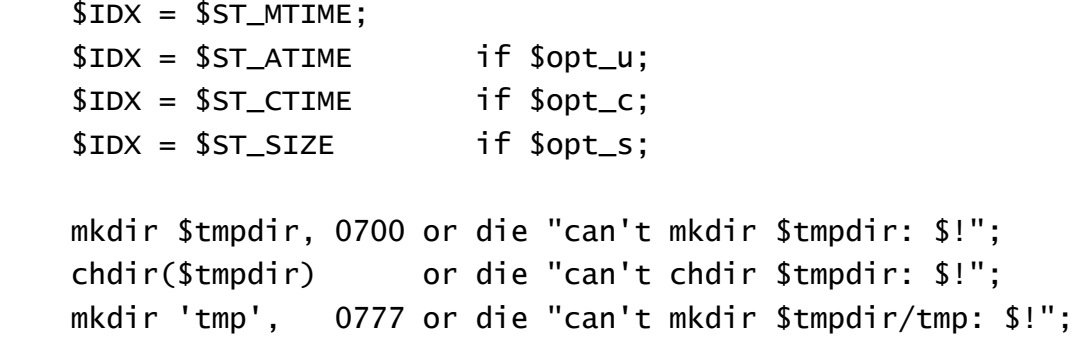

• Always check the return codes of system calls. Good error messages should go to STDERR, include which program caused the problem, what the failed system call and arguments were, and (VERY IMPORTANT) should contain the standard system error message for what went wrong. Here's a simple but sufficient example:

opendir(D, \$dir) or die "can't opendir \$dir: \$!";

- Line up your transliterations when it makes sense:
	- tr [abc] [xyz];
- Think about reusability. Why waste brainpower on a one-shot when you might want to do something like it again? Consider generalizing your

code. Consider writing a module or object class. Consider making your code run cleanly with use strict and use warnings (or **-w**) in effect. Consider giving away your code. Consider changing your whole world view. Consider... oh, never mind.

- Try to document your code and use Pod formatting in a consistent way. Here are commonly expected conventions:
	- use C<> for function, variable and module names (and more generally anything that can be considered part of code, like filehandles or specific values). Note that function names are considered more readable with parentheses after their name, that is function().
	- use B<> for commands names like **cat** or **grep**.
	- use  $F \Leftrightarrow$  or  $C \Leftrightarrow$  for file names.  $F \Leftrightarrow$  should be the only Pod code for file names, but as most Pod formatters render it as italic, Unix and Windows paths with their slashes and backslashes may be less readable, and better rendered with C<>.
- Be consistent.
- Be nice.

# **Chapter 16: About databases**

**In this chapter...**

This chapter talks about databases in general, and the different types of databases which can be used with Perl.

# **16.1 What is a database?**

- A database is a collection of related information.
- The data stored in a database is persistent.

## **16.2 Types of databases**

There are many different types of databases, including:

- Flat-file text databases
- Associative flat-file databases such as Berkeley DB
- Relational databases
- Object databases
- Network databases
- Hierarchical databases such as LDAP

Relational databases are by far the most useful type commonly available, and this training module focusses largely on them, after looking briefly at flat file text databases.

## **16.3 Database management systems**

A database management system (DBMS) is a collection of software which can be used to create, maintain and work with databases. A client/server database system is one in which the database is stored and managed by a database server, and client software is used to request information from the server or to send commands to the server.

## **16.4 Uses of databases**

Databases are commonly used to store bodies of data which are too large to be managed on paper or through simple spreadsheets. Most businesses use databases for accounts, inventory, personnel, and other record keeping. Databases are also becoming more widely used by home users for address books, cd collections, recipe archives, etc. There are very few fields in which databases cannot be used.

# **16.5 Chapter summary**

- A database is a collection of related information.
- Data stored in a database is persistent
- There are a number of different types of databases, including flat file, relational, and others
- Database management systems are collections of software used to manage databases
- Databases are widely used in many fields

# **Chapter 17: Textfiles as databases**

#### **In this chapter...**

In this chapter we investigate text-based or "flat file" databases and how to use Perl to manipulate them. We also discuss some of the limitations of this database format.

## **17.1 Delimited text files**

A delimited text file is one in which each line of text is a record, and the fields are separated by a known character.

The character used to delimit the data varies according to the type of data. Common delimiters include the tab character ( $\setminus t$  in Perl) or various punctuation characters. The delimiter should always be one which does not appear in the data. Any printable character has a chance of appearing in your data. This tends to make tab-delimited files much more convenient than the various alternatives. Comma-delimited files are particularly painful since it often puts strings in quotes to allow for commas inside of the data.

Delimited text files are easily produced by most desktop spreadsheet and database applications (eg Microsoft Excel, Microsoft Access). You can usually choose "File" then "Save As" or "Export", then select the type of file you would like to save as.

Imagine a file which contains peoples' given names, surnames, and ages, delimited by the pipe  $($  $)$  symbol:

```
Fred|Flintstone|40
Wilma|Flintstone|36
Barney|Rubble|38
Betty|Rubble|34
Homer|Simpson|45
Marge|Simpson|39
Bart|Simpson|11
Lisa|Simpson|9
```
The file above is available in your exercises directory as delimited.txt.

## **17.1.1 Reading delimited text files**

To read from a delimited text file:

#!/usr/bin/perl -w

use strict;

```
open (INPUT, "delimited.txt") or die "Can't open data file: $!";
while (<INPUT>) {
        chomp; \# remove newline
        my \mathcal{Q}fields = split(\wedge)/, $_);
         print "$fields[1], $fields[0]: $fields[2]\n";
}
close INPUT;
This should print out:
Flintstone, Fred: 40
Flintstone, Wilma: 36
...
```
And so on.

## **17.1.2 Searching for records**

One of the common uses of databases is to search for specific records.

```
#!/usr/bin/perl -w
use strict;
# Find out what record the user wants:
print "Search for: ";
chomp (my $search_string = <STDIN>);
open (INPUT, "delimited.txt") or die "Can't open data file: $!";
while (<INPUT>) {
        chomp; \# remove newline
        my \mathcal{Q}fields = split(\wedge)/, $_);
         # test whether the string matches given or family name
```

```
if (\frac{\text{f} \cdot \text{f} \cdot \text{f}}{\text{f} \cdot \text{g}}) =~ / \frac{\text{f} \cdot \text{f} \cdot \text{f}or $fields[1] \cong /$search_string/ ) {
                                                                          print "$fields[1], $fields[0]: $fields[2]\n";
                                     }
}
```
close INPUT;

## **17.1.3 Sorting records**

Sorting records from a flat text database can be quite difficult. Simply sorting the items line by line is one simplistic approach:

```
#!/usr/bin/perl -w
use strict;
open (INPUT, "delimited.txt") or die "Can't open data file: $!";
my @records = sort <INPUT>;
foreach (@records) {
        chomp; \# remove newline
        my @fields = split// \, | \, / \, , \,$_);
         print "$fields[1], $fields[0]: $fields[2]\n";
}
close INPUT;
```
The above technique can only sort on the first field of the data (in the case of our example, that would be the given name) and may have difficulties when it encounters the delimiter.

To sort by any other field, we would first need to load the data into a list of lists (using references), then use the sort() function's optional first argument to specify a subroutine to use for sorting:

#!/usr/bin/perl -w

```
use strict;
open (INPUT, "delimited.txt") or die "Can't open data file: $!";
my @records;
while (<INPUT>) {
         chomp;
        my @this_record = split(\wedge|/, $_);
         # build a list-of-lists containing references to each record
         push (@records, \@this_record);
}
# sort takes an optional argument of what subroutine to use to sort
# the data...
my @sorted = sort given_name_order @records;
foreach $record (@sorted) {
        # we have to print the items via a reference to the array...
         print "$record->[1], $record->[0]: $record->[2]\n";
}
# subroutine to implement sorting order
sub given_name_order {
        a \rightarrow [0] cmp b \rightarrow [0];
}
```
Obviously this can be quite tricky, especially if the programmer is not totally familiar with Perl references. It also requires loading the entire data set into memory, which would be very inefficient for large databases.

## **17.1.4 Writing to delimited text files**

The most useful function for writing to delimited text files is join, which is the logical equivalent of split.

```
#!/usr/bin/perl -w
use strict;
open OUTPUT, ">>delimited.txt" or die "Can't open output file: $!";
my @record = qw(George Jetson 35);
print OUTPUT join("|", @record), "\n";
```
## **17.2 Comma-separated variable (CSV) files**

Comma separated variable files are another format commonly produced by spreadsheet and database programs. CSV files delimit their fields with commas, and wrap textual data in quotation marks, allowing the textual data to contain commas if required:

```
"Fred","Flintstone",40
"Wilma","Flintstone",36
"Barney","Rubble",38
"Betty","Rubble",34
"Homer", "Simpson", 45
"Marge","Simpson",39
"Bart","Simpson",11
"Lisa","Simpson",9
```
CSV files are harder to parse than ordinary delimited text files. The best way to parse them is to use the Text::ParseWords module:

```
#!/usr/bin/perl -w
use strict;
use Text::ParseWords;
open INPUT, "csv.txt" or die "Can't open input file: $!";
while (<INPUT>) {
        my \mathcal{Q}fields = quotewords("," 0, $_);
}
```
The three arguments to the quotewords() routine are:

- The delimiter to use
- Whether to keep any backslashes that appear in the data (zero for no, one for yes)
- A list of lines to parse (in our case, one line at a time)

# **17.3 Problems with flat file databases**

## **17.3.1 Locking**

When using flat file databases without locking, problems can occur if two or more people open the files at the same time. This can cause data to be lost or corrupted.

If you are implementing a flat file database, you will need to handle file locking using Perl's flock function.

## **17.3.2 Complex data**

If your data is more complex than a single table of scalar items, managing your flat file database can become extremely tedious and difficult.

## **17.3.3 Efficiency**

Flat file databases are very inefficient for large quantities of data. Searching, sorting, and other simple activities can take a very long time and use a great deal of memory and other system resources.

## **17.4 Chapter summary**

- The two main types of text database use either delimited text or comma separated variables to store data
- Delimited text can be read using Perl's split function and written using the join function
- Comma separated files are most easily read using the Text::ParseWords module
- There are several problems with flat file databases including locking, efficiency, and difficulties in handling more complex data

# **Chapter 18: Relational databases**

**In this chapter...**

The first section of this training session focuses on database theory, and covers relational database systems, and SQL - the language used to talk to them.

# **18.1 Tables and relationships**

In a relational database, data is stored in tables. Each table contains data about a particular type of entity (either physical or conceptual).

 For instance, our sample database is the inventory and sales system for Acme Widget Co. It has tables containing data for the following entities:

| Table      | <b>Description</b>                       |
|------------|------------------------------------------|
| stock item | Inventory <i>items</i>                   |
| customer   | Customer account details                 |
| saleperson | Sales people working for Acme Widget Co. |
| sales      | Sales events which occur                 |

**Table 18-1. Acme Widget Co Tables**

Tables in a database contain fields and records. Each record describes one entity. Each field describes a single item of data for that entity. You can think of it like a spreadsheet, with the rows being the records and the columns being the fields, thus:

#### **Table 18-2. Sample table**

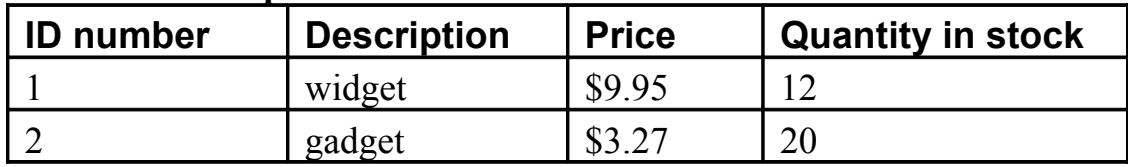

Every table must have a *primary key*, which is a field which uniquely identifies the record. In the example above, the Stock ID number is the primary key.

The following figures show the tables used in our database, along with their field names and primary keys (in bold type).

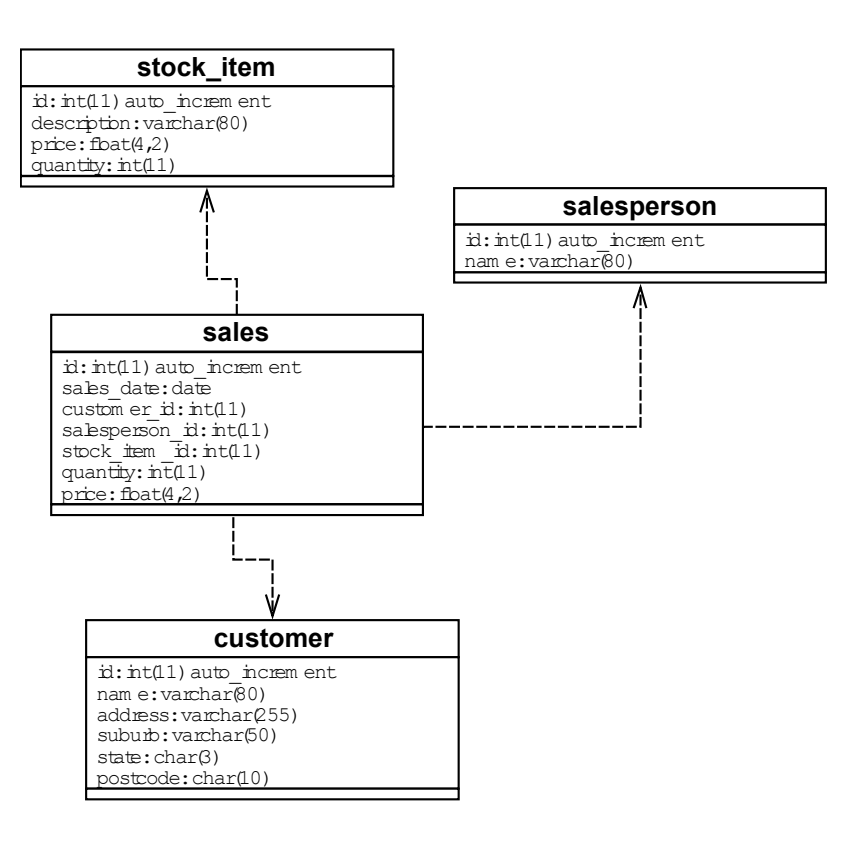

*Illustration 18-4: UML-style ERD of the example schema*

#### **Table 18-3. the stock\_item table**

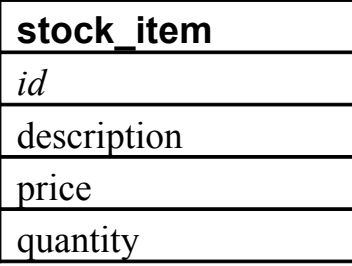

#### **Table 18-4. the customer table**

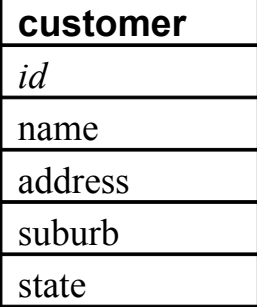

### postcode

### **Table 18-5. the salesperson table**

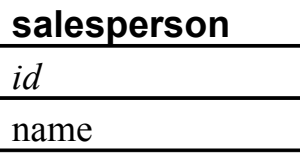

## **Table 18-6. the sales table**

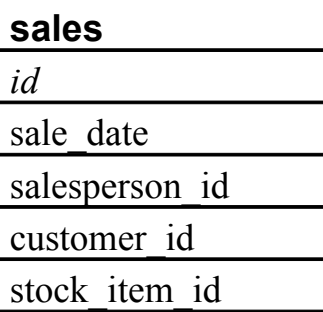

quantity

price

# **18.2 Structured Query Language**

SQL is a semi-English-like language used to manipulate relational databases. It is based on an ANSI standard, though very few SQL implementations actually adhere to the standard.

SQL statements are mostly case insensitive these days. While most books and references use upper-case, these notes use lower-case throughout for readability, and because the likelihood of needing to deal with older databases which only understand upper-case is becoming increasingly slim.

The syntax given in these course notes is cut down for simplicity; for full information, consult your database system's documentation. The MySQL documentation is available on our system in /usr/doc/mysql-doc and /usr/doc/mysql-manual, or by pointing your web browser at http://dev.mysql.com/doc/.

## **18.2.1 General syntax**

SQL is case usually insensitive, apart from table and field names (which may or may not be case sensitive depending on what platform you're on -- on UNIX they are usually case sensitive, on Windows they usually aren't).

String data can be delimited with either double or single quotes. Numerical data does not need to be delimited.

Wildcards may be used when searching for string data. A  $\ast$  (percent) sign is used to indicated multiple characters (much as an asterisk is used in DOS or UNIX filename wildcards) while the underscore character (\_) can be used to indicate a single character, similar to the ? under UNIX or DOS.

The following comparison operators may be used:

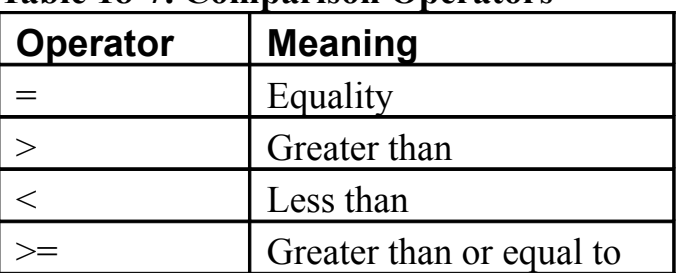

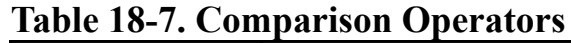

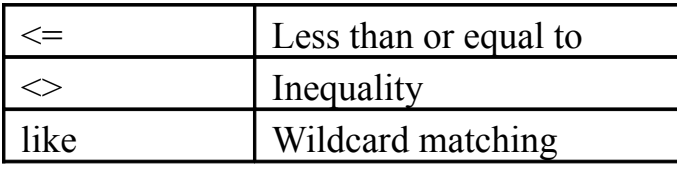

In the following syntax examples, the term *condition* is used as shorthand for any expression which can be evaluated for truth, for instance  $2 + 2 = 4$  or name like "A%".

Conditions may be combined by using and and  $\circ$  x; use parentheses to indicate precedence. For instance, name like "A%" or name like "B%" will find all records where the ``name'' field starts with A or B.

### **18.2.1.1 SELECT**

An SOL select statement is used to select certain rows from a table or tables. A select query will return as many rows as match the criteria.

```
select field1 [, field2, field3] from table1 [, table2]
       where condition
       order by field [desc]
select id, name from customer;
select id, name from customer order by name;
select id, name from customer order by name desc;
```
We can use a select statement to obtain data from multiple tables. This is referred to as a "join".

select \* from customer, sales where customer.id = sales.customer\_id

#### **18.2.1.2 INSERT**

An insert query is used to add data to the database, a row at a time.

The columns names are optional to make typing queries easier. This is fine for interact-
ive use, however it is very bad practice to omit them in programs. *Always* specify column names in insert statements.

insert into tablename (col\_name1, col\_name2, col\_name3) values (value1, value2, value3);

insert into stock\_item (id, description, price, quantity) values (0, 'doodad', 9.95, 12);

Note that since the id field is an auto increment field in the Acme inventory database we've set up, we don't need to specify a value to go in there, and just use zero instead --- whatever we specify will be replaced with the auto-incremented value. Auto-increment fields of some kind are available in most database systems, and are very useful for creating unique ID numbers.

### **18.2.1.3 DELETE**

A delete query can be used to delete rows which match a given criteria.

delete from *tablename* where *condition* 

delete from stock\_item where quantity =  $0$ ;

### **18.2.1.4 UPDATE**

The update query is used to change the values of certain fields in existing records.

update tablename set field1 = expression, field2 = expression where *condition*

update stock\_item set quantity = (quantity - 1) where id = 4;

### **18.2.1.5 CREATE**

The create statement is used to create new tables in the database.

```
create table tablename (
         column coltype options,
         column coltype options,
          ...
         primary key (colname)
)
```
Data types include (but are not limited to):

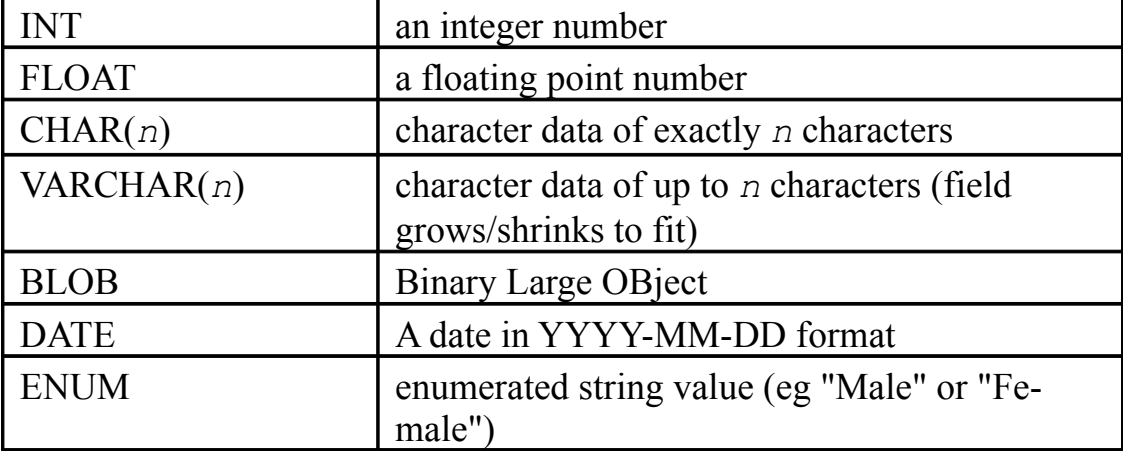

#### **Table 18-8. Some data types**

Data types vary slightly between different database systems. The full range of MySQL data types is outlined in section 7.2 of the MySQL reference manual.

```
create table contactlist (
         id int not null auto_increment, 
         name varchar(30), 
         phone varchar(30), 
         primary key (id)
)
```
### **18.2.1.6 DROP**

The drop statement is used to delete a table from the database.

drop table tablename

drop table contactlist

# **18.3 Chapter summary**

- A database table contains fields and records of data about one entity
- SQL (Structured Query Language) can be used to manipulate and retrieve data in a database
- A SELECT query may be used to retrieve records which match certain criteria
- An INSERT query may be used to add new records to the database
- A DELETE query may be used to delete records from the database
- An UPDATE query may be used to modify records in the database
- A CREATE query may be used to create new tables in the database
- A DROP query may be used to remove tables from the database

# **Chapter 19: MySQL**

### **In this chapter...**

In this section we examine the popular database MySQL, which is available for free for many platforms. MySQL is just one of many database systems which can be accessed via Perl's DBI module.

# **19.1 MySQL features**

### **19.1.1 General features**

- Fast
- Lightweight
- Command-line and GUI tools
- Supports a fairly large subset of SQL, including indexing, binary objects (BLOBs), etc
- Allows changes to structure of tables while running
- Wide userbase
- Support contracts available

## **19.1.2 Cross-platform compatibility**

- Available for most UNIX platforms
- Available for Windows NT/95/98 (there are license differences)
- Available for OS/2
- Programming libraries for C, Perl, Python, PHP, Java, Delphi, Tcl, Guile (a scheme interpreter), and probably more...
- Open-source ODBC

# **19.2 Comparisions with other popular DBMSs**

### **19.2.1 PostgreSQL**

MySQL and PostgreSQL are very similar in many ways. MySQL is driven by one company while PostgreSQL is an open source project with major contributions coming from a variety of companies and individuals.

More information: http://www.postgresql.org/

### **19.2.2 Oracle, Sybase, etc**

MySQL will not give you the features of Oracle or other enterprise-level database management systems. In particular, MySQL lacks triggers and views. The price you pay for this is that Oracle costs a lot, and requires heavy hardware to run on and is much more maintenance intensive. MySQL is better suited to small-to-medium database applications such as web-based database applications, and will do so happily on a common PC.

More information: http://www.oracle.com/

# **19.3 Getting MySQL**

MySQL can be downloaded from http://www.mysql.com/or mirror sites worldwide. It is also available in packaged binary format for various operating system distributions, including RedHat and Debian linux.

Installation instructions come with the software, but in brief:

### **19.3.1 Red Hat Linux**

Download the appropriate RPM packages, and type rpm -i *packagename*.rpm

MySQL is included with Fedora, Red Hat Enterprise, CentOS, and any other current Red Hat-derived Linuxes. So the standard package installers should have no trouble installing this for you. For instance;

### # yum install mysql

### **19.3.2 Debian Linux**

Use apt-get, dselect, or dpkg to install the .deb packages. For instance, aptget install mysql.

### **19.3.3 Compiling from source**

Download the tar.gz file from http://www.mysql.com/ and read the README file. Then type ./configure, make, and make install.

### **19.3.4 Binaries for other platforms**

Binaries are available for many platforms, including Windows and some commercial UNIX platforms. Follow the installation instructions found in the README file.

# **19.4 Setting up MySQL databases**

A tool called mysqladmin is distributed with MySQL. This tool allows the database administrator (DBA) to create, remove, or otherwise manage databases.

| create databasename         | Create a new database                           |
|-----------------------------|-------------------------------------------------|
| drop databasename           | Delete a database and all its tables            |
| flush-hosts                 | Flush all cached hosts                          |
| flush-logs                  | Flush all logs                                  |
| flush-tables                | Flush all tables                                |
| kill $id$ , $id$ , $\ldots$ | Kill mysql threads                              |
| password new-password       | Change old password to new-<br>password         |
| processlist                 | Show list of active threads in<br>server        |
| reload                      | Reload grant tables                             |
| refresh                     | Flush all tables and close and<br>open logfiles |
| shutdown                    | Take server down                                |
| status                      | Gives a short status message from<br>the server |
| variables                   | Prints variables available                      |
| version                     | Get version info from server                    |

**Table 19-1. Mysqladmin commands:**

More help for this command is available by typing mysqladmin --help from the command line or by reading the MySQL reference manual.

### **19.4.1 Creating the Acme inventory database**

To create a database called inventory, we would perform the following steps as the user who has permission to run mysqladmin (eg root):

```
% mysqladmin create inventory
% mysqladmin reload
```
### **19.4.2 Setting up permissions**

To set up security permissions for the inventory database, we would need to create appropriate records in the  $mysq1$  database (that's right, it's a database which has the same name as the database server). This is the central repository for access control information for all databases served by your MySQL server.

Typically, you will want to:

- expected an entry in the db table for the database
- set the default permissions for the database
- create an entry in the user table for any users who should be allowed to access the database
- set default permissions for each user

All these are achieved by performing simple INSERT or UPDATE queries on the tables in question.

| Select   | May perform SELECT queries                  |
|----------|---------------------------------------------|
| Insert   | May perform INSERT queries                  |
| Update   | May perform UPDATE queries                  |
| Delete   | May perform DELETE queries                  |
| Create   | May create new tables                       |
| Drop     | May drop (delete) tables                    |
| Reload   | May reload the database                     |
| Shutdown | May shut down the database                  |
| Process  | Has access to processes on the OS           |
| File     | Has access to files on the OS's file system |

**Table 19-2. Available permissions include ...**

### **19.4.3 Creating tables**

The SQL statements used to create tables are documented in the MySQL manual. CREATE statements are used to create each individual table by specifying the fields for each table, their data types and other options.

Below is an example --- these SQL statements create the Acme Widget Co. tables we will be working with throughout this session. The output you see is generated by the **mysqldump** program, and can be read back into a database via command line redirection, eg **mysql** *database* **<** *filename*.

```
#
# Table structure for table 'customer'
#
CREATE TABLE customer (
   id int(11) DEFAULT '0' NOT NULL auto_increment,
   name varchar(80),
   address varchar(255),
   suburb varchar(50),
   state char(3),
   postcode char(10),
   PRIMARY KEY (id)
);
#
# Table structure for table 'sales'
#
CREATE TABLE sales (
   id int(11) DEFAULT '0' NOT NULL auto_increment,
  sale date date.
   customer_id int(11),
   salesperson_id int(11),
   stock_item_id int(11),
   quantity int(11),
   price float(4,2),
   PRIMARY KEY (id)
);
#
# Table structure for table 'salesperson'
#
CREATE TABLE salesperson (
   id int(11) DEFAULT '0' NOT NULL auto_increment,
   name varchar(80),
   PRIMARY KEY (id)
```

```
);
#
# Table structure for table 'stock_item'
#
CREATE TABLE stock_item (
   id int(11) DEFAULT '0' NOT NULL auto_increment,
   description varchar(80),
   price float(4,2),
   quantity int(11),
   PRIMARY KEY (id)
);
```
## **19.5 The MySQL client**

To talk to any database server, you will need to use a client of some kind. MySQL comes with a text-based client by default, but there are graphical clients available, as well as ODBC drivers to allow you to interact with a MySQL database from Windows applications such as Microsoft Access.

The command line client can be invoked from the command line with the  $m_{\text{ysq1}}$ command. The mysql command takes a database name as a required argument, as well as other optional arguments such as -p, which causes the client to ask for a password for access to the database if access controls have been set up.

You can see all the options available on the command line by typing  $mysq1$  – help.

# Advanced

You can set up access controls on a database by editing the data in the mysql database (i.e. type mysql mysql on the command line) or by using the mysqlaccess command. Type mysqlaccess --help for more information about this command.

#### \$ mysql -p databasename

```
Welcome to the MySQL monitor. Commands end with ; or \gtrsim q.
Your MySQL connection id is 2 to server version: 3.21.33b
```

```
Type 'help' for help.
```
mysql>

The MySQL client allows you to type in commands on one or many lines. When you finish a statement, type ; to end, same as for Perl.

To quit the client, type quit or  $\qquad \mathcal{A}$ .

For a full outline of commands available in the client, type help or  $\hbar$ . It will

give you this message:

mysql> \h

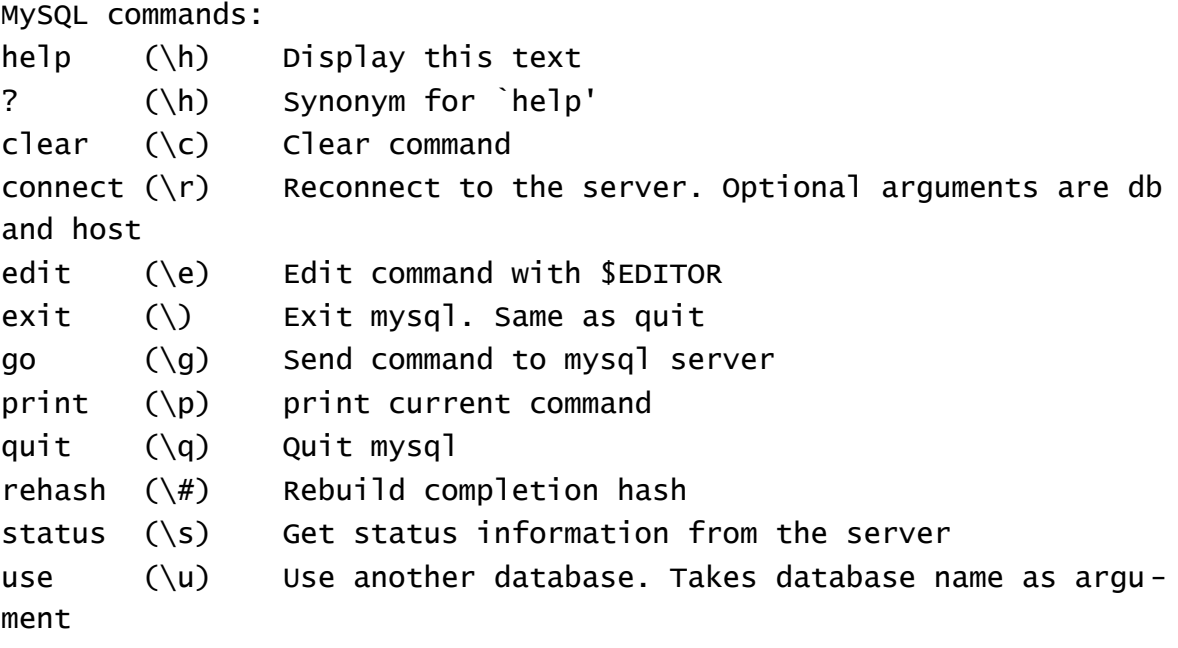

Connection id: 1 (Can be used with mysqladmin kill)

# **19.6 Understanding the MySQL client prompts**

The prompt that shows when you are using the MySQL client tells you a lot about what's going on.

The normal prompt looks like this:

mysql>

This means it is waiting for you to enter an SQL query.

If you are in the middle of entering an SQL query, it will be waiting for a semicolon to terminate the query, and will look like this:

 $\rightarrow$ 

If you have opened a set of quotes but not closed them, you will see one of these prompts:

 '> ">

## **19.7 Exercises**

- 1. Connect to a database which has the same name as your login (for instance, stu01) by typing **mysql -p stu01** (the -p flag causes it to ask you for your password, which in this case is the same as your login password). The database you are connecting to is your own personal copy of the Acme Widget Co. inventory and sales database mentioned in the previous section
- 2. Type show tables to show a list of tables in this database
- 3. Type describe customer to see a description of the fields in the table customer
- 4. Type select  $*$  from customer to perform a simple SQL query
- 5. Try selecting fields from other tables. Try both select \* and select *field1, field2* type queries.
- 6. Use the where clause to limit which records you select
- 7. Use the order by clause to change the order in which records are returned
- 8. Insert a record into the customer table which contains your own name and address details
- 9. Update the price of widgets in the stock item table to change their price to \$19.95

When developing database applications, it is often useful to keep a client program such as this one open to test queries or check the state of your data. You can open multiple telnet sessions to our training system to do this if you wish.

# **19.8 Chapter summary**

- MySQL is one of many database systems which can be used as the back-end to a web site
- MySQL can be downloaded from http://www.mysql.com/ or mirror sites
- The MySQL command line client can be used to interact with MySQL databases
- The MySQL client allows the user to type in SQL queries and prints results to the screen.

# **Chapter 20: The DBI and DBD modules**

**In this chapter...**

In this section we look at the Perl module which can be used to interact with many database servers: DBI.

# **20.1 What is DBI?**

Like the Perl modules discussed throughout this course, the DBI and DBD modules are written by Perl people and distributed for free via CPAN (the Comprehensive Perl Archive Network).

DBI stands for "Database Interface" while DBD stands for "Database Driver". You need both types of modules, working together, in order to access databases using Perl.

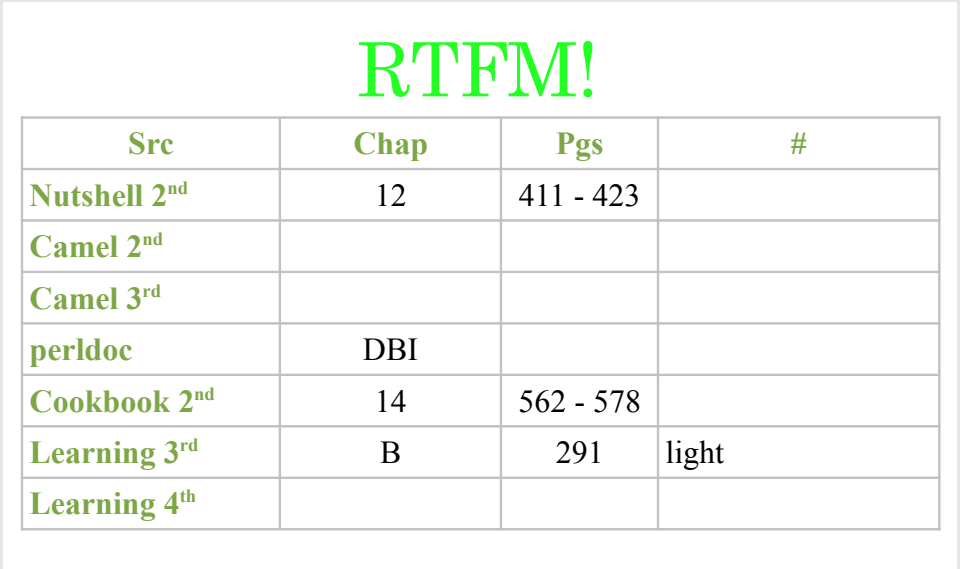

# **20.2 DBI documentation set**

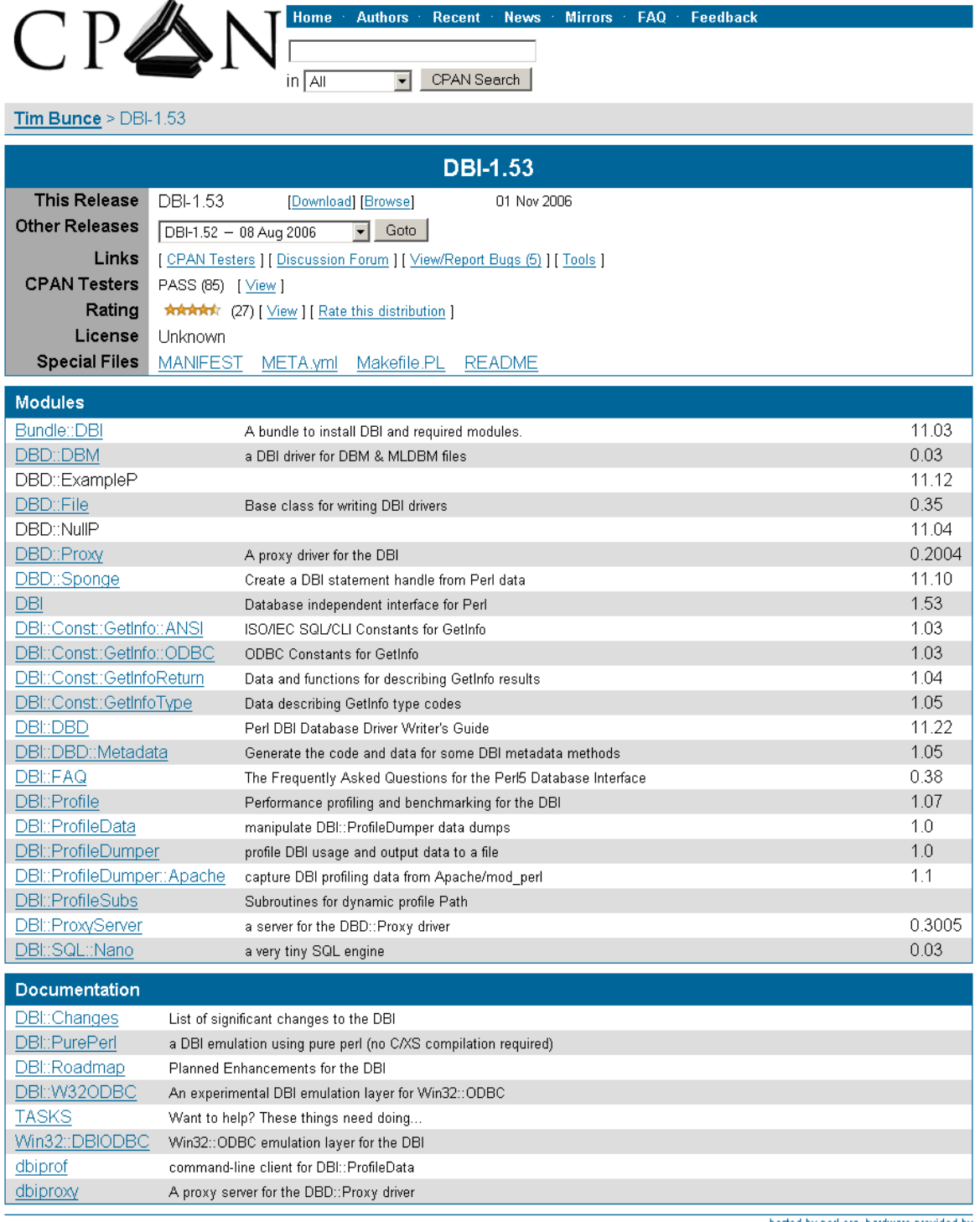

hosted by <u>perl.org, hardware</u> provided by<br> **BizRate** shopping Shopping

# **20.3 Supported database types**

Databases supported by Perl's DBI module include:

- Oracle
- Sybase
- Informix
- MySQL
- Msql
- Ingres
- Postgres
- Xbase
- DB2
- ... and more

## **20.4 How does DBI work?**

DBI is a generic interface which acts as a "funnel" between the programmer and multiple databases.

DBI protects you from needing to know the minutiae of connecting to different databases by providing a consistent interface for the programmer. The only thing you need to vary is the connection string, to indicate what sort of database you wish to connect to.

To use DBI, you need to install the DBI module from CPAN, as well as any DBD modules for the databases you use. For instance, to use MySQL you need to install the  $DBD::Mysg1$  module.

# Advanced

To install DBI, download the DBI module from CPAN (http://www.perl.com/CPAN), unzip it using a command like **tar -xzvf DBI.tar.gz**, then follow the instructions in the **README** file distributed with the module.

# **20.5 DBI/DBD syntax**

The syntax of the database modules is best found by using the **perldoc** command. **perldoc DBI** will give you general information applicable to all DBI scripts, while **perldoc DBD::***yourdatabase* will give information specific to your own database. In our case, we use **perldoc DBD::mysql**.

DBI is an object oriented Perl module, like the  $Text{:Trmplate}$  and Mail::Mailer modules covered in the CGI Programming in Perl training module. This means that when we connect to the database we will be creating an object which is called a "database handle" which refers to a specific session with the database. Thus we can have multiple sessions open at once by creating multiple database handles.

We can also create statement handle objects, which are Perl objects which refer to a previously prepared SQL statement. Once we have a statement handle, we can use it to execute the underlying SQL as often as we want.

### **20.5.1 Variable name conventions**

The following variable name conventions are used in the DBD/DBI documentation:

| Variable name | <b>Meaning</b>                                                        |
|---------------|-----------------------------------------------------------------------|
| \$dbh         | database handle object                                                |
| \$sth         | statement handle object                                               |
| src           | Return code (boolean: true=ok, false=error)                           |
| \$rv          | Return value (usually an integer)                                     |
| <b>@ary</b>   | List of values returned from the database, typically<br>a row of data |
| Srows         | Number of rows processed (if available, else -1)                      |

**Table 20-1. DBI module variable naming conventions**

## **20.6 Connecting to the database**

use DBI;

```
my $driver = 'mysql';
my \deltadatabase = 'database_name'; \# name of your database here
my $username = undef; \# your database username
my $password = undef; \qquad \qquad # your database password
```

```
# note that username and password should be assigned to if your 
# database uses authentication (ie requires you to log in)
```

```
# we set up a connection string specific to this database
my $dsn = "DBI:$driver:database=$database";
```
# make the connection which returns a database handle we can use my \$dbh = DBI->connect(\$dsn, \$username, \$password);

```
# when you're done (at the end of your script) 
$dbh->disconnect();
```
# **20.7 Executing an SQL query**

```
# set up an SQL statement
my $sql_statement = "select * from customer";
my $sth = $dbh->prepare($sql_statement) 
         or die "Could not prepare: " . $dbh->errstr();
# execute it 
$sth->execute() or die "Could not execute: " . $dbh->errstr();
# how many rows did we get?
my $num\_rows = $sth->rows();
my $num_fields = $sth->{'NUM_OF_FIELDS'};
# close the sql query, if we don't want it any more.
$sth->finish();
```
## **20.8 Doing useful things with the data**

```
# get an array full of the next row of data that matches the query
# (the most common, and simplest, case)
while ( my @ary = $sth-> fetchrow_array() ) { print "The first field is $ary[0]\n";
}
# get a hash reference instead
# (the more complicated, but more useful, version)
while ( my $hashref= $sth->fetchrow_hashref() ) {
         print "Name is $hashref->{'name'}\n";
}
# you can also get an arrayref
# (equally complicated and not quite as useful)
while ( my \text{Sary\_ref} = \text{Ssth->fetchrow\_arrayref() } ) {
         print "The first field is $ary_ref->[0]\n";
}
```
# Advanced

Of the above methods,  $fetsarrow$  array() is the only one that does not require an understanding of Perl references. References are not a beginner-level topic, but for those who are interested, they are documented in chapter 4 of the Camel. They are worth learning if only for the added benefit of being able to access fields by name when using the fetchrow hashref method.

# **20.9 An easier way to execute non-SELECT queries**

If you wish to execute a query such as INSERT, UPDATE, or DELETE, you may find it easier to use the  $\phi$  () method:

```
$dbh->do("delete from sales")
     || warn("Can't delete from sales table");
```
This method returns the number of rows affected, or undef if there is an error.

# **20.10 Quoting special characters in SQL**

Sometimes you want to use a value in your SQL which may contain characters which have special behavior in SQL, such as a percent sign or a quote mark. Luckily, there is a method which can automatically escape all special characters:

```
my $string = "20% off all stock";
my $clean_string = $dbh->quote($string);
```
## **20.11 Exercises**

- 1. Use exercises/perldb/scripts/easyconnect.pl to connect to your Acme Widget Co. database. You will need to edit some of the lines at the top.
- 2. Use a while loop to output data a row at a time
- 3. Check all your statements for indications of failure, and output messages to the user using  $\frac{1}{2}$  varn() if any of the steps fail.

### **20.11.1 Advanced exercises**

- 1. If you wish, you can use a hash reference instead of an array
- 2. Change the SQL in easyconnect.pl to use a non-SELECT statement, and use the do method instead of the prepare and execute methods. Don't forget to check the return value!

# **20.12 Chapter summary**

- The DBI module provides a consistent interface to a variety of database systems
- The DBI module can be downloaded from CPAN
- Documentation for the DBI module can be found by typing **perldoc DBI**

# **Chapter 21: Acme Widget Co. Exercises**

**In this chapter...**

In the second half of this training module, we will be tying together what we have learned about SQL and DBI, and creating a simple application for Acme Widget Co. to assist them in inventory management, sales, and billing.

# **21.1 The Acme inventory application**

In your exercises/perldb/ directory you will find a subdirectory called acme/ which contains the outline of the Acme inventory application which you will build upon for the rest of today.

## **21.2 Listing stock items**

The shell of a stock-listing script is available in your exercises/perldb/acme/ directory as stocklist.pl.

```
#!/usr/bin/perl -w
use strict;
use DBI;
my $driver = 'mysql';
my $database = 'stuXX';
my $username = 'stuXX';
my $password = 'your_password_here';
my $dsn = "DBI:$driver:database=$database";
my $dbh = DBI->connect($dsn, $username, $password) 
        or die $DBI::errstr;
my $sql_statement = "select * from stock_item";
my $sth = $dbh->prepare($sql_statement);
$sth->execute() or die ("Can't execute SQL: " . $dbh->errstr());
while (my Qary = $sth-> fetchrow_array()) {
        print <<"END";
ID: $ary[0]
Description: $ary[1]
Price: $ary[2]
Quantity: $ary[3]
END
}
```

```
$dbh->disconnect();
```
- 1. Fill in the variables indicated ( $\frac{1}{5}$ database,  $\frac{1}{5}$ statement, etc)
- 2. Test your script from the command line
- 3. Sort the output in alphabetical order by Description

### **21.2.1 Advanced exercises:**

- 1. If you are familiar with Perl references, convert the script to use fetchrow\_hashref()
- 2. Ask the user to specify a field to sort by, either as a command line argument or on STDIN. If the sort order parameter is given, use it to change the sort order in your SQL statement and re-output the result, otherwise default to something sensible such as ID

# **21.3 Adding new stock items**

- 1. Write a script which prompts the user for input, asking for values for description, quantity and price. Remember that the stock item's ID will be automatically filled in by the database, as it is an "auto increment" field.
- 2. Next, create an SQL query to add a record to the database. Output a message to the user indicating the success (or failure) of the operation. A sample script to get you started is available in exercises/perldb/acme/addstock.pl

### **21.3.1 Advanced exercises**

- 1. Check that the price is a number (use regular expressions for these checks)
- 2. Check that it has two decimal places
- 3. Check that the number of items in stock is a number

# **21.4 Entering a sale into the system**

- 1. The program exercises/perldb/acme/sale.pl provides an interface which can be used to input data pertinent to the occurence of a sale
- 2. Write a script which records the sale in the sales table
- 3. Your script will also have to update the stock\_item table to reduce the number of items still in stock.
- 4. What happens if you try to buy/sell more items than are available? Put in a check to stop this from happening.

# **21.5 Creating sales reports**

- 1. Copy the code from the previous example's script to create a script that asks the user for a salesperson's ID number and a start and end date.
- 2. Use the script to output a sales report for the chosen salesperson for the period between the two dates.

### **21.5.1 Advanced exercises**

1. Create an extra option for "all" sales people, which shows all the sales people in descending order of sales made. You may need to use an SQL group by clause to achieve this.
## **21.6 Searching for stock items**

- 1. Create a script which asks a user for a string to search for in a stock item's description (eg "dynamite").
- 2. Allow the user to choose either "Full name", "Beginning of name" or "Part of name" as a search type.
- 3. Create different SQL queries using LIKE to search the data depending on their choices

#### **21.6.1 Advanced exercises**

1. Change the script so that people can use DOS/UNIX style wildcards (\* and ?) then use their wildcard expression in your SQL query - convert the wildcards to SQL-style wildcards by using regular expressions

# **Chapter 22: What is CGI?**

**In this chapter...**

In this section we will define the term CGI and learn how web servers use CGI to provide dynamic and interactive material. We explore the Hypertext Transfer Protocol as it applies to both static and CGIgenerated content, and examine raw HTTP requests and responses by telnetting to a web server.

## **22.1 Definition of CGI**

CGI is the Common Gateway Interface, a standard for programs to interface with information servers such as HTTP (web) servers. CGI allows the HTTP server to run an executable program or script in response to a user request, and generate output on the fly. This allows web developers to create dynamic and interactive web pages.

CGI programs can be written in any language. Perl is a very common language for CGI programming as it is largely platform independent and the language's features make it very easy to write powerful applications. However, some CGI programs are written in C, shell script, or other languages.

It is important to remember that CGI is not a language in itself. CGI is merely a type of program which can be written in any language.

## **22.2 Introduction to HTTP**

To understand how CGI works, you need some understanding of how HTTP works.

HTTP stands for HyperText Transfer Protocol, and (not very surprisingly) is the protocol used for transferring hypertext documents such as HTML pages on the World Wide Web.

For the purposes of this course, we will only be looking at HTTP version The current version, 1.1, is specified in RFC 2068 and contains many more features, but none of them are necessary for a basic understanding of CGI programming. An HTTP cheat-sheet, containing some common terminology and a table of status codes, appears in Chapter [34](#page-438-0) starting on page [457.](#page-438-0)

# RTFM!

RFCs, or "Request For Comment" documents, can be obtained from the Internet Engineering Task Force (IETF) website (http://www.ietf.org/) or from mirrors such as the RFC mirror at Monash University [\(ftp://ftp.monash.edu.au/pub/rfc/\)](ftp://ftp.monash.edu.au/pub/rfc/).

A simple HTTP transaction, such as a request for a static HTML page, works as follows:

- 1. The user types a URL into his or her browser, or specifies a web address by some other means such as clicking on a link, choosing a bookmark, etc
- 2. The user agent connects to port 80 of the HTTP server
- 3. The user agent sends a request such as GET /index.html
- 4. The user agent may also send other headers
- 5. The HTTP server receives the request and finds the requested file in its filesystem
- 6. The HTTP server sends back some HTTP headers, followed by the contents of the requested file
- 7. The HTTP server closes the connection

When a user requests a CGI program, however, the process changes slightly:

- 1. The user agent sends a request as above
- 2. The HTTP server receives the request as above
- 3. The HTTP server finds the requested CGI program in its file system
- 4. The HTTP server executes the program
- 5. The program produces output
- 6. The output includes HTTP headers
- 7. The HTTP server sends back the output of the program
- 8. The HTTP server closes the connection

## **22.3 Terminology**

authentication

The process by which a client sends username and password information to the server, in an attempt to become authorized to view a restricted resource.

client

An application program that establishes connections for the purpose of sending requests.

Content-type

The media type of the body of the response, as given in the Content-type: header. Examples include text/html, text/plain, image/gif, etc.

method

Indicates what the server should do with a resource. Case sensitive. Valid methods include: GET, HEAD, POST

request

An HTTP request message sent by a client to a server

resource

A network data object or service which can be identified by a URI.

response

An HTTP response message sent by a server to a client

server

An application program that accepts connections in order to service requests by sending back responses.

status code

A 3-digit integer indicating the result of the server's attempt to understand and satisfy the request. A table of status codes and their meanings appears below.

Uniform Resource Identifier (URI)

URIs are formatted strings which identify - via name, location, or any other

characteristic - a network resource.

Uniform Resource Locator (URL)

A web address. May be expressed absolutely (eg http://www.example.com/ services/index.html) or in relation to a base URI (eg ../index.html) See also URI.

user agent

The client which initiates a request. These are often browsers, editors, spiders (web-traversing robots) or other end-user tools.

## **22.4 HTTP status codes**

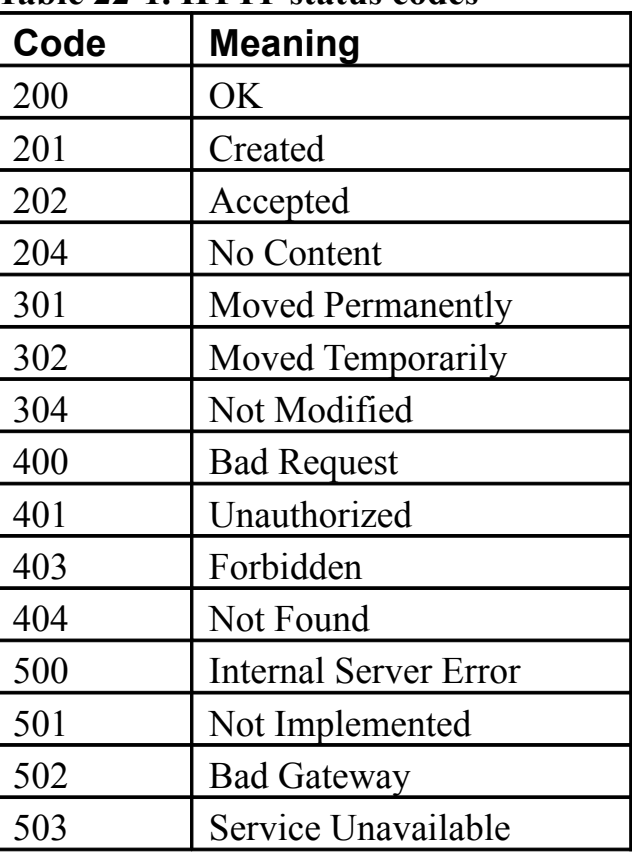

#### **Table 22-1. HTTP status codes**

## **22.5 HTTP Methods**

#### **22.5.1.1 GET**

The GET method means retrieve whatever information is identified by the request URI. If the request URI refers to a data-producing process (eg a CGI program), it is the produced data which is returned, and not the source text of the process.

#### **22.5.1.2 HEAD**

The HEAD method is identical to GET except that the server will only return the headers, not the body of the resource. The meta-information contained in the HTTP headers in response to a HEAD request should be identical to the information sent in response to a GET request. This method can be used to obtain meta-information about the resource without transferring the body itself.

#### **22.5.1.3 POST**

The POST method is used to request that the server use the information encoded in the request URI and use it to modify a resource such as:

- Annotation of an existing resource
- Posting a message to a bulletin board, newsgroup, mailing list, or similar group of articles
- Providing data {such as the result of submitting a form} to a data-handling process
- Updating a database

## **22.6 Exercises**

The HTTP request/response process is usually transparent to the user. To see what's going on, let's connect directly to the web server and see what happens.

Login to the system as for the Introduction to Perl course:

- 1. Open the telnet program, TeraTerm
- 2. Connect to the training server (your instructor will give you the hostname or IP number)
- 3. Login using the username and password you were given
- 4. From the UNIX command line, type **telnet localhost 80** -- this connects to port 80 of the server, where the HTTP daemon (aka the web server) is listening. You should see something like this:

```
training:~> telnet localhost 80
Trying 1.2.3.4
Connected to training.netizen.com.au.
Escape character is '^]'.
```
- 5. Ask the web server for a static document by typing: GET /index.html HTTP/ 1.0 then press enter twice to send the request. Note that this command is *case sensitive*.
- 6. Look at the response that comes back. Do you see the headers? They should look something like this:

```
HTTP/1.1 200 OK
Date: Tue, 28 Mar 2000 02:42:37 GMT
Server: Apache/1.3.6 (UNIX)
Connection: close
Content-Type: text/html
```
This will be followed by a blank line, then the content of the file you asked for. Then you will see "Connection closed by foreign host", indicating that the HTTP server has closed the connection.

- If you miss seeing the headers because the body is too long, try using the HEAD method instead of GET.
- 7. Telnet to port 80 again and ask the web server for a CGI script's output by typing GET /cgi-bin/localtime.cgi HTTP/1.0
- 8. Now let's get some status codes other than 200 ok from the web server:
- GET /not here.html HTTP/1.0 (a file which doesn't exist)
- GET /unreadable.html HTTP/1.0 (a file with the permissions set wrong)
- GET /protected.html HTTP/1.0 (a file protected by HTTP authentication we cover this later on today)
- GET /redirected.html HTTP/1.0 (a file which is redirected to a different URL)
- ENCRYPT /index.html HTTP/1.0 (a method which isn't known to our server)

## **22.7 What is needed to run CGI programs?**

There are several things you need in order to create and run Perl CGI programs.

- a web server
- web server configuration which gives you permission to run CGI
- a Perl interpreter
- appropriate Perl modules, such as CGI.pm
- a shell account is extremely useful but not essential

Most of the above requirements will need your system administrator or ISP to set them up for you. Some will be wary of allowing users to run CGI programs, and may require you to obey certain security regulations or pay extra for the privilege. The most common security requirement is that CGI programs must run under cgiwrap. This is discussed later, in the section on security.

## **22.8 Chapter summary**

- CGI stands for Common Gateway Interface
- HTTP stands for Hypertext Transfer Protocol. This is the protocol used for transferring documents and other files via the World Wide Web.
- HTTP clients (web browsers) send requests to HTTP (web) servers, which are answered with HTTP responses
- The request/response can be examined by telnetting to the appropriate port of a web server and typing in requests by hand.

# **Chapter 23: Web page generation**

#### **In this chapter...**

In this section, we will create a simple "Hello world" CGI program and run it, then extend upon that to integrate parts of Perl taught in previous modules. Alternative quoting mechanisms are briefly covered, and we also discuss debugging techniques for CGI programs.

## **23.1 Your public\_html directory**

The training server has been set up so that each user has their own web space underneath their home directory. All files which will be accessible via the web should be placed in the directory named public html. This is common for most personal home pages.

The directory ~username/public\_html on the UNIX file system maps to the URL http://hostname/~username/ via the web. Of course, you will need to replace both the hostname and username to match your specific setup. So if your login name is stu03 and you are using the PerlClass.com training server at perlclass.fini.net, you can access your web pages at http://perlclass.fini.net/~stu03.

### **23.2 The CGI directory**

CGI scripts are usually kept in a separate directory from plain HTML files. This directory is most commonly called cgi-bin (the "bin" stands for "binary" but really just means "executable files", whether compiled binaries or interpreted scripts such as Perl programs). The web server is usually set up so that you only have permission to run CGI programs from the cg<sub>1</sub>-b<sub>1</sub> directory, for security reasons. On the PerlClass.com training server the directory name will be simply cgi for convenience of typing and to differentiate it from the systemwide cgi-bin.

- 1. Change to your public\_html directory
- 2. If you type **ls** to get a directory listing, you will see that you have several HTML files here, as well as a cgi directory.
- 3. Change to your cgi directory and type **ls**, and you will see that the example scripts for this course are already installed here.

If you were setting this up for yourself, you would need to be sure of the following:

- 1. That your home directory is world executable
- 2. That your public\_html directory is world executable
- 3. That all your HTML files are world readable
- 4. That your cgi directory is world executable note that it is not compulsory to have a cgi directory - some server configurations allow you to execute a CGI script from any directory.
- 5. That all your CGI scripts are world readable and executable

## **23.3 The HTTP headers**

Every CGI script must output an HTTP header giving a MIME content type, such as Content-type: text/html, with a blank line after it:

```
print "Content-type: text/html\n\n";
```
Put this at the top of every CGI script, as the first thing that's printed.

## Advanced

If your output is of another MIME type, you should print out the appropriate Content-type: header - for instance, a CGI program which outputs a random GIF image would use Content-type: image/gif

## **23.4 HTML output**

Any other output of your script will be sent back to the web browser just as you specify. Since we're outputting content of the type text/html we should make our scripts output HTML:

```
print "<h1>Hello, world!</h1>\n";
```
The above example is already in your cgi directory as hello.cgi.

## **23.5 Running and debugging CGI programs**

When writing CGI programs, there are many problems which may affect their execution. Since these will not always be easily understood by examining the web browser output, there are other ways to check how your program is running:

- 1. First, check that your program runs from the command line. It may be that you've made a syntax error or that your program has the wrong permissions
- 2. Second, try opening it in a browser. If your program runs on the command line but does not output content to the browser, you may have forgotten to print out the Content-type: text/html header, or forgotten to leave a blank line between the header and the body, or may have made an error in your HTML output.
- 3. Thirdly, check the web server's log files. Where these are will vary from system to system. On our system, they're in /var/log/httpd, and you can check them using **cat**, **less**, **tail**, or any other tool of your choice. If you don't know what these commands do, check their manual pages by typing **man cat**, **man less**, etc.

#### **23.5.1 Exercises**

- 1. Look at the output of the hello.cgi script by pointing a web browser (such as Netscape) at http://hostname/~stuXX/cgi-bin/hello.cgi (replace *hostname* with the hostname or IP address of the training server, and *XX* with your number)
- 2. Modify hello.cgi to set a variable \$name and include that name in the greeting. (Don't forget to use strict;)
- 3. Run your modified hello.cgi from the command line to ensure that it runs.
- 4. Press the Reload button in your browser to see if your modifications worked correctly.

### **23.6 Quoting made easy**

It can be annoying to output HTML using double quotes. You may find yourself doing things like this:

```
print "<img src=\"$img\" alt=\"$alttext\">\n";
print "<a href=\"$url\">A hypertext link</a>\n";
```
Escaping all those quotes with backslashes can get tedious and unreadable. Luckily, there are a couple of ways around it.

#### **23.6.1 Here documents**

"Here"' documents allow you to print everything until a certain marker is found:

```
print <<"END";
<img src="$img" alt="$alttext">
<a href="$url">A hypertext link</a>
END
```
You can specify what end marker you want on in the print statement.

The fact that the marker is in double quotes means that the material up until the end marker is found will undergo interpolation in the same way as any doublequoted string. If you use single quotes, it'll act like a single-quoted string, and no interpolation will occur.

Advanced

If you use backticks, it will execute each line via the shell.

The end marker must be on a line by itself, at the very start of the line. Note also that the print statement has a semi-colon on the end.

## **23.7 Pick your own quotes**

Another way of avoiding excessive backslashes in your code is to use the qq() or q() operators/functions.

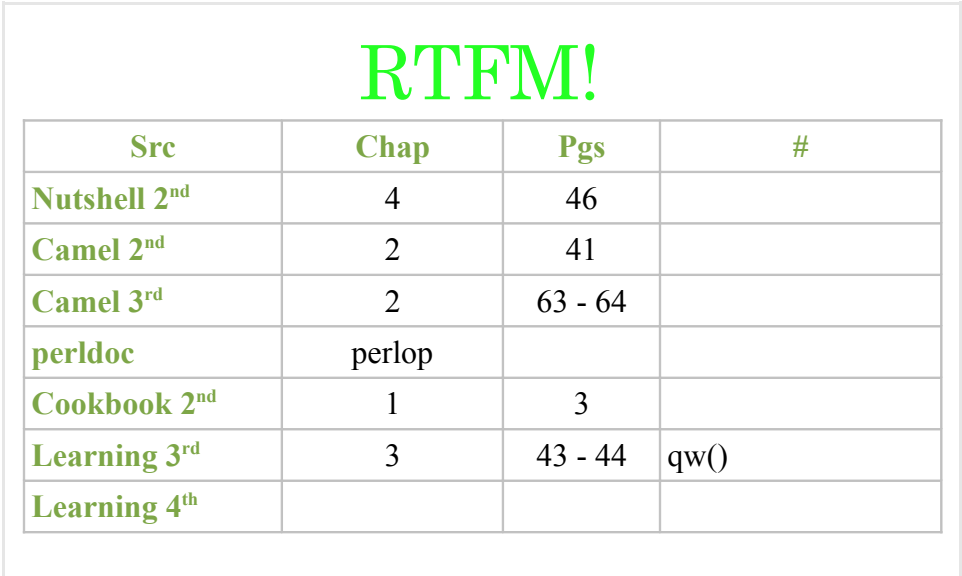

```
print qq(<img src="$img" alt="$alttext">\n);
print qq(<a href="$url">A hypertext link</a>\n);
```
Like the matching and substitution operators  $m//$  and  $s//$ , the quoting operators can use just about any character as a delimiter:

```
print qq(<a href="$url">A hypertext link</a>\n);
print qq!<a href="$url">A hypertext link</a>\n!;
print qq[<a href="$url">A hypertext link</a>\n];
print qq#<a href="$url">A hypertext link</a>\n#;
```
If the opening delimiter is a bracket type character, the closing delimiter will be the matching bracket.

Always choose a delimiter that isn't likely to be found in your quoted text. A slash, while common in non-HTML uses of the function, is not very useful for quoting anything containing HTML closing tags like </p>.

## **23.8 Exercises**

The following exercises practice using CGI to output different Perl data types (as taught in Introduction to Perl) such as arrays and hashes. You may use plain double quotes, ``here'' documents, or the quoting operators as you see fit.

- 1. Write a CGI program which creates an array then outputs the items in an unordered list (HTML's <ull> element) using a foreach loop. If you need help with HTML, there's a cheat sheet in Chapter [34](#page-438-0) starting on page [457.](#page-438-0)
- 2. Modify your program to print out the keys and values in a hash, like this:
	- Name is Fred
	- Sex is male
	- Favorite colour is blue
- 3. Change your CGI program so that you output a table instead of an unordered list, with the keys in one column and the values in another. An example of how this could be done is in cgi-bin/hashtable.cgi

## **23.9 Environment variables**

In Perl, there is a special variable called  $\epsilon_{\text{ENV}}$  which contains all the environment variables which are set.

When a web server runs a CGI program, certain environment variables are set to provide information about the web server, the request made by the user agent, and other pertinent information.

Examples of environment variables available to your CGI script include HTTP USER AGENT which describes the user agent or browser used to make the request, and HTTP\_REFERER, which indicates the referring page (if any).

#### **23.9.1 Exercises**

- 1. Modify your table-printing script from the previous exercise to print out the hash %ENV.
- 2. The HTTP\_USER\_AGENT environment variable contains the type of browser used to request the CGI script.
	- Write a script which prints out the user agent string for the requesting browser
	- Take a look at what various browsers report themselves as -- try Netscape, Internet Explorer, or Lynx from the UNIX command line. You will note that Microsoft browsers purport to be "Mozilla compatible" (i.e. compatible with Netscape).
	- Use a regular expression to determine when a certain browser (for instance, Microsoft Internet Explorer) is being used, and output a message to the user.
- 3. The HTTP\_REFERER (yes, it's spelled incorrectly in the protocol definition) environment variable contains the URL of the page from which the user followed a link to your CGI program. If you call up your CGI program by typing its URL straight into the browser, the HTTP\_REFERER will be an empty string. Create an HTML page that points to your CGI program and see what the REFERER environment variable says.

## **23.10 Chapter summary**

- CGI scripts are programs written in Perl or any other language that output web content such as HTML pages
- CGI scripts must output a Content-type header and a blank line before anything else
- Debugging techniques for CGI:
	- Run the script from the command line
	- Try opening it in the browser
	- Check the logs
- Various techniques are available for quoting text, including "here" documents and Perl quoting functions such as  $qq($ ).
- $\cdot$  The  $\epsilon$ <sub>ENV</sub> special variable can be used to access environment variables via CGI scripts, including such variables as HTTP\_USER\_AGENT and HTTP\_REFERER

# **Chapter 24: Processing form input**

**In this chapter...**

CGI programs are often used to accept and process data from HTML forms. In this section, we take a quick look at HTML forms and use the CGI module to parse form data.

## **24.1 A quick look at HTML forms**

To be able to use CGI to accept user input, you will probably need to understand HTML forms. There's an HTML cheat-sheet in Chapter [33](#page-436-0) starting on page [455](#page-436-0) of these notes, but here's a brief run-down of the major parts of HTML forms:

## **24.2 The FORM element**

The FORM element is a block level element - that means that the browser will present it on a new line, like it does with headings and paragraphs.

The FORM element's attributes include:

| <b>Attribute</b> | <b>Example</b>                     | <b>Description</b>                                                                                                    |
|------------------|------------------------------------|----------------------------------------------------------------------------------------------------|
| METHOD           | METHOD="POST"                      | The HTTP method to use to send<br>the form's contents back to the web<br>Server. It can be POST OF GET -- the<br>differences are explained the the<br>HTTP cheat sheet appendix. |
| ACTION           | ACTION="/cgi-<br>bin/myscript.cqi" | The relative or absolute URL of the<br>CGI program which is to process<br>the form's data                                                                                        |

**Table 24-1. FORM element attributes**

Other attributes exist, but will not be used in this course.

## **24.3 Input fields**

Some of the input fields you can use in your form include:

#### **24.3.1 TEXT**

A text input field <INPUT TYPE="TEXT" NAME="email address">

### **24.3.2 CHECKBOX**

Creates a yes/no checkbox. Saying CHECKED will make it checked by default.

<INPUT TYPE="CHECKBOX" NAME="send\_email" CHECKED>

#### **24.3.3 SELECT**

Creates a drop-down list of items. Saying SELECT MULTIPLE will allow for multiple choices to be made.

```
<SELECT NAME="hobbies">
     <OPTION VALUE="philately">Philately</OPTION>
     <OPTION VALUE="gardening">Gardening</OPTION>
     <OPTION VALUE="programming">Programming</OPTION>
     <OPTION VALUE="cookery">Cookery</OPTION>
     <OPTION VALUE="reading">Reading</OPTION>
     <OPTION VALUE="bushwalking">Bushwalking</OPTION> 
</SELECT>
```
#### **24.3.4 SUBMIT**

Creates a button which, when pressed, will submit the form.

```
<INPUT TYPE="SUBMIT" VALUE="Press me!">
```
## **24.4 The CGI module**

#### **24.4.1 What is a module?**

A module is a collection of useful functions which you can use in your programs. They are written by Perl people worldwide, and distributed mostly through CPAN, the Comprehensive Perl Archive Network.

Perl modules save you heaps of time - by using a module, you save yourself from "reinventing the wheel". Perl modules also tend to save you from making silly mistakes again and again while you try to figure out how to do a given task.

One common (but fiddly) task in CGI programming is taking the parameters given in an HTML form and turning them into variables that you can use.

The parameters from an HTML form are encoded in this "percent-encoded" format:

name=Kirrily&company=Netizen%20Pty.%20Ltd.

If you use the POST method, these parameters are passed via STDIN to the CGI script, whereas GET passes them via the environment variable QUERY STRING. This means that as well as simply parsing the character string, you need to know where to look for it as well.

The easiest way to parse this parameter line is to use  $ccI$  module.

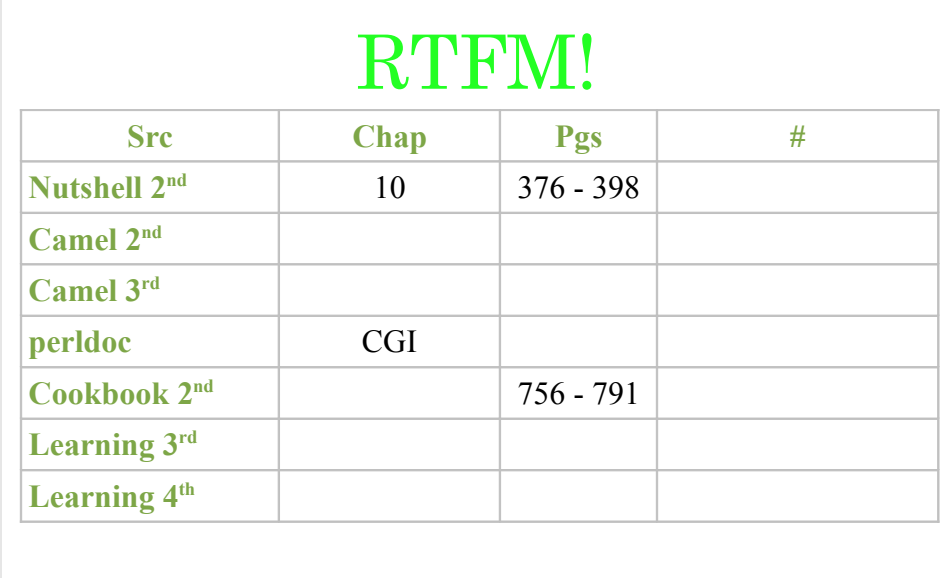

#### **24.4.2 Using the CGI module**

To use the CGI module, simply put the statement use CGI; at the top of your script, thus:

```
#!/usr/bin/perl -w
use strict;
use CGI;
```
#### **24.4.3 Accepting parameters with CGI**

To accept form parameters into our CGI script as variables, we can say that we specifically want to use the params part of the CGI module:

```
#!/usr/bin/perl -w
use strict;
use CGI 'param';
```
This provides us with a new subroutine, param, which we can use to extract the value of the HTML form's fields.

#!/usr/bin/perl -w

```
use strict;
use CGI 'param';
my $name = param('name');
print "Content-type: text/html\n\n";
print "Hello, $name!";
```
#### **24.4.4 Exercises**

- 1. Write a simple form to ask the user for their name. Type in the above script and see if it works.
- 2. Add some fields to your form, including a checkbox and a drop down menu, and print out their values. What are the default true/false values for a checkbox?
- 3. What happens if you use the SELECT MULTIPLE form functionality? Try assigning that field's parameters from it to an array instead of a scalar, and you will see that the data is handled smoothly by the CGI module. Print them out using a foreach loop, as in earlier exercises.

## **24.5 Practical Exercise: Data validation**

Your trainer will now demonstrate and discuss the use of  $ccI$  for validation of data entered into a web form. An example form is in your public html directory as validate.html and the validation CGI script is available in your cgi-bin directory as validate.cgi.

```
#!/usr/bin/perl -w
use strict;
use CGI 'param';
print "Content-type: text/html\n\n";
my @errors;
push (@errors, "Year must be numeric") if param('year') =~ /\D;
push (@errors, "You must fill in your name") if param('name') eq "";
push (@errors, "URL must begin with http://") 
           if param('url') !~ m!^http://!;
if (@errors) {
         print "<h2>Errors</h2>\n";
         print "<ul>\n";
         foreach (@errors) {
                print " -li \ }
        print " </ul>\n";
} else {
         print "<p>Congratulations, no errors!</p>\n";
}
```
#### **24.5.1 Exercises**

1. Open the form for the validation program in your browser. Try submitting the form with various inputs.

## **24.6 Practical Exercise: Multi-form "Wizard" interface**

Your trainer will now demonstrate and discuss how you can use what you've just learned to create a multi-form "wizard" interface, where values are remembered from one form to the next and passed using hidden fields.

```
<INPUT TYPE="HIDDEN" NAME="..." VALUE="...">
```
Source code for this example is available as cgi/wizard.cgi.

First, we print some headers and pick up the "step" parameter to see what step of the wizard interface we're up to. We have four subroutines, named step1 through step4, which do the actual work for each step.

```
#!/usr/bin/perl -w
use strict;
use CGI 'param';
print <<"END";
Content-type: text/html
<html>
<body>
<h1>Wizard interface</h1>
END
my $step = param('step') || 0;step1() unless $step;
step2() if $step == 2;step3() if $step == 3;step4() if $step == 4;print <<"END";
</body>
```
</html> END

Here are the subroutines. The first one is fairly straightforward, just printing out a form:

```
#
# Step 1 -- Name
#
sub step1 {
         print qq(
                  <h2>Step 1: Name</h2>
                 -p What is your name?
                 \langle/p>
                  <form method="POST" action="wizard.cgi">
                  <input type="hidden" name="step" value="2">
                  <input type="text" name="name">
                  <input type="submit">
                  </form>
         );
}
```
Steps 2 through 4 require us to pick up the CGI parameters for each field that's been filled in so far, and print them out again as hidden fields:

```
#
# Step 2 -- Quest
#
sub step2 {
         my $name = param('name');
         print qq(
                  <h2>Step 2: Quest</h2>
                 -p What is your quest?
                 \langle/p>
```

```
 <form method="POST" action="wizard.cgi">
                  <input type="hidden" name="step" value="3">
                  <input type="hidden" name="name" value="$name">
                  <input type="text" name="quest">
                  <input type="submit">
                  </form>
         );
}
#
# Step 3 -- favorite colour
#
sub step3 {
         my $name = param('name');
        my square = param('quest'); print qq(
                  <h2>Step 3: Silly Question</h2>
                 -p What is the airspeed velocity of an unladen swallow?
                 \langle/p> <form method="POST" action="wizard.cgi">
                  <input type="hidden" name="step" value="4">
                  <input type="hidden" name="name" value="$name">
                  <input type="hidden" name="quest" value="$quest">
                  <input type="text" name="swallow">
                  <input type="submit">
                  </form>
         );
}
```
Step 4 simply prints out the values that the user entered in the previous steps:

```
#
# Step 4 -- finish up
```

```
#
sub step4 {
         my $name = param('name');
         my $quest = param('quest');
         my $swallow = param('swallow');
         print qq(
                  <h2>Step 4: Done!</h2>
                 -p Thank you!
                 \langle/p>
                 -p Your name is $name. Your quest is $quest. The air -
speed
                  velocity of an unladen swallow is $swallow.
                 \langle/p>
         );
}
```
#### **24.6.1 Exercises**

1. Add another question to the wizard.cgi script.
## **24.7 Practical Exercise: File upload**

CGI can also be used to allow users to upload files. Your trainer will demonstrate and discuss this. Source code for this example is available in your cgi-bin directory as upload.cgi

First off, you need to specify an encoding type in your form element. The attribute to set is ENCTYPE="multipart/form-data".

```
<html><head>
<title>Upload a file</title>
</head>
<body>
<h1>Upload a file</h1>
Please choose a file to upload:
<form action="upload.cgi" method="POST" enctype="multipart/form-
data">
<input type="file" name="filename">
<input type="submit" value="OK">
</form>
</body>
</html>
```
 $cc\bar{c}$  handles file uploads quite easily. Just use  $param()$  as usual. The value returned is special -- in a scalar context, it gives you the filename of the file uploaded, but you can also use it in a filehandle.

```
#!/usr/bin/perl -w
use strict;
use CGI 'param';
my $filename = param('filename');
my $outfile = "outputfile";
```

```
print "Content-type: text/html\n\n";
# There will probably be permission problems with this open 
# statement unless you're running under cgiwrap, or your script
# is setuid, or $outfile is world writable. But let's not worry
# about that for now.
open (OUTFILE, ">$outfile") || die "Can't open output file: $!";
# This bit is taken straight from the CGI.pm documentation --
# you could also just use "while (<$filename>)" if you wanted
my ($buffer, $bytesread);
while ($bytesread=read($filename,$buffer,1024)) {
         print OUTFILE $buffer;
}
close OUTFILE || die "Can't close OUTFILE: $!";
print "<p>Uploaded file and saved as $outfile</math>~/p>~n";print "</body></html>";
```
## **24.8 Chapter summary**

- The CGI module can be used to parse data from HTML forms
- Its most common use is parameter parsing; other functions are also available
- To use it, type use CGI 'param'; at the top of your script
- Obtain each item of data using the param() function
- CGI can be used to implement web applications of any complexity, including data validation, multi-form wizards, file upload, and more

# **Chapter 25: Security issues**

**In this chapter...**

In this section we examine some security issues arising from the use of CGI scripts, including authentication and access control, and the risk of tainted data and how to avoid it.

# **25.1 Authentication and access control for CGI scripts**

A common question asked by new CGI programmers is "How do I protect my web site with a CGI script?" There are various ways to use CGI programs to ask for usernames and passwords and perform authentication, but in fact the best way to perform authentication and access control comes with your web server and doesn't require any programming at all.

The reason that password protection is often connected with CGI programs is that CGI programs are more likely to interact with the web server's underlying file system, backend databases, or other things which need to be kept secure. Many programmers assume that because CGI can be used for password protection, it is the right choice for the job. This is not necessarily true.

One of the best ways to password protect web pages is by using the web server- 's own authentication and access control mechanisms. Since we're using the Apache web server, we'll look at how to do it with that.

## **25.1.1 Why is CGI authentication a bad idea?**

Authentication (i.e. username and password checking) is hard to do correctly in CGI. Some common pitfalls include:

- Username and password strings are sent as parameters in a GET query, and end up in the URL (eg http://example.com/my.cgi?username=fred&password=secret). These details can then end up in peoples' bookmark files, other sites' referer logs, and so on.
- Sometimes username and password details are passed back and forth using "cookies". Many users choose to have cookies disabled due to privacy concerns, and the website will therefore be unusable to them. No such problem exists with HTTP authentication via the web server

On the other hand, the main disadvantage of HTTP authentication is that the authentication tokens remain active until the user shuts their browser down. This can be a problem in public computer labs and other locations where users may share PCs.

# **25.2 HTTP authentication**

If a web page or CGI script requires a username and password to view it, the HTTP conversation between the client and the server goes like this:

- 1. The user specifies a URL
- 2. The user agent connects to port 80 of the HTTP server
- 3. The user agent sends a request such as GET /index.html
- 4. The user agent may also send other headers
- 5. The HTTP server realises that authentication must be performed {usually by looking up configuration files}
- 6. The HTTP server returns a status code 401, meaning "Unauthorized", and also a header saying www-Authenticate: and the name of the authentication domain, for instance "Acme Widget Co. Staff". This usually appears in the browser's dialog box as "Please provide a username and password for Acme Widget Co. Staff".
- 7. The browser presents a dialog box or other means by which the user can enter their username and password, which the user fills in then clicks "OK"
- 8. The browser sends a new request, this time including an extra header saying Authorization: and the appropriate credentials
- 9. If the HTTP server finds that the credentials are valid, it sends back the resource requested and closes the connection
- 10. Otherwise, it sends back another response with status code 401 (and probably a body containing an error message), which the user agent should recognise as meaning that the authentication failed, and display the body.

## **25.3 Access control**

The way access control is handled varies from one web server to another. If your web server is not Apache, you will need to contact your web server administrator or read the documentation it came with, as only Apache is covered in this course.

Apache implements HTTP authentication with the use of a password file and either server configurations or a .htaccess file in the web directory, which contains server configuration directives. Our server has been set up to allow you to use the .htaccess file .

To create an .htpasswd file we will utilize the htpasswd command like so:

```
$ htpasswd -c .htpasswd chicks
```
New password: Re-type new password: Adding password for user chicks

The -c option is necessary the first time you run this command so that it will create the .htpasswd file. Subsequent invocations for this username or other usernames don't require the -c option.

To use this password file, create a file in your public\_html directory called .htaccess, containing the following text:

```
AuthType Basic
AuthName "Secret stuff"
AuthUserFile /home/stuXX/.htpasswd
require valid-user
```
This authentication will apply to the directory in which the .htaccess file is placed and any subdirectories.

### **25.3.1 Exercises**

- 1. Create a .htaccess file in your public\_html directory, as above.
- 2. Use your web browser to request one of your HTML files or CGI scripts, and observe the authentication process.

3. Why would it be a bad idea to put the password file in the same directory as the web pages or CGI scripts?

## **25.4 Tainted data**

Sometimes you will want to write a CGI script which interacts with the system. This can result in major security risks if the commands executed on the system are based on user input. Consider the example of a finger program which asked the user who they wanted to finger.

```
#!/usr/bin/perl -w
use strict;
print "Who do you want to finger? ";
my $username = <STDIN>;
print `finger $username`; # backticks execute shell command
```
Imagine if the user's input had been skud; cat /etc/passwd, or worse yet, skud;  $rm -rf$  / The system would perform both commands as though they had been entered into the shell one after the other.

Luckily, Perl's  $-\tau$  flag can be used to check for unsafe user inputs.

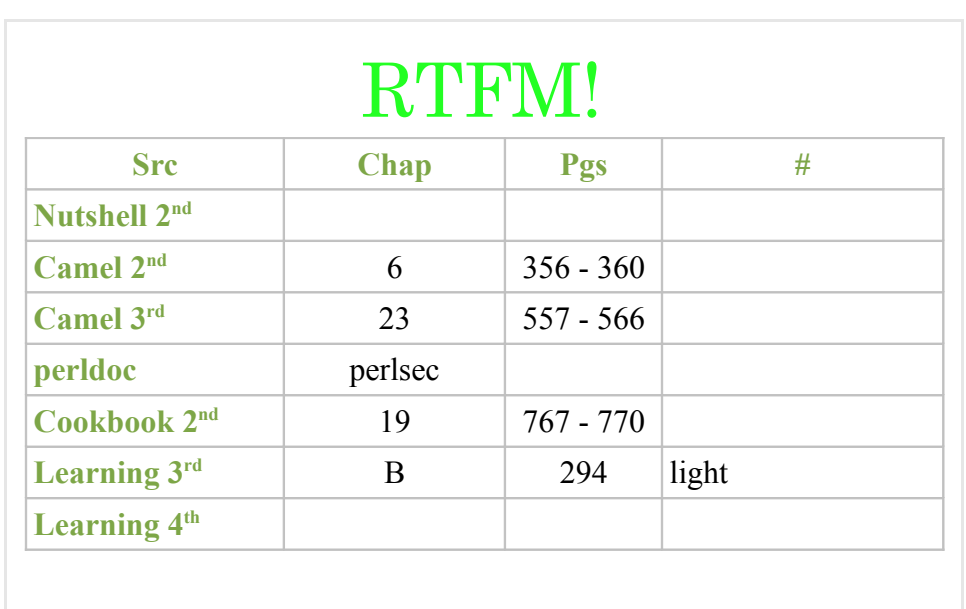

#!/usr/bin/perl -wT

-T stands for "taint checking". Data input by the user, either via the command line or an HTML form, is considered "tainted", and until it has been modified by the script, may not be used to perform shell commands or system interactions of any kind.

The only thing that will clear tainting is referencing substrings from a regexp match. **perldoc perlsec** contains a simple example of how to do this, about 7 pages down. Read it now, and use it to complete the following exercises.

Note that you'll also have to explicitly set  $\epsilon_{ENV}$  'PATH' to something safe (like /bin) as well.

#### **25.4.1 Exercises**

- 1. The HTML file finger.html asks the user for an account name about which to obtain information {using the UNIX system's finger command}. It calls the CGI script cgi/finger.cgi which uses taint checking.
- 2. Why is the data input by the user tainted?
- 3. Add a  $-\tau$  flag to the shebang line of  $\tau_{\text{inner.cgi}}$  so that the script performs taint checking
- 4. Try re-submitting the form it should fail
- 5. To untaint the data, you need to clean up any unwanted characters. Use some code similar to that in **perldoc perlsec** to remove anything other than alphanumeric characters and assign the valid part of the user input to a new variable.

## **25.5 cgiwrap**

Many large sites, such as ISPs and educational institutions, require users to run their CGI scripts using a program called **cgiwrap**. This program causes the CGI script to execute as if being run by the owner, instead of the web server's user ID. What this means is that the script will have permission to read and write the user's files, and will not be able to cause any damage on the system that the user could not cause.

## **25.6 Secure HTTP**

Another somewhat related topic is secure HTTP, which uses the HTTPS protocol to open a secure connection and encrypts all data between the web client and server. This is often used to make online credit card transactions more secure.

CGI scripts can be run on a secure server exactly as they would run on any other server.

## **25.7 Chapter summary**

- HTTP authentication can be used to password protect web pages
- The Apache web server implements HTTP authentication. This can be configured via a .htaccess file
- There is a security risk from tainted data --- data entered by a user which is used for subsequent system interaction
- Perl has built-in checking for tainted data, which can be turned on my using the  $-\text{r}$  command line switch
- Data can be untainted by referencing a substring in a match, as shown in **perldoc perlsec**.
- Some web servers use **cgiwrap** to run CGI scripts under their owner's user ID.
- Secure HTTP can be used to provide an encrypted channel of communication between the web client and server.

# **Chapter 26: Other related Perl modules**

**In this chapter...**

In this section we are briefly introduced to Perl modules which may be useful to us in developing CGI applications, including modules for failing gracefully, encoding and decoding URLS, and filling in templates.

## **26.1 Useful Perl modules**

There are several common problems faced by CGI programmers: failing gracefully, creating valid URLs from any text, using a template to insert variables into HTML, sending email based on CGI parameters, et cetera. Since these problems are so common, people have written modules to solve them. This section explains some of the most useful modules to save you from having to re-invent the wheel.

Each of these modules can be downloaded from CPAN (the Comprehensive Perl Archive Network) (http://www.perl.com/CPAN) and installed either using the CPAN module distributed with Perl, or by following the steps described in the README file distributed with each module.

## **26.2 Failing gracefully with CGI:: Carp**

The errors given in the web server's error logs are not always easy to read and understand. To make life easier, we can use a Perl module called  $cc1::Carp$  to add timestamps and other handy information to the logs.

```
use CGI::Carp;
```
We can also make our errors go to a separate log, by using the carpout part of the module. This needs to be done inside a BEGIN block in order to catch compiler errors as well as ones which occur at the interpretation stage.

```
BEGIN {
        use CGI::Carp qw(carpout);
         open(LOG, ">>cgi-logs/mycgi-log") || 
                  die("Unable to open mycgi-log: $!\n");
         carpout(LOG);
}
```
Lastly, we can cause any fatal errors to have their error messages and diagnostic information output directly to the browser:

```
use CGI::Carp 'fatalsToBrowser';
```
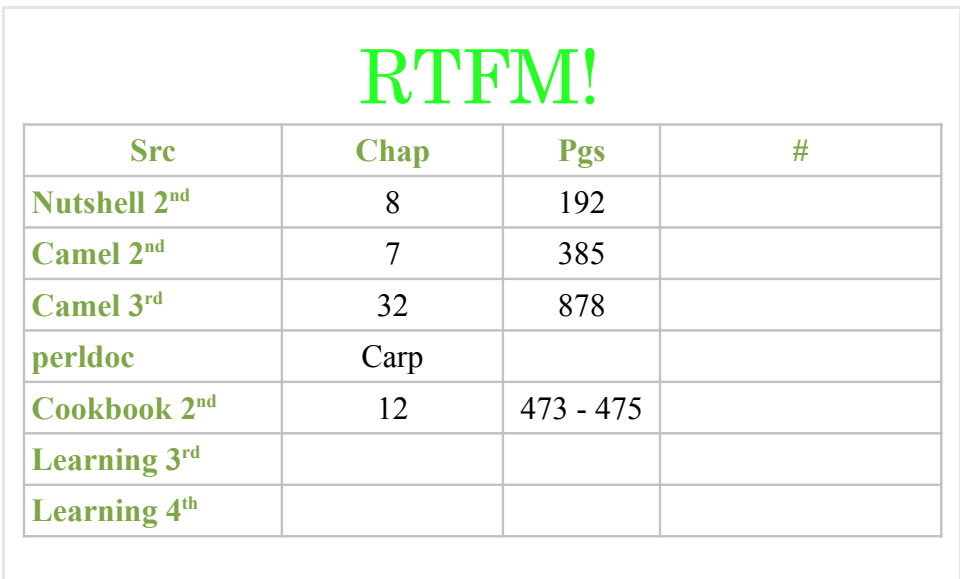

### **26.2.1 Exercise**

- 1. Use the CGI::Carp module in one of your scripts
- 2. Deliberately cause a syntax error, for instance by removing a semi-colon or quote mark, or inserting a die ("Argh!"); statement, and see what happens

## **26.3 Encoding URIs with URI::Escape**

Sometimes we want to output anchor tags  $\langle A \rangle$  HREF="..."> referring to another CGI script, and pass parameters along with it, thus:

```
<A HREF="lookup.cgi?title=Programming Perl&publisher=O'Reilly">
O'Reilly's Programming Perl
\langle /A>
```
However, spaces and apostrophes aren't allowed in URIs, so we have to encode them into the "percent-encoded" format. This format replaces most non-alphanumeric characters with two hexadecimal digits. For instance, a space becomes %20 and a tilde becomes %7E.

The Perl module we use to encode URIs in this manner is  $URI:EScape$ . Its documentation is available by typing **perldoc URI::Escape**.

Use it as follows:

```
#!/usr/bin/perl -w
use strict;
use URI::Escape;
my $book_lookup =
"lookup.cgi?title=Programming Perl&publisher=O'Reilly";
my $encoded_url = uri_escape($address);
```

```
my $original_url = uri_unescape($encoded_url);
```
#### **26.3.1 Exercise**

1. Try out the above script cgi-bin/escape.cgi you'll need to print out the values of \$encoded url and \$original url

## **26.4 Creating templates with Text::Template**

By this stage in the day you have probably spent a great deal of time outputting HTML either via a long list of print statements or by using a "here document" or other shortcut. What if you wanted to have a template HTML output file which was filled in with the appropriate variables?

Luckily, there is a Perl module to do this, called  $Text{:Trmplate}$ . Unluckily, it uses a concept we haven't covered yet, but which we will now explain.

Text::Template is different to the other modules we have used so far today, in that it is an *object oriented* module. Object oriented Perl modules can be very powerful, but require some background knowledge to understand how they work.

### **26.4.1 Introduction to object oriented modules**

Before embarking on this task, we need to have an understanding of how Perl's object-oriented modules work. Not all modules are object oriented  $(\text{Uni}:ES-)$ cape, for example, is not), and some can be used either way (CGI is one of these), but some require us to work with them in this way.

A software object, like a real-life object, has attributes (things that describe the object) and methods (things you can do with, or to, the object). Consider the real-life example of a cup:

| <b>Object</b> | <b>Attributes</b>               | <b>Methods</b>     |
|---------------|---------------------------------|--------------------|
| Cup           | $\cdot$ colour                  | · drink from it    |
|               | · handle (does it have one?)    | $\cdot$ fill it up |
|               | · contents (water, coffee, etc) | · smash it         |
|               | fullness                        |                    |

**Table 26-1. Attributes and Methods of a cup**

Note that when you smash a cup, you aren't smashing the generic class of cups, but rather a specific instance - *this* cup, not "cups in general". This is what we call an *instance of a class* -- remember that, as we'll use it later.

#### **26.4.2 Using the Text::Template module**

Like the cup, our text template has attributes and methods.

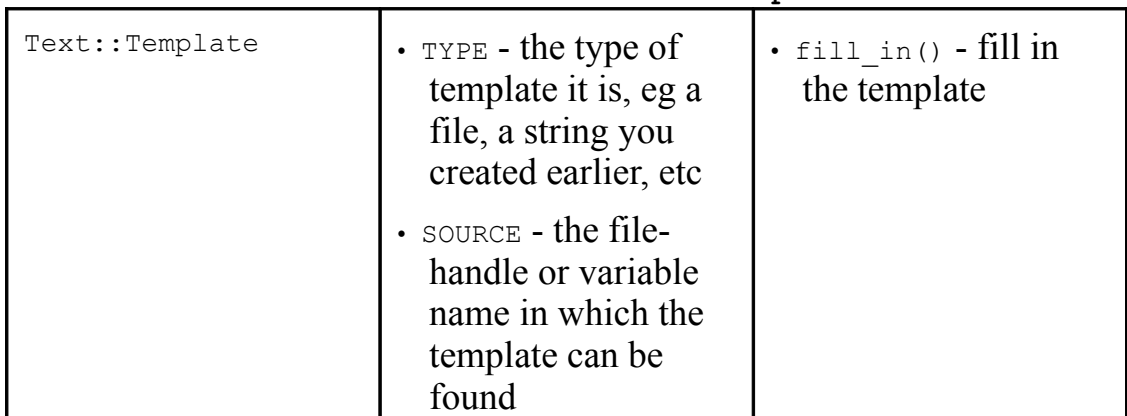

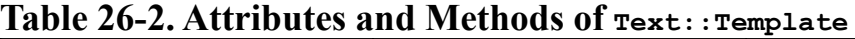

Before we can actually use these attributes and methods in any useful way, we have to create a new instance of the class. This is the same as how we needed a specific cup, rather than the general class of cups.

```
# using the class in general
use Text::Template; 
# instantiating the class and setting some attributes
# for the new instance
my $letter = new Text::Template(\{TYPE => 'FILE',
     SOURCE => 'letter.tmpl'
});
```
We can then perform a method on it, thus:

```
my $finished_letter = $letter->fill_in();
```
This will fill in any variables found in the template file.

#### **26.4.3 Exercise**

- 1. Type **perldoc Text::Template** and look at the documentation for this module
- 2. cgi/letter.cgi implements the example above. Examine the source code.
- 3. Make some changes to the letter template and see if they work.

### **26.5 Sending email with Mail:: Mailer**

The  $\text{Mail::Mainer}$  module can be used to send email from a CGI script (or, for that matter, any script). Like  $T_{\text{ext}}$ :: $T_{\text{emplate}}$ , it is an Object Oriented module. The object it creates is a "mailer" object, which can be opened and then printed to as if it were a filehandle.

```
#!/usr/bin/perl -w
use strict;
use Mail::Mailer;
my $mailer = new Mail::Mailer;
# the open() method takes a hash reference with keys which are mail
# header names and values which are the values of those mail headers
$mailer->open( {
        From => 'fred@example.com',
        To => 'barney@example.com',
        Subject => 'Web form submission'
} );
# we can print to $mailer just as we would print to STDOUT or any 
# other file handle...
print $mailer qq(
Dear Barney,
Here is a form submission from your website:
Name: $name
Email: $email
Comments: $comments
Love, Fred.
);
```

```
$mailer->close();
```
# Advanced

You can also open a pipe to **sendmail** directly, but doing this correctly can be difficult. This is why we recommend Mail::Mailer to avoid re-inventing the wheel.

### **26.5.1 Exercises**

- 1. Create an HTML form with fields for name, email and comment
- 2. Use the above script  $(cgi-bin/mail.cgi)$  to mail the results of the script to yourself. You will need to edit it to work fully:
	- Use CGI.pm to pick up the parameters
	- Change the email address to your own address
	- Print out a "thank you" page once the form has been submitted -- don't forget the Content-type header

## **26.6 Chapter Summary**

- The CGI::Carp module can be used to help CGI programs fail gracefully
- The URI::Escape module can be used to encode and decode percent-encoded URLs
- The Text::Template module can be used to easily fill in text templates, including HTML templates.
- The Mail::Mailer module can be used to send email based on the information entered in an HTML form
- All these modules can be downloaded from CPAN, the Comprehensive Perl Archive Network

# **Chapter 27: Conclusion**

**In the conclusion...**

Summing up and various paths for further study.

## **27.1 Day 1: What you've learned**

Now you've completed PerlClass.com's Introduction to Perl module, you should be confident in your knowledge of the following fields:

- What is Perl? Perl's features; Perl's main uses; where to find information about Perl online
- Creating Perl scripts and running them from the UNIX command line, including the use of the  $-w$  flag to enable warnings
- Perl's three main variable types: scalars, arrays and hashes
- The strict pragma, lexical scoping, and their benefits
- Perl's most common operators and functions, and their use
- Perl's concept of truth; existence and definedness of variables
- Conditional and looping constructs: if, while, foreach and others.
- Regular expressions: the matching and substitution operators; simple metacharacters; quantifiers; alternation and grouping

## **27.2 Day 2: What you've learned**

Now you've completed PerlClass.com's *Intermediate Perl* module, you should be confident in your knowledge of the following fields:

- File I/O, including opening files and directories, opening pipes, finding information about files, recursing down directories, file locking, and handling binary data
- How to use advanced regular expression techniques such as multiline matching and backreferences
- The use of various Perl functions
- System interaction, including: system calls, the backtick operator, interacting with the file system, dealing with users and groups, dealing with processes, network communications, and security considerations
- Advanced Perl data structures and references

## **27.3 Day 3: What you've learned**

Now you've completed PerlClass.com's CGI Programming in Perl module, you should be confident in your knowledge of the following fields:

- What CGI is
- How HTTP allows web user agents (browsers) to communicate with web servers and retreive documents
- How to perform HTTP requests by using **telnet** to connect to the web server
- How to generate simple web pages using Perl
- How to access environment variables from CGI scripts
- Various methods of quoting text, including "here" documents and the  $qq()$ type functions
- How to process data from HTML forms using the CGI module
- How to use the CGI module for applications such as data validation, simple "wizard" interfaces, and file uploads
- Security issues related to CGI programming, including authentication and access control, dealing with tainted data, secure web servers, etc.
- The use of various Perl modules related to CGI programming, including CGI::Carp, URI::Escape, Text::Template, and Mail::Mailer
- A basic understanding of object oriented Perl modules

## **27.4 Day 4: What you've learned**

Now you've completed PerlClass.com's Database Programming with Perl module, you should be confident in your knowledge of the following fields:

- Database terminology, including tables and relationships, fields and records, etc
- Flat file database manipulation including delimited and CSV text files
- Basic SQL queries, including SELECT, INSERT, DELETE, and UPDATE queries
- Features of MySQL, where to get MySQL from, and how to set up MySQL databases
- Using the MySQL command line client to perform SQL queries
- Using Perl's DBI module to interact with databases
- Applying Perl skills from previous training modules to create database applications

## **27.5 Where to now?**

To further extend your knowledge of Perl, you may like to:

- Borrow or purchase the books listed in our "Further Reading" section (below)
- Follow some of the URLs given throughout these course notes, especially the ones marked "Readme"
- Install Perl on your home or work computer
- Practice using Perl from day to day
- Install Perl and MySQL (or other database servers) on your home or work computer
- Install Perl and a web server such as Apache on your home or work computer
- Practice using Perl for CGI programming on a daily basis
- Practice using Perl to interact with databases
- Join a Perl user group such as Perl Mongers (http://www.pm.org/)
	- Richmond Perl Mongers (http://richmond.pm.org/)
	- Hampton Roads Perl Mongers (http://norfolk.pm.org/)

## **27.6 Further reading -- books**

- Alligator Descartes & Tim Bunce, "Programming the Perl DBI", O'Reilly and Associates, 2000
- Randy Jay Yarger, George Reese & Tim King, "mSQL and MySQL", O'Reilly and Associates, 1999
- Tom Christiansen and Nathan Torkington, *The Perl Cookbook*, O'Reilly and Associates, 1998. ISBN 1-56592-243-3.
- Jeffrey Friedl, *Mastering Regular Expressions*, O'Reilly and Associates, 1997. ISBN 1-56592-257-3.
- Joseph N. Hall and Randal L. Schwartz*Effective Perl Programming*, Addison-Wesley, 1997. ISBN 0-20141-975-0.

# **27.7 Online**

# **27.8 The Perl home page [\(http://www.perl.](http://www.perl.com/) [com/\)](http://www.perl.com/)**

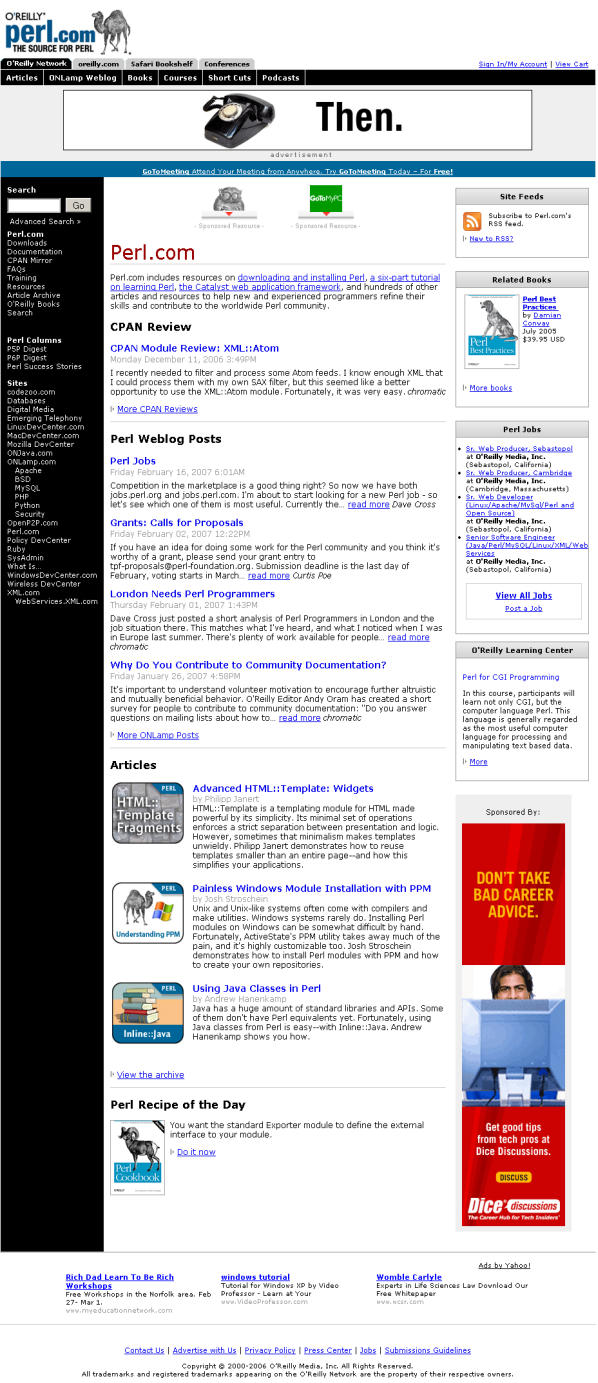

For problems or assistance with this site, email he

# **27.9 Perl Monks [\(http://www.perlmonks.com/\)](http://www.perlmonsk.com/)**

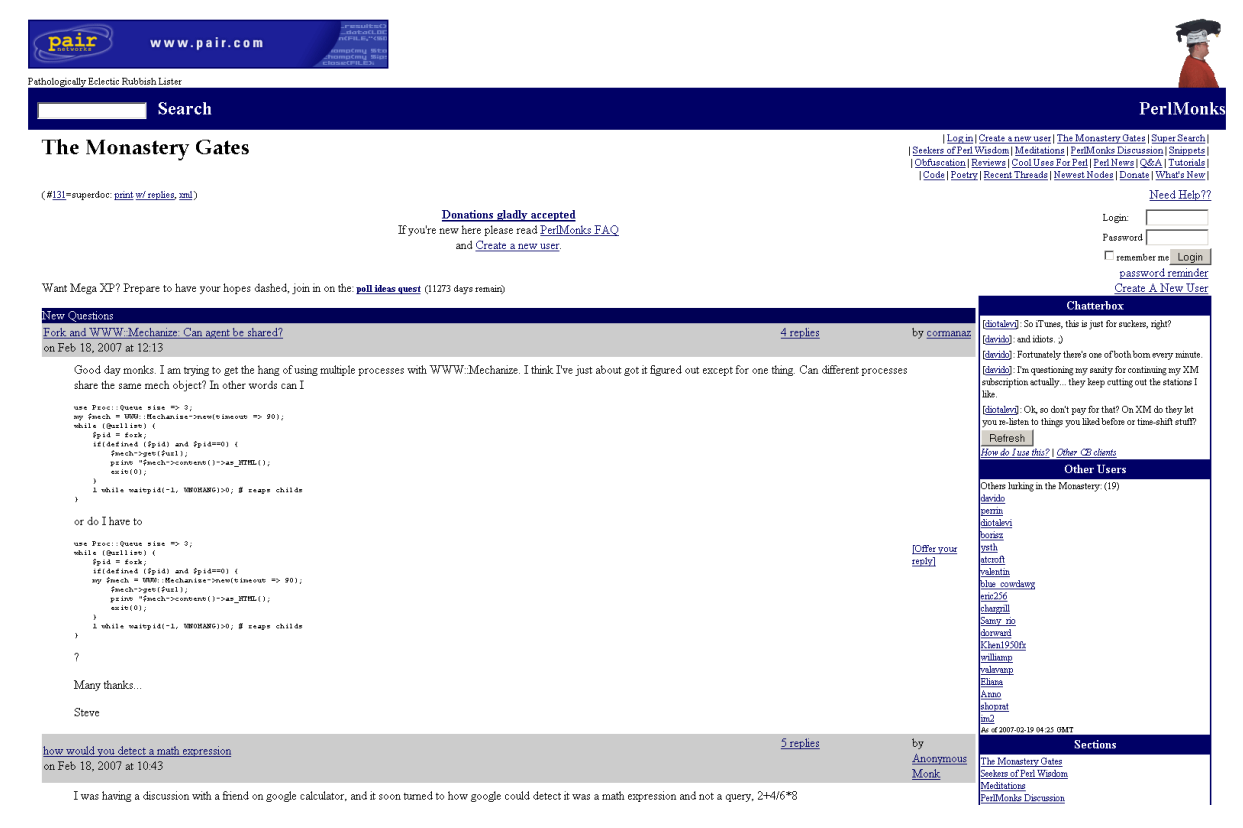

#### **27.9.1 The Perl Monks Guide to the Monastery**

Welcome to PerlMonks, the Monastery of Perl. We hope your stay is long and enjoyable. You are probably wondering what this is all about. Hopefully this page will answer some of those questions.

In the words of different people, PerlMonks is:

- a medium for making Perl as non-intimidating to learn and as easy to use as possible;
- a place for Perl programmers (such as you) to improve your skills and share your expertise;
- a community which allows everyone to grow and learn from each other.

#### **27.9.1.1 Finding Your Way Around**

The Monastery has a number of areas, called "Sections", where you can read and contribute to discussions in a threaded messageboard-like forum format. There are also other useful repositories of information which will assist you in your Perl and PerlMonks endeavors.

#### 27.9.1.1.1 Sections

**[Seekers of Perl Wisdom](http://www.perlmonks.com/index.pl?node_id=479)** - The place you can go when you have got a question on how to do something or are unsure why something just isn't working. Then other Perl Monks can offer you their wisdom and suggestions.

**[Meditations](http://www.perlmonks.com/index.pl?node_id=480)** - Have you found out something amazing about Perl that you just need to share with everyone. Have you had a Perl epiphany, or found something in Perl that just blows your mind. This is the place for those neat little tricks and amazing discoveries.

**[PerlMonks Discussion](http://www.perlmonks.com/index.pl?node_id=1040)** - For discussions relating specifically to this web site, and how things work around here. For example, if you think the Monastery could be improved in some particular way, raise it for discussion here.

**[Categorized Questions and Answers](http://www.perlmonks.com/index.pl?node_id=1843)** - Our own ever-growing compendium of "frequently asked" Perl-related questions and their answers. If you're faced with a problem and your inclination is to think "I'm sure this has been solved a thousand times before", then check here before you go posting to [Seekers of Perl](http://www.perlmonks.com/index.pl?node_id=479) [Wisdom.](http://www.perlmonks.com/index.pl?node_id=479)

**[Tutorials](http://www.perlmonks.com/index.pl?node_id=954)** - An ever-growing online textbook from which you can learn the basics of Perl or some groovy stuff that you haven't tried before. This area is managed by the [Pedagogues.](http://www.perlmonks.com/index.pl?node=Pedagogues)

**[Obfuscated code](http://www.perlmonks.com/index.pl?node_id=1597)** - Got code that it would take a Perl grand master to understand? Put it here so we can stare at it in awe after we've run it and found out what it does.

**[Perl Poetry](http://www.perlmonks.com/index.pl?node_id=1590)** - The name pretty much says it all.

**[Cool Uses for Perl](http://www.perlmonks.com/index.pl?node_id=1044)** - Have you automated a part of your life that wouldn't have been possible without the power of Perl? Are you using Perl to do something unique and humorous that you're convinced no one else has thought of? Tell us about it!

**[Snippets Section](http://www.perlmonks.com/index.pl?node_id=1967)** - Have you written something clever that is incredibly useful, but hard to write the first time? Add it here so people can benefit and learn from it.

**[Code Catacombs](http://www.perlmonks.com/index.pl?node_id=1747)** - The place to put your full-blown programs and scripts that others might find useful.

**[Reviews](http://www.perlmonks.com/index.pl?node_id=21144)** - If you are shopping around for the Perl module or book which is just right for your needs, read these reviews — written by your fellow Perl Monks — to help you make an informed decision.

Conversely, if you have used a module or read a book, and you think other Perl Monks might benefit from your experiences, please share them here by writing a review!

**[Perl News](http://www.perlmonks.com/index.pl?node_id=23771)** - Relevant news and announcements from the Perl Community. Pulls together items from sources such as [use Perl;](http://use.perl.org/) and [O'Reilly.](http://www.perl.com/)

27.9.1.1.2 Information

**The [PerlMonks FAQ](http://www.perlmonks.com/index.pl?node=PerlMonks%20FAQ)** - Your one-stop shop for Nearly Everything You Ever Wanted To Know About PerlMonks. Maintained by the [SiteDocClan.](http://www.perlmonks.com/index.pl?node=SiteDocClan)

**[Tidings](http://www.perlmonks.com/index.pl?node_id=545862)** - *aka* What's New at PerlMonks.

**[Voting/Experience System](http://www.perlmonks.com/index.pl?node_id=5938)** - Many newcomers are confused by this aspect of PerlMonks. This should clear things up.

**[Perl FAQ](http://www.perlmonks.com/index.pl?node_id=382)** and **[Library](http://www.perlmonks.com/index.pl?node_id=148)** - Our local copy of the standard Perl documentation set, for your convenience. Note, however, that the content is not being maintained and is now a couple versions old.

**[Outside Links](http://www.perlmonks.com/index.pl?node=Outside%20Links)** - Various other sites that Perl Monks might find useful. Note, however, that this has been superceded by [Where can I find more information](http://www.perlmonks.com/index.pl?node_id=483101) [on....](http://www.perlmonks.com/index.pl?node_id=483101) See especially [PerlMonks-Related Resources on Other Servers.](http://www.perlmonks.com/index.pl?node_id=579676)

#### 27.9.1.1.3 Find Interesting Nodes

**[The Monastery Gates](http://www.perlmonks.com/index.pl?node=The%20Monastery%20Gates)** - The "default" page of the web site, it shows recent nodes from all sections which have been deemed most worthy of public exposure — the "face" of PerlMonks.

**[Super Search](http://www.perlmonks.com/index.pl?node_id=3989)** - Full-text and title searches, with additional filtering by section, age, author, and many other criteria.

**[Newest Nodes](http://www.perlmonks.com/index.pl?node_id=3628)** - An up-to-the minute listing of all the nodes which were created since "the last time you checked".

**[Recently Updated Home Nodes](http://www.perlmonks.com/index.pl?node_id=16902)** - Similar to [Newest Nodes,](http://www.perlmonks.com/index.pl?node_id=3628) a listing of the user homenodes which have been modified since "the last time you checked". (Note that only changes designated by their authors as "significant" will register in this list.)

**[Recently Active Threads](http://www.perlmonks.com/index.pl?node_id=397425)** - A threaded view of the Monastery's active content. It's like [Newest Nodes](http://www.perlmonks.com/index.pl?node=Newest%20Nodes) on steroids.

**[Selected Best Nodes](http://www.perlmonks.com/index.pl?node_id=328478)** - A random selection of 50 of the top 2000 nodes, as ranked by node [reputation.](http://www.perlmonks.com/index.pl?node_id=18538) The selection is re-sampled daily.

**[Best Nodes](http://www.perlmonks.com/index.pl?node_id=9066)** - The top 10 nodes of the Day, the Week, and the Month, and the top 20 nodes of the Year.

**[Worst Nodes](http://www.perlmonks.com/index.pl?node_id=9488)** - The bottom 10 nodes of the Day, the Week, and the Month, and the bottom 20 nodes of the Year.

**[Saints in our Book](http://www.perlmonks.com/index.pl?node_id=3559)** - "Saints" here is more figurative, or honorary; this is a list of Monks who have at least 3000 [experience points,](http://www.perlmonks.com/index.pl?node_id=5938) which technically makes them [Level 13: Curate,](http://www.perlmonks.com/index.pl?node_id=504005) not [Level 26: Saint.](http://www.perlmonks.com/index.pl?node_id=244022)

#### 27.9.1.1.4 Additional Miscellany

**[The St. Larry Wall Shrine](http://www.perlmonks.com/index.pl?node=The%20St.%20Larry%20Wall%20Shrine)** - A neat compendium of articles by and about the creator of Perl.

**[Offering Plate](http://www.perlmonks.com/index.pl?node_id=71130)** - If you find this place to be of value, you can show your appreciation by helping defray the costs of keeping the site up and running.

**[Awards](http://www.perlmonks.com/index.pl?node=Awards)** - Accolades and other noteworthy public mentions of PerlMonks.

**[Craft](http://www.perlmonks.com/index.pl?node_id=481) (deprecated)** - This was a place for perlsmiths to showcase their code. New submissions should go in the [Code Catacombs](http://www.perlmonks.com/index.pl?node=Code%20Catacombs) section, but [Craft](http://www.perlmonks.com/index.pl?node=Craft) still makes an interesting read.

**[Buy Stuff](http://www.perlmonks.com/index.pl?node_id=29195)** - Yes, you can actually buy Perl and PerlMonks related gear... such as
a t-shirt with the famous [camel code](http://www.perlmonks.com/index.pl?node_id=45213) obfu on it!

## **27.10 The Perl Journal (http://www.tpj.com/)**

Founded in 1996 by Jon Orwant, *The Perl Journal* was published through January 2006, and was the leading publication for and about Perl Programming.

# **27.11 Perl Mongers [\(http://www.pm.org/\)](http://www.pm.org/)**

Many localities have formed Perl Mongers groups to help encourage more users of Perl and to let Perl fans socialize.

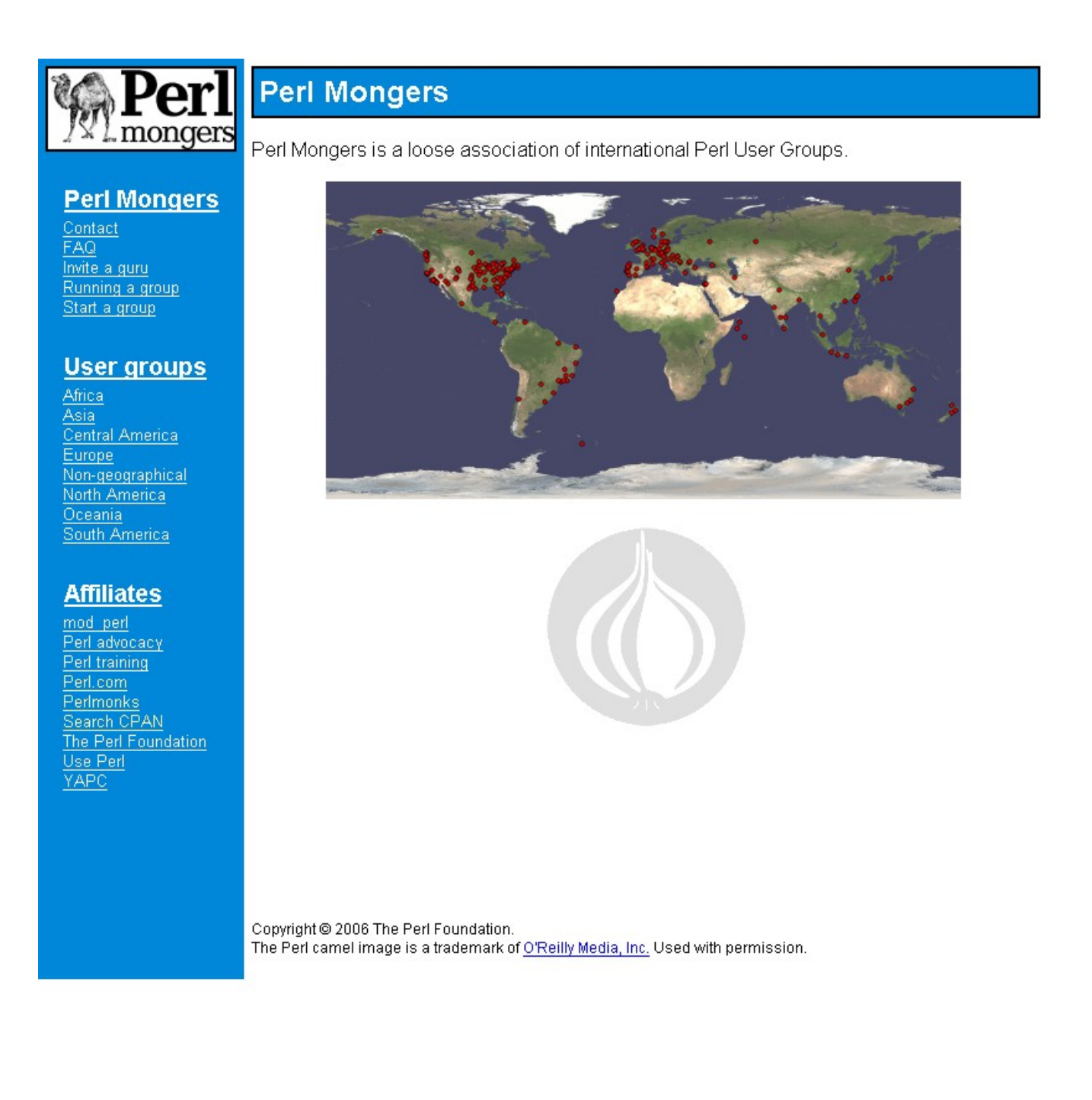

## **27.12 The Richmond Perl Mongers [\( http://wiki.fini.net/bin/view/ Richmond PM\)](http://wiki.fini.net/bin/view/RichmondPM)**

The Richmond Perl Mongers are the closest group that meets regularly.

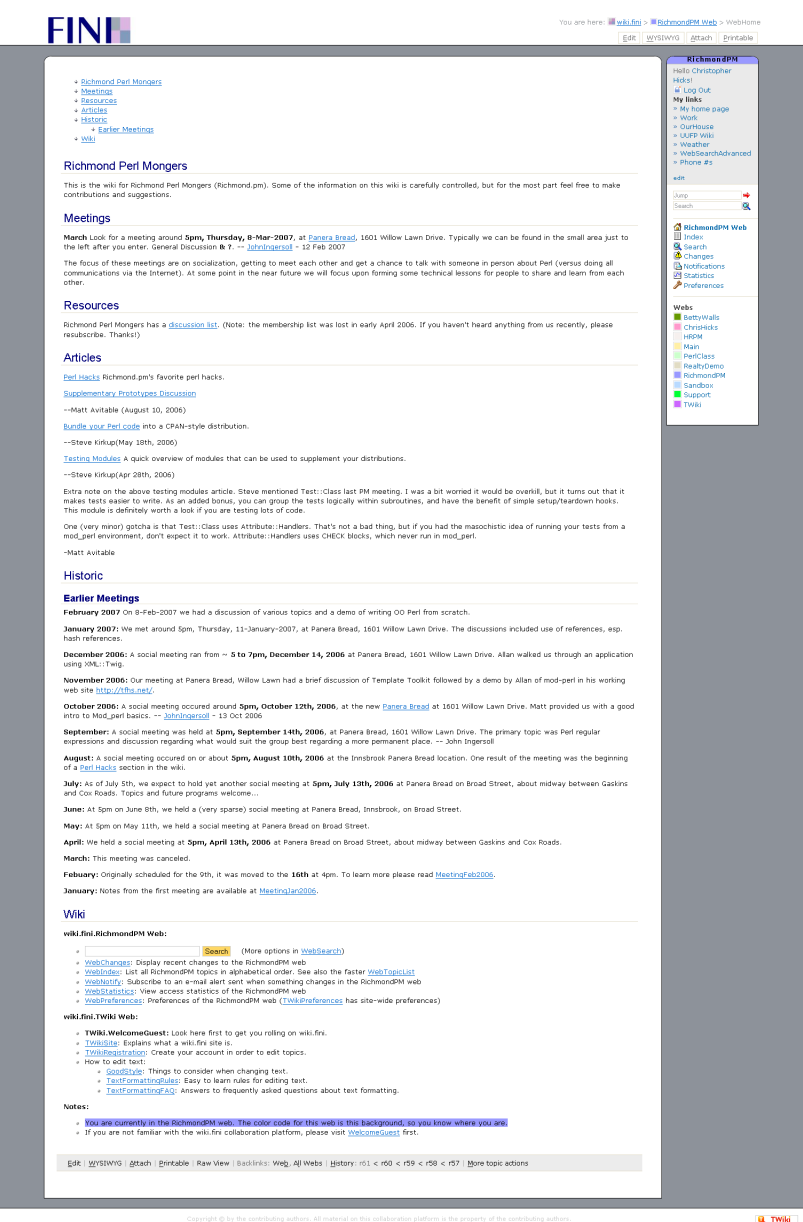

*Illustration 5: The Richmond Perl Mongers Home Page*

The Richmond.PM site is powered by Twiki.

## **27.13 London Perl Mongers and NMS**

The London Perl Mongers have a group project known as NMS which provides an alternative set of scripts for the Matt's Script Archive scripts which had become quite outdated. <http://nms-cgi.sourceforge.net/>is the official site for the rewritten scripts. The improvement is so drastic and desperately needed that Matt's Script Archive site itself refers new users to the NMS scripts.

## **27.14 O'Reilly's Perl books**

O'Reilly is the leading technical publisher of books about Perl, and many other wonderful Internet technologies. Their Perl books are written by core folks who have developed the language.

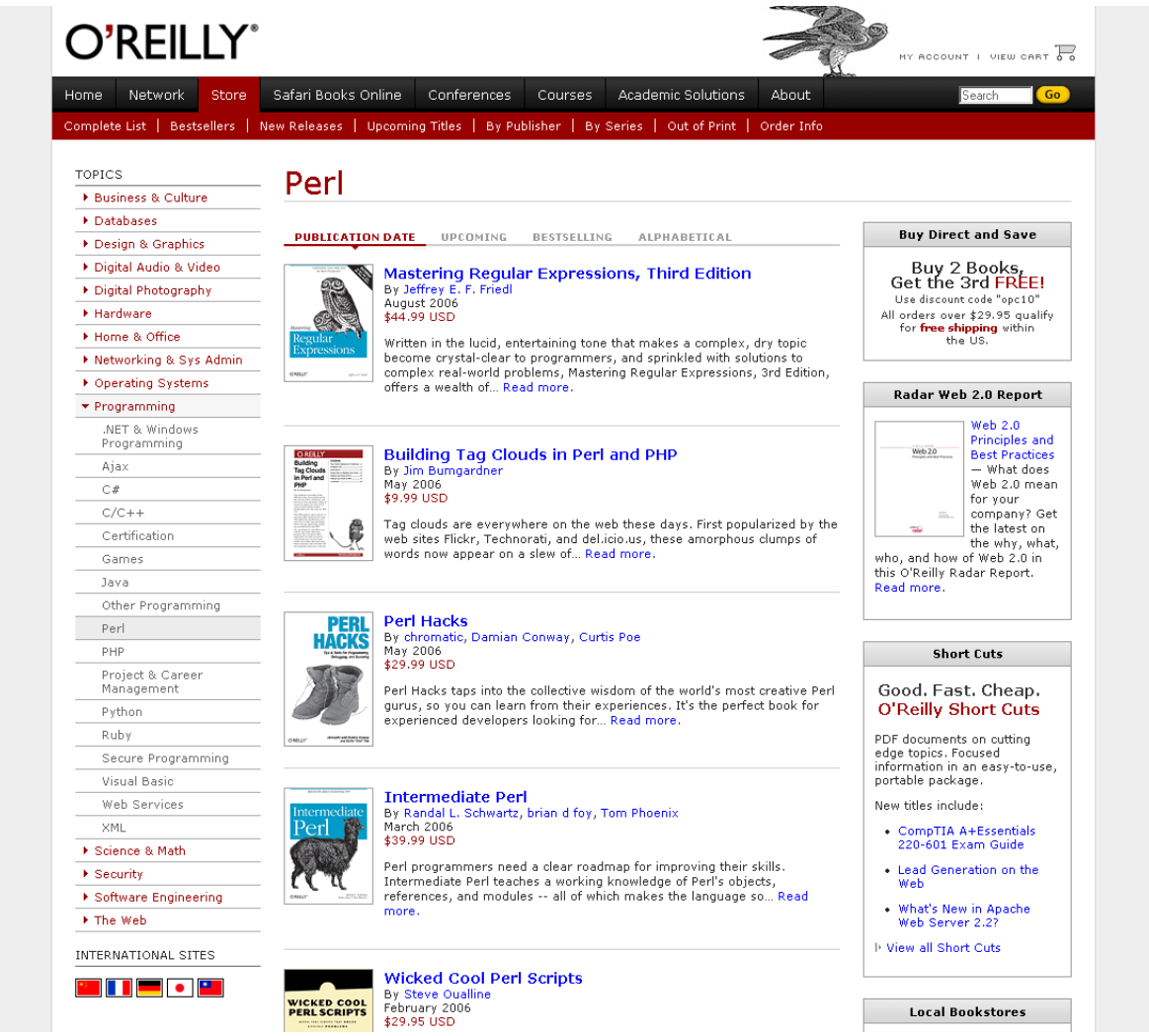

*Illustration 6: http://www.oreilly.com/pub/topic/perl*

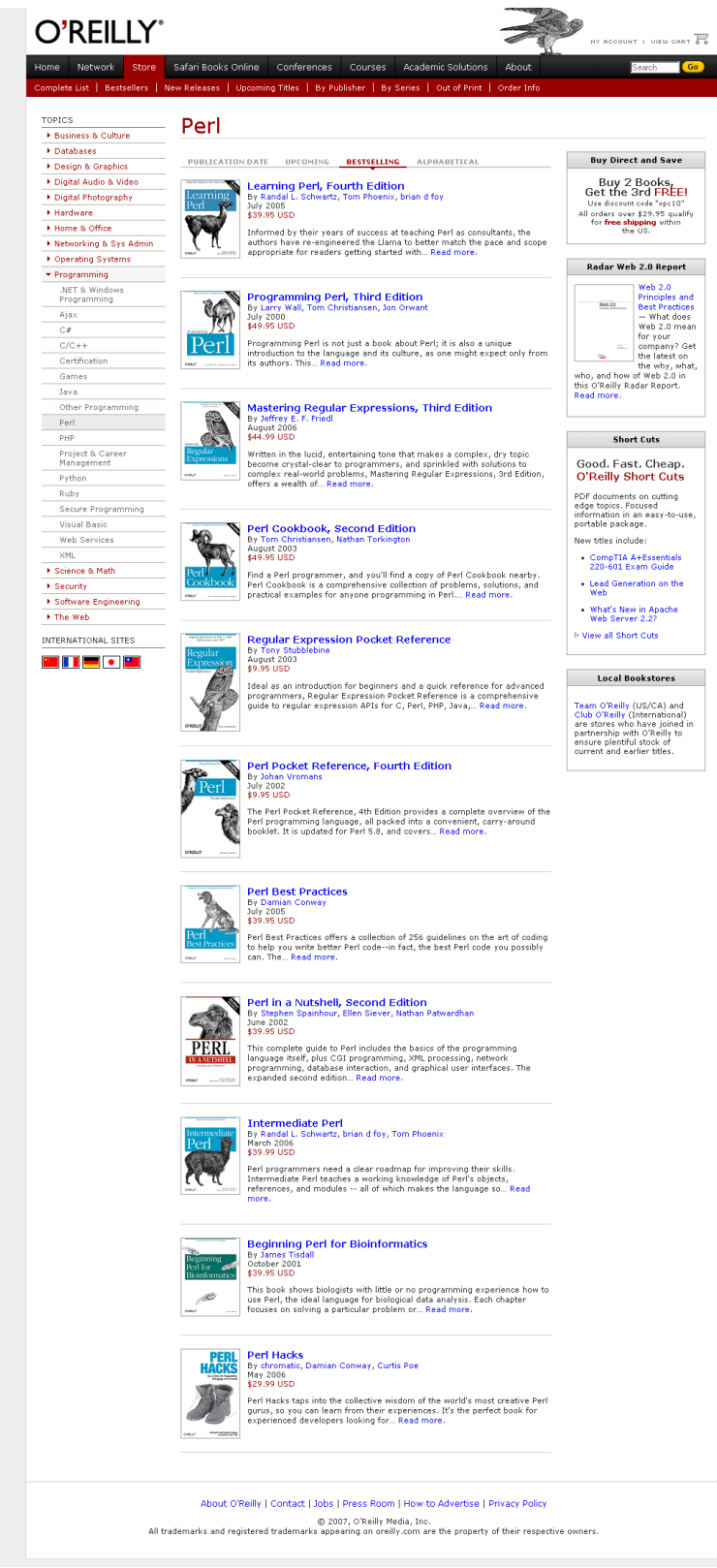

*Illustration 7: The most significant O'Reilly Perl books*

# **27.15 Newsgroups**

- comp.lang.perl.announce newsgroup
- comp.lang.perl.moderated newsgroup
- comp.lang.perl.misc newsgroup

# **Chapter 28: Win32::- EventLog**

**In this chapter...**

We will show how to use Win32::EventLog to derive various kinds of informatoin from the Windows Event Log. You will also see how to use Perl to backup your EventLog and create your own events.

## **28.1 Win32::EventLog Examples**

The following example illustrates the way in which the Win32::EventLog module can be used. It opens the System Event Log and reads through it from oldest to newest. For each record from the source event log it extracts the full text of the entry and prints out the event log message text.

```
use Win32::EventLog;
my $handle = Win32::EventLog->new("System", $ENV{ComputerName})
      or die "Can't open System EventLog";
$handle->GetNumber($recs) or die "can't get number of recs";
$handle->GetOldest($base) or die "can't get index of oldest rec";
while (<math>x &lt;</math> <math>\frac{1}{x}</math>)$handle->Read(EVENTLOG_FORWARDS_READ|EVENTLOG_SEEK_READ,
            $base + $x, $hashRef) or die "Can't read EventLog entry #$x";
      if ($hashRef->{Source} eq "EventLog") {
           Win32::EventLog::GetMessageText($hashRef);
           print "Entry $x: $hashRef->{Message}\n";
      }
      $x++:
}
```
To backup and clear the event logs on a remote machine do the following:

```
use Win32::EventLog;
my my_server = '\\my-server'; # your server name heremy (\text{state}) = \text{join}(' - ',( 
            ( split \sqrt{s+1}, scalar localtime [0,1,2,4])
```

```
);
my $dest;
for my $event_log (qw( Application System Security )) {
     $handle = Win32::EventLog-new($event_log, $my_server)
           or die "Can't open $event_log event log on $my_server";
     $dest = 'C:\BackupEventLogs\$event_log\' . $date . '.evt';
     $handle->Backup($dest) or warn "Could not backup and clear" .
           " the $event_log event log on \\\\$my_server (\frac{\Delta}{n};
     $handle->Close;
```
}

## **28.2 Win32::EventLog Reference**

This module implements most of the functionality available from the Win32 API for accessing and manipulating Win32 Event Logs. The access to the EventLog routines is divided into those that relate to an EventLog object and its associated methods and those that relate other EventLog tasks (like adding an EventLog record).

## **28.2.1 The EventLog Object and its Methods**

The following methods are available to open, read, close and backup EventLogs.

Win32::EventLog->new(SOURCENAME [,SERVERNAME]);

The new() method creates a new EventLog object and returns a handle to it. This hande is then used to call the methods below.

The method is overloaded in that if the supplied SOURCENAME argument contains one or more literal '\' characters (an illegal character in a SOURCENAME), it assumes that you are trying to open a backup eventlog and uses SOURCENAME as the backup eventlog to open. Note that when opening a backup eventlog, the SERVERNAME argument is ignored (as it is in the underlying Win32 API). For EventLogs on remote machines, the SOURCENAME parameter must therefore be specified as a UNC path.

\$handle->Backup(FILENAME);

The Backup() method backs up the EventLog represented by \$handle. It takes a single arguemt, FILENAME. When \$handle represents an Event-Log on a remote machine, FILENAME is filename on the remote machine and cannot be a UNC path (i.e you must use *C:\TEMP\App.EVT*). The method will fail if the log file already exists.

\$handle->Read(FLAGS, OFFSET, HASHREF);

The Read() method read an EventLog entry from the EventLog represented by \$handle.

\$handle->Close();

The Close() method closes the EventLog represented by \$handle. After Close() has been called, any further attempt to use the EventLog represented by \$handle will fail.

\$handle->GetOldest(SCALARREF);

The GetOldest() method number of the the oldest EventLog record in the EventLog represented by \$handle. This is required to correctly compute the OFFSET required by the Read() method.

\$handle->GetNumber(SCALARREF);

The GetNumber() method returns the number of EventLog records in the EventLog represented by \$handle. The number of the most recent record in the EventLog is therefore computed by

 \$handle->GetOldest(\$oldest); \$handle->GetNumber(\$lastRec); \$lastRecOffset=\$oldest+\$lastRec;

\$handle->Clear(FILENAME);

The Clear() method clears the EventLog represented by \$handle. If you provide a non-null FILENAME, the EventLog will be backed up into FI-LENAME before the EventLog is cleared. The method will fail if FILE-NAME is specified and the file refered to exists. Note also that FILE-NAME specifies a file local to the machine on which the EventLog resides and cannot be specified as a UNC name.

#### \$handle->Report(HASHREF);

The Report() method generates an EventLog entry. The HASHREF should contain the following keys:

#### Computer

The Computer field specfies which computer you want the EventLog entry recorded. If this key doesn't exist, the server name used to create the \$handle is used.

#### Source

The Source field specifies the source that generated the EventLog entry. If this key doesn't exist, the source name used to create the \$handle is used.

#### EventType

The EventType field should be one of the constants

EVENTLOG\_ERROR\_TYPE  $=$  An Error event is being logged.

EVENTLOG\_WARNING\_TYPE  $= A$  Warning event is being logged.

EVENTLOG INFORMATION TYPE  $=$  An Information event is being logged.

EVENTLOG\_AUDIT\_SUCCESS =  $\overline{A}$  Success Audit event is being logged (typically in the Security EventLog).

EVENTLOG\_AUDIT\_FAILURE  $=$  A Failure Audit event is being logged (typically in the Security EventLog).

These constants are exported into the main namespace by default.

Category  $=$  The Category field can have any value you want. It is specific to the particular Source.

EventID  $=$  The EventID field should contain the ID of the message that this event pertains too. This assumes that you have an associated message file (indirectly referenced by the field Source).

 $Data = The Data field contains raw data associated with this event.$ 

Strings = The Strings field contains the single string that itself contains NUL terminated sub-strings. This are used with the EventID to generate the message as seen from (for example) the Event Viewer application.

#### **28.2.2 Other Win32::EventLog functions**

The following functions are part of the Win32::EventLog package but are not callable from an EventLog object.

GetMessageText(HASHREF);

The GetMessageText() function assumes that HASHREF was obtained by a call to \$handle->Read(). It returns the formatted string that represents the fully resolved text of the EventLog message (such as would be seen in the Windows NT Event Viewer). For convenience, the key 'Message' in the supplied HASHREF is also set to the return value of this function.

If you set the variable \$Win32::EventLog::GetMessageText to 1 then each call to \$handle->Read() will call this function automatically.

# **Chapter 29: Win32::Ne tAdmin**

**In this chapter...**

You will learn how to manage Windows network groups and users in Perl.

The Win32::NetAdmin module offers control over the administratoin of Windows groups and user over a Windows network.

## **29.1 Example**

```
# Simple script using Win32::NetAdmin to set the login script for
# all members of the NT group "Domain Users". Only works if you
# run it on the PDC. (From Robert Spier <rspier@seas.upenn.edu>)
#
# FILTER_TEMP_DUPLICATE_ACCOUNTS
# Enumerates local user account data on a domain controller.
#
# FILTER_NORMAL_ACCOUNT
# Enumerates global user account data on a computer.
#
# FILTER INTERDOMAIN TRUST ACCOUNT
# Enumerates domain trust account data on a domain controller.
#
# FILTER_WORKSTATION_TRUST_ACCOUNT
# Enumerates workstation or member server account data on a domain
# controller.
#
# FILTER_SERVER_TRUST_ACCOUNT
# Enumerates domain controller account data on domain controller.
use Win32::NetAdmin qw(GetUsers GroupIsMember
                        UserGetAttributes UserSetAttributes);
my %hash;
GetUsers("", FILTER_NORMAL_ACCOUNT , \%hash)
     or die "GetUsers() failed: $^E";
foreach ( keys %hash ) {
     my ($password, $passwordAge, $privilege,
         $homeDir, $comment, $flags, $scriptPath);
     if ( GroupIsMember("", "Domain Users", $_) ) {
         print "Updating $_ ($hash{$_})\n";
         UserGetAttributes("", $_, $password, $passwordAge,
                           $privilege, $homeDir, $comment, 
                           $flags, $scriptPath)
```

```
 or die "UserGetAttributes() failed: $^E";
        scriptPath = "dnx_login.bat"; # the new login script
         UserSetAttributes("", $_, $password, $passwordAge,
                $privilege, $homeDir, $comment, $flags, $scriptPath)
             or die "UserSetAttributes() failed: $^E";
     }
}
```
## **29.2 Win32::NetAdmin provided functions**

**Note:** All of the functions return false if they fail, unless otherwise noted. When a function fails call Win32::NetAdmin::GetError() rather than GetLastError() or \$^E to retrieve the error code.

server is optional for all the calls below. If not given the local machine is assumed.

GetError()

Returns the error code of the last call to this module.

GetDomainController(server, domain, returnedName)

Returns the name of the domain controller for server.

GetAnyDomainController(server, domain, returnedName)

Returns the name of any domain controller for a domain that is directly trusted by the server.

UserCreate(server, userName, password, passwordAge, privilege, homeDir, comment, flags, scriptPath)

Creates a user on server with password, passwordAge, privilege, homeDir, comment, flags, and scriptPath.

UserDelete(server, user)

Deletes a user from server.

UserGetAttributes(server, userName, password, passwordAge, priv ilege, homeDir, comment, flags, scriptPath)

Gets password, passwordAge, privilege, homeDir, comment, flags, and scriptPath for user.

UserSetAttributes(server, userName, password, passwordAge, priv ilege, homeDir, comment, flags, scriptPath)

Sets password, passwordAge, privilege, homeDir, comment, flags, and scriptPath for user.

UserChangePassword(domainname, username, oldpassword, newpassword) Changes a users password. Can be run under any account.

UsersExist(server, userName)

Checks if a user exists.

GetUsers(server, filter, userRef)

Fills userRef with user names if it is an array reference and with the user names and the full names if it is a hash reference.

GroupCreate(server, group, comment)

Creates a group.

GroupDelete(server, group)

Deletes a group.

GroupGetAttributes(server, groupName, comment) Gets the comment.

GroupSetAttributes(server, groupName, comment) Sets the comment.

GroupAddUsers(server, groupName, users)

```
GroupDeleteUsers(server, groupName, users) 
    Deletes a users from a group.
GroupIsMember(server, groupName, user) 
    Returns TRUE if user is a member of groupName.
GroupGetMembers(server, groupName, userArrayRef) 
    Fills userArrayRef with the members of groupName.
LocalGroupCreate(server, group, comment) 
    Creates a local group.
LocalGroupDelete(server, group) 
    Deletes a local group.
LocalGroupGetAttributes(server, groupName, comment) 
    Gets the comment.
LocalGroupSetAttributes(server, groupName, comment) 
    Sets the comment.
LocalGroupIsMember(server, groupName, user) 
    Returns TRUE if user is a member of groupName.
LocalGroupGetMembers(server, groupName, userArrayRef) 
    Fills userArrayRef with the members of groupName.
```
Adds a user to a group.

```
LocalGroupGetMembersWithDomain(server, groupName, userRef)
```
This function is similar LocalGroupGetMembers but accepts an array or a hash reference. Unlike LocalGroupGetMembers it returns each user name as DOMAIN\USERNAME. If a hash reference is given, the function returns to each user or group name the type (group, user, alias etc.). The possible types are as follows:

```
 $SidTypeUser = 1;
 $SidTypeGroup = 2;
 $SidTypeDomain = 3;
 $SidTypeAlias = 4;
 $SidTypeWellKnownGroup = 5;
 $SidTypeDeletedAccount = 6;
 $SidTypeInvalid = 7;
 $SidTypeUnknown = 8;
```

```
LocalGroupAddUsers(server, groupName, users)
```
Adds a user to a group.

LocalGroupDeleteUsers(server, groupName, users)

Deletes a users from a group.

GetServers(server, domain, flags, serverRef)

Gets an array of server names or an hash with the server names and the comments as seen in the Network Neighborhood or the server manager. For flags, see SV\_TYPE  $*$  constants.

GetTransports(server, transportRef)

Enumerates the network transports of a computer. If transportRef is an array reference, it is filled with the transport names. If transportRef is a hash reference then a hash of hashes is filled with the data for the transports.

LoggedOnUsers(server, userRef)

Gets an array or hash with the users logged on at the specified computer. If userRef is a hash reference, the value is a semikolon separated string of username, logon domain and logon server.

```
GetAliasFromRID(server, RID, returnedName) 
GetUserGroupFromRID(server, RID, returnedName)
```
Retrieves the name of an alias (i.e local group) or a user group for a RID from the specified server. These functions can be used for example to get the account name for the administrator account if it is renamed or localized.

Possible values for RID:

 DOMAIN\_ALIAS\_RID\_ACCOUNT\_OPS DOMAIN\_ALIAS\_RID\_ADMINS DOMAIN\_ALIAS\_RID\_BACKUP\_OPS DOMAIN\_ALIAS\_RID\_GUESTS DOMAIN\_ALIAS\_RID\_POWER\_USERS DOMAIN\_ALIAS\_RID\_PRINT\_OPS DOMAIN\_ALIAS\_RID\_REPLICATOR DOMAIN\_ALIAS\_RID\_SYSTEM\_OPS DOMAIN\_ALIAS\_RID\_USERS DOMAIN\_GROUP\_RID\_ADMINS DOMAIN\_GROUP\_RID\_GUESTS DOMAIN\_GROUP\_RID\_USERS DOMAIN\_USER\_RID\_ADMIN DOMAIN\_USER\_RID\_GUEST

GetServerDisks(server, arrayRef)

Returns an array with the disk drives of the specified server. The array contains two-character strings (drive letter followed by a colon).

# **Chapter 30: Other Perl Win32 Modules**

**In this chapter...**

This section documents three other modules that are useful for Windows NT administration.

## **30.1 Win32::NetResource**

This module offers control over the network resources of Win32.Disks, printers etc can be shared over a network.

### **30.1.1 Examples**

Enumerating all resources on the network

```
 #
    # This example displays all the share points in the entire
    # visible part of the network.
    #
    use strict;
    use Win32::NetResource qw(:DEFAULT GetSharedResources GetError);
    my $resources = [];
     unless(GetSharedResources($resources, RESOURCETYPE_ANY)) {
         my $err;
         GetError($err);
         warn Win32::FormatMessage($err);
    }
    foreach my $href (@$resources) {
         next if ($$href{DisplayType} != RESOURCEDISPLAYTYPE_SHARE);
        print "---\n\cdot n";
         foreach( keys %$href){
             print "$_: $href->{$_}\n";
         }
    }
```
Enumerating all resources on a particular host

```
 #
 # This example displays all the share points exported by the
 # local host.
 #
 use strict;
```

```
 use Win32::NetResource qw(:DEFAULT GetSharedResources GetError);
 if ( GetSharedResources( my $resources, RESOURCETYPE_ANY,
                        \{ RemoteName => "\\\\" .
                         Win32::NodeName() }
 )) {
     foreach my $href (@$resources) {
        print "---\n\cdot n";
         foreach(keys %$href) { print "$_: $href->{$_}\n"; }
     }
 }
```
### **30.1.2 Data Types**

There are two main data types required to control network resources. In Perl these are represented by hash types.

### **30.1.2.1 %NETRESOURCE**

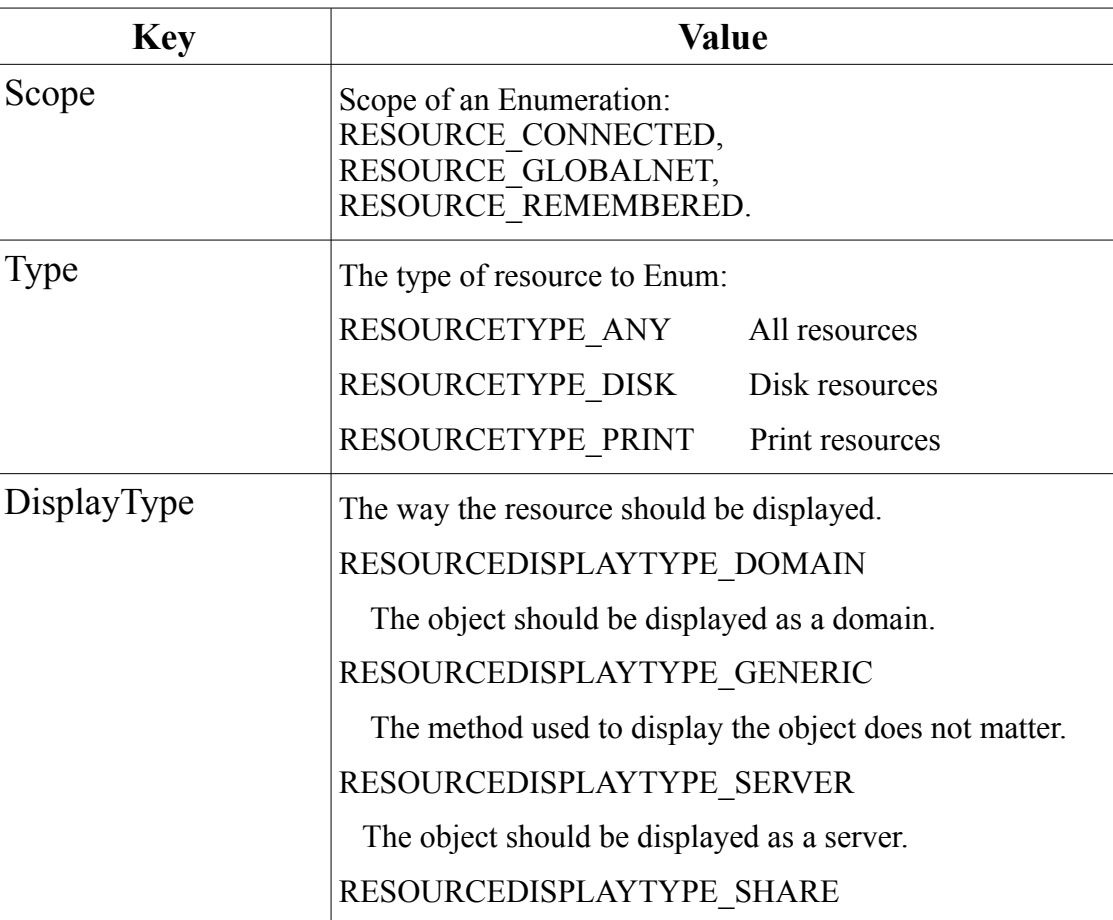

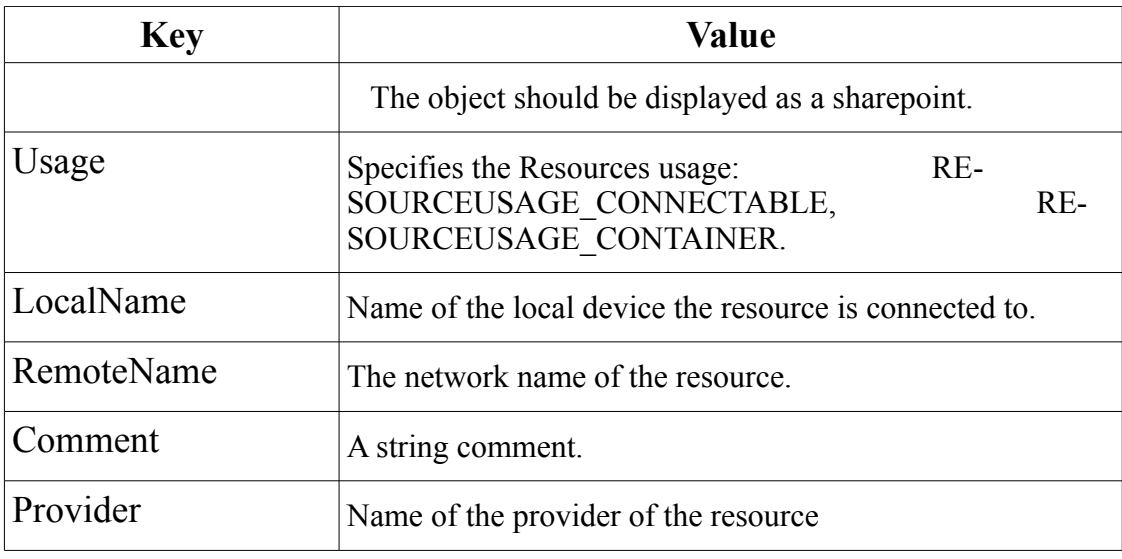

## **30.1.2.2 %SHARE\_INFO**

This hash represents the SHARE\_INFO\_502 struct.

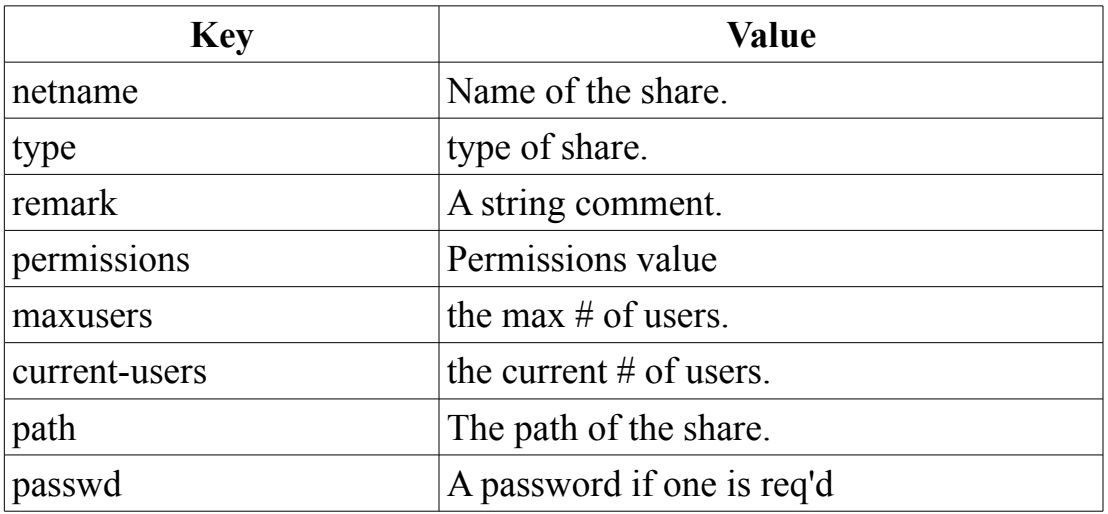

## **30.1.3 Functions**

Note: All of the functions return false if they fail.

GetSharedResources(\@Resources,dwType,\%NetResource = NULL)

Creates a list in @Resources of %NETRESOURCE hash references.

The return value indicates whether there was an error in accessing any of

the shared resources. All the shared resources that were encountered (until the point of an error, if any) are pushed into  $(a)$ Resources as references to %NETRESOURCE hashes. See example below. The \%NetResource argument is optional. If it is not supplied, the root (that is, the topmost container) of the network is assumed, and all network resources available from the toplevel container will be enumerated.

AddConnection(\%NETRESOURCE,\$Password,\$UserName,\$Connection)

Makes a connection to a network resource specified by %NETRESOURCE

CancelConnection(\$Name,\$Connection,\$Force)

Cancels a connection to a network resource connected to local device \$name.\$Connection is either 1 - persistent connection or 0, non-persistent.

WNetGetLastError(\$ErrorCode,\$Description,\$Name)

Gets the Extended Network Error.

GetError( \$ErrorCode )

Gets the last Error for a Win32::NetResource call.

GetUNCName( \$UNCName, \$LocalPath );

Returns the UNC name of the disk share connected to \$LocalPath in \$UN-CName. \$LocalPath should be a drive based path. e.g. "C[:\\share\\subdir"](file://share//subdir)

Note: \$servername is optional for all the calls below. (if not given the local machine is assumed.)

NetShareAdd(\%SHARE,\$parm\_err,\$servername = NULL ) Add a share for sharing.

NetShareCheck(\$device,\$type,\$servername = NULL )

Check if a directory or a device is available for connection from the net-

work through a share. This includes all directories that are reachable through a shared directory or device, meaning that if C:\foo is shared, C:\foo\bar is also available for sharing. This means that this function is pretty useless, given that by default every disk volume has an administrative share such as "C\$" associated with its root directory.

\$device must be a drive name, directory, or a device. For example, "C:", "C:\dir", "LPT1", "D\$", "IPC\$" are all valid as the \$device argument. \$type is an output argument that will be set to one of the following constants that describe the type of share:

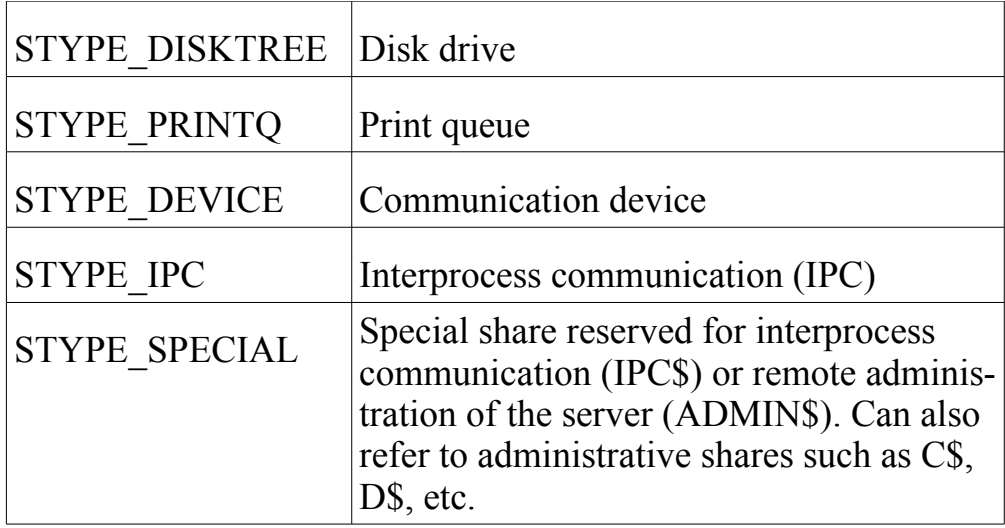

NetShareDel( \$netname, \$servername = NULL )

Remove a share from a machines list of shares.

#### NetShareGetInfo( \$netname, \%SHARE,\$servername=NULL )

Get the %SHARE\_INFO information about the share \$netname on the server \$servername.

NetShareSetInfo( \$netname,\%SHARE,\$parm\_err,\$servername=NULL) Set the information for share \$netname.

## **30.2 Win32::Service**

#### **30.2.1 Examples**

The first script gets a hashref that contains information about all of the services on the current host. It then retrieves status information for each of those into another hashref.

```
use Win32::Service;
my (%service, %status);
Win32::Service::GetServices('',\%services);
foreach my $key (sort keys %services) {
     print "Display Name\t: $key, $services{$key}\n";
     Win32::Service::GetStatus('', $sercices{$key}, \%status);
     foreach my $part (keys %status) {
           print "\t$part : $status{$part}\n";
     }
}
```
The next script checks the status of NetDDE. If it's already running, it dies with an error. Otherwise, it tries to start it.

```
use Win32::Service;
use Win32;
my %status;
Win32::Service::GetStatus('','NetDDE', \%status);
die "service is already started\n"
     if ($status{CurrentState} == 4); # running
Win32::Service::StartService(Win32::NodeName(),'NetDDE')
     or die "can't start service\n";
```
print "Service started\n";

#### **30.2.2 Functions**

Note: All of the functions return false if they fail, unless otherwise noted. If hostName is an empty string, the local machine is assumed.

StartService(hostName, serviceName)

Start the service serviceName on machine hostName.

StopService(hostName, serviceName)

Stop the service serviceName on the machine hostName.

GetStatus(hostName, serviceName, status)

Get the status of a service. The third argument must be a hash reference that will be populated with entries corresponding to the SERVICE\_STATUS structure of the Win32 API. See the Win32 Platform SDK documentation for details of this structure.

PauseService(hostName, serviceName) ResumeService(hostName, serviceName) GetServices(hostName, hashref)

> Enumerates both active and inactive Win32 services at the specified host. The hashref is populated with the descriptive service names as keys and the short names as the values.

## **30.3 Win32::Sound**

### **30.3.1 Quick Sample**

A sampling of Perl playing sounds and adjusting the volume:

```
use Win32::Sound;
Win32::Sound::Volume('50%');
# set volume for left and right seperately
Win32::Sound::Volume('100%','50%');
(Sleft,fright) = Win32::Sound::Volume();
Win32::Sound::Volume(0); # mute
Win32::Sound::Volume($left,$right); # restore prior values
Win32::Sound::Play("example.wav") # arbitrary
Win32::Sound::Play("SystemQuestion"); # symbolic
Win32::Sound::Stop();
```
# **Chapter 31: \*NIX cheat sheet**

## **31.1 Some UNIX commands**

A brief run-down for those whose UNIX skills are rusty:

| Table 91-1, Shippe UNIA Commanus                |                                     |  |
|-------------------------------------------------|-------------------------------------|--|
| <b>Action</b>                                   | <b>Command</b>                      |  |
| Change to home directory                        | cd                                  |  |
| Change to directory                             | cd <i>directory</i>                 |  |
| Change to directory above current<br>directory  | cd.                                 |  |
| Show current directory                          | pwd                                 |  |
| Directory listing                               | ls                                  |  |
| Wide directory listing, showing<br>hidden files | ls -al                              |  |
| Showing file permissions                        | ls -al                              |  |
| Making a file executable                        | chmod +x $filename$                 |  |
| Printing a long file a screenful at a<br>time   | more filename or less file-<br>name |  |
| Getting help for <i>command</i>                 | man command                         |  |
| dddd                                            |                                     |  |

**Table 31-1. Simple UNIX commands**

ddd

# **Chapter 32: Editor cheat sheet**

**In this chapter...**

you will find an editor summary which is laid out as follows:

| Running | Recommended command line for starting it.                                 |
|---------|---------------------------------------------------------------------------|
| Using   | Really basic howto. This is not even an at-<br>tempt at a detailed howto. |
| Exiting | How to quit.                                                              |
| Gotchas | Oddities to watch for.                                                    |

**Table 32-1. Layout of editor cheat sheets**

## **32.1 vi**

vi is the classic UNIX editor. It is strange but beautiful. It is very powerful in educated hands and is universally available in the UNIX world.

A version of vi known as vim is available that can esaily be installed in Windows and many other strange operating systems. Check out<http://www.vim.org/> for more information.

## **32.1.1 Running**

% vi filename

## **32.1.2 Using**

- i to enter insert mode, then type text, press **ESC** to leave insert mode.
- $\cdot$  x to delete character below cursor.
- dd to delete the current line
- Cursor keys should move the cursor while *not* in insert mode.
- If not, try hjkl, h = left,  $1 =$  right,  $j =$  down,  $k =$  up.
- /, then a string, then **ENTER** to search for text.
- :w then **ENTER** to save.

## **32.1.3 Exiting**

- Press **ESC** if necessary to leave insert mode.
- :q then **ENTER** to exit.
- :q! **ENTER** to exit without saving.
- $\cdot$  : wa to exit with save.

## **32.1.4 Gotchas**

**vi** has an insert mode and a command mode. Text entry only works in insert mode, and cursor motion only works in command mode. If you get confused about what mode you are in, pressing **ESC** twice is guaranteed to get you back to command mode (from where you press i to insert text, etc).
### **32.1.5 Help**

:help **ENTER** might work. If not, then see the man page.

#### **32.1.6 vim**

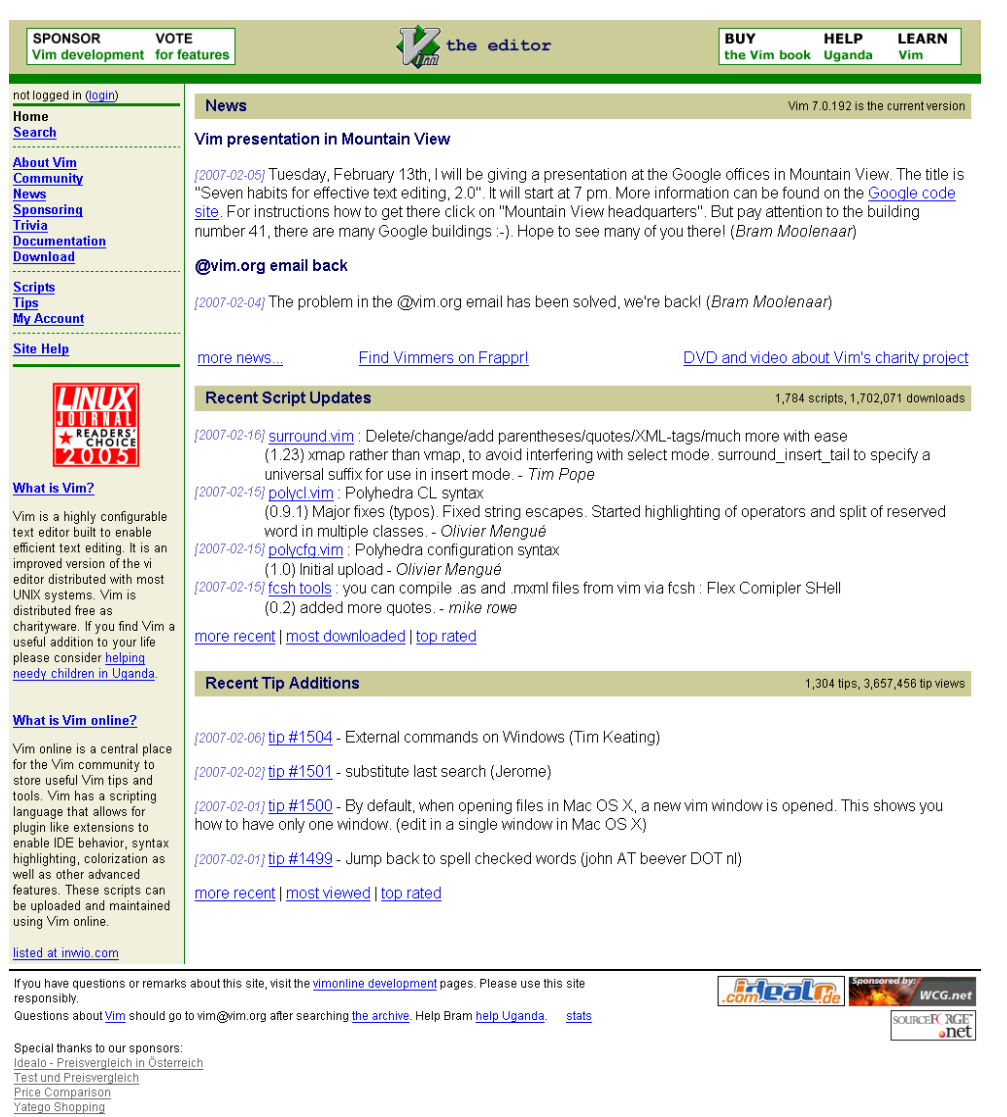

*Illustration 8: http://www.vim.org/*

# **32.2 pico**

pico is the editor from pine turned into an external command. pine is no longer supported by some Linux distributions so you may have to type "nano" to get "pico", but you can always make an alias.

## **32.2.1 Running**

% pico -w filename

## **32.2.2 Using**

- Cursor keys should work to move the cursor.
- Type to insert text under the cursor.
- The menu bar has  $\alpha$  commands listed. This means hold down **CTRL** and press the letter involved, eg **CTRL**-**W** to search for text.
- **CTRL**-**O**to save.

## **32.2.3 Exiting**

Follow the menu bar, if you are in the midst of a command. Use **CTRL**-**X** from the main menu.

## **32.2.4 Gotchas**

Line wraps are automatically inserted unless the -w flag is given on the command line. This often causes problems when strings are wrapped in the middle of code and similar.  $\setminus \$ hline

## **32.2.5 Help**

**CTRL**-**G** from the main menu, or just read the menu bar.

# **32.3 joe**

## **32.3.1 Running**

% joe filename

## **32.3.2 Using**

- Cursor keys to move the cursor.
- Type to insert text under the cursor.
- **CTRL**-**K** then **S** to save.

### **32.3.3 Exiting**

- **CTRL**-**C** to exit without save.
- **CTRL**-**K** then **X** to save and exit.

### **32.3.4 Gotchas**

Nothing in particular.

### **32.3.5 Help**

**CTRL**-**K** then **H**.

# **32.4 jed**

## **32.4.1 Running**

% jed

## **32.4.2 Using**

- Defaults to the emacs emulation mode.
- Cursor keys to move the cursor.
- Type to insert text under the cursor.
- **CTRL**-**X** then **S** to save.

## **32.4.3 Exiting**

**CTRL**-**X** then **CTRL**-**C** to exit.

## **32.4.4 Gotchas**

Nothing in particular.

## **32.4.5 Help**

- Read the menu bar at the top.
- Press **ESC** then **?** then **H** from the main menu.

# **Chapter 33: ASCII Pronunciation Guide**

**In this chapter...**

It is widely recognized that speaking about computing topics requires some common set of terms for communications, so computerese or technobabble describe this dialect. But it is less widely recognized that a dialect is necessary for unambiguously communicating about individual characters.

| <b>Character</b> | <b>Pronunciation</b>                                                  |
|------------------|-----------------------------------------------------------------------|
|                  | bang, exlamation                                                      |
| $\star$          | star, asterisk                                                        |
| \$               | dollar                                                                |
| G                | at                                                                    |
| $\%$             | percent                                                               |
| &                | ampersand                                                             |
| π                | double quote                                                          |
|                  | single quote, tick, or forward quote                                  |
|                  | open/close bracket, parentheses                                       |
| $\,<\,$          | less than, left angle bracket                                         |
|                  | greater than, right angle bracket                                     |
|                  | dash, hyphen, n-dash                                                  |
|                  | dot, period                                                           |
|                  | comma                                                                 |
|                  | slash, forward slash                                                  |
|                  | backslash                                                             |
|                  | colon                                                                 |
|                  | semicolon                                                             |
|                  | equals                                                                |
| S.               | question mark                                                         |
| $\wedge$         | caret (pron. "carrot")                                                |
|                  | underscore                                                            |
|                  | open/close square bracket                                             |
| $\{ \quad \}$    | open/close curly brackets, brace,<br>squigglies, or squiggly brackets |
|                  | pipe, bar, or vertical bar                                            |
|                  | tilde (pron."til-duh"), wiggle                                        |
|                  | backtick, backquote (below $\sim$ )                                   |

**Table 33-1. ASCII Pronunciation Guide**

# **Chapter 34: HTML Cheat Sheet**

**In this chapter....**

The following table outlines a few HTML elements which may be useful to you. For more detail or for information about elements which are not listed here, consult one of the references listed below.

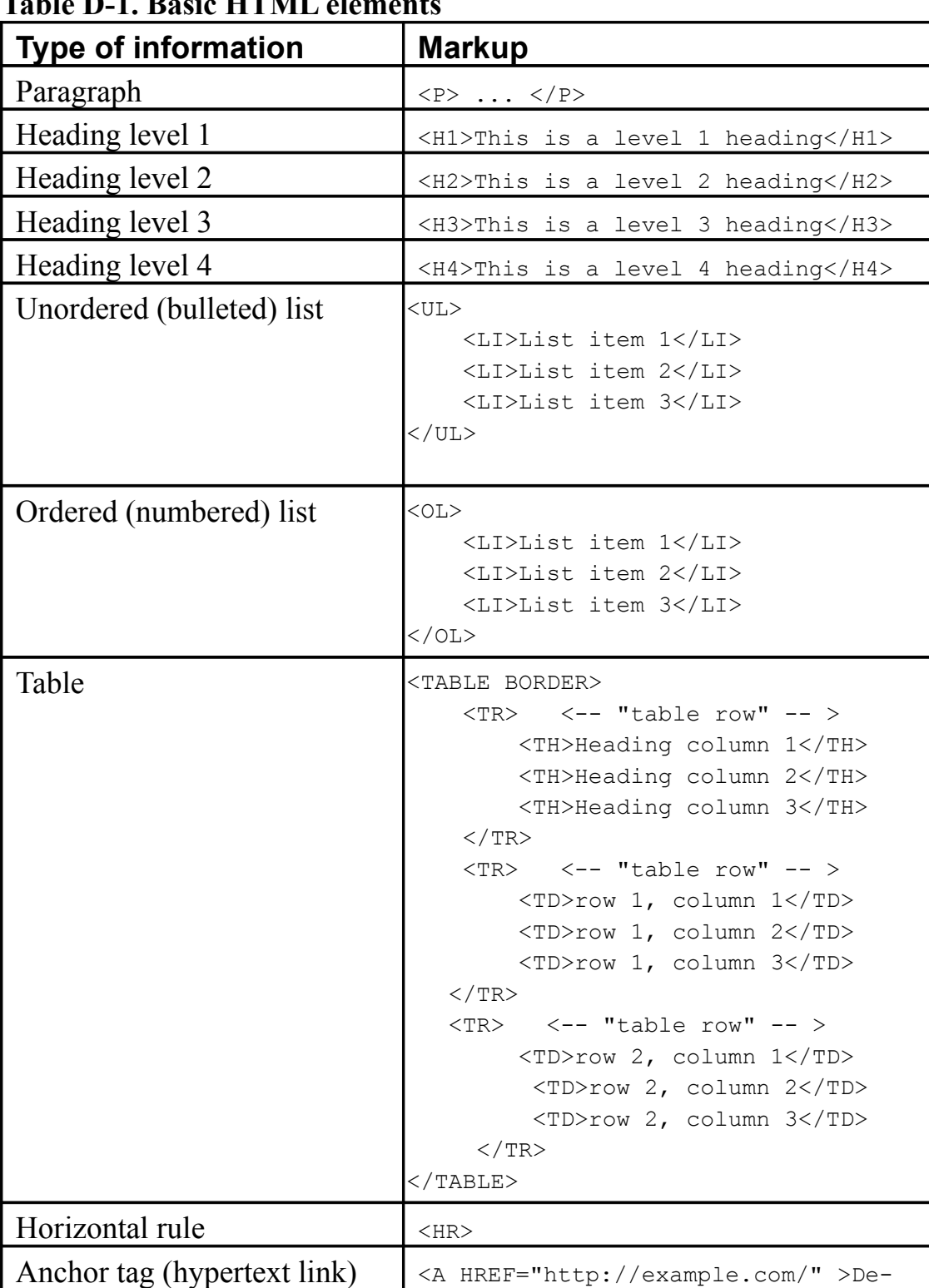

scriptive text</A>

**Table D-1. Basic HTML elements**

For more information...

- HTMLhelp.org (http://htmlhelp.org/)
- The World Wide Web Consortium (W3C) [\(http://w3.org/\)](http://w3.org/)

# **Chapter 35: The Regex Coach**

#### **In this chapter....**

What follows is the nearly verbatim extract of <http://www.weitz.de/regex-coach>which you can go to directly if you're viewing this online, but for those die-hard fans of killing trees to make reading easier (such as your humble author), here's some information on a neat utility.

# **35.1 Abstract**

*The Regex Coach* is a graphical application for Windows which can be used to experiment wit[h](http://www.lispworks.com/) (Perl-compatible) regular expressions interactively. It has the following features:

• It shows whether a regular expression matches a particular target string.

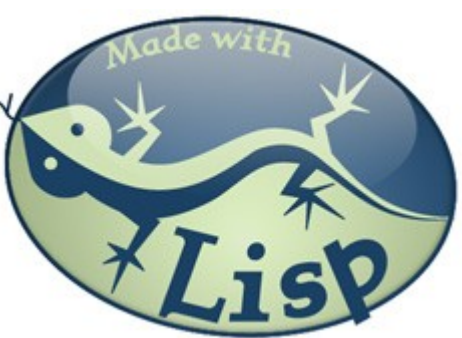

- It can also show which parts of the target string correspond to captured register groups or to arbitrary parts of the regular expression.
- It can "walk" through the target string one match at a time.
- It can simulate Perl's split and s/// (substitution) operators.
- It tries to describe the regular expression in plain English.
- It can show a graphical representation of the regular expression's parse tree.
- It can single-step through the matching process as performed by the regex engine.
- Everything happens in "real time", i.e. as soon as you make a change somewhere in the application all other parts are instantly updated.

If you find this software useful then please consider making a small donation towards the ongoing development costs. Website hosting costs money, as do compilers and development tools.

# **35.2 Contents**

- • [Download and installation](http://www.weitz.de/regex-coach/#install)
	- • [Older versions, Linux, FreeBSD, Mac](http://www.weitz.de/regex-coach/#older)
- • [License](http://www.weitz.de/regex-coach/#license)
- [Support, bug reports, mailing list](http://www.weitz.de/regex-coach/#mail)
	- • [How to report bugs](http://www.weitz.de/regex-coach/#report)
- • **[Quick start tutorial](http://www.weitz.de/regex-coach/tutorial1.html)** (An [Italian version](http://ldphq.zapto.org/regexcoach_it/) is available thanks to Lorenzo Marcon)
- • [How to use](http://www.weitz.de/regex-coach/#howto) *[The Regex Coach](http://www.weitz.de/regex-coach/#howto)*
	- • [The main panes](http://www.weitz.de/regex-coach/#panes)
	- • [The message areas](http://www.weitz.de/regex-coach/#messages)
	- [Highlighting selected parts of the match](http://www.weitz.de/regex-coach/#highlight)
	- • [The highlight buttons](http://www.weitz.de/regex-coach/#highlight-buttons)
	- [The highlight messages](http://www.weitz.de/regex-coach/#highlight-messages)
	- [Walking through the target string](http://www.weitz.de/regex-coach/#walking)
	- • [Narrowing the scan](http://www.weitz.de/regex-coach/#narrow)
	- • [The info pane](http://www.weitz.de/regex-coach/#info)
	- • [The parse tree](http://www.weitz.de/regex-coach/#parse-tree)
	- • [Replacing text](http://www.weitz.de/regex-coach/#replace)
	- • [Splitting text](http://www.weitz.de/regex-coach/#split)
	- [Single-stepping through the matching process](http://www.weitz.de/regex-coach/#step)
	- • [Modifiers](http://www.weitz.de/regex-coach/#modifiers)
	- • [Resizing](http://www.weitz.de/regex-coach/#resize)
	- [Saving to and loading from files](http://www.weitz.de/regex-coach/#file)
	- • [Autoscroll](http://www.weitz.de/regex-coach/#autoscroll)
- • [Known bugs and limitations](http://www.weitz.de/regex-coach/#bugs)
- • [Technical information](http://www.weitz.de/regex-coach/#technical)
- [Compatibility with Perl](http://www.weitz.de/regex-coach/#perl)
- • [Acknowledgements](http://www.weitz.de/regex-coach/#ack)

# **35.3 Download and installation**

*The Regex Coach* together with this documentation can be downloaded from [http://weitz.de/files/regex-coach.exe.](http://weitz.de/files/regex-coach.exe) The current version is 0.9.1 - see the [changelog](http://www.weitz.de/regex-coach/changelog.txt) for what's new. The file (an installer) is about 2MB in size.

You *should* use Windows 2000 or Windows XP with all [updates and service](http://update.microsoft.com/) [packs](http://update.microsoft.com/) installed. The program *might* work with older or unpatched Windows versions, but don't expect support for these configurations. See also [below.](http://www.weitz.de/regex-coach/#older)

You also **must** have the Microsoft runtime library msvcr80.dll installed. If you don't have it or if you aren't sure, you can get it from [http://www.microsoft.](http://www.microsoft.com/downloads/details.aspx?familyid=32BC1BEE-A3F9-4C13-9C99-220B62A191EE&displaylang=en) [com/downloads/details.aspx?familyid=32BC1BEE-A3F9-4C13-9C99-](http://www.microsoft.com/downloads/details.aspx?familyid=32BC1BEE-A3F9-4C13-9C99-220B62A191EE&displaylang=en) [220B62A191EE&displaylang=en.](http://www.microsoft.com/downloads/details.aspx?familyid=32BC1BEE-A3F9-4C13-9C99-220B62A191EE&displaylang=en)

If you have a previous version (0.8.5 or earlier) of *The Regex Coach* installed, *uninstall* it first before you install the new version! If you haven't done this, and the new application won't start, remove the file The Regex Coach.exe.manifest from the application directory.

#### **35.3.1 Older versions, Linux, FreeBSD, Mac**

Beginning with version 0.9.0, there will no longer be a Linux version of *The Regex Coach* - too few people were using it, and it's simply too much work for me to maintain both versions. You can still download the last (now unsupported) Linux release from<http://weitz.de/files/regex-coach-0.8.5.tgz>- it will also run on FreeBSD, see documentation.

If you have an older version of Windows and the current version of *The Regex Coach* doesn't work for you, you can try the last release which was built with  [LispWorks 4.4.6](http://www.weitz.de/regex-coach/#technical)- it is at [http://weitz.de/files/regex-coach-0.8.5.exe.](http://weitz.de/files/regex-coach-0.8.5.exe) If that works for you - fine. Don't expect [support](http://www.weitz.de/regex-coach/#mail) or updates, though.

There is no Mac version and I have no plans to release one. Sending me email and begging for it won't change that. And, no, I don't want to open source the application or send the source code to *you* privately - no need to ask...

License

*The Regex Coach* is Copyright © 2003-2006 Dr. Edmund Weitz - All Rights Reserved.

*The Regex Coach* is free for private or non-commercial use but if you like and use it it'd be nice if you could [donate a small amount](http://www.weitz.de/regex-coach/#paypal) to fund further development. *The Regex Coach* is also free for commercial *use* but you are **not** allowed to re-distribute it and/or charge money for it without written permission by the author - email me at  $edi@weitz.de$  for details.

The program is provided 'as is' with *no* warranty - use at your own risk.

# **35.4 Support, bug reports, mailing list**

If you want to be notified about new releases of *The Regex Coach* please subscribe to the "regex-coach" mailing list using the web frontend at [http://com](http://common-lisp.net/mailman/listinfo/regex-coach)[mon-lisp.net/mailman/listinfo/regex-coach.](http://common-lisp.net/mailman/listinfo/regex-coach) You can **search** the mailing list archives using [this Google Custom Search Engine.](http://google.com/coop/cse?cx=000682109305866939995%3A7v26m29hxc0)

You should also use this list for questions, bug reports, and feature requests.

#### **35.4.1 How to report bugs**

If you've found a bug in *The Regex Coach*, I'm happy if you report it and I'll try to fix it. However, please follow the following procedure:

- Make sure you're using the [latest version](http://www.weitz.de/regex-coach/#install) of *The Regex Coach* on Windows. Older versions and other operating systems are no longer supported.
- Make sure you have msvcr80.dll installed see [above.](http://www.weitz.de/regex-coach/#msvcr)
- Make sure you *don't* have the old manifest file anymore see [above.](http://www.weitz.de/regex-coach/#manifest)
- Provide information about the Windows version (including service pack) you're using.
- Try to reduce the problem you're encountering to a simple, self-contained test case, so that I can reproduce the bug easily.
- Send bug reports to the [mailing list](http://www.weitz.de/regex-coach/#mail) and **not** to me privately. I might simpy ignore reports not sent to the list.
- If you have five minutes, read [this text](http://www.chiark.greenend.org.uk/~sgtatham/bugs.html) by Simon Tatham.

If you think this is asking too much, please keep in mind that you get *The Regex Coach* for free and nobody pays me for fixing bugs or answering questions. If it's too much work for you to send a decent bug report to the right place, then I think it's only fair if I consider it too much work for me to answer.

## **35.5 How to use** *The Regex Coach*

*The Regex Coach* enables you to try out the behaviour of Perl's regular expression operators (namely m//, s///, and split) interactively and in "real time", i.e. as soon as you make changes somewhere the results are instantly displayed. You can also query the regex engine about selected parts of your regular expression and watch how it parses your input.

Of course, this application should also be useful to programmers using Perlcompatible regex toolkits like [PCRE](http://www.pcre.org/) (which is used by projects like [Python,](http://www.python.org/) [Apache,](http://httpd.apache.org/) and [PHP\)](http://www.php.net/) or [CL-PPCRE.](http://weitz.de/cl-ppcre/) Also, [Java's regular expressions](http://java.sun.com/j2se/1.4.2/docs/api/java/util/regex/Pattern.html) and those of [XML Schema](http://www.xmlschemareference.com/regularExpression.html) are very similar to Perl's.

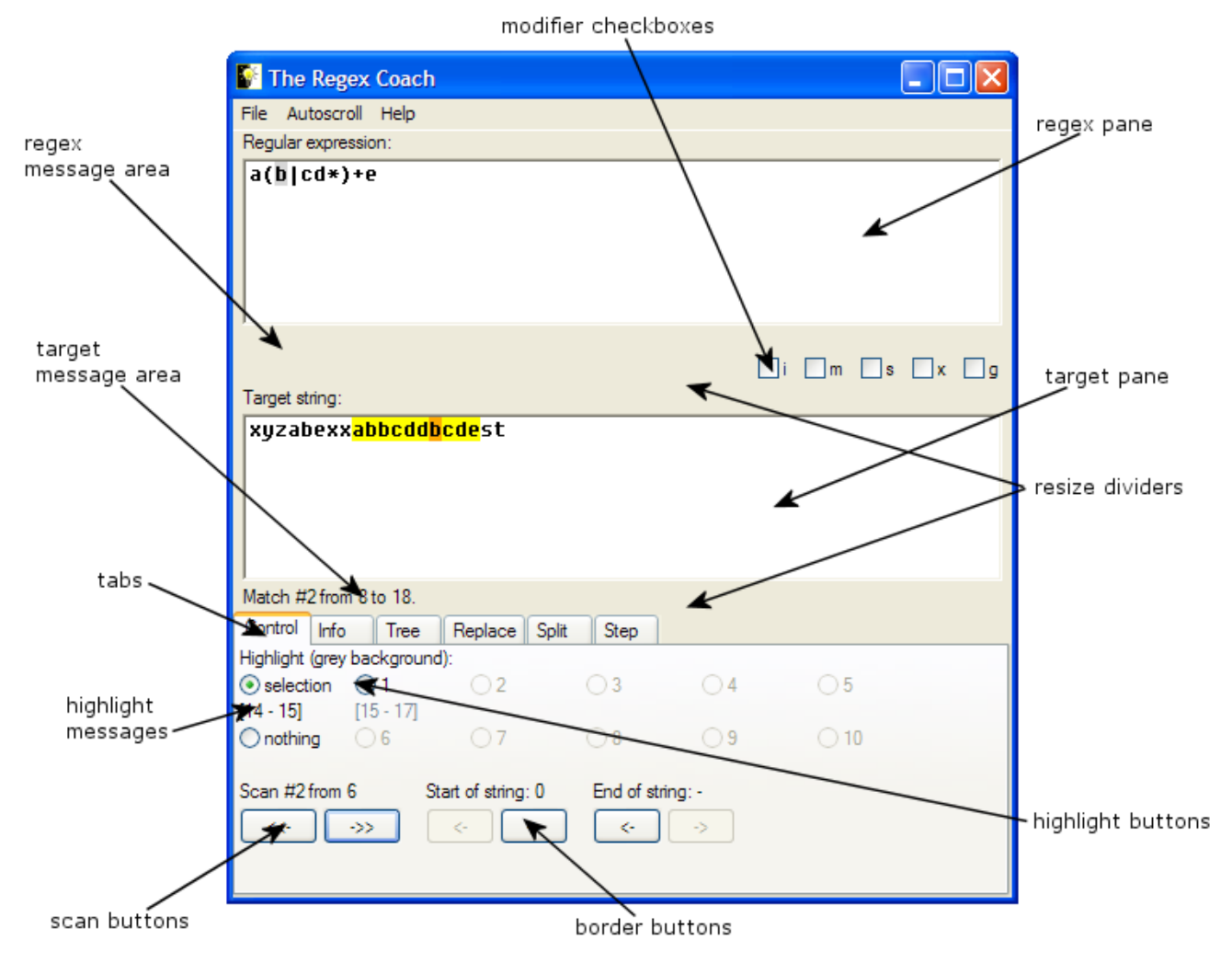

The following descriptions will use the notions introduced by this annotated screenshot.

#### **35.5.1 The main panes**

The main area of the application is inhabitated by two panes which are always visible. Both behave like simple editors, i.e. you can type text into them and modify it. You can also copy and paste text [between thes](http://www.gnu.org/software/emacs/emacs.html)e panes and other applications. On Windows, the keybindings resemble those of typical Windows editors, on Linux the keybindings are those of GNU Emacs. (If you have never used Em[acs you might kno](http://www.weitz.de/regex-coach/#replace)w a couple of these keybindings from the bash shell.) You can use the TAB key to switch between these editors. This will also cycle through the replacement pane [if it's visible](http://www.weitz.de/regex-coach/#shot).

The upper pane is the *regex pane*. Here you'll type the regular expression you want to investigate.

The second pane is the *target pane*. Here you'll type the text (the *target string*) the regular expression will try to match.

If there's a match, the pa[rt of the ta](http://www.weitz.de/regex-coach/#walking)rget string that [matched will be em](http://www.weitz.de/regex-coach/#modifiers)phasized by a yellow background. (If you also check the 'g' *modifier checkbox* all matches will be emphasized - the <u>"current"</u> one in yellow, the others in green.)

#### **35.5.2 The message areas**

[Both of the afore-me](http://www.weitz.de/regex-coach/#shot)ntioned panes have *message areas* directly below them. The *regex message area* is usually empty but it will show an error message in red letters if the regular expression isn't syntactically correct. It'll also show a warning in grey letters if the content of the regex pane ends with whitespace because this might not be what you want. You can of course ignore this warning if you typed the [whitespace characters](http://www.weitz.de/regex-coach/#shot) on purpose.

The *target message area* will show the extent of the match (or notify you that there isn't a match at all). This is particularly useful if there's a zero-length match because you won't see any highlighted characters in the target pane in this case. The message "Match from *n* to *m*" means that the characters starting from position *n* up to *m* (exclusively) belong to the match. The first character of the string is character 0 (zero) as usual.

#### **35.5.3 Highlighting selected parts of the match**

If there's a match you can highlight selected parts of the match which are shown

in orange. The default setting is to reflect the *selection* you've made in the regex pane. It works like this: If you've sel[ected a valid](http://www.weitz.de/regex-coach/#shot) subexpression of the regular expression in the regex pane the corresponding part of the target string is shown in orange. You see an example in the screen shot above where the 'b' in the regular expression was selected which corr[esponds to the fourth](http://www.weitz.de/regex-coach/#highlight-buttons) 'b' in the target string.

If you've made an invalid selection the selection highlight button is disabled. You'll also see a message about your selection being invalid in the info pane.

If you have no idea what a "valid subexpression" of the regular expression could be consider the following rule of thumb: Every part of the regular expression which can be wrapped in a non-capturing group - i.e. with  $(?:...)$  - without altering the meaning of the expression is valid.

(A more precise description of this would be: Consider the parse tree of the regular expression and assume that every leaf of the tree which is a string is further divided into the single characters which together constitute the string. Now, every contiguous part of the regular expression which can be completely and exactly covered by nodes of the parse tree is a valid subexpression.)

#### **35.5.4 The highlight buttons**

Apart from highlighting the part of the target string which corresponds to the selected area in the regex pane you ca[n also highlight th](http://www.weitz.de/regex-coach/#shot)e parts which correspond to captured register groups (enclosed by parentheses) in the regular expression. This is done by selecting one of the highlight buttons. These are only enabled if there are any captured registers.

Press the "nothing" button to disable highlighting.

#### **35.5.5 The hig[hlight messages](http://www.weitz.de/regex-coach/#highlight-buttons)**

Each of the highlight buttons has a small highlight message associated with it (similar to the message area of the target pane) which shows which part would be highlighted if the corresponding button were selected. Again, this is particularly useful in the case of zero-length (sub-)matches.

#### **35.5.6 Walking through the target string**

Usually, the application will try to find the first match beginning from position 0

of the target string. You can use the *scan buttons* to move forward (o[r backwar](http://www.weitz.de/regex-coach/#modifiers)d) one match at a tim[e if ther](http://www.weitz.de/regex-coach/#split)e's more than one match. (This is how the Perl regex engine would behave in case of 'global' matches - i.e. those with a 'g' modifier or if you apply the split operator.)

The headline above the scan buttons which usually says "Scan from 0" will change accord[ingly showing a mes](http://www.weitz.de/regex-coach/#messages)sage like "Scan #*n* from *m*" which means that the regex engine is trying to find the *n*th match starting at character *m* of the target string. The target message area will be changed as well - it'll say "Match #*n* from *k* to *l*" instead of "Match from *k* to *l*" (or it'll say "No further match" instead of "No match" if you've pressed the scan forward button too often).

#### **35.5.7 Narrowin[g the scan](http://www.weitz.de/regex-coach/#shot)**

By using the *border buttons* you can narrow the scan to a part of the target string. This effectively hides charact[ers from the](http://www.weitz.de/regex-coach/#shot) start and/or end of the targ[et](http://www.weitz.de/regex-coach/#walking) [string fr](http://www.weitz.de/regex-coach/#walking)om the regex engine. The characters which are masked thusly are covered with a dark grey color in the *target pane*. Note that the effect of the scan buttons is reset by the border buttons.

#### **35.5.8 The info pane**

Choosing the "Info" *[tab](http://www.weitz.de/regex-coach/#highlight)* will reveal the *info pane* which is an area where the application tries to explain what the regular expression is supposed to do in plain English. If you've selected a part of the regular expression only this part will be explained.

#### **35.5.9 The parse tree**

If you select the "Tree" *tab* you'll see a (simplified) graphical representation of the parse tree of the regular expression. This is how the regex engine "sees" the expression and it might help you to understand what's going on (or why the regular expression isn't interpreted as you intended it to be).

#### **35.5.10 Replacing text**

By choosing the "Replace" *tab* you'll open up an area with two panes. The first one includes a simple editor like the ones in the main panes. Here you can type a replacement string which acts like the second argument to Perl's s/// (substitution) operator. The second pane will show the result of the substitution. The contents of these panes are meaningless if the regular expression has syntactical errors.

Note that you'll have to use "\&", "\`", "\'" and "\n'' instead of Perl's "\$&", "\$`", "\$'" and "\$*n*" - see the CL-PPCRE documentation for the gory details.

#### **35.5.11 Splittin[g te](http://www.weitz.de/regex-coach/#shot)xt**

The "Split" *tab* will reveal a pane which shows the result of applying Perl's split operator to the target string. As this result is usually an array of strings the elements of this array are visually divided by vertical lines the size of a space character. (This implies that two vertical lines in a row denote that there's a zero-length string between them. And it also follows that the array has only one element if there's no vertical line at all.)

You can use the radio buttons below the pane to select another divider if the vertical line happens to be a part of your target string. But note that choosing the "block" option might significantly slow down the program if your target strings are long.

You can type a non-negative integer into the "Limit" field. This corresponds to the optional third argument to Perl's split operator.

#### **35.5.12 Singl[e-stepping](http://www.weitz.de/regex-coach/#panes)through the matching process**

[Finally, the](http://www.weitz.de/regex-coach/tutorial18.html) "Step" *tab* will lead you to two panes which have the same content as the two main panes. However, here you can watch the regex engine "at work". This is best explained with an example, s[o see the cor](http://weitz.de/cl-ppcre/)responding part of the tutorial.

Note that many of the optimizations done by the CL-PPCRE engine are turned off here for pedagogical reasons. (For example, when trying to match the regex a\*abc against the target string aaaabd the "real" engine wouldn't even start because it'll first use a Boyer-Moore-Horspool search to check if the constant string abc is somewhere in the target.) Some of them remain, however: The engine will only try to match from position 0 if the regex starts with .\* and is in single-line mode. Also, as you'll see, the stepper tries to match constant strings as a whole (instead of single characters which would be quite boring).

#### **35.5.13 Modifiers**

Pressing one of the *[modifier](http://www.weitz.de/regex-coach/#replace) checkboxes* is equivalent to using the corresponding

modifier character in Perl. For example, the "i" checkbox toggles between [case](http://www.weitz.de/regex-coach/#shot)[sensitive](http://www.weitz.de/regex-coach/#shot) and case-insensitive matching. Note that the "g" ('global') modifier only affects the replacement operation - it has no effect on the match itself. If it's enabled other matches the engine would find are highlighted in green in the *target pane*, though.

#### **35.5.14 Resizing**

You can resize the application window as usual by dragging the lower right corner. But you can also res[ize the panes relativ](http://www.weitz.de/regex-coach/#replace)e to each other by dragging one of the *resize dividers*. These aren't visible in the Windows version but you'll note that the cursor changes if you position the mouse above them. There's also a resize divider between the two replacement panes. *The Regex Coach* will remember the size and position of its main window between two invocations.

#### **35.5.15 Saving to a[nd loading](http://www.weitz.de/regex-coach/#panes) from files**

If one of the two main panes has the focus you can - from the file menu - insert the contents of a text file into this pane or save the contents of this pane to disk. The latter can also be done by pressing Ctrl-s (or Ctrl-x Ctrl-s on Linux). The contents of these two panes will also remain persistent between two invocations of *The Regex Coach*.

Note: Due to the way Motif works, the file menu can't be used like this on Linux. Instead you can use the Emacs key sequences Ctrl-x Ctrl-w and Ctrl-x i.

#### **35.5.16 Autoscroll**

*The Regex Coach* has an *Autoscroll* feature which can be switched on and off via the corresponding menu. If *Autoscroll* i[s on, then](http://www.weitz.de/regex-coach/#highlight) each time the target string is parsed the scrollbar of the target pane will be moved such that the start (or end depending on what you've chosen) of the match is visible more or less in the middle of the pane. If you've chosen to highlight specific parts of the match, then the scrollbar will move to the start or end of the highlighted region instead. This is of course only meaningful if the target string is too large to fit into the pane.

No automatic scrolling occurs while the target pane has the input focus.

# **35.6 Known bugs and limitations**

The regex engine might give up with a stack overflow on relatively long regular expressions. (This will happen much earlier as with [CL-PPCRE](http://weitz.de/cl-ppcre/) alone as the parsing process is interwoven with code specific to *The Regex Coach*.) Although maybe counter-intuitive, it might help to add some non-capturing groups, i.e. "aa...abb...b" (with enough characters inbetween) might fail while "(?:aa...a)(?:bb...b)" doesn't.

Also, there seem to be problems with Eastern European versions of Windows, specifically with "character set 1250" or similar. Sorry, I currently don't have the time and resources to investigate this any further.

If you encounter any other bugs or problems please send them to the [mailing](http://www.weitz.de/regex-coach/#mail) [list.](http://www.weitz.de/regex-coach/#mail)

# **35.7 Technical information**

*The Regex Coach* is written in **Common Lisp** and was developed using the [Lisp-](http://www.lispworks.com/)[Works](http://www.lispworks.com/) development environment. The regex engine used is [CL-PPCRE.](http://weitz.de/cl-ppcre/)

It might be worthwhile to note that due to the dynamic nature of Lisp *The Regex Coach* could be written without changing a single line of code in the CL-PPCRE engine itself although the application has to track information and query the engine *while* the regular expressions is parsed and the scanners are built. All this could be done 'after the fact' by using facilities like defadvice and :around methods. Imagine [writing this application in Perl](http://perl.plover.com/Rx/paper/) without touching Perl's regex engine... :)

Also, thanks to LispWork's cross-platform CAPI toolkit the code for the Windows and Linux versions is nearly identical without any platform-specific parts (except for some lines regarding different fonts and keybindings).

#### **35.7.1 Compatibility with Perl**

See the [CL-PPCRE documentation.](http://weitz.de/cl-ppcre/)

# **35.8 Acknowledgements**

The script to compile the Windows installer was kindly provided by <u>Ian H.</u> The icon for the Windows application was created by André Derouaux. The PNG included with the Linux distribution was contributed by John Troy Hurteau and is based on André's icon. The Lisp logo was designed by [Manfred Spiller.](http://normal-null.de/) Thanks to Alex Wood for RPM information. Thanks to Jim Prewett for FreeBSD info.

Brigitte Bovy from LispWorks ("Xanalys" at that time) support helped with the tricky interaction between the editor panes. I also got a couple of helpful tips from the Lispworks mailing list, specifically from Jeff Caldwell, John DeSoi, David Fox, and Nick Levine.

Thanks to the guys at ["Café Olé"](http://www.weinhandel-ottensen.de/) in Hamburg where I wrote most of the code.

Development of the *The Regex Coach* has been supported by [Euphemismen.de.](http://euphemismen.de/)

# **Chapter 36: GPL2**

**In this chapter...**

You will find our license.

# **36.1 GNU General Public License**

Version 2, June 1991

Copyright (C) 1989, 1991 Free Software Foundation, Inc. 51 Franklin St, Fifth Floor, Boston, MA 02110-1301, USA

Everyone is permitted to copy and distribute verbatim copies of this license document, but changing it is not allowed.

# **36.2 Preamble**

The licenses for most software are designed to take away your freedom to share and change it. By contrast, the GNU General Public License is intended to guarantee your freedom to share and change free software--to make sure the software is free for all its users. This General Public License applies to most of the Free Software Foundation's software and to any other program whose authors commit to using it. (Some other Free Software Foundation software is covered by the GNU Library General Public License instead.) You can apply it to your programs, too.

When we speak of free software, we are referring to freedom, not price. Our General Public Licenses are designed to make sure that you have the freedom to distribute copies of free software (and charge for this service if you wish), that you receive source code or can get it if you want it, that you can change the software or use pieces of it in new free programs; and that you know you can do these things.

To protect your rights, we need to make restrictions that forbid anyone to deny you these rights or to ask you to surrender the rights. These restrictions translate to certain responsibilities for you if you distribute copies of the software, or if you modify it.

For example, if you distribute copies of such a program, whether gratis or for a fee, you must give the recipients all the rights that you have. You must make sure that they, too, receive or can get the source code. And you must show them these terms so they know their rights.

We protect your rights with two steps: (1) copyright the software, and (2) offer you this license which gives you legal permission to copy, distribute and/or modify the software.

Also, for each author's protection and ours, we want to make certain that everyone understands that there is no warranty for this free software. If the software is modified by someone else and passed on, we want its recipients to know that what they have is not the original, so that any problems introduced by others will not reflect on the original authors' reputations.

Finally, any free program is threatened constantly by software patents. We wish to avoid the danger that redistributors of a free program will individually obtain patent licenses, in effect making the program proprietary. To prevent this, we have made it clear that any patent must be licensed for everyone's free use or not licensed at all.

The precise terms and conditions for copying, distribution and modification follow.

# **36.3 Terms and Conditions for Copying, Distribution and Modification**

**0.** This License applies to any program or other work which contains a notice placed by the copyright holder saying it may be distributed under the terms of this General Public License. The "Program", below, refers to any such program or work, and a "work based on the Program" means either the Program or any derivative work under copyright law: that is to say, a work containing the Program or a portion of it, either verbatim or with modifications and/or translated into another language. (Hereinafter, translation is included without limitation in the term "modification".) Each licensee is addressed as "you".

Activities other than copying, distribution and modification are not covered by this License; they are outside its scope. The act of running the Program is not restricted, and the output from the Program is covered only if its contents constitute a work based on the Program (independent of having been made by running the Program). Whether that is true depends on what the Program does.

**1.** You may copy and distribute verbatim copies of the Program's source code as you receive it, in any medium, provided that you conspicuously and appropriately publish on each copy an appropriate copyright notice and disclaimer of warranty; keep intact all the notices that refer to this License and to the absence of any warranty; and give any other recipients of the Program a copy of this License along with the Program.

You may charge a fee for the physical act of transferring a copy, and you may at your option offer warranty protection in exchange for a fee.

**2.** You may modify your copy or copies of the Program or any portion of it, thus forming a work based on the Program, and copy and distribute such modifications or work under the terms of Section 1 above, provided that you also meet all of these conditions:

**a)** You must cause the modified files to carry prominent notices stating that you changed the files and the date of any change.

**b)** You must cause any work that you distribute or publish, that in whole or in part contains or is derived from the Program or any part thereof, to be licensed as a whole at no charge to all third parties under the terms of this License.

**c)** If the modified program normally reads commands interactively when run, you must cause it, when started running for such interactive use in the most ordinary way, to print or display an announcement including an appropriate copyright notice and a notice that there is no warranty (or else, saying that you provide a warranty) and that users may redistribute the program under these conditions, and telling the user how to view a copy of this License. (Exception: if the Program itself is inter $GPL2$  36

active but does not normally print such an announcement, your work based on the Program is not required to print an announcement.)

These requirements apply to the modified work as a whole. If identifiable sections of that work are not derived from the Program, and can be reasonably considered independent and separate works in themselves, then this License, and its terms, do not apply to those sections when you distribute them as separate works. But when you distribute the same sections as part of a whole which is a work based on the Program, the distribution of the whole must be on the terms of this License, whose permissions for other licensees extend to the entire whole, and thus to each and every part regardless of who wrote it.

Thus, it is not the intent of this section to claim rights or contest your rights to work written entirely by you; rather, the intent is to exercise the right to control the distribution of derivative or collective works based on the Program.

In addition, mere aggregation of another work not based on the Program with the Program (or with a work based on the Program) on a volume of a storage or distribution medium does not bring the other work under the scope of this License.

**3.** You may copy and distribute the Program (or a work based on it, under Section 2) in object code or executable form under the terms of Sections 1 and 2 above provided that you also do one of the following:

**a)** Accompany it with the complete corresponding machine-readable source code, which must be distributed under the terms of Sections 1 and 2 above on a medium customarily used for software interchange; or,

**b)** Accompany it with a written offer, valid for at least three years, to give any third party, for a charge no more than your cost of physically performing source distribution, a complete machine-readable copy of the corresponding source code, to be distributed under the terms of Sections 1 and 2 above on a medium customarily used for software interchange; or,

**c)** Accompany it with the information you received as to the offer to distribute corresponding source code. (This alternative is allowed only for noncommercial distribution and only if you received the program in object code or executable form with such an offer, in accord with Subsection b above.)

The source code for a work means the preferred form of the work for making modifications to it. For an executable work, complete source code means all the source code for all modules it contains, plus any associated interface definition files, plus the scripts used to control compilation and installation of the executable. However, as a special exception, the source code distributed need not include anything that is normally distrib-

uted (in either source or binary form) with the major components (compiler, kernel, and so on) of the operating system on which the executable runs, unless that component itself accompanies the executable.

If distribution of executable or object code is made by offering access to copy from a designated place, then offering equivalent access to copy the source code from the same place counts as distribution of the source code, even though third parties are not compelled to copy the source along with the object code.

**4.** You may not copy, modify, sublicense, or distribute the Program except as expressly provided under this License. Any attempt otherwise to copy, modify, sublicense or distribute the Program is void, and will automatically terminate your rights under this License. However, parties who have received copies, or rights, from you under this License will not have their licenses terminated so long as such parties remain in full compliance.

**5.** You are not required to accept this License, since you have not signed it. However, nothing else grants you permission to modify or distribute the Program or its derivative works. These actions are prohibited by law if you do not accept this License. Therefore, by modifying or distributing the Program (or any work based on the Program), you indicate your acceptance of this License to do so, and all its terms and conditions for copying, distributing or modifying the Program or works based on it.

**6.** Each time you redistribute the Program (or any work based on the Program), the recipient automatically receives a license from the original licensor to copy, distribute or modify the Program subject to these terms and conditions. You may not impose any further restrictions on the recipients' exercise of the rights granted herein. You are not responsible for enforcing compliance by third parties to this License.

**7.** If, as a consequence of a court judgment or allegation of patent infringement or for any other reason (not limited to patent issues), conditions are imposed on you (whether by court order, agreement or otherwise) that contradict the conditions of this License, they do not excuse you from the conditions of this License. If you cannot distribute so as to satisfy simultaneously your obligations under this License and any other pertinent obligations, then as a consequence you may not distribute the Program at all. For example, if a patent license would not permit royalty-free redistribution of the Program by all those who receive copies directly or indirectly through you, then the only way you could satisfy both it and this License would be to refrain entirely from distribution of the Program.

If any portion of this section is held invalid or unenforceable under any particular circumstance, the balance of the section is intended to apply and the section as a whole is intended to apply in other circumstances.

It is not the purpose of this section to induce you to infringe any patents or other property right claims or to contest validity of any such claims; this section has the sole pur-

pose of protecting the integrity of the free software distribution system, which is implemented by public license practices. Many people have made generous contributions to the wide range of software distributed through that system in reliance on consistent application of that system; it is up to the author/donor to decide if he or she is willing to distribute software through any other system and a licensee cannot impose that choice.

This section is intended to make thoroughly clear what is believed to be a consequence of the rest of this License.

**8.** If the distribution and/or use of the Program is restricted in certain countries either by patents or by copyrighted interfaces, the original copyright holder who places the Program under this License may add an explicit geographical distribution limitation excluding those countries, so that distribution is permitted only in or among countries not thus excluded. In such case, this License incorporates the limitation as if written in the body of this License.

**9.** The Free Software Foundation may publish revised and/or new versions of the General Public License from time to time. Such new versions will be similar in spirit to the present version, but may differ in detail to address new problems or concerns.

Each version is given a distinguishing version number. If the Program specifies a version number of this License which applies to it and "any later version", you have the option of following the terms and conditions either of that version or of any later version published by the Free Software Foundation. If the Program does not specify a version number of this License, you may choose any version ever published by the Free Software Foundation.

**10.** If you wish to incorporate parts of the Program into other free programs whose distribution conditions are different, write to the author to ask for permission. For software which is copyrighted by the Free Software Foundation, write to the Free Software Foundation; we sometimes make exceptions for this. Our decision will be guided by the two goals of preserving the free status of all derivatives of our free software and of promoting the sharing and reuse of software generally.

#### **NO WARRANTY**

**11.** BECAUSE THE PROGRAM IS LICENSED FREE OF CHARGE, THERE IS NO WARRANTY FOR THE PROGRAM, TO THE EXTENT PERMITTED BY APPLIC-ABLE LAW. EXCEPT WHEN OTHERWISE STATED IN WRITING THE COPY-RIGHT HOLDERS AND/OR OTHER PARTIES PROVIDE THE PROGRAM "AS IS" WITHOUT WARRANTY OF ANY KIND, EITHER EXPRESSED OR IMPLIED, IN-CLUDING, BUT NOT LIMITED TO, THE IMPLIED WARRANTIES OF MER-CHANTABILITY AND FITNESS FOR A PARTICULAR PURPOSE. THE ENTIRE RISK AS TO THE QUALITY AND PERFORMANCE OF THE PROGRAM IS WITH YOU. SHOULD THE PROGRAM PROVE DEFECTIVE, YOU ASSUME THE COST OF ALL NECESSARY SERVICING, REPAIR OR CORRECTION.

**12.** IN NO EVENT UNLESS REQUIRED BY APPLICABLE LAW OR AGREED TO IN WRITING WILL ANY COPYRIGHT HOLDER, OR ANY OTHER PARTY WHO MAY MODIFY AND/OR REDISTRIBUTE THE PROGRAM AS PERMITTED ABOVE, BE LIABLE TO YOU FOR DAMAGES, INCLUDING ANY GENERAL, SPECIAL, INCIDENTAL OR CONSEQUENTIAL DAMAGES ARISING OUT OF THE USE OR INABILITY TO USE THE PROGRAM (INCLUDING BUT NOT LIM-ITED TO LOSS OF DATA OR DATA BEING RENDERED INACCURATE OR LOSSES SUSTAINED BY YOU OR THIRD PARTIES OR A FAILURE OF THE PROGRAM TO OPERATE WITH ANY OTHER PROGRAMS), EVEN IF SUCH HOLDER OR OTHER PARTY HAS BEEN ADVISED OF THE POSSIBILITY OF SUCH DAMAGES.

# **Chapter 37: Acknowledgements**

**In this section...**

I will try to thank a few of the folks and projects that made this possible

# **37.1 Folks**

First and foremost my wife, Cynthia Manuel has been an able and fun companion in life and work for years. Nothing would be possible without her.

Thanks to John Lundin for vast contriutions of systems administration, content comments, and wonderful stir fries.

Thanks to Stephen Johnson for supporting my instruction and content creation efforts for many years now. If it weren't for Stephen I would never have taught this course for US News & World Report, Circuit City, or a lot of other folks.

Thanks to all of the folks who have survived my instruction of this course and others. Your ideas, comments, complaints, and foolishness have all helped make this class what it is.

Thanks to Mark Whittington for automotive wisdom and other random surprises.

Thanks to Kirrily "skud" Robert for creating the DocBook version of this conent and sharing it with the world. If only DocBook weren't such a pain. (Writing LISP to make style sheets? Ick.)

Thanks to Carl Hicks, Thomas St. Jacques, Buffy Boke, and Jonathan Collie for varied non-technical contributions.

# **37.2 Projects**

OpenOffice.org for providing a nice free word processor.

dia for easy ERD editing.

Fedora for a damn fine desktop Linux.

CentOS and Red Hat for a damn fine server Linux.

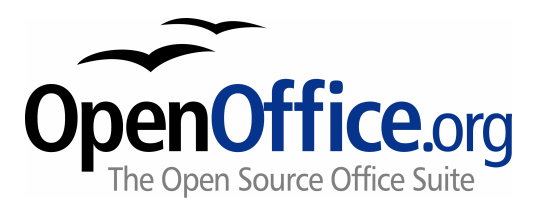

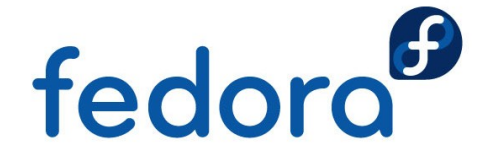

TWiki for a mighty fine wiki. Written in Perl naturally.

Perl for being there to teach. Larry, Randal, and a cast of thousands work together to produce art and technology that looks less like a committee product than most geeks would expect.